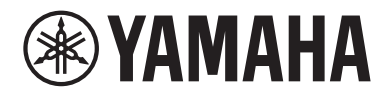

# Руководство пользователя

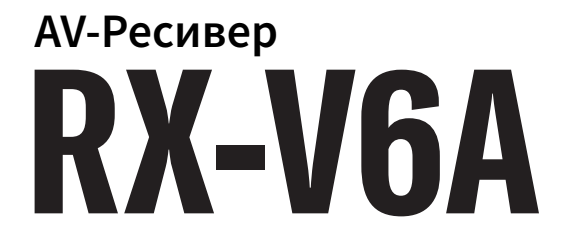

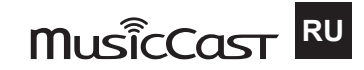

# СОДЕРЖАНИЕ

#### ПЕРЕД ИСПОЛЬЗОВАНИЕМ ДАННОГО АППАРАТА 9

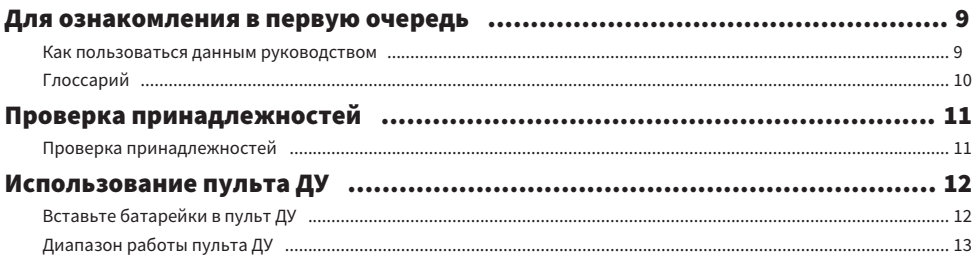

### **ФУНКЦИИ**

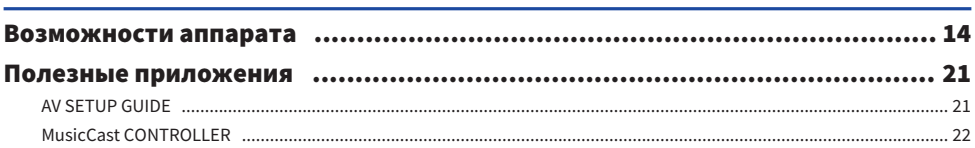

#### НАЗВАНИЯ КОМПОНЕНТОВ И ИХ ФУНКЦИИ 23

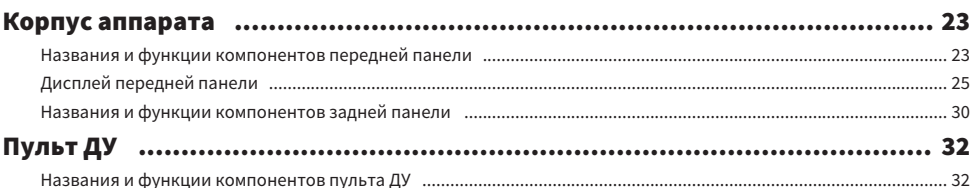

# ПОДГОТОВКА

### 35

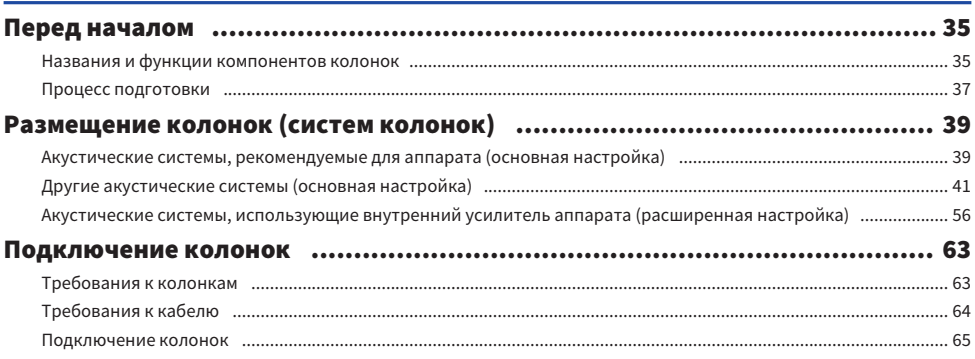

### СОДЕРЖАНИЕ

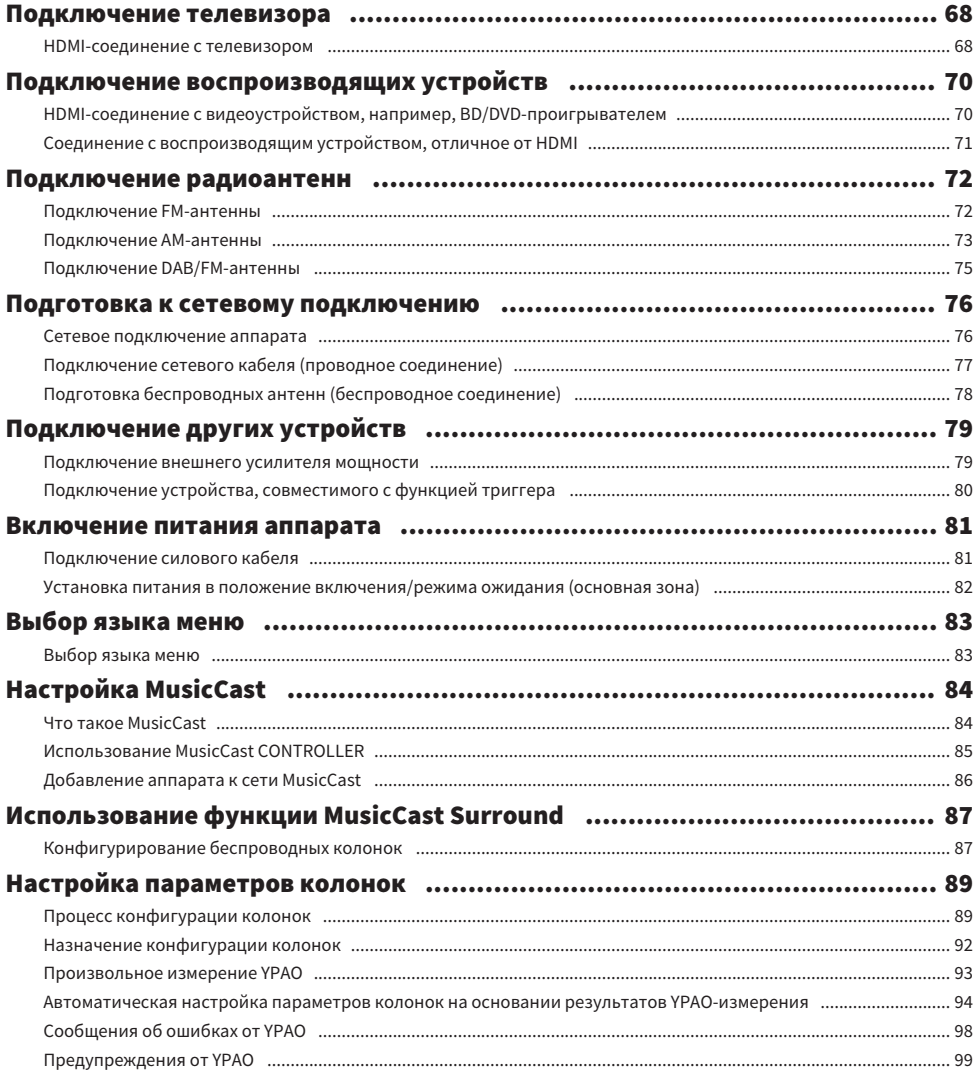

## [ИСПОЛЬЗОВАНИЕ ЗВУКОВОГО ПОЛЯ](#page-99-0) [100](#page-99-0)

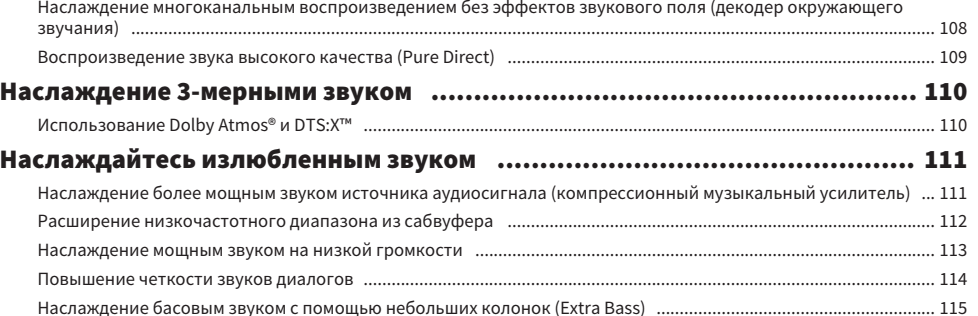

[Наслаждение более качественным звуком](#page-115-0) проположивания и полности по поддерживать на 116

## [ВОСПРОИЗВЕДЕНИЕ](#page-116-0) [117](#page-116-0)

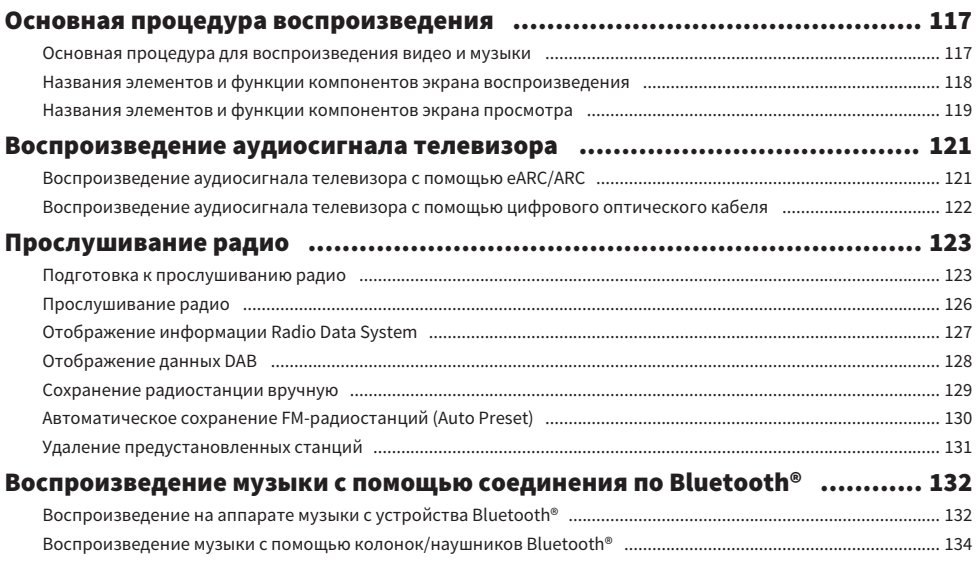

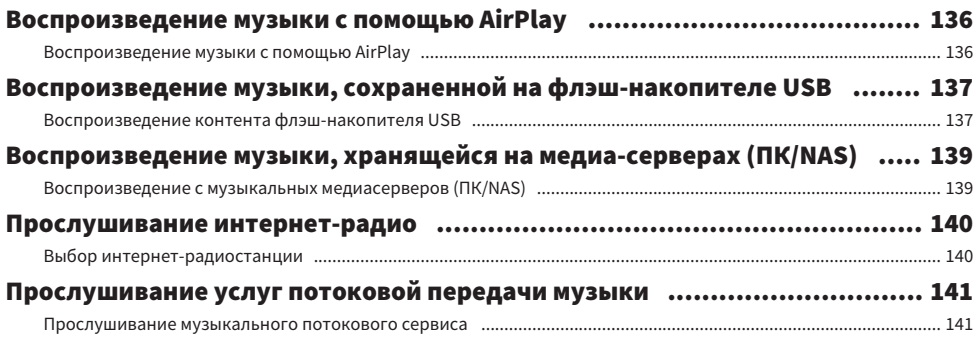

## ПОЛЕЗНЫЕ ФУНКЦИИ

### 142

149

157

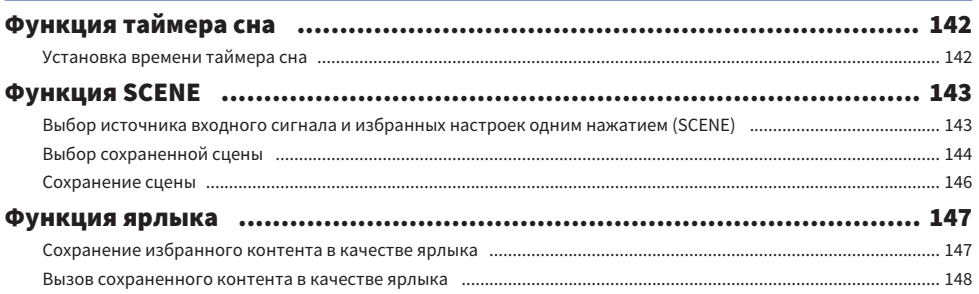

# ПРОСЛУШИВАНИЕ В НЕСКОЛЬКИХ КОМНАТАХ  $(30HAX)$

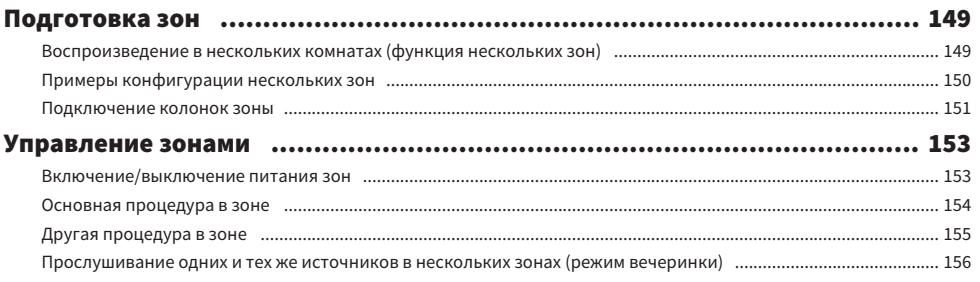

## **КОНФИГУРАЦИИ**

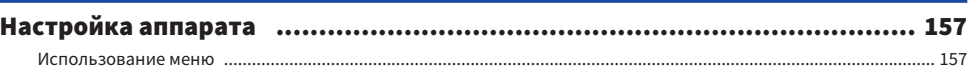

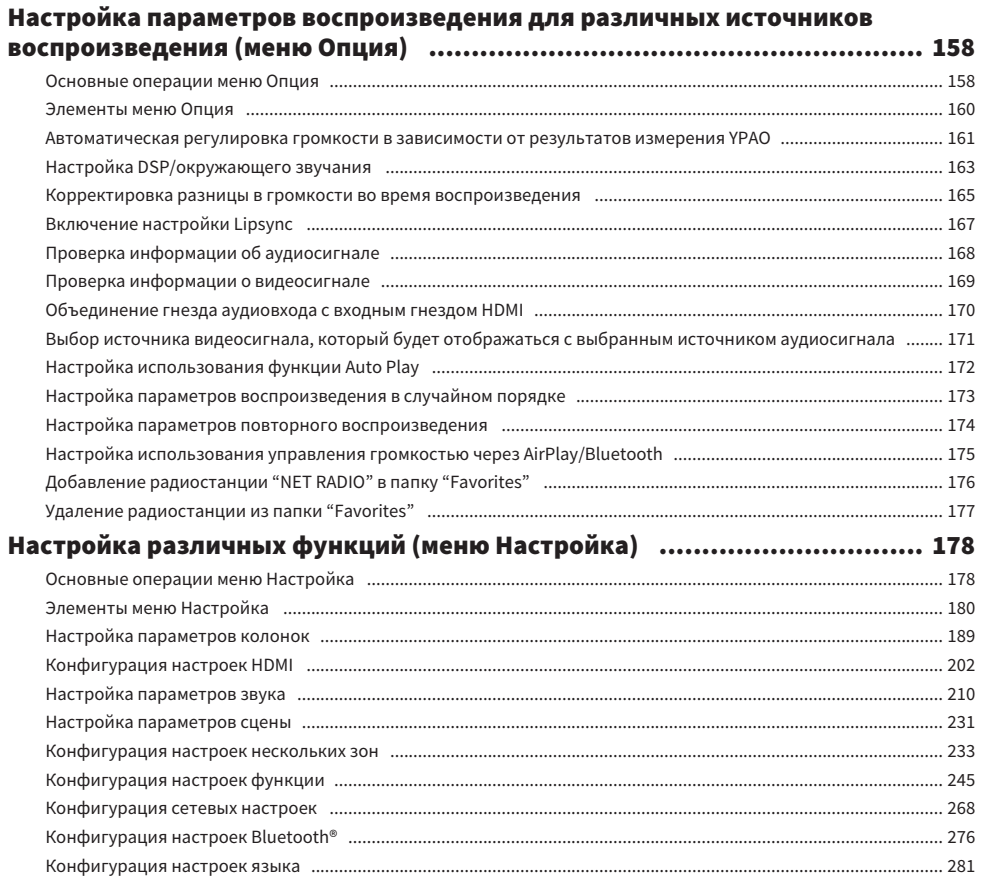

### [Выполнение настроек аппарата с помощью операций на передней панели](#page-281-0) [на корпусе аппарата \(Меню дисплея передней панели\)](#page-281-0)..[......................... 282](#page-281-0) [Основные операции меню дисплея передней панели................................................................................................... 282](#page-281-1)

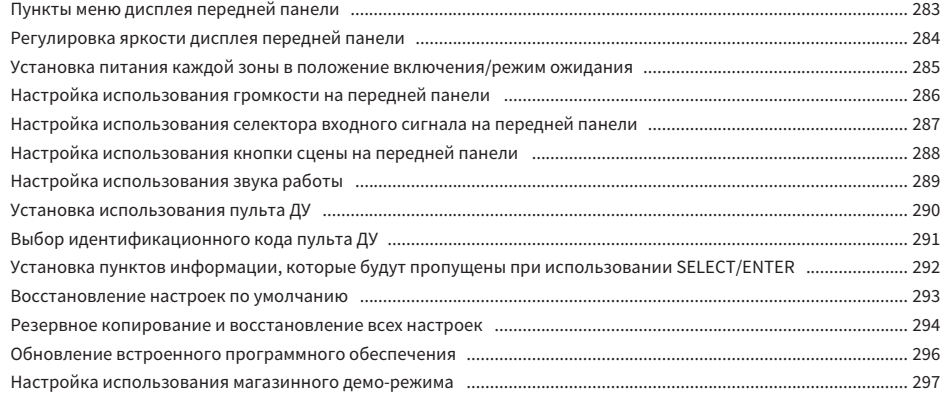

# [ОБНОВЛЕНИЕ](#page-297-0)  [298](#page-297-0)

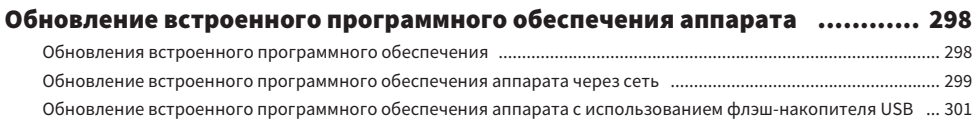

# [УСТРАНЕНИЕ НЕИСПРАВНОСТЕЙ](#page-301-0)  [302](#page-301-0)

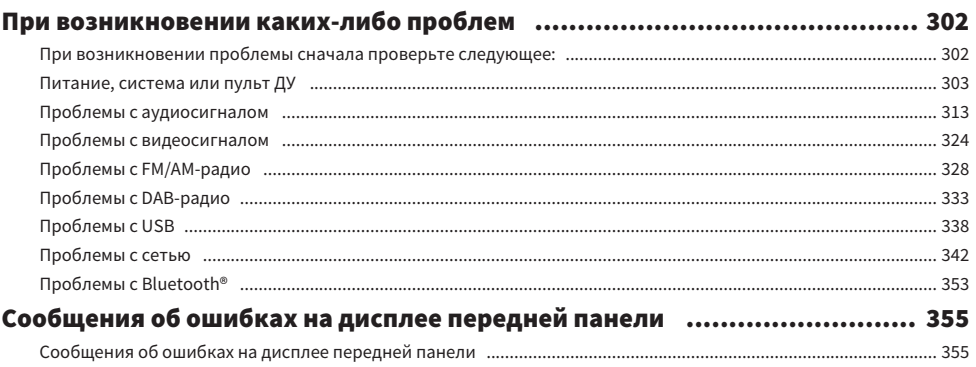

### [ПРИЛОЖЕНИЕ](#page-356-0) З57

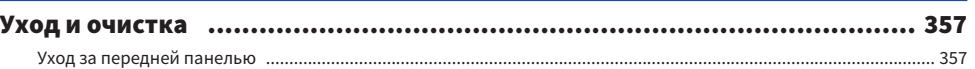

### СОДЕРЖАНИЕ

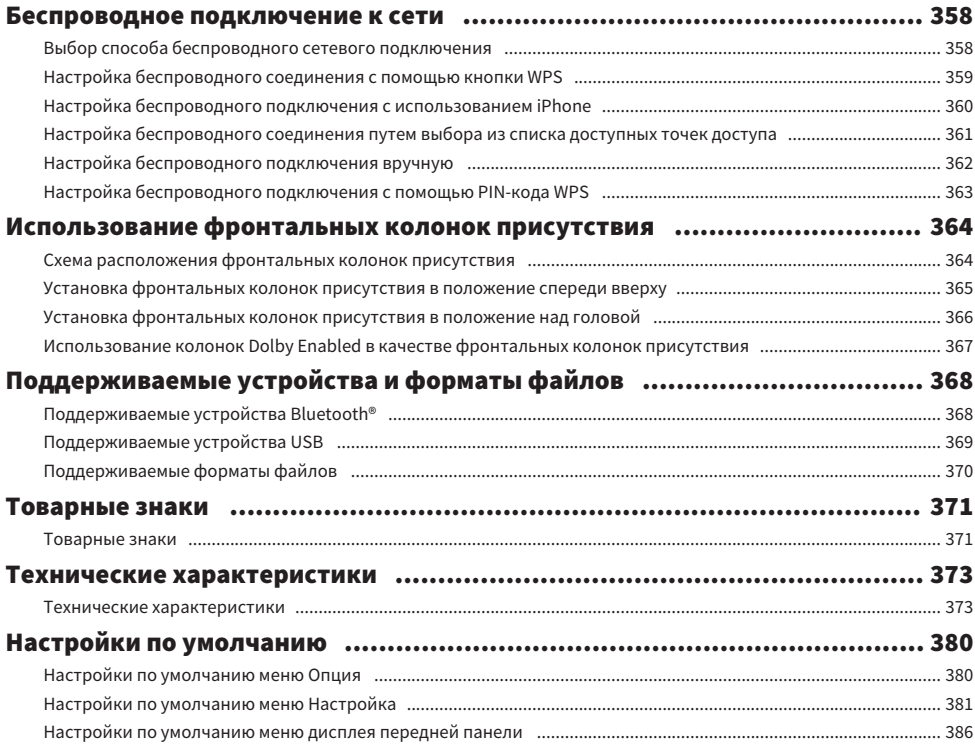

# <span id="page-8-0"></span>ПЕРЕД ИСПОЛЬЗОВАНИЕМ ДАННОГО АППАРАТА

### <span id="page-8-1"></span>Для ознакомления в первую очередь

### <span id="page-8-2"></span>Как пользоваться данным руководством

Благодарим вас за покупку изделия Yamaha.

- Этот аппарат представляет собой изделие для просмотра видео и прослушивания музыки дома.
- В данном руководстве приведено описание подготовки и эксплуатации для повседневного использования аппарата.
- Для безопасного и правильного использования аппарата обязательно прочтите данное руководство перед его использованием.

Во время чтения данного руководства имейте в виду следующее.

- На иллюстрациях основного устройства в данном руководстве изображена модель для США, если не указано иное.
- В данном руководстве в основном приведено описание операций с помощью меню, отображаемого на экране телевизора.
- В данном руководстве приведено описание операций с использованием прилагаемого пульта ДУ.
- ( В данном руководстве все модели "iPod touch", "iPhone" и "iPad" описаны как "iPhone". "iPhone" означает "iPod touch", "iPhone" так и "iPad", если не указано иное.
- Символы и сигнальные слова в данном руководстве

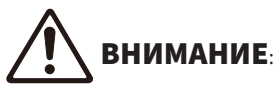

Указывает на меры предосторожности для предотвращения незначительной травмы или травмы средней тяжести.

#### УВЕДОМЛЕНИЕ:

Указывает на меры предосторожности во время эксплуатации во избежание возможной неисправности/повреждения аппарата и потери данных аппарата.

#### ПРИМЕЧАНИЕ:

Указывает на инструкции и дополнительные пояснения по оптимальному использованию.

[Поиск тега]:

Указывает на ключевое слово, используемое для поиска. Оно служит в качестве ссылки из "Краткое руководство по началу работы" в "Руководство пользователя".

#### ПРИМЕЧАНИЕ

Сначала прочтите "Брошюра по безопасности" и "Краткое руководство по началу работы".

ПЕРЕД ИСПОЛЬЗОВАНИЕМ ДАННОГО АППАРАТА > Для ознакомления в первую очередь

### <span id="page-9-0"></span>Глоссарий

Словарь терминов, используемых в данном руководстве, приведен на сайте ниже. Это пояснения терминов и технологий для данного изделия, а также для AV-изделий Yamaha в целом. <https://manual.yamaha.com/av/cm/glossary/>

### <span id="page-10-0"></span>Проверка принадлежностей

### <span id="page-10-1"></span>Проверка принадлежностей

Убедитесь, что в комплект поставки изделия входят следующие принадлежности.

£ AM-антенна (кроме моделей для Великобритании, Европы, России и Австралии)

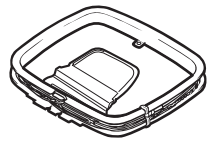

£ FM-антенна (кроме моделей для Великобритании, Европы, России и Австралии)

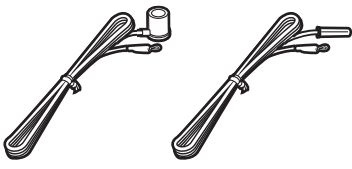

\* В зависимости от региона покупки поставляется одна из указанных выше антенн.

£ DAB/FM-антенна (модели для Великобритании, Европы, России и Австралии)

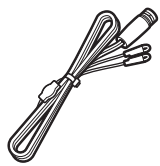

£ Микрофон YPAO

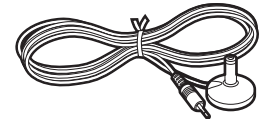

- £ Пульт ДУ £ Батарейки (AAA, R03, UM-4) (x2)
- £ Краткое руководство по началу работы
- £ Брошюра по безопасности

#### ПРИМЕЧАНИЕ

Для загрузки последней версии Краткое руководство по началу работы перейдите на веб-сайт Yamaha Downloads. <http://download.yamaha.com/>

### <span id="page-11-0"></span>Использование пульта ДУ

### <span id="page-11-1"></span>Вставьте батарейки в пульт ДУ

Вставьте батарейки надлежащим образом.

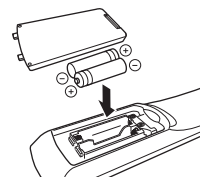

### <span id="page-12-0"></span>Диапазон работы пульта ДУ

Диапазон работы пульта ДУ показан на следующем рисунке.

Направьте пульт ДУ на сенсор ДУ на аппарате.

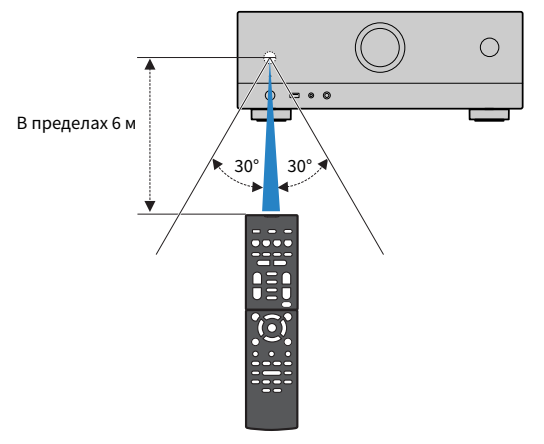

# <span id="page-13-0"></span>ФУНКЦИИ

### <span id="page-13-1"></span>Возможности аппарата

### Поддержка различных акустических систем

Вы можете наслаждаться своими любимыми акустическими пространствами в различных стилях в соответствии с числом используемых колонок.

- $\bullet$  7.1/5.1.2-канальная система
- 5.1.2-канальная система
- 7.1-канальная система
- 5.1-канальная система
- 3.1.2-канальная система
- 3.1-канальная система
- 2.1-канальная система
- ( Virtual CINEMA FRONT
- Функция нескольких зон
- Соединение двухканального усиления

#### Ссылки по теме

- "Акустические системы, рекомендуемые для аппарата (основная настройка)" (с. 39)
- "Другие акустические системы (основная настройка)" (с. 41)
- ( ["Акустические системы, использующие внутренний усилитель аппарата \(расширенная настройка\)" \(c. 56\)](#page-55-0)

### Автоматическая оптимизация настроек колонок

Функция YPAO определяет подключения колонок и измеряет расстояния между ними и положениями прослушивания (положениями измерения), используя измерение с помощью микрофона YPAO, а затем автоматически оптимизирует настройки колонок, такие как баланс громкости и акустические параметры, в соответствии с характеристиками вашего помещения (YPAO: Yamaha Parametric room Acoustic Optimizer).

• "Процесс конфигурации колонок" (с. 89)

### Использование эффектов звукового поля с большим эффектом присутствия

Аппарат оснащен различными звуковыми программами и декодерами окружающего звука, позволяющими прослушивать звук с воспроизводящих устройств в режиме предпочтительного звука (например, эффект звукового поля или стереовоспроизведение).

- "Наслаждение 3-мерными звуковыми полями" (с. 101)
- ["Использование эффектов звукового поля,оптимизированных для определенного типа](#page-101-0) [контента" \(c. 102\)](#page-101-0)
- ( ["Использование эффектов звукового поля без колонок окружающего звучания \(Virtual CINEMA](#page-103-0) [DSP\)" \(c. 104\)](#page-103-0)
- ( ["Окружающее звучание и наушники \(SILENT CINEMA\)" \(c. 106\)](#page-105-0)
- "Наслаждение оригинальным звуком (прямое декодирование)" (с. 107)
- ( ["Наслаждение многоканальным воспроизведением без эффектов звукового поля \(декодер](#page-107-0) [окружающего звучания\)" \(c. 108\)](#page-107-0)
- ( ["Воспроизведение звука высокого качества \(Pure Direct\)" \(c. 109\)](#page-108-0)
- ( ["Наслаждение басовым звуком с помощью небольших колонок \(Extra Bass\)" \(c. 115\)](#page-114-0)
- ( ["Наслаждение более мощным звуком источника аудиосигнала \(компрессионный музыкальный](#page-110-1) [усилитель\)" \(c. 111\)](#page-110-1)

### Широкий диапазон поддерживаемого контента по сети

При подключении данного аппарата к сети вы можете прослушивать на аппарате различный контент по сети.

- ( ["Воспроизведение музыки с помощью AirPlay" \(c. 136\)](#page-135-1)
- ( ["Воспроизведение с музыкальных медиасерверов \(ПК/NAS\)" \(c. 139\)](#page-138-1)
- ( ["Выбор интернет-радиостанции" \(c. 140\)](#page-139-1)
- "Прослушивание музыкального потокового сервиса" (с. 141)

### Воспроизведение контента на различных устройствах

Несколько гнезд HDMI и различные входные/выходные гнезда на аппарате позволяют подключать к нему видеоустройства (такие как BD/DVD-проигрыватели), аудиоустройства (такие как CDпроигрыватели), устройства Bluetooth (такие как смартфоны), игровые консоли, флэш-накопители USB и другие устройства. Вы можете воспроизводить их контент или настраиваться на радиостанцию.

- "Прослушивание радио" (с. 126)
- $\cdot$  ["Воспроизведение на аппарате музыки с устройства Bluetooth®" \(c. 132\)](#page-131-1)
- ( ["Воспроизведение контента флэш-накопителя USB" \(c. 137\)](#page-136-1)

### Полезные функции

Данный аппарат оснащен различными полезными функциями. Функция СЦЕНА позволяет одним нажатием выбрать источник входного сигнала и настройки, сохраненные для соответствующей сцены, например, звуковую программу и включение/выключение Compressed Music Enhancer. Вы можете вызвать сохраненный контент (например, музыку, хранящуюся на медиасерверах, и интернет-радиостанции), выбрав номер ярлыка. При подключении данного аппарата к телевизору, совместимому с функцией управления по HDMI, с помощью кабеля HDMI, можно осуществлять управление аппаратом (например, питанием и громкостью) с помощью операций с пультом ДУ телевизора.

- ( ["Выбор источника входного сигнала и избранных настроек одним нажатием \(SCENE\)" \(c. 143\)](#page-142-1)
- ( ["Сохранение избранного контента в качестве ярлыка" \(c. 147\)](#page-146-1)
- ( ["Воспроизведение аудиосигнала телевизора с помощью eARC/ARC" \(c. 121\)](#page-120-1)

### Поддержка беспроводных колонок

Аппарат оснащен функцией беспроводного подключения колонок. Вы можете наслаждаться аудиосигналом, воспроизводимым на аппарате с помощью колонок/наушников Bluetooth. Также, при использовании устройств с поддержкой функции MusicCast Surround, колонки окружающего звука и сабвуфер могут быть беспроводными.

- $\cdot$  "Воспроизведение музыки с помощью колонок/наушников Bluetooth<sup>®</sup>" (c. 134)
- "Конфигурирование беспроводных колонок" (с. 87)

### <span id="page-20-0"></span>Полезные приложения

### <span id="page-20-1"></span>AV SETUP GUIDE

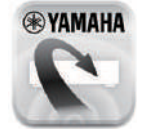

AV SETUP GUIDE представляет собой приложение, упрощающее подключение кабелей между AV-Ресивер и воспроизводящими устройствами, а также настройку AV-Ресивер. Данное приложение помогает выполнять различные настройки, например, подключение колонок, телевизора и воспроизводящих устройств, а также выбирать систему колонок.

Более подробную информацию можно найти по запросу "AV SETUP GUIDE" в App Store или Google Play.

### <span id="page-21-0"></span>MusicCast CONTROLLER

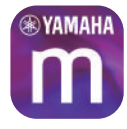

MusicCast CONTROLLER представляет собой приложение, которое позволяет связывать MusicCast-совместимое устройство с другими MusicCast-совместимыми устройствами в других комнатах и одновременно выполнять на них воспроизведение. Данное приложение позволяет вам использовать смартфон или другое мобильное устройство вместо пульта дистанционного управления для простого выбора воспроизводимой музыки, а также настройки аппарата и MusicCast-совместимых устройств.

Более подробную информацию можно найти по запросу "MusicCast CONTROLLER" в App Store или Google Play.

# <span id="page-22-0"></span>НАЗВАНИЯ КОМПОНЕНТОВ И ИХ ФУНКЦИИ

### <span id="page-22-1"></span>Корпус аппарата

### <span id="page-22-2"></span>Названия и функции компонентов передней панели

Далее приведены названия и функции компонентов передней панели.

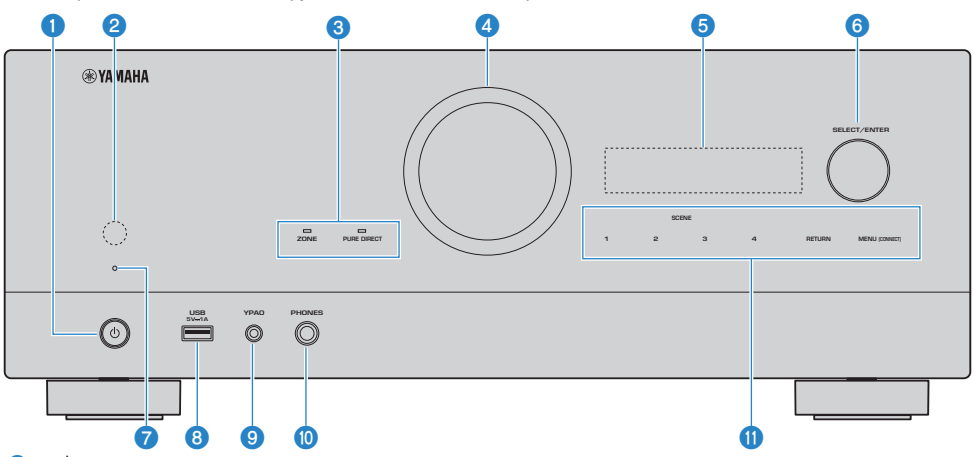

#### $\mathbf{0}$   $(1)$  (питание)

Включение/отключение (режим ожидания) основной зоны ([c. 82](#page-81-0)).

### В Сенсор дистанционного управления

Принимает сигналы (инфракрасные) пульта ДУ ([c. 13](#page-12-0)).

#### 6 Индикатор

Загорается при следующем условии.

#### **ZONE**

Загорается при включении зоны ([c. 153\)](#page-152-1).

#### PURE DIRECT

Загорается во время работы PURE DIRECT [\(c. 109](#page-108-0)).

#### **4** VOLUME

Регулировка громкости.

#### $\Theta$  Дисплей передней панели

Отображение информации и меню ([c. 25\)](#page-24-1).

#### ПРИМЕЧАНИЕ

При низкой или высокой температуре иногда ухудшается видимость символов вследствие характеристик ЖКдисплея. Это не свидетельствует о неполадке.

#### **6** SELECT/ENTER

Выбор источника входного сигнала и управление дисплеем передней панели.

#### g Индикатор режима ожидания

Загорается, когда аппарат находится в режиме ожидания, в любом из следующих случаев:

- НDMI Контроль включен (с. 202)
- ( Режим В режим ожидания включен ([c. 204\)](#page-203-0)
- Режим Сеть режим ожидания включен (с. 273)
- Режим ожидания Bluetooth включен (с. 278)

#### **6** Гнездо USB

Для подключения флэш-устройства USB [\(c. 137](#page-136-1)).

#### О Гнездо YPAO

Для подключения прилагаемого микрофона YPAO ([c. 89\)](#page-88-1).

#### **<sup>10</sup>** Гнездо PHONES

Для подключения наушников.

#### k Сенсорная панель

Для управления касанием. Прозвучит звук работы.

#### **SCENE**

Переключение одним касанием между несколькими настройками, установленными с использованием функции СЦЕНА. А также включение аппарата, когда он находится в режиме ожидания [\(c. 143\)](#page-142-1).

#### RETURN

Управление меню "Дисплей передней панели".

#### MENU (CONNECT)

Управление меню "Дисплей передней панели".

Вход в сетевое приложение MusicCast и настройку беспроводной локальной сети при нажатии и удерживании в течение 5 секунд.

#### Ссылки по теме

["Уход за передней панелью" \(c. 357\)](#page-356-2)

### <span id="page-24-0"></span>Дисплей передней панели

### <span id="page-24-1"></span>Названия и функции компонентов дисплея передней панели

Далее приведены названия и функции компонентов дисплея передней панели.

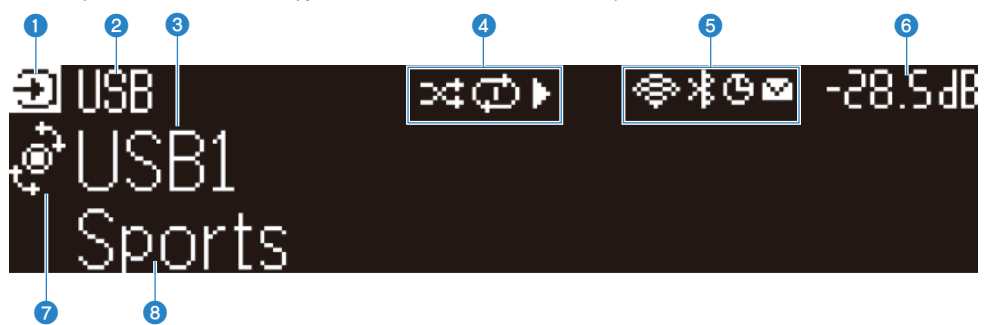

#### a Значок режима работы

Указывает текущий режим дисплея передней панели (режим выбора входа или режим выбора информации).

#### В Название входа по умолчанию

Отображает название по умолчанию при переименовании названия источника входного сигнала.

#### **<sup>6</sup>** Основная информация

Отображает такую информацию, как название текущего входа, пункт информации входа в соответствии с режимом дисплея передней панели.

#### d Значок состояния воспроизведения

#### Случайный порядок

Загорается при включении установки случайного порядка [\(c. 173](#page-172-0)).

#### Повтор

Загорается при включении установки повтора [\(c. 174\)](#page-173-0).

#### Воспроизведение/пауза/остановка

Загорается во время воспроизведения аппаратом песни, паузы или остановки.

#### **6** Значок состояния

#### Беспроводная локальная сеть

Загорается во время подключения аппарата к беспроводной сети ([c. 358\)](#page-357-1).

#### Bluetooth

Загорается во время подключения аппарата к устройству Bluetooth [\(c. 132\)](#page-131-1).

#### Таймер сна

Загорается при включенном таймере сна [\(c. 142](#page-141-2)).

#### Обновление встроенного программного обеспечения

Загорается, если в сети доступно обновление встроенного программного обеспечения ([c. 298\)](#page-297-2).

#### f Громкость

Используется для отображения текущей громкости.

#### $\bullet$  Индикатор SELECT/ENTER

Указывает доступное состояние SELECT/ENTER (нажатие или поворот) для правой области дисплея.

### **<sup>6</sup>** дополнительная информация

Отображает дополнительную информацию о текущем входе, такую как Прием, Программа DSP.

### Выбор информации о входе, отображаемой на дисплее передней панели

На дисплее передней панели в режиме выбора информации отображается дополнительная информация, относящаяся к источнику входного сигнала на дисплее передней панели.

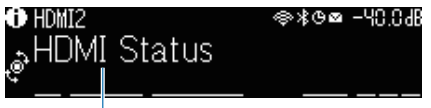

#### Элемент

На передней панели нажмите SELECT/ENTER для переключения дисплея передней панели в режим выбора информации. И поворачивайте SELECT/ENTER для выбора между различными элементами. Под элементом отображается дополнительная информация.

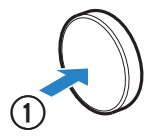

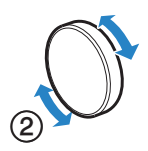

Отображаемые элементы меняются в зависимости от источника входного сигнала.

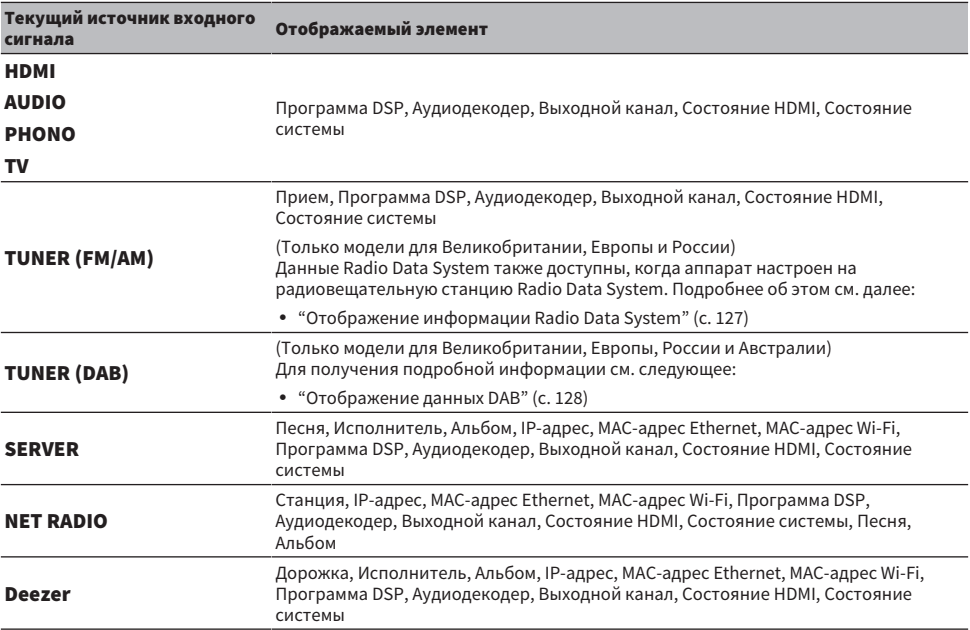

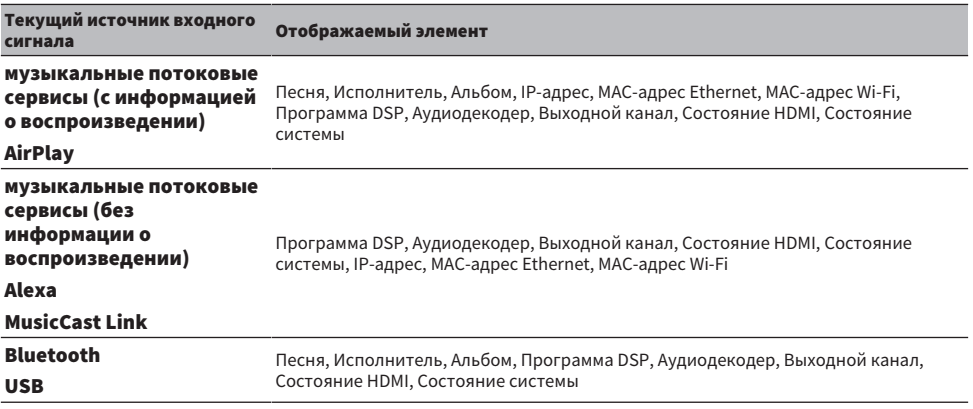

#### ПРИМЕЧАНИЕ

- ( Вы можете установить "Пропуск информации" в меню "Дисплей передней панели" для пропуска пунктов информации на дисплее передней панели.
- Если не использовать SELECT/ENTER в течение нескольких секунд, дисплей передней панели автоматически переключится в режим выбора входа.

#### Ссылки по теме

["Установка пунктов информации, которые будут пропущены при использовании SELECT/ENTER" \(c. 292\)](#page-291-0)

#### **• Выходной канал**

Отображается информация о разъемах колонок, которые в данный момент выводят звук. Отсутствие выводимого звука обозначается в виде подчеркивания.

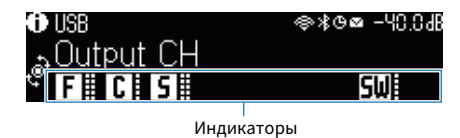

#### **N** Состояние HDMI

Отображается информация о входных гнездах HDMI (подключение) и выходном гнезде HDMI (подключение). Отсутствие подключения обозначается в виде подчеркивания.

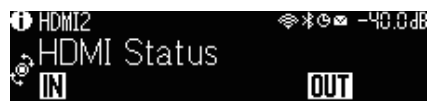

#### В Состояние системы

Отображается следующая информация о системе. Если она отключена, это обозначается в виде подчеркивания.

- ЕСО: включен эко-режим.
- PARTY: включен режим вечеринки.

НАЗВАНИЯ КОМПОНЕНТОВ И ИХ ФУНКЦИИ > Корпус аппарата

( MASTER: аппарат является главным устройством сети MusicCast.

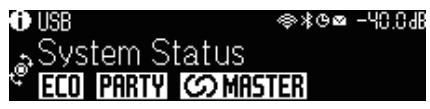

### <span id="page-29-0"></span>Названия и функции компонентов задней панели

Далее приведены названия и функции компонентов задней панели.

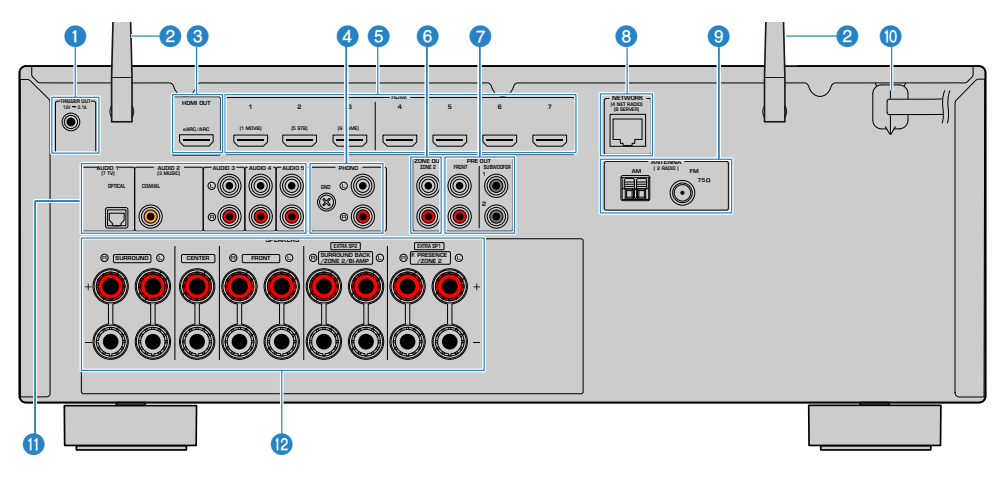

(Модель для США)

( Область вокруг выходных видео-/аудиогнезд обозначена белым цветом непосредственно на устройстве, чтобы избежать ошибок при подключении.

#### **Q** Гнездо TRIGGER OUT

Для подключения к устройству, поддерживающему функцию триггера [\(c. 80](#page-79-0)).

#### В Беспроводные антенны

Для беспроводного подключения (Wi-Fi) к сети [\(c. 76](#page-75-1)) и подключения Bluetooth ([c. 132\)](#page-131-1).

#### **6** Гнездо HDMI OUT

Для подключения к HDMI-совместимому телевизору и вывода видео/аудиосигналов ([c. 68\)](#page-67-1). При использовании eARC/ARC также подаются аудиосигналы телевизора.

#### **O** Гнезда PHONO

Для подключения к проигрывателю ([c. 71](#page-70-1)).

#### e Гнезда HDMI 1-7

Для подключения к воспроизводящим устройствам, совместимым со стандартом HDMI, и для подачи видео-/ аудиосигналов [\(c. 70\)](#page-69-1).

#### **6** Гнезда ZONE OUT

Для подключения к внешнему усилителю, используемому в другой комнате (Зоне 2), и для вывода аудиосигнала [\(c. 152](#page-151-0)).

#### **Q** Гнезда PRE OUT

Для подключения к сабвуферу со встроенным усилителем ([c. 67](#page-66-0)) или к внешнему усилителю мощности  $(c. 79)$  $(c. 79)$ .

#### **6** Гнездо NETWORK

Для проводного подключения к сети [\(c. 77\)](#page-76-0).

#### **9** Гнезда ANTENNA

Для подключения к радиоантеннам [\(c. 72](#page-71-1)).

#### **<sup>10</sup>** Силовой кабель

Для подключения к настенной розетке переменного тока ([c. 81](#page-80-1)).

#### $\bullet$  Гнезда AUDIO 1-5

Для подключения к воспроизводящим аудиоустройствам и ввода аудиосигналов ([c. 71](#page-70-0)).

#### <sup>2</sup> Разъемы SPEAKERS

Для подключения к колонкам [\(c. 35\)](#page-34-2).

### <span id="page-31-0"></span>Пульт ДУ

### <span id="page-31-1"></span>Названия и функции компонентов пульта ДУ

Далее приведены названия и функции компонентов прилагаемого пульта ДУ.

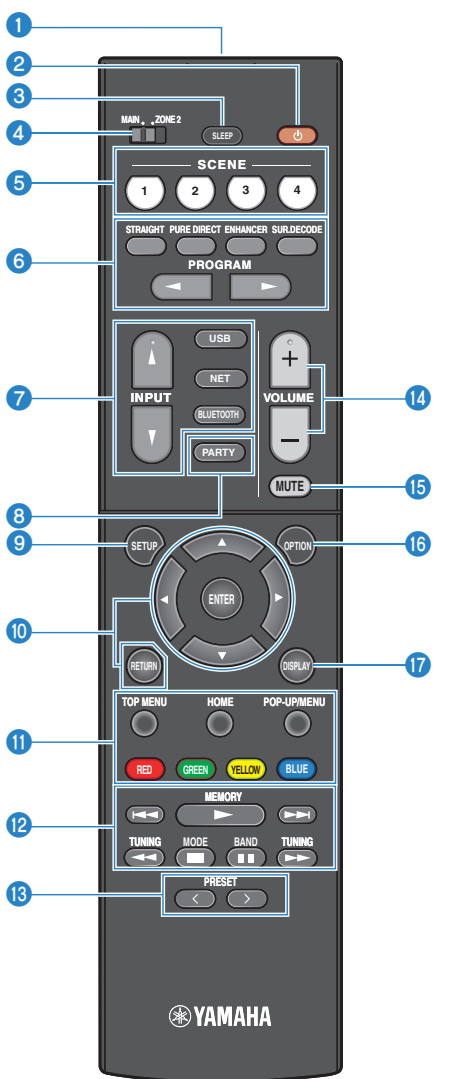

#### О Передатчик сигнала ДУ

Передает сигналы (инфракрасные) пульта ДУ.

#### **2** Кнопка  $\bigcirc$  (питание)

Включает/выключает зону, выбранную переключателем зоны [\(c. 153\)](#page-152-1).

#### **<sup>©</sup>** Кнопка SLEEP

Устанавливает время таймера сна [\(c. 142\)](#page-141-1).

#### d Переключатель зоны

Изменение зоны с помощью пульта ДУ ([c. 154](#page-153-0)).

#### **6** Кнопки SCENE

Переключение одним касанием между несколькими настройками, установленными с использованием функции СЦЕНА. А также включение аппарата, когда он находится в режиме ожидания [\(c. 143\)](#page-142-1).

#### f Кнопки выбора режима звука

Выбор звуковой программы или декодера окружающего звука [\(c. 100\)](#page-99-2).

#### g Кнопки выбора входа

Выбор источника входного сигнала для воспроизведения.

#### ПРИМЕЧАНИЕ

Нажимайте NET до тех пор, пока не будет выбран нужный сетевой источник.

#### **6** Кнопка PARTY

Включение/выключение режима вечеринки ([c. 156\)](#page-155-0).

#### **Q** KHORKA SETUP

Отображает меню настроек, используемое на телевизоре [\(c. 178](#page-177-1)).

#### **<sup>®</sup>** Клавиши ENTER/курсора, RETURN

Управление меню на телевизоре.

#### **©©©©©© Кнопки управления внешним устройством**

Управление воспроизведением устройства, совместимого с функцией управления по HDMI.

#### ПРИМЕЧАНИЕ

Воспроизводящие устройства должны поддерживать функцию управления по HDMI. Использование некоторых устройств, совместимых с функцией управления по HDMI, невозможно.

#### **<sup>1</sup>2** Кнопки управления воспроизведением

Управление воспроизведением с флэш-накопителя USB, музыкального медиасервера (ПК/NAS) или радио.

#### **68** Кнопки PRESET

Выбор предустановленной радиостанции [\(c. 126](#page-125-0)). Вызов контента Bluetooth, USB или сетевого контента, который зарегистрирован с помощью ярлыка [\(c. 148\)](#page-147-0).

#### **C** Кнопки VOLUME

Регулировка громкости.

#### $\bullet$  Кнопка MUTE

Приглушение выводимого звука.

#### **© Кнопка OPTION**

Отображает меню опций, используемое на телевизоре [\(c. 158](#page-157-1)).

### **<sup>1</sup>** Кнопка DISPLAY

Включение/выключение экрана просмотра, экрана воспроизведения и т.п.

# <span id="page-34-0"></span>ПОДГОТОВКА

### <span id="page-34-1"></span>Перед началом

### <span id="page-34-2"></span>Названия и функции компонентов колонок

Далее приведены названия и функции компонентов колонок, подключенных к аппарату.

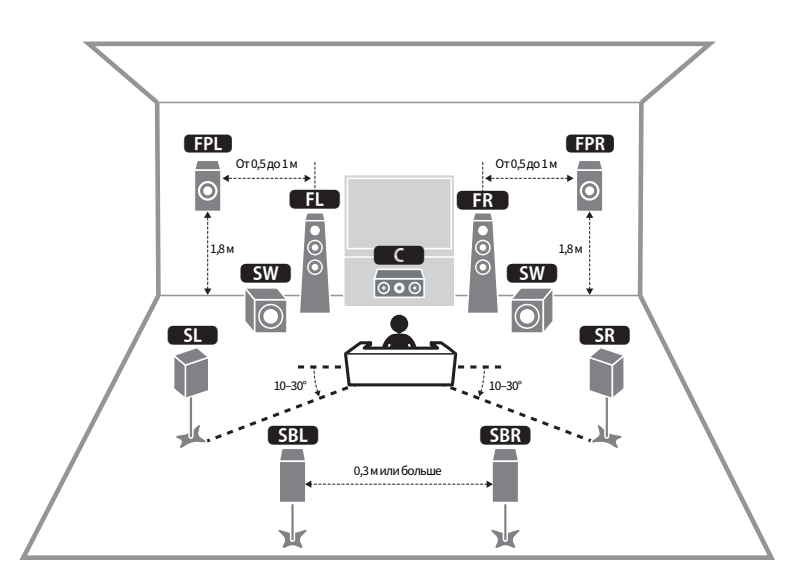

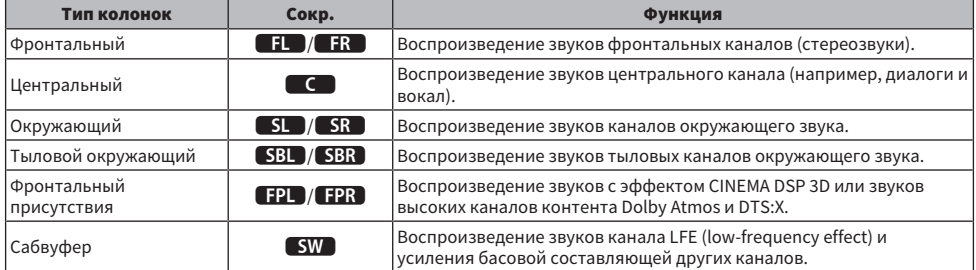

#### ПРИМЕЧАНИЕ

- Используйте данную схему в качестве справки по идеальному расположению колонок для аппарата. Однако ваша схема расположения колонок не обязательно должна точно соответствовать данному рисунку. Автоматическое измерение (YPAO) может использоваться для автоматической оптимизации настроек колонок (например, расстояния) в соответствии с действительным расположением колонок.
- ( Данный аппарат предусматривает три шаблона расположения для фронтальных колонок присутствия. Вы можете выбрать шаблон расположения, который подходит для вашей среды прослушивания. Вы можете использовать Dolby Atmos, DTS:X или CINEMA DSP 3D с любым шаблоном расположения.

#### Ссылки по теме

- ( ["Процесс подготовки \(с подключением колонок окружающего звука с помощью акустических кабелей\)" \(c. 37\)](#page-36-1)
- "Процесс подготовки (при беспроводном подключении колонок окружающего звука)" (с. 38)
- "Схема расположения фронтальных колонок присутствия" (с. 364)
# Процесс подготовки

# Процесс подготовки (с подключением колонок окружающего звука с помощью акустических кабелей)

Основной процесс подготовки к использованию аппарата выглядит следующим образом.

- 1 Разместите колонки.
- 2 Подключите колонки.
- 3 Подключите телевизор.
- 4 Подключите воспроизводящие устройства.
- 5 Подключите радиоантенны.
- 6 Выполните подготовку к сетевому подключению.
- 7 Создайте сеть MusicCast.
- 8 Назначьте конфигурацию колонок.
- 9 Настройте параметры колонок.

## Ссылки по теме

["Размещение колонок \(систем колонок\)" \(c. 39\)](#page-38-0)

# Процесс подготовки (при беспроводном подключении колонок окружающего звука)

Основной процесс подготовки к использованию аппарата при беспроводном подключении колонок окружающего звука выглядит следующим образом.

- Разместите колонки.
- Подключите колонки.
- Подключите телевизор.
- Подключите воспроизводящие устройства.
- Подключите радиоантенны.
- Выполните подготовку к сетевому подключению.
- Создайте сеть MusicCast.
- Подключите беспроводные колонки.
- Назначьте конфигурацию колонок.
- Настройте параметры колонок.

### Ссылки по теме

["Размещение колонок \(систем колонок\)" \(c. 39\)](#page-38-0)

# <span id="page-38-0"></span>Размещение колонок (систем колонок)

# Акустические системы, рекомендуемые для аппарата (основная настройка)

Данная акустическая система обеспечивает полное использование возможностей аппарата.

Вы можете наслаждаться очень естественным 3-мерным звуковым полем с любым контентом. Данная акустическая система рекомендуется для контента Dolby Atmos или DTS:X.

[Поиск тега]#Q01 Акустические системы

## $\blacksquare$  7.1/5.1.2-канальная система

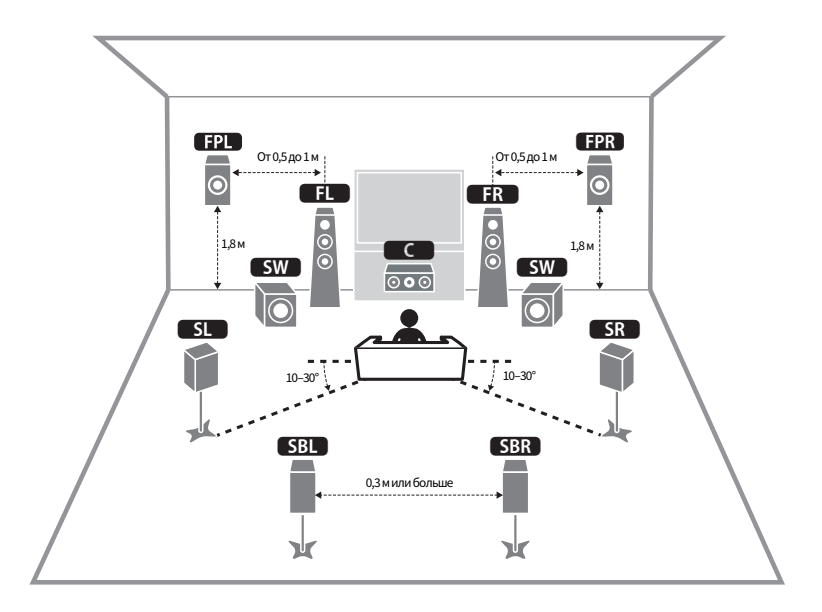

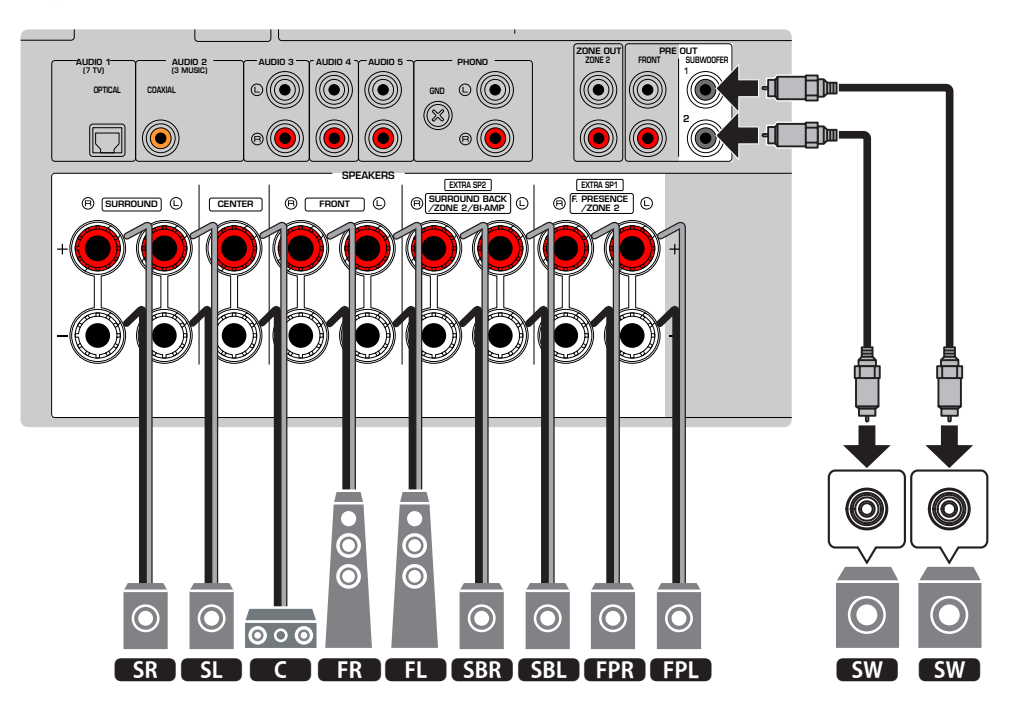

- Тыловые колонки окружающего звука и фронтальные колонки присутствия воспроизводят звук не одновременно. Аппарат автоматически переключает используемые колонки в зависимости от входного сигнала и CINEMA DSP 3D.
- При установке фронтальных колонок присутствия на потолке над положением прослушивания или при использовании колонок с функцией Dolby в качестве фронтальных колонок присутствия, необходимо изменить настройки схемы расположения фронтальных колонок присутствия.
- К аппарату также можно подключить до 2 сабвуферов (со встроенным усилителем). Два сабвуфера, подключенные к данному аппарату, выводят одинаковый звук.
- ( При использовании только одного сабвуфера его можно разместить с левой или правой стороны.

- "Требования к колонкам" (с. 63)
- "Установка схемы расположения фронтальных колонок присутствия" (с. 192)

# Другие акустические системы (основная настройка)

## 5.1.2-канальная система

Для создания полного эффекта контента Dolby Atmos или DTS:X рекомендуется данная система колонок. Фронтальные колонки присутствия воспроизводят естественное 3-мерное поле окружающего звука, включая пространство над головой.

[Поиск тега]#Q01 Акустические системы

## n Для схемы расположения с фронтальными колонками присутствия в положении спереди вверху

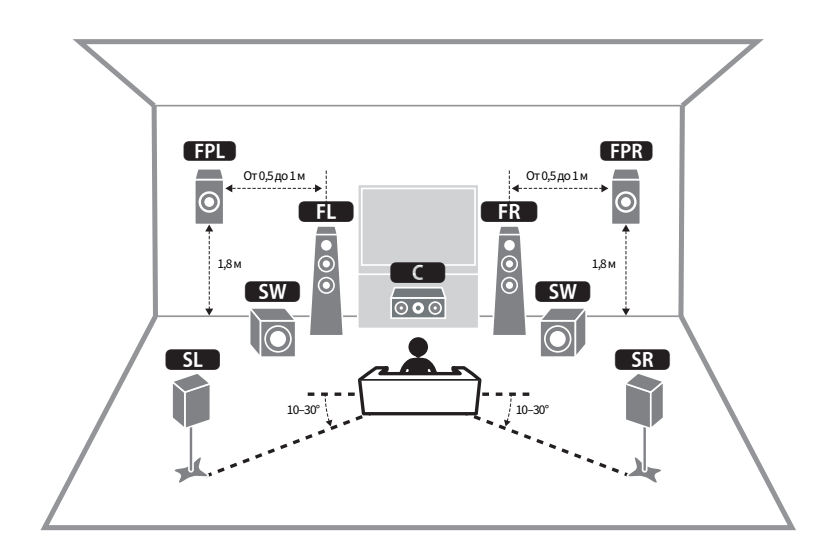

n Для схемы расположения с фронтальными колонками присутствия в положении над головой

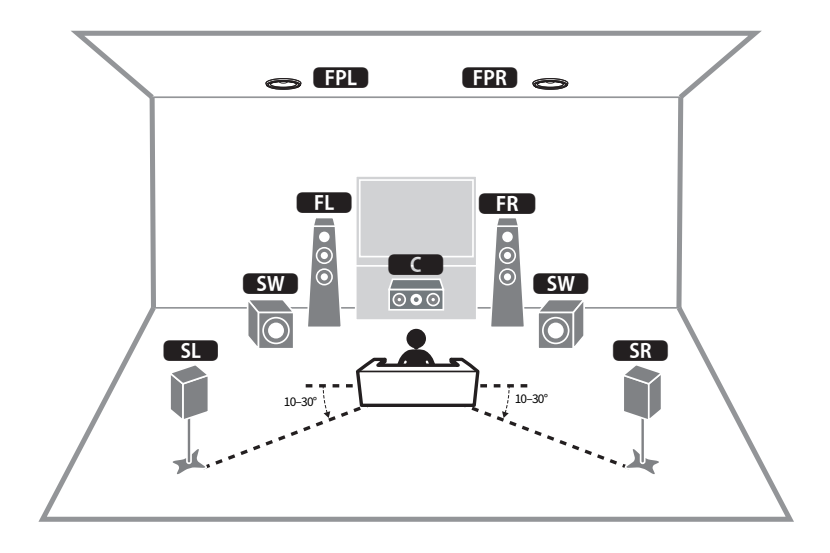

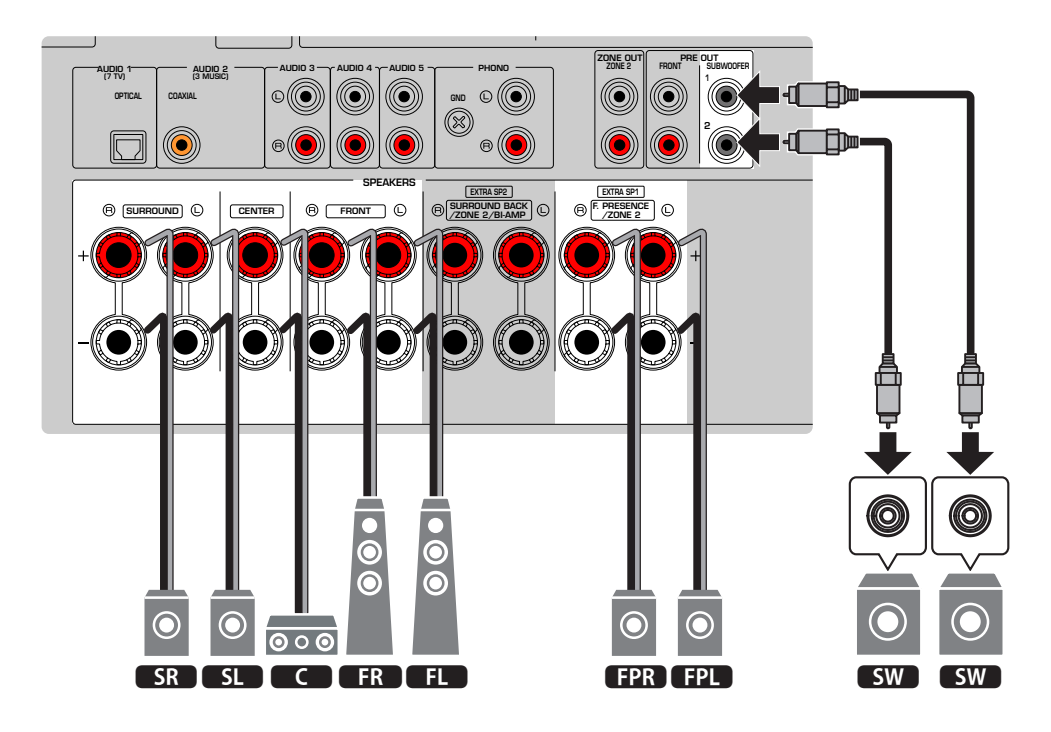

- При установке фронтальных колонок присутствия на потолке над положением прослушивания или при использовании колонок с функцией Dolby в качестве фронтальных колонок присутствия, необходимо изменить настройки схемы расположения фронтальных колонок присутствия.
- К аппарату также можно подключить до 2 сабвуферов (со встроенным усилителем). Два сабвуфера, подключенные к данному аппарату, выводят одинаковый звук.
- При использовании только одного сабвуфера его можно разместить с левой или правой стороны.

- "Требования к колонкам" (с. 63)
- ( ["Установка схемы расположения фронтальных колонок присутствия" \(c. 192\)](#page-191-0)

ПОДГОТОВКА > Размещение колонок (систем колонок)

## 7.1-канальная система

Данная акустическая система позволяет наслаждаться эффектом расширенного окружающего звука с использованием тыловых колонок окружающего звука.

[Поиск тега]#Q01 Акустические системы

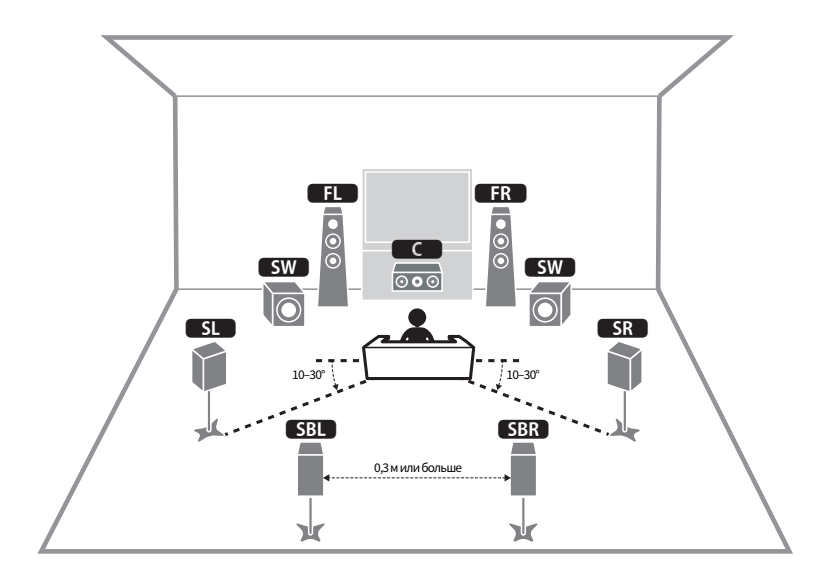

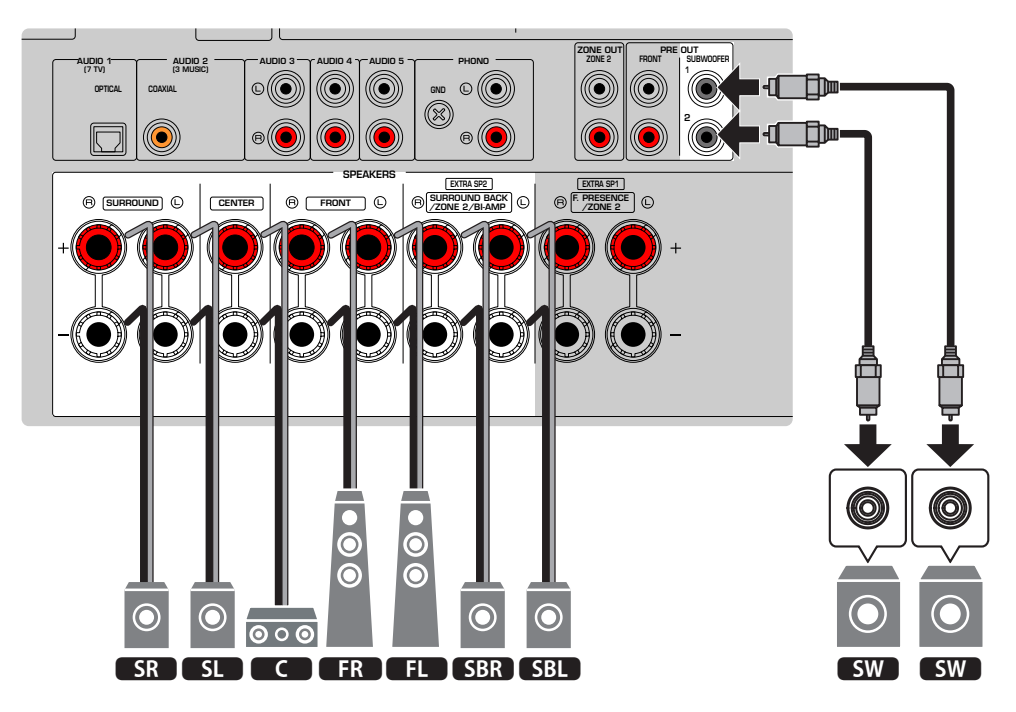

- К аппарату также можно подключить до 2 сабвуферов (со встроенным усилителем). Два сабвуфера, подключенные к данному аппарату, выводят одинаковый звук.
- При использовании только одного сабвуфера его можно разместить с левой или правой стороны.

## Ссылки по теме

["Требования к колонкам" \(c. 63\)](#page-62-0)

ПОДГОТОВКА > Размещение колонок (систем колонок)

## 5.1-канальная система

Это базовая схема расположения колонок, рекомендованная для наслаждения окружающим звуком. [Поиск тега]#Q01 Акустические системы

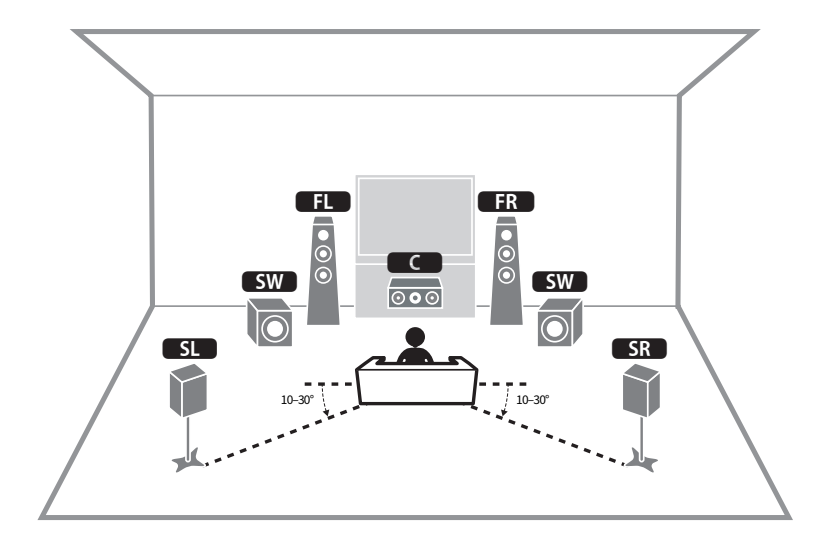

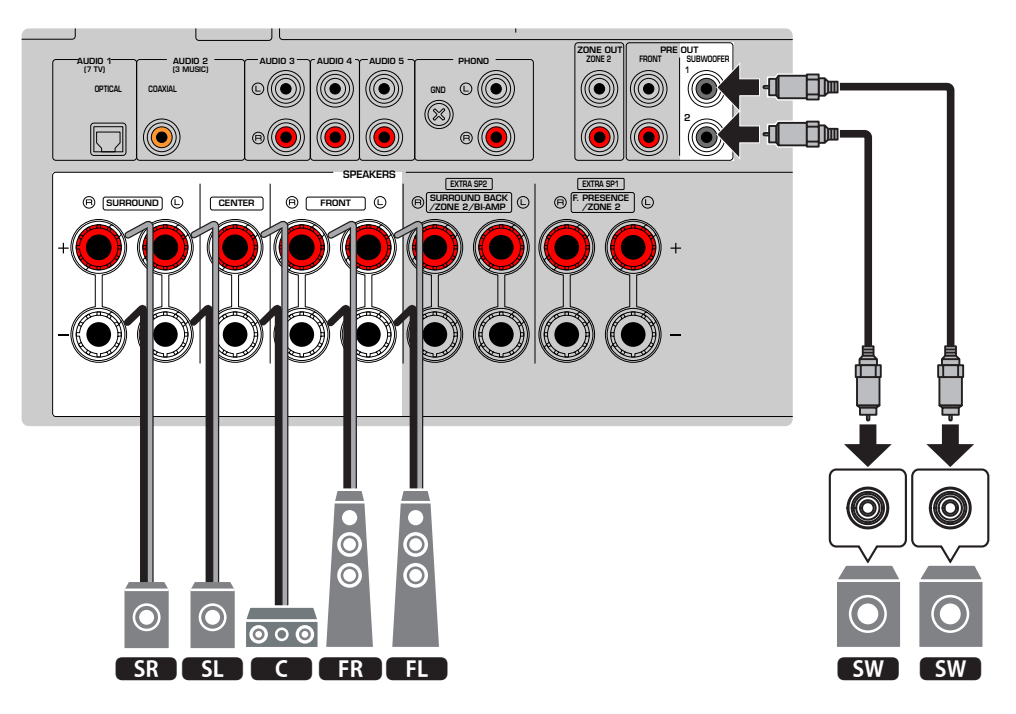

- К аппарату также можно подключить до 2 сабвуферов (со встроенным усилителем). Два сабвуфера, подключенные к данному аппарату, выводят одинаковый звук.
- При использовании только одного сабвуфера его можно разместить с левой или правой стороны.

## Ссылки по теме

["Требования к колонкам" \(c. 63\)](#page-62-0)

ПОДГОТОВКА > Размещение колонок (систем колонок)

## 3.1.2-канальная система

Если расположение колонок с задней стороны комнаты невозможно, рекомендуется данное расположение колонок. С помощью данной системы колонок вы также можете наслаждаться контентом Dolby Atmos или DTS:X.

[Поиск тега]#Q01 Акустические системы

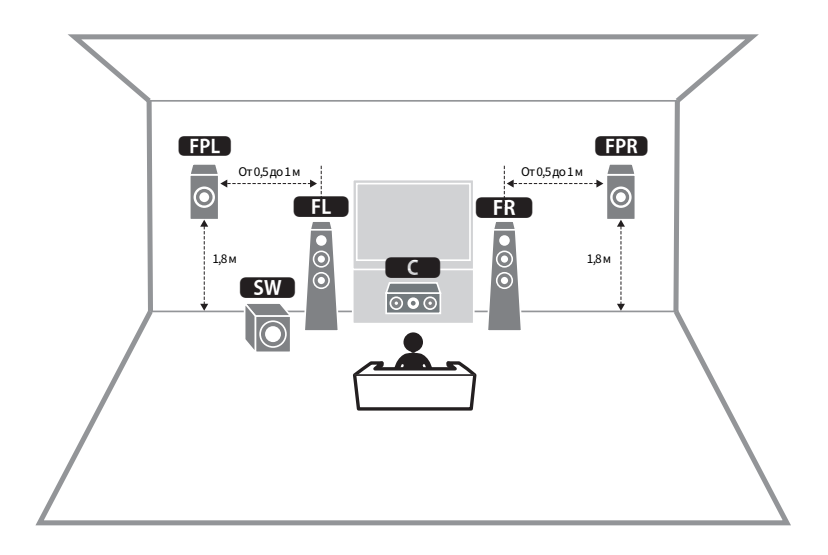

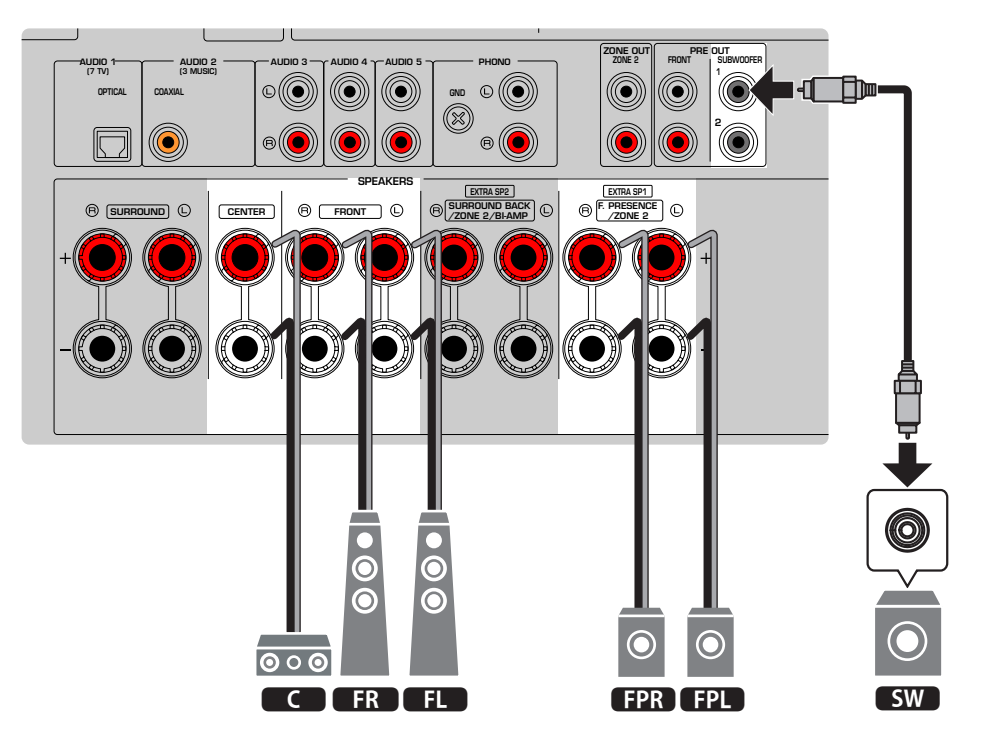

- При установке фронтальных колонок присутствия на потолке над положением прослушивания или при использовании колонок с функцией Dolby в качестве фронтальных колонок присутствия настройте расположение фронтальных колонок присутствия.
- К аппарату также можно подключить до 2 сабвуферов (со встроенным усилителем). Два сабвуфера, подключенные к данному аппарату, выводят одинаковый звук.
- При использовании только одного сабвуфера его можно разместить с левой или правой стороны.

- "Требования к колонкам" (с. 63)
- "Установка схемы расположения фронтальных колонок присутствия" (с. 192)

ПОДГОТОВКА > Размещение колонок (систем колонок)

## 3.1-канальная система

Эта схема расположения колонок для наслаждения звуком с центральной колонкой. Она позволяет четко воспроизводить звук центрального канала, например, диалоги и вокал.

[Поиск тега]#Q01 Акустические системы

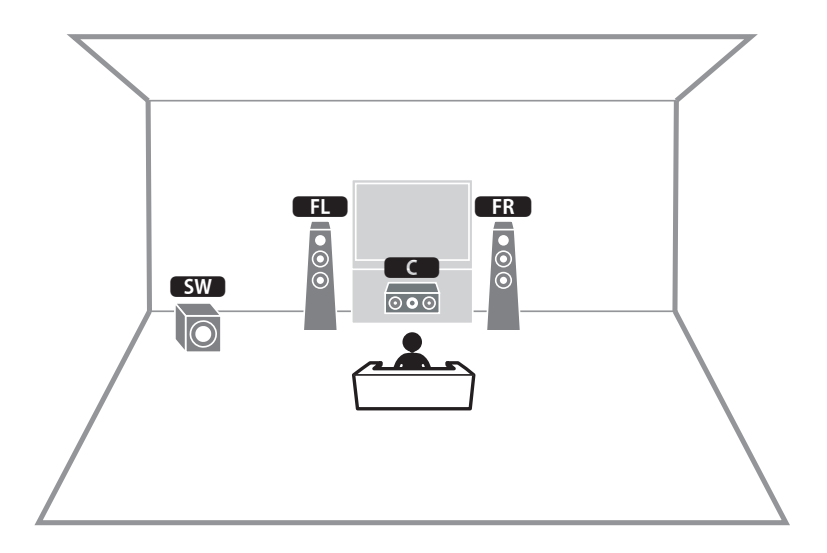

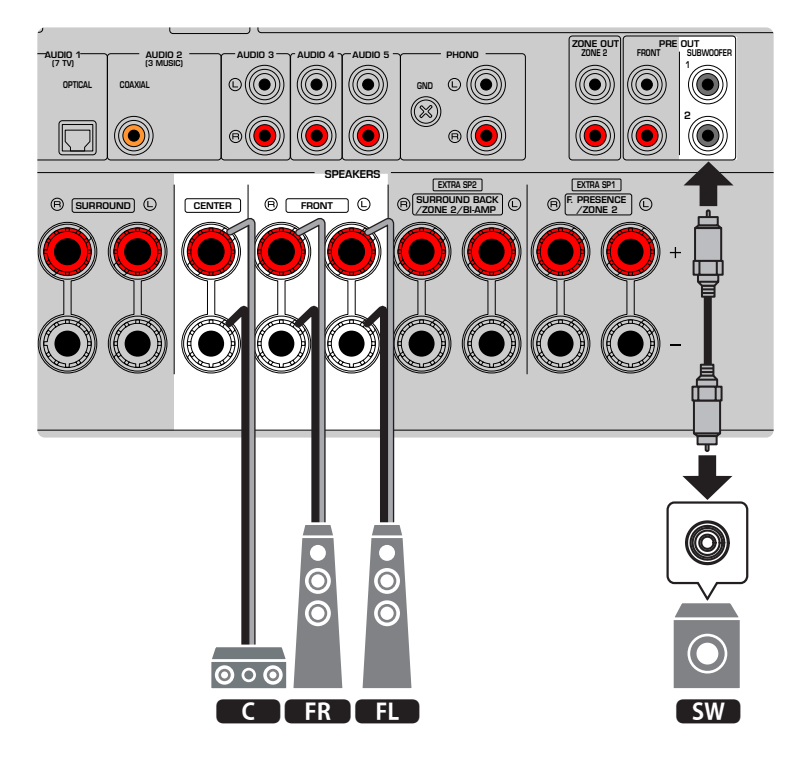

- К аппарату также можно подключить до 2 сабвуферов (со встроенным усилителем). Два сабвуфера, подключенные к данному аппарату, выводят одинаковый звук.
- При использовании только одного сабвуфера его можно разместить с левой или правой стороны.

## Ссылки по теме

["Требования к колонкам" \(c. 63\)](#page-62-0)

ПОДГОТОВКА > Размещение колонок (систем колонок)

## 2.1-канальная система

Это схема расположения колонок, рекомендованная для наслаждения стереозвуком.

[Поиск тега]#Q01 Акустические системы

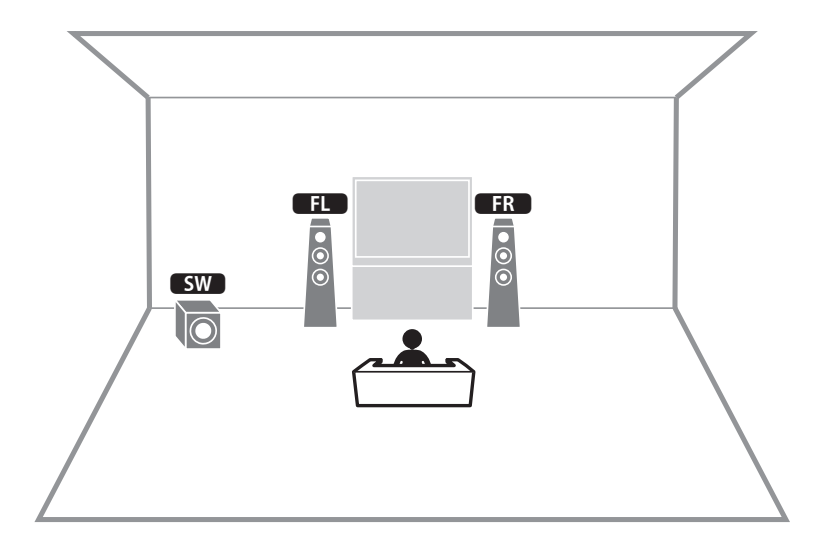

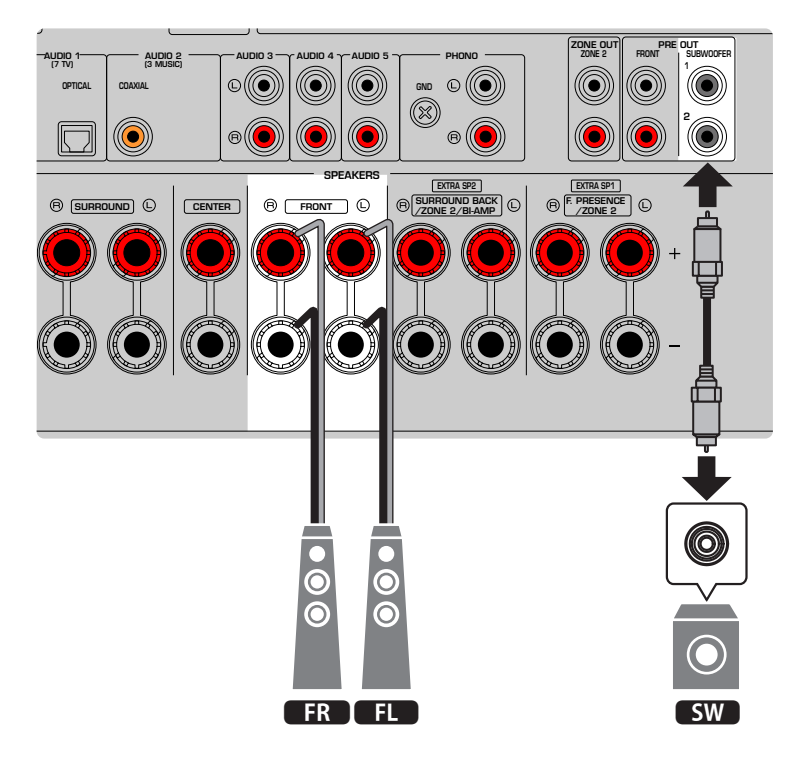

- К аппарату также можно подключить до 2 сабвуферов (со встроенным усилителем). Два сабвуфера, подключенные к данному аппарату, выводят одинаковый звук.
- При использовании только одного сабвуфера его можно разместить с левой или правой стороны.

## Ссылки по теме

["Требования к колонкам" \(c. 63\)](#page-62-0)

ПОДГОТОВКА > Размещение колонок (систем колонок)

# Virtual CINEMA FRONT

Если расположение колонок с задней стороны комнаты невозможно, рекомендуется данное расположение колонок.

[Поиск тега]#Q01 Акустические системы

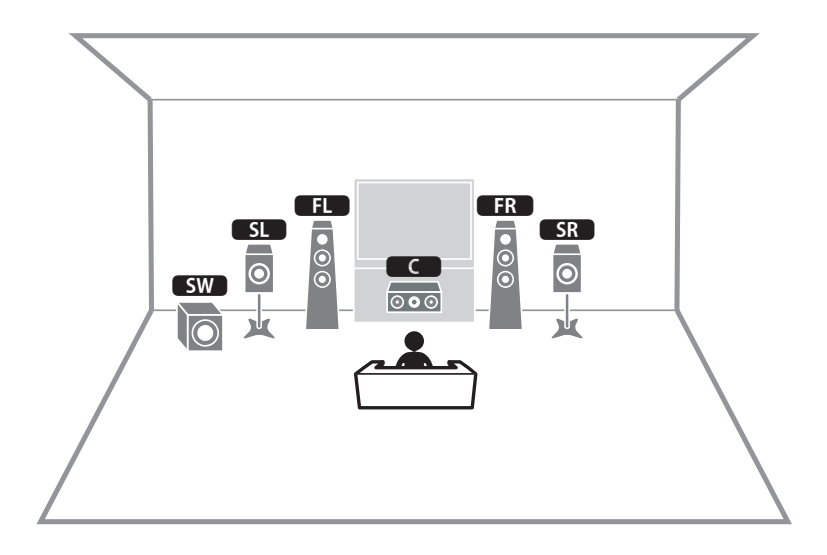

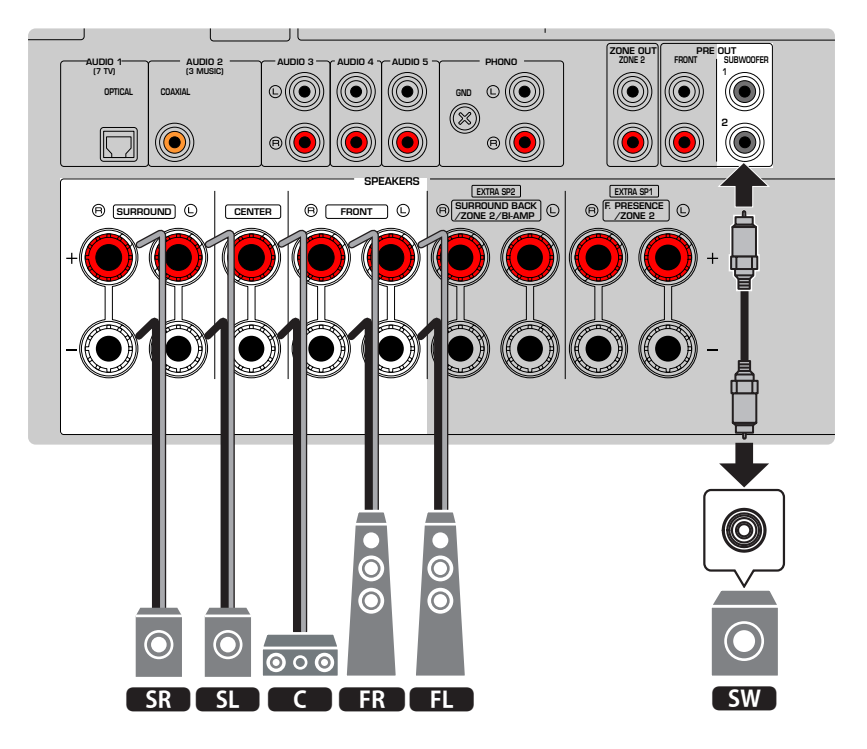

- Для использования Virtual CINEMA FRONT необходимо изменить настройки конфигурации колонок.
- К аппарату также можно подключить до 2 сабвуферов (со встроенным усилителем). Два сабвуфера, подключенные к данному аппарату, выводят одинаковый звук.
- При использовании только одного сабвуфера его можно разместить с левой или правой стороны.

- ( ["Настройка системы колонок" \(c. 189\)](#page-188-0)
- ( ["Настройка использования Virtual CINEMA FRONT" \(c. 196\)](#page-195-0)
- "Требования к колонкам" (с. 63)

# Акустические системы, использующие внутренний усилитель аппарата (расширенная настройка)

## Список акустических систем, использующих внутренний усилитель аппарата

Помимо базовых акустических систем колонок данный аппарат также позволяет применять следующие конфигурации колонок.

Для наслаждения следующими системами выполните необходимые настройки колонок в пункте "Назн.ус.мощн." в меню "Настройка".

[Поиск тега]#Q01 Акустические системы

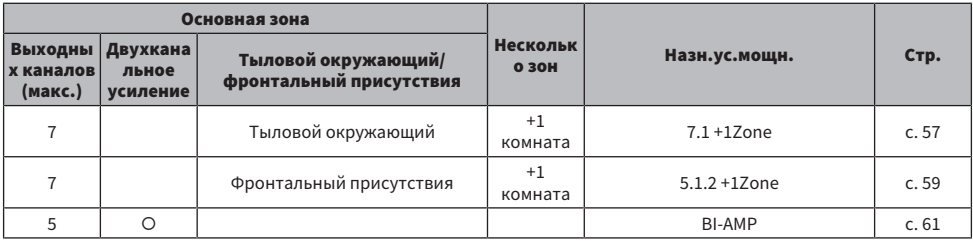

- "Требования к колонкам" (с. 63)
- ( ["Настройка системы колонок" \(c. 189\)](#page-188-0)
- "Примеры конфигурации нескольких зон" (с. 150)

# <span id="page-56-0"></span>7.1 + 1 зона

Функция зоны позволяет воспроизводить источники входного сигнала в комнате, где установлен аппарат, и в другой комнате.

[Поиск тега]#Q01 Акустические системы

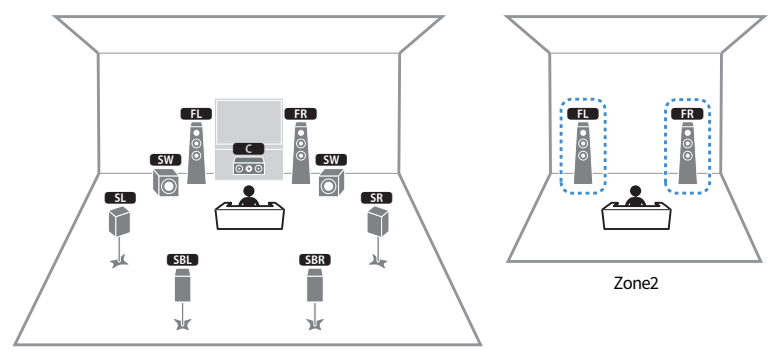

Основная зона

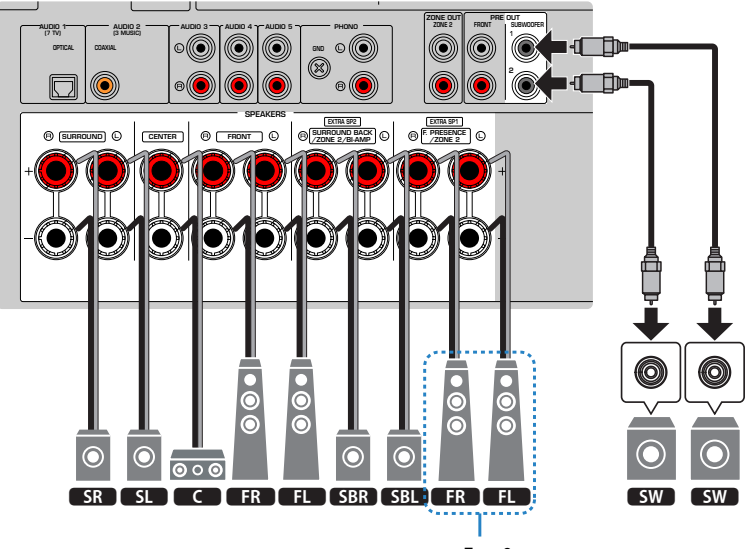

Zone2

- Для использования зонной акустической системы необходимо изменить настройки конфигурации колонок.
- К аппарату также можно подключить до 2 сабвуферов (со встроенным усилителем). Два сабвуфера, подключенные к данному аппарату, выводят одинаковый звук.
- При использовании только одного сабвуфера его можно разместить с левой или правой стороны.
- Если включен вывод сигнала в Зоне 2, тыловые колонки окружающего звука в основной зоне не выводят звук.

- "Требования к колонкам" (с. 63)
- ( ["Настройка системы колонок" \(c. 189\)](#page-188-0)
- ( ["Воспроизведение в нескольких комнатах \(функция нескольких зон\)" \(c. 149\)](#page-148-0)

# <span id="page-58-0"></span>5.1.2 + 1 зона

Функция зоны позволяет воспроизводить источники входного сигнала в комнате, где установлен аппарат, и в другой комнате.

[Поиск тега]#Q01 Акустические системы

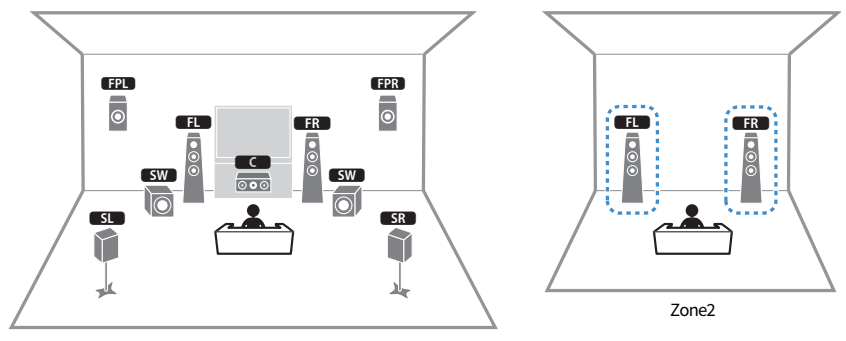

Основная зона

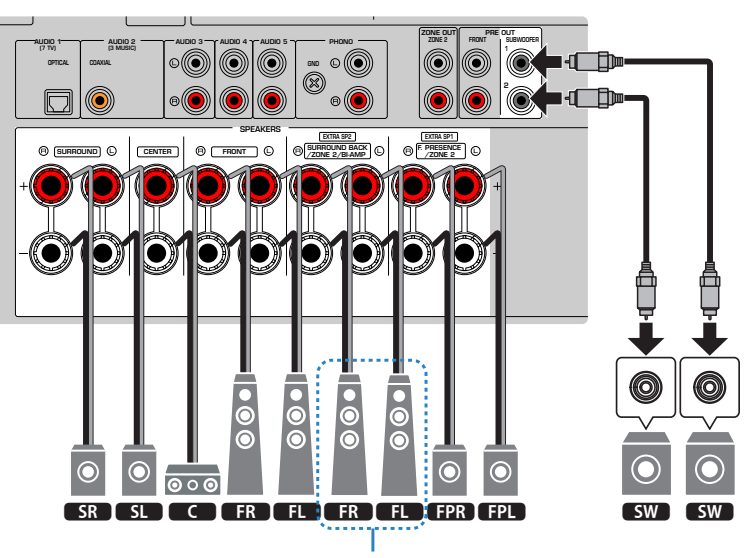

Zone2

- Для использования зонной акустической системы необходимо изменить настройки конфигурации колонок.
- К аппарату также можно подключить до 2 сабвуферов (со встроенным усилителем). Два сабвуфера, подключенные к данному аппарату, выводят одинаковый звук.
- При использовании только одного сабвуфера его можно разместить с левой или правой стороны.
- Если включен вывод сигнала в Зоне 2, фронтальные колонки присутствия в основной зоне не выводят звук.

- "Требования к колонкам" (с. 63)
- ( ["Настройка системы колонок" \(c. 189\)](#page-188-0)
- ( ["Воспроизведение в нескольких комнатах \(функция нескольких зон\)" \(c. 149\)](#page-148-0)

ПОДГОТОВКА > Размещение колонок (систем колонок)

# <span id="page-60-0"></span>BI-AMP

Вы можете подключить фронтальные колонки, поддерживающие соединение с двухканальным усилением.

Для включения функции двухканального усиления выполните необходимые настройки колонки.

[Поиск тега]#Q01 Акустические системы

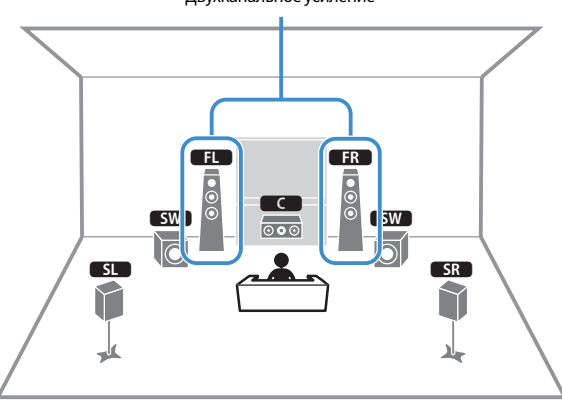

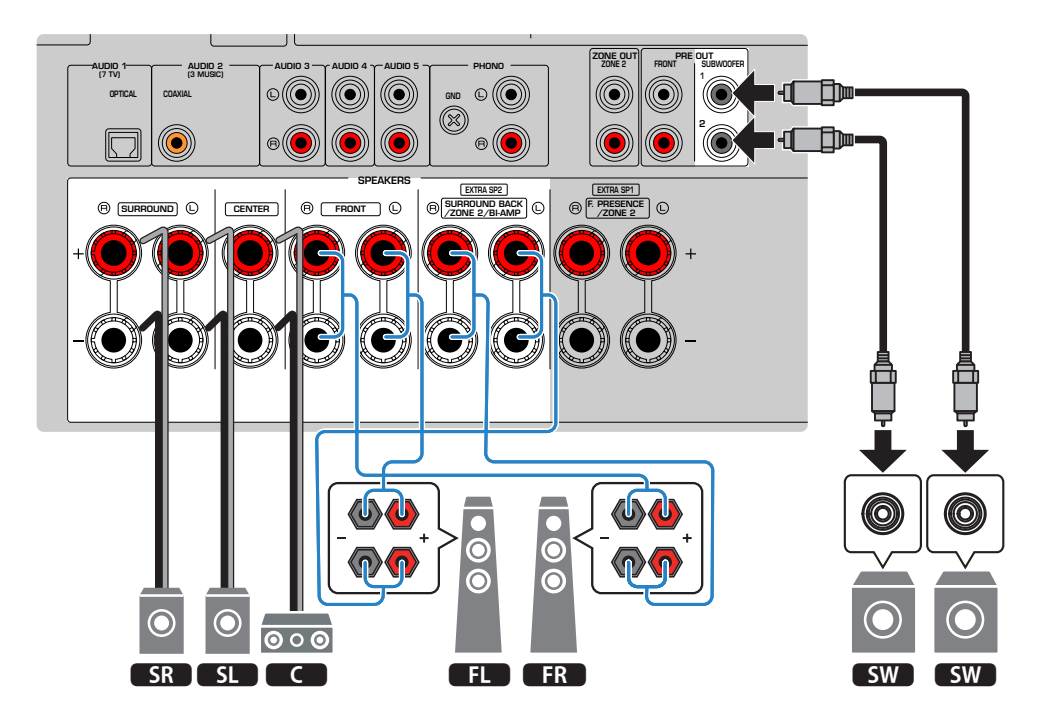

Двухканальное усиление

## УВЕДОМЛЕНИЕ

• Перед выполнением соединений двухканального усиления извлеките кронштейны или кабели, соединяющие низкоастотный и высокочастотный динамики. Если не используются соединения с двухканальным усилением, перед подключением акустических кабелей убедитесь, что перемычки или кабели подключены. Подробнее смотрите инструкцию по эксплуатации колонок.

## ПРИМЕЧАНИЕ

Следующие колонки невозможно подключить одновременно.

- Тыловые колонки окружающего звука
- Колонки двухканального усиления

- ( ["Настройка системы колонок" \(c. 189\)](#page-188-0)
- "Требования к колонкам" (с. 63)

# Подключение колонок

## <span id="page-62-0"></span>Требования к колонкам

Колонки и сабвуферы, подключаемые к аппарату, должны соответствовать следующим требованиям:

- Используйте следующие колонки.
	- фронтальные колонки: с импедансом по крайней мере 4 Ом
	- прочие колонки: с импедансом по крайней мере 6 Ом
- Используйте сабвуфер со встроенным усилителем.

[Поиск тега]#Q01 Акустические системы

## ПРИМЕЧАНИЕ

- Подготовьте необходимое число колонок в соответствии с вашей системой колонок.
- Не забудьте подключить левую и правую фронтальные колонки.
- При использовании тыловых колонок окружающего звука обязательно подключите тыловые левую и правую колонки окружающего звука. Использование только одной тыловой колонки окружающего звука прекращено.
- По умолчанию аппарат настроен на использование колонок с сопротивлением 8 Ом. При подключении колонок на 6 Ом установите импеданс колонок аппарата в "6Ω мин".
- При подключении фронтальных колонок с импедансом 4 Ом установите импеданс колонок аппарата в "6Ω мин".

- "Изменение значения импеданса колонок" (с. 200)
- ( ["Требования к кабелю" \(c. 64\)](#page-63-0)

# <span id="page-63-0"></span>Требования к кабелю

Используйте следующие типы продающихся отдельно кабелей для подключения колонок к аппарату:

• Акустические кабели (для подключения колонок)

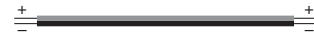

• Штекерный аудиокабель (для подключения сабвуфера)

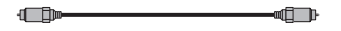

## Ссылки по теме

["Подключение колонки" \(c. 65\)](#page-64-0)

# Подключение колонок

## <span id="page-64-0"></span>Подключение колонки

Подключите акустический кабель между отрицательным (–) разъемом аппарата и отрицательным (–) разъемом колонки, а также между положительным (+) разъемом аппарата и положительным (+) разъемом колонки.

Перед подключением колонки отключите от настенной розетки переменного тока силовой кабель аппарата.

+ (красный)

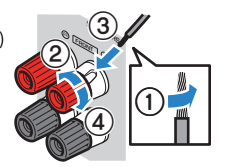

- (черный)

## УВЕДОМЛЕНИЕ

- Подготовьте акустические кабели на удалении от аппарата, чтобы избежать короткого замыкания или повреждения аппарата в результате случайного попадания оголенных концов кабелей внутрь аппарата.
- Неправильное подключение акустических кабелей может привести к короткому замыканию, а также повреждению аппарата или колонок.
	- Не допускайте, чтобы оголенные провода акустического кабеля соприкасались между собой.

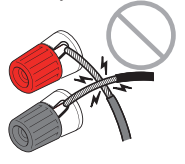

• Не допускайте, чтобы оголенные провода акустического кабеля соприкасались с металлическими деталями аппарата (задней панелью и винтами).

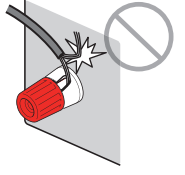

 $\boldsymbol{1}$  Снимите приблизительно 10 мм изоляции на концах акустического кабеля и надежно скрутите оголенные части проводов.

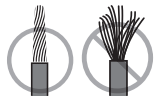

- 2 Открутите разъем на колонке.
- $\bf 3$  вставьте оголенные провода кабеля в щель на боковой стороне разъема.

## 4 Затяните разъем.

Подключение завершено.

### ПРИМЕЧАНИЕ

- ( В случае появления на дисплее передней панели сообщения "Check SP Wires" при включении аппарата, выключите аппарат, а затем убедитесь в отсутствии короткого замыкания акустических кабелей.
- ( (Только модели для США, Канады, Китая, Тайваня, Бразилии, Центральной и Южной Америки, и общая модель) При использовании вилки штекерного типа затяните разъем на колонке и вставьте вилку штекерного типа в торец разъема.

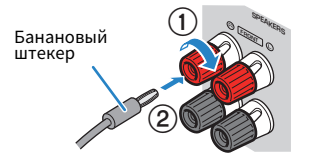

## Ссылки по теме

["Подключение сабвуфера" \(c. 67\)](#page-66-0)

# <span id="page-66-0"></span>Подключение сабвуфера

Для подключения сабвуфера используйте штекерный аудиокабель.

Перед подключением сабвуфера извлеките силовые кабели аппарата и сабвуфера из настенных розеток переменного тока.

Штекерный аудиокабель

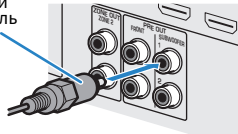

## Ссылки по теме

["HDMI-соединение с телевизором" \(c. 68\)](#page-67-0)

# Подключение телевизора

## <span id="page-67-0"></span>HDMI-соединение с телевизором

Подключите телевизор к аппарату с помощью кабеля HDMI. При воспроизведении на аппарате аудиосигнала телевизора используйте функцию eARC/ARC или используйте цифровой оптический кабель для подачи аудиосигнала телевизора на аппарат.

[Поиск тега]#Q02 Подключить телевизор

### ПРИМЕЧАНИЕ

- Используйте 19-штыревой кабель HDMI с логотипом HDMI. Рекомендуется использовать как можно более короткий кабель, чтобы избежать ухудшения качества сигнала.
- Используйте кабель Premium High Speed HDMI или кабель Premium High Speed HDMI с Ethernet для просмотра 3D-видео или видео 4K Ultra HD.
- ( При использовании eARC/ARC подключите телевизор с помощью кабеля HDMI, поддерживающего eARC/ARC (например, кабеля High Speed HDMI с Ethernet).
- Может потребоваться настройка на телевизоре. См. инструкцию по эксплуатации телевизора.

## Использование функции eARC/ARC

Если ваш телевизор поддерживает eARC/ARC, аудиосигнал телевизора будет воспроизводиться на аппарате только с одним кабелем HDMI. При использовании ARC установите функцию управления по HDMI в положение "On".

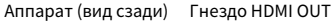

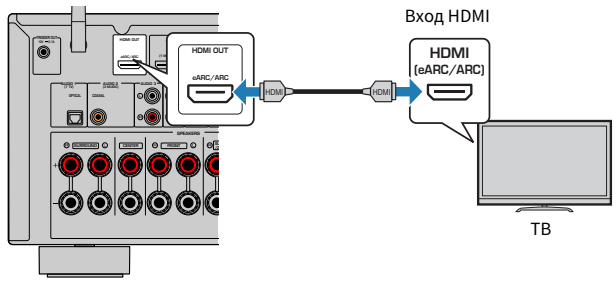

## ПРИМЕЧАНИЕ

- ( "ARC" представляет собой сокращение для Audio Return Channel. "ARC" позволяет воспроизводить аудиосигнал телевизора на AV-изделиях (таких как AV-ресивер, саундбар) путем подключения входного гнезда HDMI телевизора, поддерживающего ARC, к гнезду HDMI OUT ваших AV-изделий, поддерживающему ARC, с помощью только одного кабеля HDMI, без цифрового оптического кабеля.
- ( "eARC" представляет собой сокращение для расширенного Audio Return Channel. "eARC", расширенная функция ARC, поддерживает вывод несжатых 5.1-канальных и 7.1-канальных аудиоформатов, а также объектно-ориентированного окружающего звука (например, Dolby Atmos и DTS:X) через совместимый телевизор с помощью кабеля HDMI.

- ( ["Воспроизведение аудиосигнала телевизора с помощью eARC/ARC" \(c. 121\)](#page-120-0)
- ( ["HDMI-соединение с видеоустройством, например, BD/DVD-проигрывателем" \(c. 70\)](#page-69-0)

## n Подключение цифрового оптического кабеля

Если ваш телевизор не поддерживает eARC/ARC, подключите телевизор к аппарату с помощью цифрового оптического кабеля.

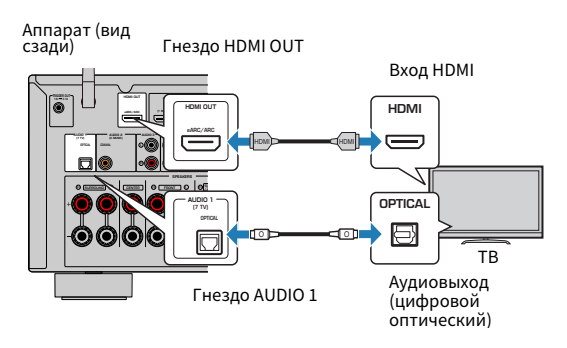

## ПРИМЕЧАНИЕ

В соответствии с выходными аудиогнездами телевизора вы можете подключить телевизор к аппарату с помощью аудиокабеля (цифрового коаксиального или штекерного стереокабеля), отличного от цифрового оптического кабеля. В этом случае установите "Аудиовход ТВ" в меню "Настройка".

- ( ["Воспроизведение аудиосигнала телевизора с помощью цифрового оптического кабеля" \(c. 122\)](#page-121-0)
- ( ["HDMI-соединение с видеоустройством, например, BD/DVD-проигрывателем" \(c. 70\)](#page-69-0)
- "Настройка гнезда аудиовхода, используемого для аудиосигнала телевизора" (с. 248)

# Подключение воспроизводящих устройств

# <span id="page-69-0"></span>HDMI-соединение с видеоустройством, например, BD/DVDпроигрывателем

Подключите видеоустройство к аппарату с помощью кабеля HDMI.

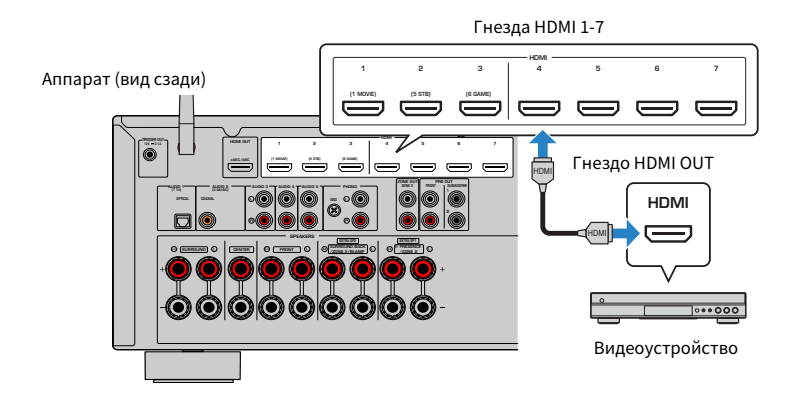

## Ссылки по теме

["Соединение AUDIO с аудиоустройством, например, CD-проигрывателем" \(c. 71\)](#page-70-0)

# Соединение с воспроизводящим устройством, отличное от HDMI

# <span id="page-70-0"></span>Соединение AUDIO с аудиоустройством, например, CDпроигрывателем

Подключите к аппарату аудиоустройства, например CD-проигрыватели.

Выберите один из следующих способов подключения в зависимости от набора выходных аудиогнезд аудиоустройства.

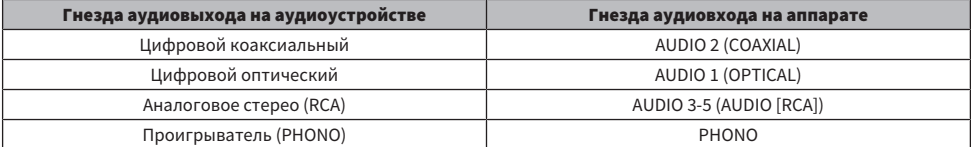

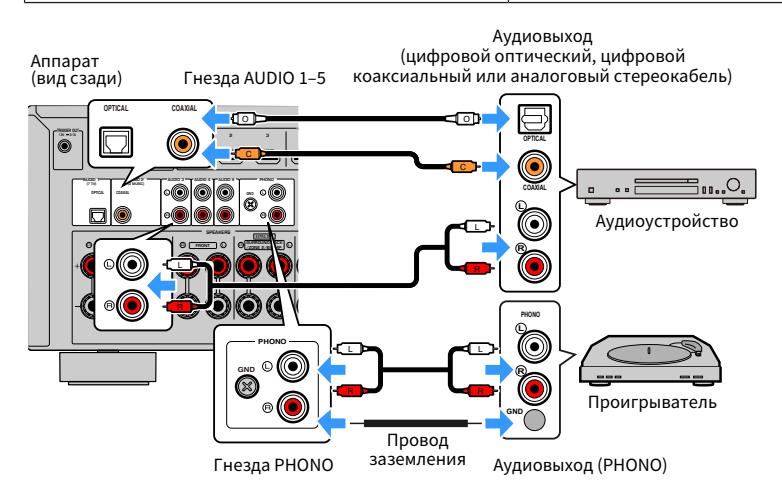

## ПРИМЕЧАНИЕ

- ( Гнездо PHONO аппарата совместимо с MM-картриджем. Для подключения проигрывателя с MC-картриджем с низким уровнем выходного сигнала используйте повышающий трансформатор.
- ( Подключение проигрывателя к разъему GND аппарата может уменьшить шум сигнала. (Данный разъем GND не является защитным заземлением.)

- "Названия и функции компонентов задней панели" (с. 30)
- ( ["Подключение FM-антенны" \(c. 72\)](#page-71-0)
- ( ["Подключение DAB/FM-антенны" \(c. 75\)](#page-74-0)

# Подключение радиоантенн

# <span id="page-71-0"></span>Подключение FM-антенны

### Модель для

Модели для США, Канады, Азии, Кореи, Китая, Тайваня, Бразилии, общая модель и модели для Центральной и Южной Америки

Подключите прилагаемую FM-антенну к аппарату.

Закрепите крайнюю часть FM-антенны на стене.

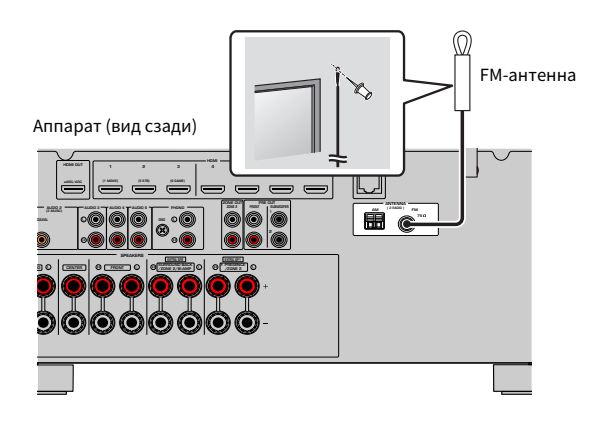

## Ссылки по теме

["Подключение AM-антенны" \(c. 73\)](#page-72-0)
### Подключение AM-антенны

#### Модель для

Модели для США, Канады, Азии, Кореи, Китая, Тайваня, Бразилии, общая модель и модели для Центральной и Южной Америки

Подключите прилагаемую AM-антенну к аппарату.

Разместите AM-антенну на плоской поверхности.

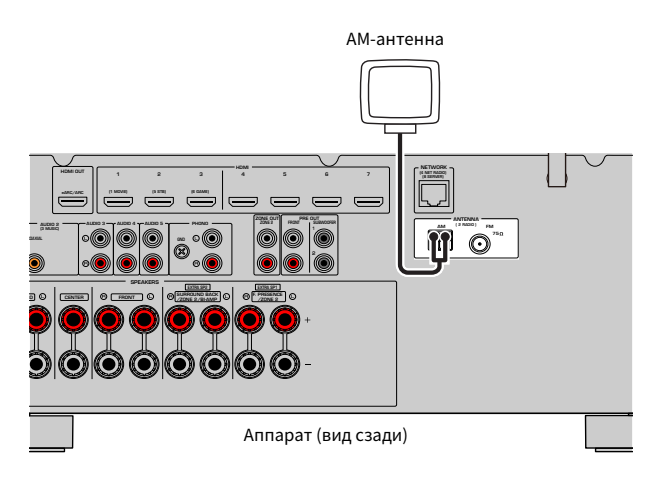

#### Сборка и подключение AM-антенны

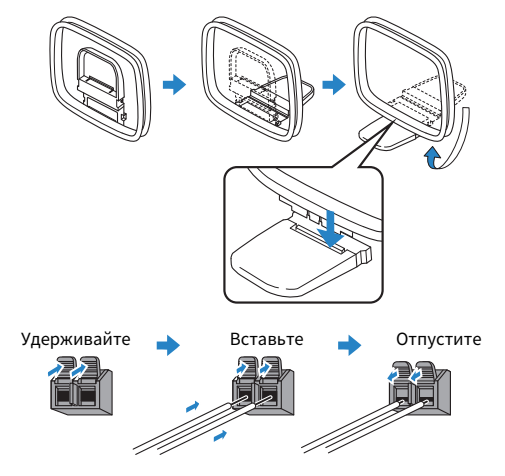

#### ПРИМЕЧАНИЕ

- Отмотайте кабель AM-антенны на необходимую длину.
- Провода рамочной АМ-антенны не имеют полярности.

ПОДГОТОВКА > Подключение радиоантенн

#### Ссылки по теме

["Сетевое подключение аппарата" \(c. 76\)](#page-75-0)

## Подключение DAB/FM-антенны

#### Модель для

Модели для Великобритании, Европы, России и Австралии

Подключите прилагаемую DAB/FM-антенну к аппарату.

Прикрепите концы антенны к стене.

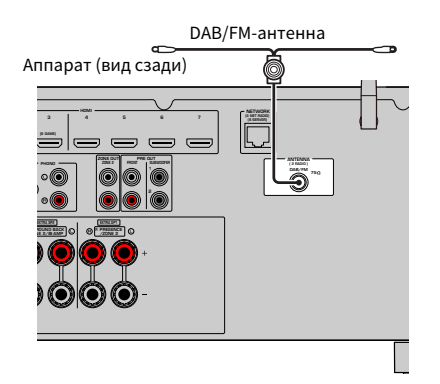

#### ПРИМЕЧАНИЕ

- Антенну нужно расположить горизонтально.
- Если не удается обеспечить хороший прием радиосигнала, измените высоту, направление или размещение DAB/FMантенны.

#### Ссылки по теме

["Сетевое подключение аппарата" \(c. 76\)](#page-75-0)

### Подготовка к сетевому подключению

### <span id="page-75-0"></span>Сетевое подключение аппарата

Аппарат поддерживает проводные и беспроводные соединения.

Выберите способ подключения в соответствии с вашей сетевой средой.

Вы можете прослушивать на аппарате интернет-радиостанции или музыкальные файлы, которые хранятся на медиасерверах, таких как ПК и Network Attached Storage (NAS).

#### УВЕДОМЛЕНИЕ

• Не подключайте данное устройство напрямую к общественным сетям Wi-Fi и/или Интернету. Подключайте данное устройство к Интернету только через маршрутизатор с надежной парольной защитой. Обратитесь к производителю своего маршрутизатора для получения информации о лучших способах защиты.

- "Подключение сетевого кабеля (проводное соединение)" (с. 77)
- ( ["Подготовка беспроводных антенн \(беспроводное соединение\)" \(c. 78\)](#page-77-0)

## <span id="page-76-0"></span>Подключение сетевого кабеля (проводное соединение)

Для подключения данного аппарата к маршрутизатору используйте продающийся в торговой сети сетевой кабель STP (CAT-5 или более скоростной кабель прямого подключения).

При использовании маршрутизатора, который поддерживает DHCP, вам не нужно выполнять для аппарата какие-либо настройки сети.

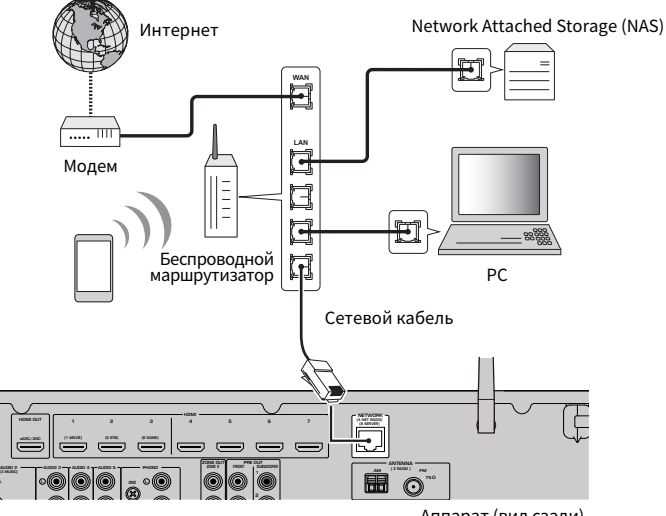

Аппарат (вид сзади)

#### ПРИМЕЧАНИЕ

COAXIAL

Вам необходимо будет выполнить настройки сети только в том случае, если маршрутизатор не поддерживает функцию DHCP или вы хотите настроить сетевые параметры вручную.

- "Настройка сетевых параметров вручную" (с. 271)
- "Проверка информации о сети данного аппарата" (с. 268)
- "Подключение внешнего усилителя мощности" (с. 79)

## <span id="page-77-0"></span>Подготовка беспроводных антенн (беспроводное соединение)

Для беспроводного подключения к беспроводной сети или к устройству Bluetooth установите беспроводные антенны вертикально.

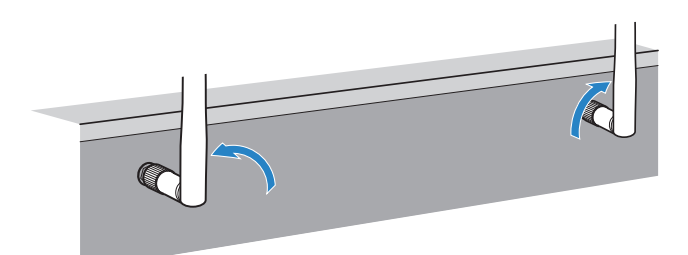

#### УВЕДОМЛЕНИЕ

• Не прилагайте к беспроводной антенне слишком больших усилий. Это может привести к повреждению антенны.

- ( ["Добавление аппарата к сети MusicCast" \(c. 86\)](#page-85-0)
- ( ["Выбор способа беспроводного сетевого подключения" \(c. 358\)](#page-357-0)
- "Подключение внешнего усилителя мощности" (с. 79)

## Подключение других устройств

### <span id="page-78-0"></span>Подключение внешнего усилителя мощности

При подключении внешнего усилителя мощности (предварительного усилителя) для усиления выходного сигнала колонок подключите входные разъемы усилителя мощности к гнездам PRE OUT аппарата.

Через гнезда PRE OUT будут выводиться сигналы с таким же числом каналов, что и через соответствующие разъемы SPEAKERS.

#### УВЕДОМЛЕНИЕ

Во избежание появления громких шумов или искаженных звуков перед подключением выполните следующие действия.

- Перед подключением колонок извлеките из розетки силовой кабель переменного тока аппарата и выключите внешний усилитель мощности.
- ( При использовании гнезд PRE OUT не подключайте колонки к соответствующим разъемам SPEAKERS.
- При использовании предварительного усилителя, не оснащенного обходом управления громкостью, увеличьте громкость на предварительном усилителе и зафиксируйте ее. В этом случае не подключайте к предварительному усилителю другие устройства (кроме данного аппарата).

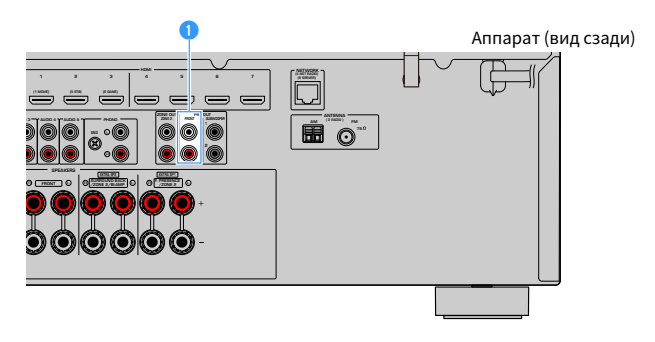

#### **Q** Гнезда FRONT

Вывод звуков левого и правого фронтальных каналов.

#### Ссылки по теме

["Подключение устройства, совместимого с функцией триггера" \(c. 80\)](#page-79-0)

## <span id="page-79-0"></span>Подключение устройства, совместимого с функцией триггера

Функция триггера позволяет управлять внешним устройством совместно с управлением аппаратом (включение и выключение питания, выбор входного сигнала и т. п.). При использовании сабвуфера Yamaha, поддерживающего системное подключение, или устройства с гнездом триггерного ввода можно использовать функцию триггера, подключив внешнее устройство к гнезду TRIGGER OUT с помощью монофонического аналогового мини-кабеля.

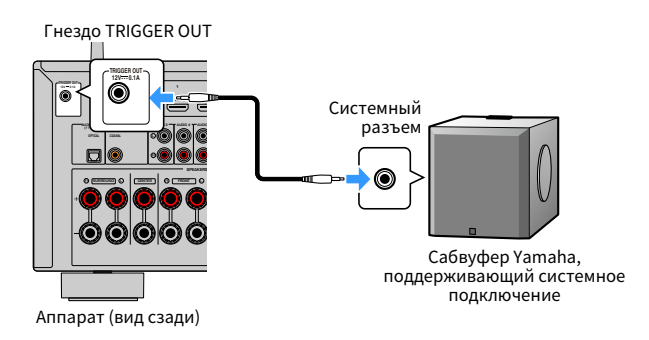

- "Подключение силового кабеля" (с. 81)
- ( ["Определение зоны, с которой будут синхронизированы функции гнезда TRIGGER OUT" \(c. 253\)](#page-252-0)

## Включение питания аппарата

## <span id="page-80-0"></span>Подключение силового кабеля

После того как вышеуказанные подключения будут выполнены, вставьте силовой кабель.

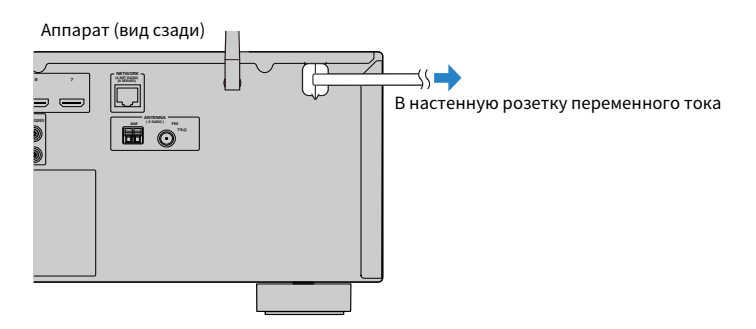

#### Ссылки по теме

["Установка питания в положение включения/режима ожидания \(основная зона\)" \(c. 82\)](#page-81-0)

### <span id="page-81-0"></span>Установка питания в положение включения/режима ожидания (основная зона)

Переключайте питание основной зоны между положением включения и режима ожидания.

#### ПРИМЕЧАНИЕ

Основной зоной является комната, где установлен аппарат.

### $1$  Установите переключатель зоны в положение "MAIN".

### $2$  Нажмите  $(1)$ .

При каждом нажатии кнопки вы можете переключать питание основной зоны между включением и режимом ожидания.

#### ПРИМЕЧАНИЕ

При включении аппарата в первый раз на телевизоре появится сообщение относительно настройки сети. Если вы используете iPhone, вы можете настроить беспроводное подключение, выполнив инструкции на экране. Здесь нажмите RETURN на пульте ДУ и перейдите к следующей процедуре.

- "Названия и функции компонентов пульта ДУ" (с. 32)
- ( ["Выбор языка меню" \(c. 83\)](#page-82-0)

## Выбор языка меню

## <span id="page-82-0"></span>Выбор языка меню

Для установки нужного языка меню переключите вход телевизора на отображение видеосигнала с аппарата и нажмите SETUP. А затем выберите "Язык" в меню "SETUP".

- "Установка языка меню" (с. 281)
- "Основные операции меню Настройка" (с. 178)
- "Что такое MusicCast" (с. 84)

## Настройка MusicCast

## <span id="page-83-0"></span>Что такое MusicCast

MusicCast представляет собой беспроводное решение от Yamaha, позволяющее получать доступ к музыкальному контенту во всех ваших помещениях при помощи различных устройств. Вы можете наслаждаться музыкой со смартфона, ПК, привода NAS, интернет-радиостанции и услуги потоковой передачи музыки в любой точке дома с помощью одного простого в использовании специального приложения "MusicCast CONTROLLER".

Для получения более подробной информации и списка MusicCast-совместимых изделий, посетите веб-сайт Yamaha.

#### Ссылки по теме

["Использование MusicCast CONTROLLER" \(c. 85\)](#page-84-0)

## <span id="page-84-0"></span>Использование MusicCast CONTROLLER

Для использования сетевых функций на MusicCast-совместимом устройстве необходимо специальное приложение "MusicCast CONTROLLER" для работы. Выполните поиск приложения "MusicCast CONTROLLER" на App Store или Google Play и установите его на устройстве.

#### Ссылки по теме

["Добавление аппарата к сети MusicCast" \(c. 86\)](#page-85-0)

## <span id="page-85-0"></span>Добавление аппарата к сети MusicCast

Выполните следующую процедуру для добавления элемента к сети MusicCast. Заодно также можно выполнить конфигурацию настроек беспроводной сети аппарата.

- $1$  Запустите приложение "MusicCast CONTROLLER" на мобильном устройстве и нажмите "Setup".
- 2 Управляйте приложением "MusicCast CONTROLLER", следуя указаниям на экране.

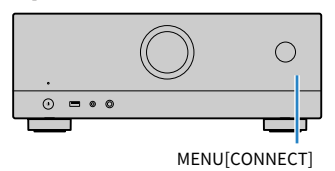

#### ПРИМЕЧАНИЕ

- ( При настройке параметров беспроводной сети аппарата с помощью данного способа понадобится SSID и ключ безопасности для маршрутизатора беспроводной локальной сети (точки доступа).
- При добавлении второго и последующих MusicCast-совместимых устройств нажмите "Settings", а затем "Add New Device" в приложении "MusicCast CONTROLLER".
- ( При добавлении аппарата к сети MusicCast индикатор беспроводной локальной сети на дисплее передней панели иногда загорается даже при использовании проводного подключения.

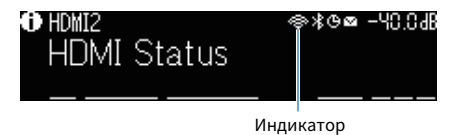

- ( ["Настройка блокировки питания с аппарата на MusicCast-совместимые устройства" \(c. 275\)](#page-274-0)
- "Конфигурирование беспроводных колонок" (с. 87)
- "Процесс конфигурации колонок" (с. 89)

## Использование функции MusicCast Surround

## <span id="page-86-0"></span>Конфигурирование беспроводных колонок

При использовании устройств, поддерживающих функцию MusicCast Surround, вы можете наслаждаться 5.1.2-канальной или 5.1-канальной системой с беспроводными колонками окружающего звука и сабвуфером.

#### ПРИМЕЧАНИЕ

Для получения подробной информации о настройках и операциях см. инструкцию по эксплуатации устройств, поддерживающих функцию MusicCast Surround.

### n Устройства, поддерживающие MusicCast Surround

По состоянию на 1 апреля 2020 г.

Беспроводная акустическая система Сетевой сабвуфер

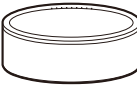

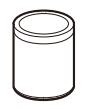

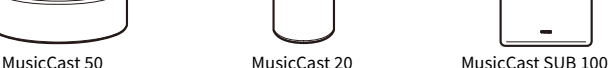

#### n Пример расположения колонок

Далее показана 5.1.2-канальная система с использованием двух колонок MusicCast 20 в качестве колонок окружающего звука и одной MusicCast SUB 100 в качестве сабвуфера.

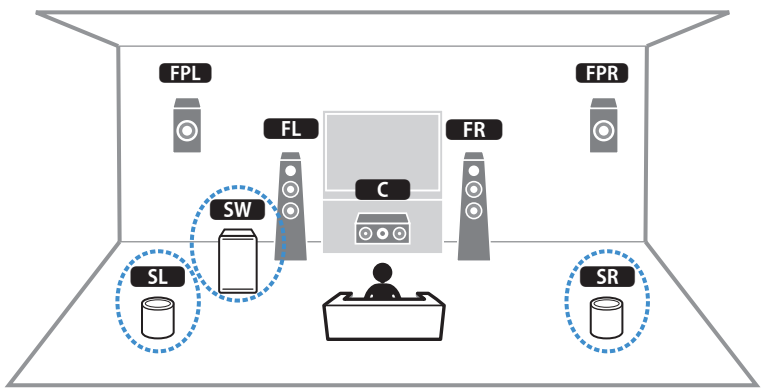

#### ПРИМЕЧАНИЕ

- ( В 5.1.2-канальной или 5.1-канальной системе колонки окружающего звука и сабвуфер могут быть беспроводными. В других системах беспроводным может быть только сабвуфер.
- С беспроводными колонками окружающего звука
	- ( Звук не будет выводиться через разъемы колонок (SURROUND) на аппарате.
	- Использование тыловых колонок окружающего звука невозможно.
- С беспроводным сабвуфером
	- Беспроводным может быть один сабвуфер.
	- ( Звук не будет выводиться через гнезда предварительного выхода (SUBWOOFER 1 и 2) на аппарате. Поэтому использование другого сабвуфера путем его подключения с помощью аудиокабеля невозможно.
- ( Через беспроводные колонки окружающего звука и сабвуфер невозможно выводить следующие аудиосигналы.
	- Аудиосигнал DSD
	- ( DVD-Audio и Super Audio CD (SACD) с входа HDMI
	- $\boldsymbol{1}$  Аппарат и устройства, поддерживающие MusicCast Surround, должны быть зарегистрированы в одном и том же месте с помощью приложения MusicCast CONTROLLER.

### 2 Следуйте инструкциям на экране приложения для выполнения настройки функции MusicCast Surround.

Подробные инструкции по настройке приведены по следующему адресу.

<https://download.yamaha.com/files/tcm:39-1212383>

#### Ссылки по теме

["Процесс конфигурации колонок" \(c. 89\)](#page-88-0)

## Настройка параметров колонок

## <span id="page-88-0"></span>Процесс конфигурации колонок

Перед использованием аппарата отрегулируйте такие настройки колонок, как баланс громкости и акустические параметры. С помощью прилагаемого микрофона YPAO аппарат определяет подключение колонок и измеряет расстояние от них до вашего положения прослушивания, которое является положением измерения. Затем аппарат автоматически оптимизирует такие настройки колонок, как баланс громкости и акустические параметры. (YPAO: Yamaha Parametric room Acoustic Optimizer)

#### ПРИМЕЧАНИЕ

- Во время измерения тестовые сигналы выводятся с высокой громкостью. Вы не можете регулировать громкость.
- Во время процесса измерения оставайтесь в заднем углу комнаты и имейте в виду следующее для точного измерения. • Во время измерения сохраняйте в комнате максимальную тишину.
	- Не перекрывайте звук между колонками и микрофоном YPAO.
- Не подключайте к аппарату наушники.
	- $\boldsymbol{1}$  При необходимости выберите настройки импеданса колонок аппарата.
	- 2 Настройка соответствующих параметров колонок.
	- 3 Установите половинную громкость сабвуфера. Если переходная частота регулируется, установите для нее максимальное значение.

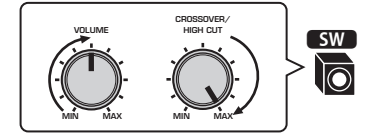

### 4 Установите микрофон YPAO в положение прослушивания (на уровне ушей).

В качестве подставки для микрофона рекомендуется использовать штатив и отрегулировать положение прослушивания (на уровне ушей). Воспользуйтесь винтами штатива для закрепления микрофона.

### 5 Подключите микрофон YPAO к гнезду YPAO.

Аппарат (вид спереди)

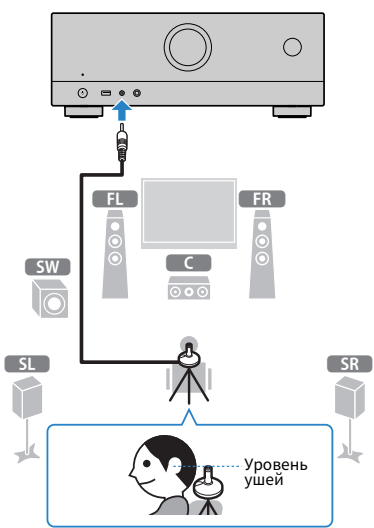

На экран телевизора будет выведено следующее изображение.

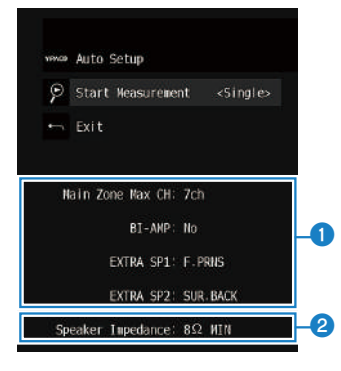

- **•** Настройка "Назн.ус.мощн." в меню "Настройка"
- **•** Настройка "Импеданс колонки" в меню "Настройка"

6 Начните измерение в соответствии с указанием, отображенным на экране.

Если вы хотите включить пункт в "Опция измерения", воспользуйтесь левой/правой кнопками курсора для выбора пункта.

По окончании измерения на экране телевизора появится следующая индикация.

После проверки результатов измерения нажмите ENTER.

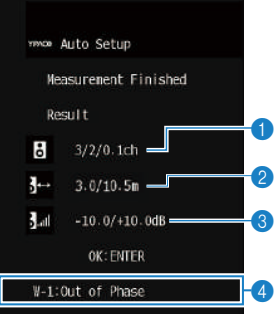

- a Число колонок (фронтальные/тыловые/сабвуфер)
- В Расстояние до колонок (минимальное/максимальное)
- **©** Диапазон регулирования уровня выходного сигнала колонок
- d Предупреждение (если оно доступно)
- 7 Выберите "Сохранить" для применения результатов измерения к настройкам колонок.

### 8 Отключите микрофон YPAO от аппарата.

На этом оптимизация настроек колонок завершена.

#### УВЕДОМЛЕНИЕ

• Микрофон YPAO реагирует на тепловое воздействие, поэтому не следует помещать его в места, где он может подвергаться воздействию прямых солнечных лучей или высокой температуры (например, сверху AV-оборудования).

#### ПРИМЕЧАНИЕ

- ( "Громкость YPAO" в меню "Опция" автоматически включится после измерения YPAO. Затем уровни высоких и низких частот регулируются автоматически в соответствии с громкостью, что позволяет наслаждаться естественным звуком даже при низком уровне громкости.
- Во время измерения может появиться сообщение об ошибке.
- Для отмены измерения отключите микрофон YPAO, прежде чем будет начато измерение.
- ( Опцию многопозиционного измерения YPAO невозможно включить с беспроводными колонками.

- "Изменение значения импеданса колонок" (с. 200)
- "Назначение конфигурации колонок" (с. 92)
- "Сообщения об ошибках от YPAO" (с. 98)
- "Предупреждения от YPAO" (с. 99)
- ( ["Автоматическая настройка параметров колонок на основании результатов YPAO-измерения" \(c. 94\)](#page-93-0)
- ( ["Автоматическая регулировка уровней высоких и низких частот в зависимости от громкости" \(c. 161\)](#page-160-0)

### <span id="page-91-0"></span>Назначение конфигурации колонок

При использовании любой из следующих конфигураций колонок настройте вручную соответствующие параметры колонок.

- ( При использовании тыловых колонок окружающего звука
- ( При использовании соединений с двухканальным усилением или зонных соединений
- ( При использовании колонок окружающего звучания, расположенных спереди (Virtual CINEMA FRONT)
- ( При использовании фронтальных колонок присутствия для воспроизведения Dolby Atmos или DTS:X

- ( ["Настройка системы колонок" \(c. 189\)](#page-188-0)
- "Настройка использования Virtual CINEMA FRONT" (с. 196)
- "Схема расположения фронтальных колонок присутствия" (с. 364)

## Произвольное измерение YPAO

### Измерение YPAO в нескольких положениях для прослушивания (многопозиционное измерение)

Выберите опцию "Многопозиционное измерение", если у вас будет несколько положений прослушивания или если хотите, чтобы другие также могли наслаждаться окружающим звуком. Можно выполнить измерения в нескольких (до 8) различных точках помещения. Настройки колонок будут оптимизированы в соответствии с областью, определяемой этими точками.

M

Δ,

νk

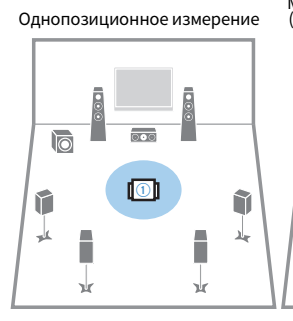

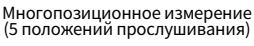

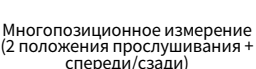

 $\downarrow$  (4) (2003)

 $\overline{a}$ 

r

业

Г

y.

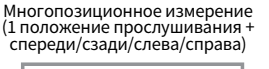

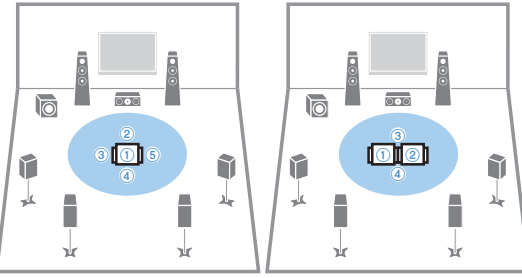

#### ПРИМЕЧАНИЕ

- Сначала установите микрофон YPAO в положение прослушивания, в котором слушатель будет находиться чаще всего.
- ( Опцию многопозиционного измерения YPAO невозможно включить с беспроводными колонками.

#### Ссылки по теме

["Автоматическая настройка параметров колонок на основании нескольких результатов YPAO-измерения" \(c. 94\)](#page-93-1)

## <span id="page-93-0"></span>Автоматическая настройка параметров колонок на основании результатов YPAO-измерения

### <span id="page-93-1"></span>Автоматическая настройка параметров колонок на основании нескольких результатов YPAO-измерения

Выполните следующую процедуру для учета измерения при выборе опции "Многопозиционное измерение". Измерение в 8 положениях прослушивания займет приблизительно 15 минут.

#### ПРИМЕЧАНИЕ

- Во время измерения тестовые сигналы выводятся с высокой громкостью. Вы не можете регулировать громкость.
- Во время процесса измерения оставайтесь в заднем углу комнаты и имейте в виду следующее для точного измерения. • Во время измерения сохраняйте в комнате максимальную тишину.
	- Не перекрывайте звук между колонками и микрофоном YPAO.
- Не подключайте к аппарату наушники.
- ( Опцию многопозиционного измерения YPAO невозможно включить с беспроводными колонками.

### $\boldsymbol{1}$  При необходимости выберите настройки импеданса колонок аппарата.

- 2 Настройка соответствующих параметров колонок.
- 3 Установите половинную громкость сабвуфера. Если переходная частота регулируется, установите для нее максимальное значение.

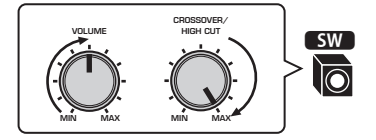

### 4 Установите микрофон YPAO в положение прослушивания (на уровне ушей).

В качестве подставки для микрофона рекомендуется использовать штатив и отрегулировать положение прослушивания (на уровне ушей). Воспользуйтесь винтами штатива для закрепления микрофона.

### 5 Подключите микрофон YPAO к гнезду YPAO.

Аппарат (вид спереди)

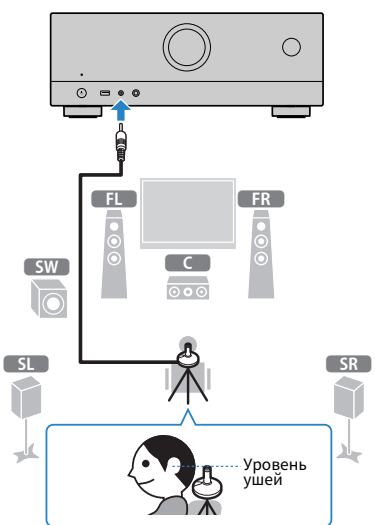

6 На экране ввода выберите "Несколько" для опции измерения.

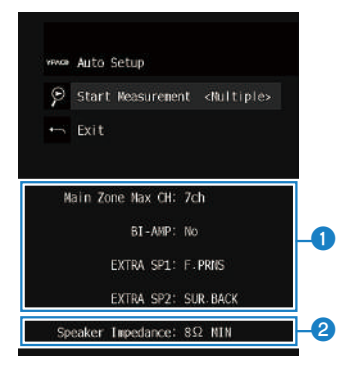

- **Настройка "Назн.ус.мощн." в меню "Настройка"**
- **2** Настройка "Импеданс колонки" в меню "Настройка"

### 7 Начните измерение в соответствии с указанием, отображенным на экране.

По окончании измерения в первом положении на экране телевизора появится следующая индикация.

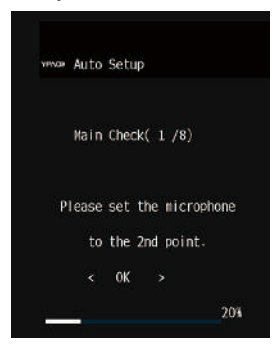

### 8 Перенесите микрофон YPAO в следующее положение для прослушивания и выберите ОК.

Повторяйте это до тех пор, пока измерения не будут выполнены во всех положениях прослушивания (до 8).

### 9 После завершения измерений в нужных положениях выберите "Пропуск".

После выполнения измерений в 8 положениях прослушивания автоматически появится следующий экран.

После проверки результатов измерения нажмите ENTER.

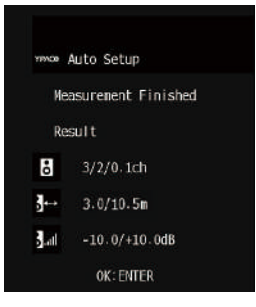

### $10$  Для сохранения результата измерения выберите "Сохранить".

Будут применены откорректированные настройки колонок.

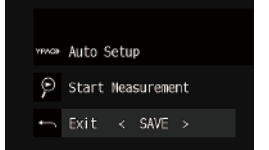

### $\bf 11$  Отключите микрофон YPAO от аппарата.

На этом оптимизация настроек колонок завершена.

#### УВЕДОМЛЕНИЕ

( Микрофон YPAO чувствителен к теплу, поэтому не следует помещать его в места, где он может подвергаться воздействию прямых солнечных лучей или высокой температуры (например, не следует класть микрофон на AVоборудование).

## <span id="page-97-0"></span>Сообщения об ошибках от YPAO

Если отображается какое-либо сообщение об ошибке, устраните проблему, выполнив инструкции на экране, и снова выполните YPAO.

[Поиск тега]#Q03 Ошибка YPAO

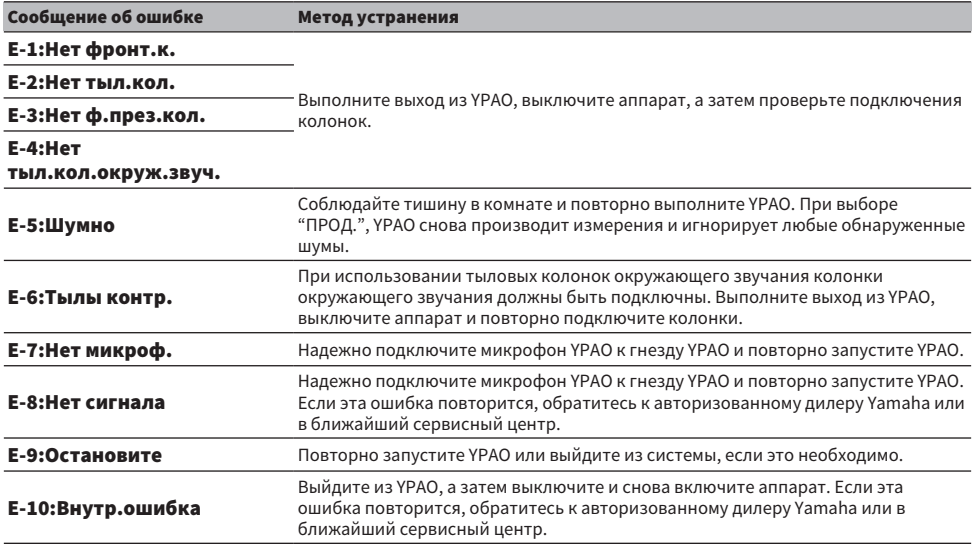

#### ПРИМЕЧАНИЕ

( Для выхода из измерения YPAO для устранения проблемы нажмите ENTER и выберите "ВЫХОД".

- ( В случае только сообщений E-5 и E-9 можно продолжать измерение YPAO. Нажмите ENTER и выберите "ПРОД.".
- Для повтора измерения YPAO с самого начала нажмите ENTER и выберите "НАСТР.".

## <span id="page-98-0"></span>Предупреждения от YPAO

Если отображается предупреждение, устраните проблему с помощью следующей таблицы и снова выполните YPAO.

Вы все же можете применить результаты измерения, однако рекомендуется устранить проблему и снова выполнить YPAO, чтобы использовать аппарат с оптимальными настройками колонок.

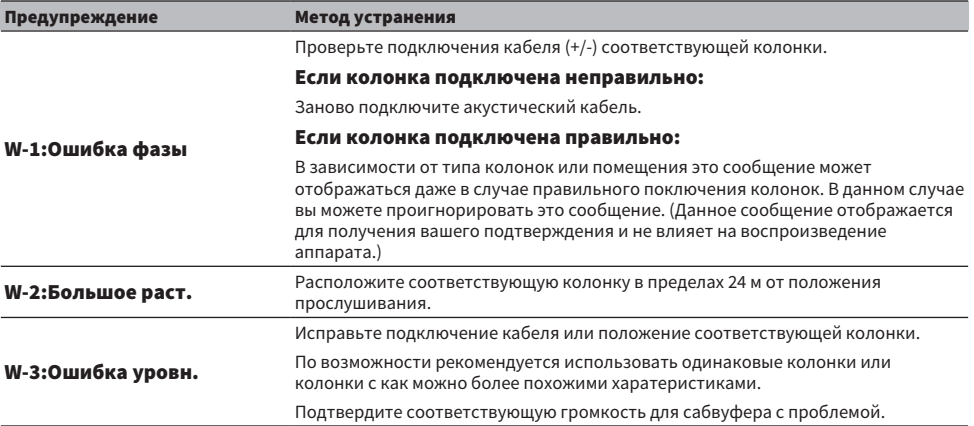

#### ПРИМЕЧАНИЕ

Исправьте подключение кабеля или расположите колонку после выключения аппарата.

# ИСПОЛЬЗОВАНИЕ ЗВУКОВОГО ПОЛЯ

## Использование эффектов звукового поля

### Выбор предпочтительного режима звука

Данный аппарат оснащен различными звуковыми программами и декодерами окружающего звука. Вы можете наслаждаться источниками воспроизведения со своим предпочтительным звуковым режимом, например эффектом звукового поля или стереовоспроизведением.

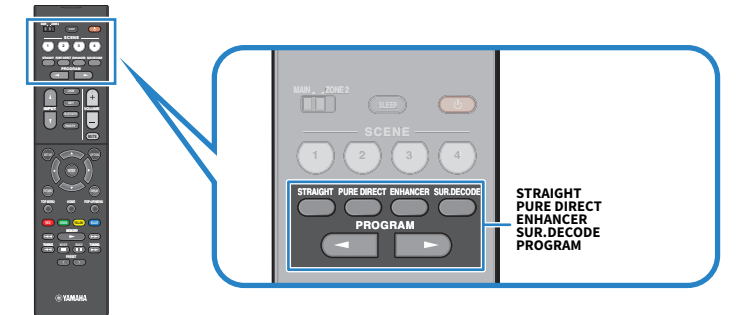

#### ПРИМЕЧАНИЕ

Режим звука может быть применен к каждому источнику входного сигнала отдельно.

- ( ["Использование эффектов звукового поля,оптимизированных для определенного типа контента" \(c. 102\)](#page-101-0)
- ["Наслаждение многоканальным воспроизведением без эффектов звукового поля \(декодер окружающего](#page-107-0) [звучания\)" \(c. 108\)](#page-107-0)

### Наслаждение 3-мерными звуковыми полями

Аппарат оснащен различными звуковыми программами, использующими оригинальную технологию цифровой обработки сигналов Yamaha (CINEMA DSP 3D). Это позволяет легко создавать в комнате звуковые поля, как в настоящем кинотеатре или концертном зале, и наслаждаться естественными 3 мерными звуковыми полями.

#### ПРИМЕЧАНИЕ

- ( Вы можете регулировать уровень эффекта звуковой программы (увеличивать или уменьшать эффект звукового поля) в "Уровень DSP" в меню "Настройка".
- Режим звука может быть применен к каждому источнику входного сигнала отдельно.
- Если входной сигнал поступает с многоканального источника (6.1 каналов или более), то, используя колонки окружающего звука, данный аппарат создает Virtual Surround Back Speaker (VSBS), чтобы придать глубину заднему звуковому полю, даже если тыловые колонки окружающего звука не подключены.

- "Регулировка уровня эффекта звукового поля" (с. 211)
- ( ["Настройка Virtual Surround Back Speaker \(VSBS\)" \(c. 229\)](#page-228-0)

## <span id="page-101-0"></span>Использование эффектов звукового поля,оптимизированных для определенного типа контента

Данный аппарат оснащен различными звуковыми программами. Вы можете наслаждаться воспроизведением источников звука с помощью своего любимого режима звука. Вы можете выбрать звуковую программу, нажав PROGRAM.

- ( Для наслаждения видеоконтентом рекомендуется звуковая программа в категории "MOVIE", отображаемая на дисплее передней панели.
- Для наслаждения музыкальным контентом рекомендуется звуковая программа в категории "MUSIC", отображаемая на дисплее передней панели.

#### MUSIC

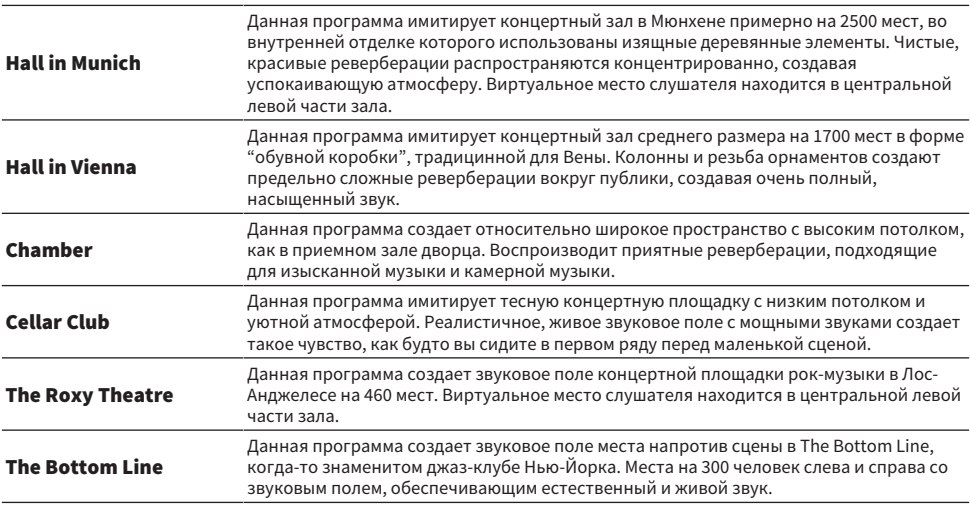

#### **MOVIE**

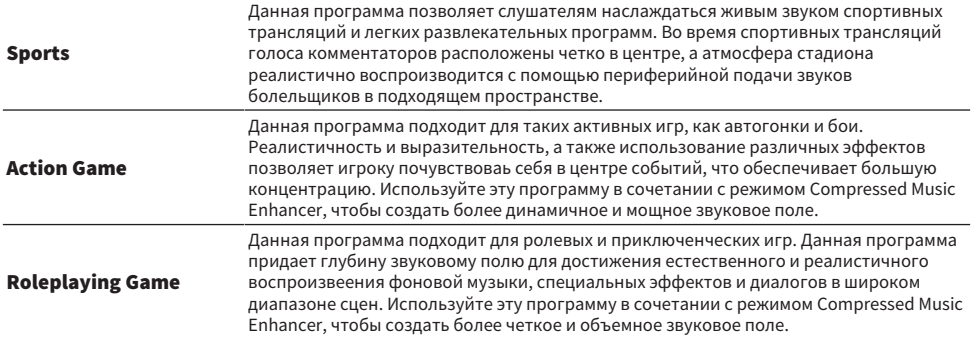

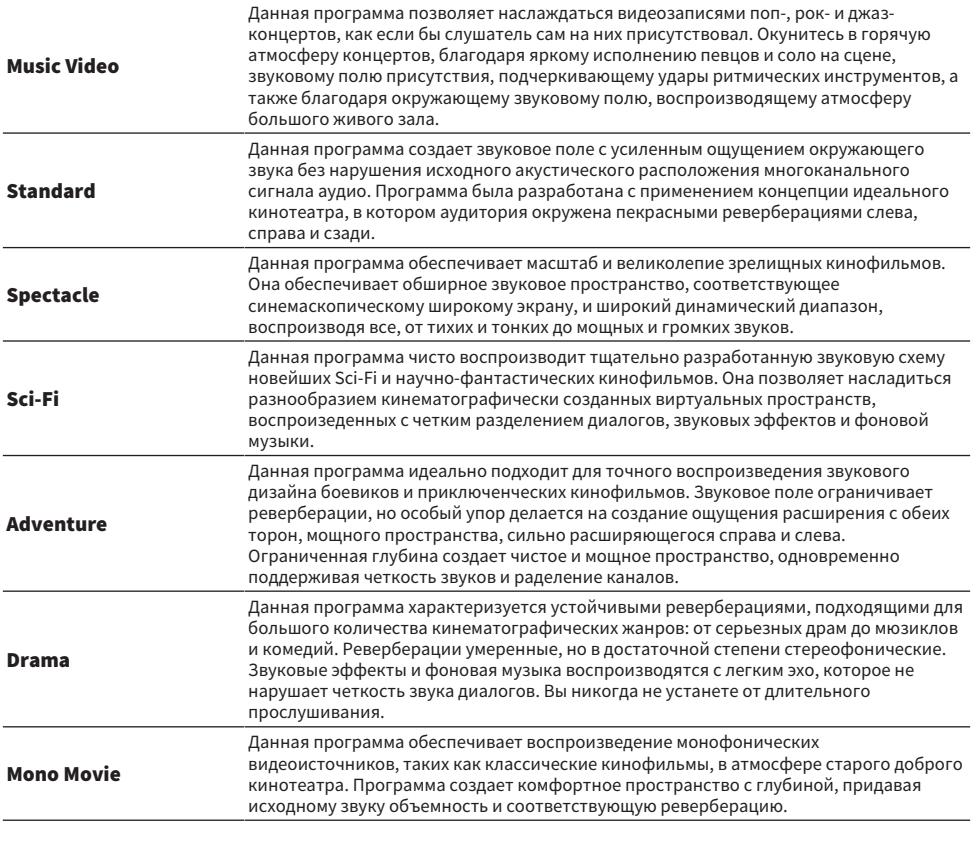

#### STEREO

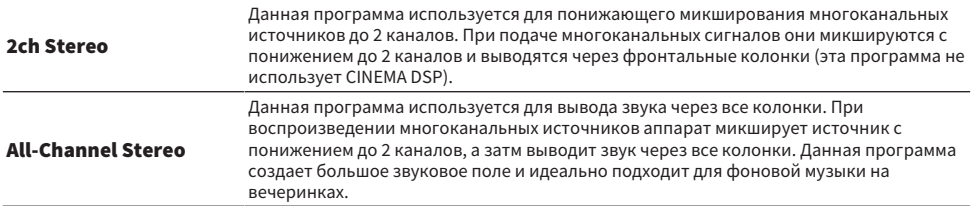

#### UNPROCESSED

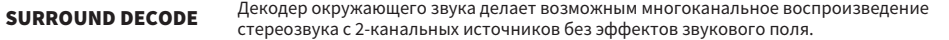

#### Ссылки по теме

["Регулировка уровня эффекта звукового поля" \(c. 211\)](#page-210-0)

### <span id="page-103-0"></span>Использование эффектов звукового поля без колонок окружающего звучания (Virtual CINEMA DSP)

Если выбрать одну из звуковых программ без подключения колонок окружающего звука, аппарат автоматически создает окружающее звуковое поле с помощью фронтальных колонок. Вы можете наслаждаться эффектами звукового поля без колонок окружающего звука.

#### ПРИМЕЧАНИЕ

Virtual CINEMA DSP не работает на "2ch Stereo" и "All-Channel Stereo". Выберите звуковую программу, кроме указанных.

#### Ссылки по теме

["Использование эффектов звукового поля,оптимизированных для определенного типа контента" \(c. 102\)](#page-101-0)

### <span id="page-104-0"></span>Воспроизведение с эффектом окружающего звука с помощью 5 фронтальных колонок (Virtual CINEMA FRONT)

Когда колонки окружающего звука расположены спереди и "Virtual CINEMA FRONT" в меню "Настройка" установлено в "Вкл.", аппарат создает виртуальные колонки окружающего звука сзади. Вы можете наслаждаться многоканальным окружающим звуком только с помощью колонок, расположенных спереди.

- "Настройка использования Virtual CINEMA FRONT" (с. 196)
- ( ["Virtual CINEMA FRONT" \(c. 54\)](#page-53-0)

### Окружающее звучание и наушники (SILENT CINEMA)

С помощью стереофонических наушников вы можете воспроизводить эффекты окружающего звука или звукового поля подобно многоканальной акустической системе, подключив наушники к гнезду PHONES и выбрав звуковую программу или декодер окружающего звука.

SILENT<sup>™</sup> **CINEMA** 

- ( ["Использование эффектов звукового поля,оптимизированных для определенного типа контента" \(c. 102\)](#page-101-0)
- ( ["Наслаждение многоканальным воспроизведением без эффектов звукового поля \(декодер окружающего](#page-107-0) [звучания\)" \(c. 108\)](#page-107-0)

## Использование необработанного воспроизведения

### Наслаждение оригинальным звуком (прямое декодирование)

Вы можете воспроизводить источники входного сигнала без каких-либо эффектов звукового поля. Аппарат воспроизводит стереозвук из двух фронтальных колонок при работе с 2-канальными источниками, такими как CD, и воспроизводит необработанный многоканальный звук при работе с многоканальными источниками.

При каждом нажатии STRAIGHT включается или выключается режим прямого декодирования.

#### ПРИМЕЧАНИЕ

- При использовании тыловых колонок окружающего звука аппарат воспроизводит 7.1-канальный звук для 5.1-канальных источников.
- Если включено Virtual CINEMA FRONT, Virtual CINEMA FRONT работает при воспроизведении многоканального источника.

#### Ссылки по теме

["Воспроизведение с эффектом окружающего звука с помощью 5 фронтальных колонок \(Virtual CINEMA FRONT\)" \(c. 105\)](#page-104-0)

## <span id="page-107-0"></span>Наслаждение многоканальным воспроизведением без эффектов звукового поля (декодер окружающего звучания)

Аппарат делает возможным многоканальное воспроизведение с 2-канальных/многоканальных источников без эффектов звукового поля. Нажмите SUR. DECODE, чтобы выбрать декодер окружающего звука.

При каждом нажатии SUR. DECODE декодер окружающего звука изменяется.

#### ПРИМЕЧАНИЕ

- ( Вы также можете изменить декодер окружающего звука в "Sur.Decode" в меню "Настройка".
- Вы можете отрегулировать параметры декодера окружающего звука в "Surround Decoder" в меню "Настройка".
- ( Выбранный декодер окружающего звука может не работать для некоторых источников входного сигнала.
- При потоковой передаче контента Dolby по сети рекомендуется использовать Dolby Surround.
- В случае выбора декодера Dolby Surround или декодера Neural:X следующая виртуальная обработка не работает.
	- ( Virtual CINEMA FRONT
	- Virtual CINEMA DSP

- ( ["Выбор декодера окружающего звучания, который будет использоваться в программе" \(c. 213\)](#page-212-0)
- ( ["Настройка использования Center Spread" \(c. 214\)](#page-213-0)
- ["Регулировка локализации центра \(эффект расширения\) центрального звукового поля" \(c. 215\)](#page-214-0)
- ( ["Использование эффектов звукового поля без колонок окружающего звучания \(Virtual CINEMA DSP\)" \(c. 104\)](#page-103-0)
- ( ["Воспроизведение с эффектом окружающего звука с помощью 5 фронтальных колонок \(Virtual CINEMA FRONT\)" \(c. 105\)](#page-104-0)
# Воспроизведение звука высокого качества (Pure Direct)

Аппарат будет воспроизводить выбранный источник сигнала по минимальной схеме и без эффектов звукового поля. Это позволяет наслаждаться качеством звука Hi-Fi.

При каждом нажатии PURE DIRECT включается или выключается режим непосредственного воспроизведения. При включенном режиме Pure Direct на передней панели загорается "PURE DIRECT".

### ПРИМЕЧАНИЕ

При включенном режиме Pure Direct следующие функции становятся недоступными.

- Выбор звуковых программ
- Использование функции зоны
- Использование экранного меню "Настройка" и меню "Опция"
- Просмотр информации, отображаемой на дисплее передней панели (когда он не используется)

# Наслаждение 3-мерными звуком

# Использование Dolby Atmos® и DTS:X™

Воспроизведение контента Dolby Atmos или DTS:X создает реалистичный звук, исходящий из всех направлений, в том числе над головой. Для получения полного эффекта рекомендуется акустическая система с фронтальными колонками присутствия.

### О Dolby Atmos®

- Контент Dolby Atmos декодируется как Dolby TrueHD или Dolby Digital Plus в следующих случаях. (Формат Dolby Atmos PCM всегда декодируется как Dolby Atmos.)
	- Не используются ни тыловые колонки окружающего звука, ни фронтальные колонки присутствия.
	- Используются наушники (2-канальное воспроизведение).

### О DTS:X™

- Вы можете регулировать громкость звуков диалога в "Переименовать автоматически" в меню "Настройка".
- ( При выборе декодера DTS:X виртуальная обработка окружающего звука не работает.

- ( ["Акустические системы, рекомендуемые для аппарата \(основная настройка\)" \(c. 39\)](#page-38-0)
- $\bullet$  "5.1.2-канальная система" (с. 41)
- ( ["Воспроизведение с эффектом окружающего звука с помощью 5 фронтальных колонок \(Virtual CINEMA FRONT\)" \(c. 105\)](#page-104-0)
- ( ["Использование эффектов звукового поля без колонок окружающего звучания \(Virtual CINEMA DSP\)" \(c. 104\)](#page-103-0)
- ( ["Регулировка громкости звука диалогов при воспроизведении контента DTS:X™" \(c. 224\)](#page-223-0)

# Наслаждайтесь излюбленным звуком

# <span id="page-110-0"></span>Наслаждение более мощным звуком источника аудиосигнала (компрессионный музыкальный усилитель)

Вы можете наслаждаться динамичным звуком, придавая звуку глубину и объемность. Эту функцию можно использовать вместе с любым другим режимом звука.

В случае форматов сжатия цифрового сигнала вы можете воспроизводить улучшенный звук, близкий к оригинальному звуку до сжатия.

При каждом нажатии ENHANCER происходит включение или выключение Compressed Music Enhancer.

#### ПРИМЕЧАНИЕ

- Режим Compressed Music Enhancer не работает при использовании следующих источников аудиосигнала:
	- сигналы, частота выборки которых превышает 48 кГц.
	- Аудиосигнал DSD
- ( Вы можете также использовать "Music Enhancer" в меню "Опция" для включения Compressed Music Enhancer.

#### Ссылки по теме

["Настройка Compressed Music Enhancer" \(c. 164\)](#page-163-0)

# Расширение низкочастотного диапазона из сабвуфера

Вы можете расширить низкочастотный диапазон из сабвуфера, избежав помех от фронтальных колонок в средне- и низкочастотном диапазоне.

Установите "Уровень сабвуфера" в меню "Опция".

#### Ссылки по теме

["Регулировка громкости сабвуфера" \(c. 166\)](#page-165-0)

### Наслаждение мощным звуком на низкой громкости

Вы можете автоматически корректировать уровни высоких и низких частот, плохо слышимых на низкой громкости, на основании результатов измерения YPAO и звукового восприятия.

Установите "Громкость YPAO" в меню "Опция".

### ПРИМЕЧАНИЕ

- "Громкость YPAO" функционирует после измерения YPAO.
- ( "Громкость YPAO" автоматически включится после измерения YPAO.

#### Ссылки по теме

["Автоматическая регулировка уровней высоких и низких частот в зависимости от громкости" \(c. 161\)](#page-160-0)

### Повышение четкости звуков диалогов

Вы можете отрегулировать звуки диалогов, чтобы их было легче слышать.

Установите "Громкость диалога" в меню "Настройка".

### Ссылки по теме

["Регулировка громкости звучания диалога" \(c. 223\)](#page-222-0)

# Наслаждение басовым звуком с помощью небольших колонок (Extra Bass)

Вы можете наслаждаться достаточным басовым звуком независимо от размера фронтальных колонок и наличия или отсутствия сабвуфера.

Установите "Сверхниз. част." в меню "Настройка".

#### Ссылки по теме

["Настройка использования Extra Bass" \(c. 195\)](#page-194-0)

### Наслаждение более качественным звуком

### Наслаждение музыкальными потоковыми сервисами

### ( Вы можете прослушивать более качественный звук с помощью музыкальных потоковых сервисов.

Установите Compressed Music Enhancer в "On". Подробнее об этом см. далее:

( ["Наслаждение более мощным звуком источника аудиосигнала \(компрессионный музыкальный](#page-110-0) [усилитель\)" \(c. 111\)](#page-110-0)

### Наслаждение звуком с низкой громкостью ночью

#### ( Тяжело расслышать звук на низкой громкости.

Установите для параметра "Adaptive DRC" значение "Вкл.". Подробнее об этом см. далее:

( ["Автоматическая регулировка динамического диапазона" \(c. 162\)](#page-161-0)

### Наслаждение звуком голосов

#### ( Звуки диалогов тяжело расслышать.

Отрегулируйте "Громкость диалога". Подробнее об этом см. далее:

• "Регулировка громкости звучания диалога" (с. 223)

### ( Голоса могут быть слышны не очень хорошо.

Установите Compressed Music Enhancer в "On". Подробнее об этом см. далее:

( ["Наслаждение более мощным звуком источника аудиосигнала \(компрессионный музыкальный](#page-110-0) [усилитель\)" \(c. 111\)](#page-110-0)

Если голоса по-прежнему слышны не очень хорошо, отрегулируйте воспринимаемую высоту звуков диалога в более высокое положение. Подробнее об этом см. далее:

( ["Регулировка кажущейся высоты звуков диалога" \(c. 225\)](#page-224-0)

### Наслаждение окружающим звуком без колонок в задней части комнаты

#### ( В 5.1-канальной системе размещение колонок в задней части комнаты невозможно.

С помощью "Virtual CINEMA FRONT" аппарат создает виртуальные колонки окружающего звука с задней стороны. Подробнее об этом см. далее:

( ["Воспроизведение с эффектом окружающего звука с помощью 5 фронтальных колонок \(Virtual](#page-104-0) [CINEMA FRONT\)" \(c. 105\)](#page-104-0)

#### ( Акустическая система является 3.1-канальной или менее.

Virtual CINEMA DSP автоматически создает окружающее звуковое поле с помощью фронтальных колонок. Подробнее об этом см. далее:

( ["Использование эффектов звукового поля без колонок окружающего звучания \(Virtual CINEMA](#page-103-0) [DSP\)" \(c. 104\)](#page-103-0)

#### ( Вы можете наслаждаться звуком с помощью наушников.

SILENT CINEMA создает эффекты окружающего звука или звукового поля, подобные многоканальной акустической системе, с помощью стереофонических наушников. Подробнее об этом см. далее:

( ["Окружающее звучание и наушники \(SILENT CINEMA\)" \(c. 106\)](#page-105-0)

# ВОСПРОИЗВЕДЕНИЕ

# Основная процедура воспроизведения

# Основная процедура для воспроизведения видео и музыки

Основная процедура для воспроизведения видео и музыки является следующей.

- 1 Включите внешние устройства.
- 2 Воспользуйтесь кнопками выбора входа для выбора источника входного сигнала.

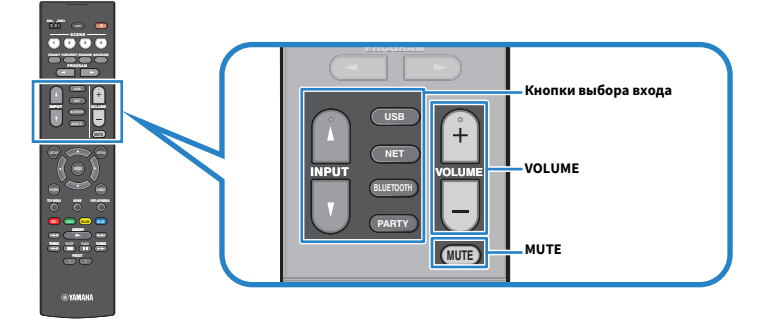

- 3 Начните воспроизведение на внешнем устройстве или выберите радиостанцию.
- 4 Нажмите VOLUME для регулировки громкости.

### ПРИМЕЧАНИЕ

- Для отключения выводимого звука нажмите MUTE. Еще раз нажмите MUTE для включения звука.
- См. инструкцию по эксплуатации внешнего устройства.

# <span id="page-117-0"></span>Названия элементов и функции компонентов экрана воспроизведения

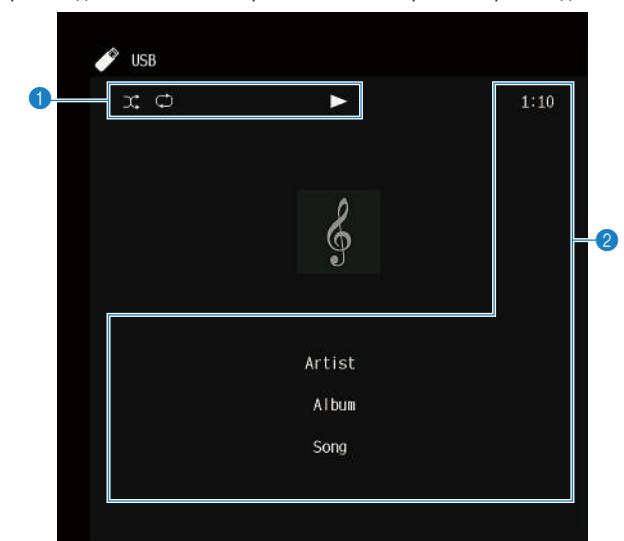

При запуске воспроизведения на телевизоре появляется экран воспроизведения.

#### О Индикаторы статуса

Отображение текущих настроек для воспроизведения в случайном порядке или повторного воспроизведения и состояния воспроизведения (например, воспроизведение/пауза).

### В Информация о воспроизведении

Отображение имени исполнителя, названия альбома, названия песни, номера дорожки, названия станции и истекшего времени.

#### ПРИМЕЧАНИЕ

- Отображаемые элементы отличаются в зависимости от воспроизводимого контента.
- С помощью кнопок управления внешним устройством на пульте ДУ вы можете выполнять операции воспроизведения. Имейте в виду, что операции воспроизведения могут не работать для некоторых источников входного сигнала или внешних устройств.
- При выборе "SERVER", "NET RADIO" или "USB" для источника входного сигнала нажмите RETURN на пульте ДУ для отображения экрана просмотра.

# <span id="page-118-0"></span>Названия элементов и функции компонентов экрана просмотра

При выборе следующего источника входного сигнала на телевизоре появляется экран просмотра.

- ( SERVER
- NET RADIO
- $\cdot$  USB

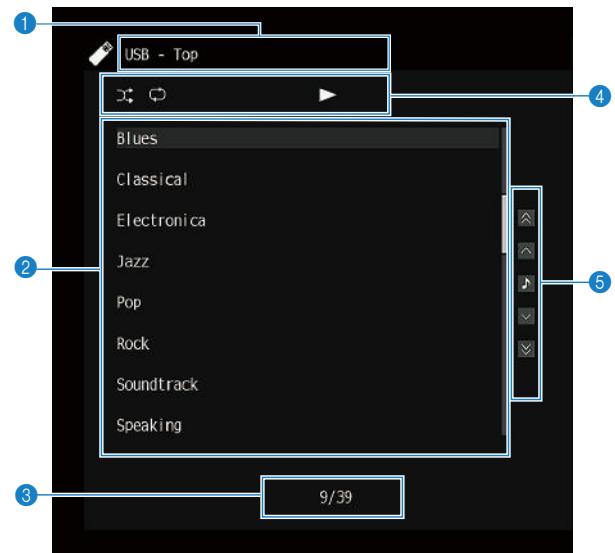

a Название списка

### b Список содержимого

Отображение списка содержимого. Выберите пункт и нажмите ENTER для подтверждения выбора.

#### В Номер текущего элемента/общее количество элементов

#### d Индикаторы статуса

Отображение текущих настроек для воспроизведения в случайном порядке или повторного воспроизведения и состояния воспроизведения (например, воспроизведение/пауза).

### **6** Меню управления

Выберите пункт и нажмите ENTER для подтверждения выбора.

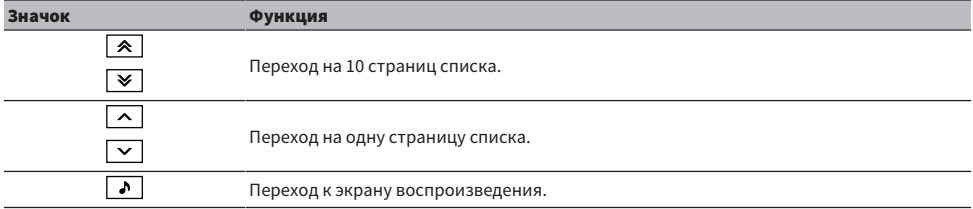

ВОСПРОИЗВЕДЕНИЕ > Основная процедура воспроизведения

### ПРИМЕЧАНИЕ

- Отображаемые элементы меняются в зависимости от источника входного сигнала.
- ( Музыкальным контентом, поставляемым из потоковых сервисов, можно управлять с помощью MusicCast CONTROLLER на мобильном устройстве.

# Воспроизведение аудиосигнала телевизора

# Воспроизведение аудиосигнала телевизора с помощью eARC/ARC

Для воспроизведения аудиосигнала телевизора на аппарате подключите телевизор, который поддерживает eARC/ARC, к аппарату с помощью кабеля HDMI.

При выборе телевизионной программы с помощью пульта ДУ телевизора источник входного сигнала аппарата будет автоматически переключен на "TV" и на аппарате будет воспроизводиться аудиосигнал телевизора.

### ПРИМЕЧАНИЕ

- ( При использовании eARC вы можете установить управление по HDMI в "Выкл.". Однако источник входного сигнала аппарата не переключится автоматически на "TV" при выборе телевизионной программы с помощью пульта ДУ телевизора. Для воспроизведения аудиосигнала телевизора источник входного сигнала должен быть вручную переключен на "TV".
- При использовании ARC установите управление по HDMI и функцию ARC в "Вкл.".
- Может потребоваться настройка на телевизоре. См. инструкцию по эксплуатации телевизора.
- Если телевизор не поддерживает eARC/ARC или аудиосигнал прерывается во время использования eARC/ARC, используйте цифровой оптический кабель для подачи аудиосигнала телевизора в аппарат.

- "HDMI-соединение с телевизором" (с. 68)
- ( ["Настройка использования HDMI Контроль" \(c. 202\)](#page-201-0)
- ( ["Настройка использования ARC" \(c. 208\)](#page-207-0)
- ( ["Воспроизведение аудиосигнала телевизора с помощью цифрового оптического кабеля" \(c. 122\)](#page-121-0)

# <span id="page-121-0"></span>Воспроизведение аудиосигнала телевизора с помощью цифрового оптического кабеля

В следующем случае используйте цифровой оптический кабель для подачи аудиосигнала телевизора в аппарат.

- Телевизор не поддерживает eARC/ARC.
- Вы не хотите использовать eARC/ARC.

### $1$  Установите "ARC" в меню "Настройка" в "Выкл.".

### 2 Выберите видеоконтент (телепрограмму) с помощью пульта ДУ телевизора.

Источник входного сигнала аппарата автоматически переключится на "TV", а аппарат будет воспроизводить аудиосигнал телевизора.

### ПРИМЕЧАНИЕ

- При воспроизведении аудиосигнала телевизора с помощью кабеля, отличного от цифрового оптического кабеля, установите "Аудиовход ТВ" в меню "Настройка".
- ( При установке управления по HDMI в "Выкл." переключите вручную источник входного сигнала на "TV", а затем выберите видеоконтент (телепрограмму) с помощью пульта ДУ телевизора.

- "HDMI-соединение с телевизором" (с. 68)
- ( ["Настройка использования ARC" \(c. 208\)](#page-207-0)
- "Настройка гнезда аудиовхода, используемого для аудиосигнала телевизора" (с. 248)

# Прослушивание радио

### Подготовка к прослушиванию радио

### Установка шага настройки частоты

### Модель для

Модели для Азии, Тайваня, Бразилии, общая модель и модель для Центральной и Южной Америки

Установите шаг настройки частоты радио на аппарате в зависимости от страны или региона.

Заводскими установками для шага частоты являются значения в 50 кГц для FM и 9 кГц для AM. В зависимости от страны или региона можно установить шаг настройки частоты 100 кГц для FM и 10 кГц для AM.

- **1** Нажмите SETUP.
- 2 Выберите "Функция".
- 3 Выберите "Тюнер".
- 4 Выберите "FM100/AM10".
- 5 Нажмите SETUP.

Настройка завершена.

### ПРИМЕЧАНИЕ

При изменении шагов настройки частоты радио предустановка (сохраненные радиостанции) и частота будут инициализированы.

# Подготовка к настройке DAB

#### Модель для

Модели для Великобритании, Европы, России и Австралии

Перед прослушиванием радио DAB (цифровое радиовещание) выполните исходное сканирование для автоматического сохранения радиостанций DAB.

### $\boldsymbol{1}$  Выберите "TUNER" в качестве источника входного сигнала.

### 2 Нажмите BAND, чтобы выбрать диапазон DAB.

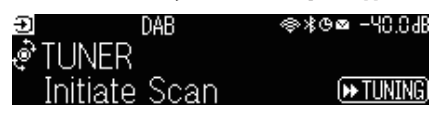

### $3$  Нажмите [ $\blacktriangleright$ TUNING], чтобы начать исходное сканирование.

После завершения исходного сканирования аппарат автоматически настроится на первую по порядку частоты DAB-станцию.

#### ПРИМЕЧАНИЕ

- DAB использует цифровые сигналы, обеспечивающие более чистый звук и более стабильный прием по сравнению с аналоговыми сигналами. Аппарат также способен принимать стандарт DAB+ (обновленная версия DAB), который позволяет работать с большим количеством станций благодаря использованию аудиокодека MPEG-4 HE-AAC v2, обеспечивающего более эффективный метод передачи.
- Следует проверить покрытие DAB в вашем регионе, так как в настоящее время это радиовещание доступно не во всех регионах. Список DAB общенационального статуса и международных DAB-частот см. на сайте WorldDMB по адресу <http://www.worlddab.org/>.
- ( Если с помощью исходного сканирования не найдено радиостанций DAB, дисплей передней панели переключится на меню исходного сканирования. Нажмите [ $\blacktriangleright$ TUNING], чтобы вновь начать исходное сканирование.
- ( Вы можете проверить мощность принимаемого сигнала на каждом помеченном канале DAB. Дважды нажмите MODE для просмотра меню Tune AID. Затем выберите нужный помеченный канал DAB. Мощность принимаемого сигнала помеченного канала DAB отображается от 0 (отсутствует) до 100 (наилучшая).
- ( Чтобы повторно выполнить исходное сканирование после сохранения некоторых DAB-радиостанций, нажмите MODE. Если снова выполнить исходное сканирование, сохраненные в настоящее время под номерами предустановки DABрадиостанции будут сброшены.

### **П** Данные о частоте DAB

Аппарат поддерживает только диапазоне III (174 – 240 МГц).

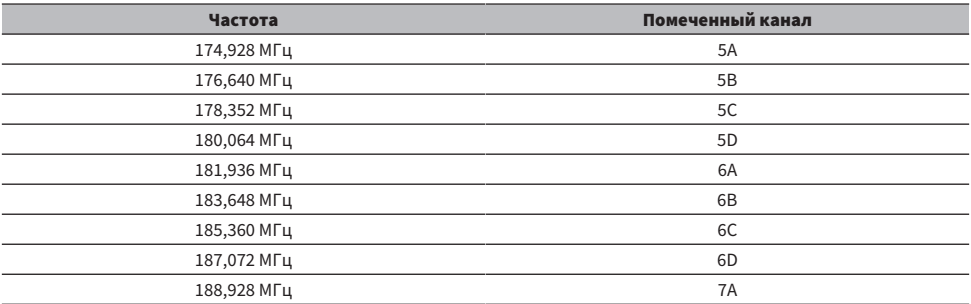

### ВОСПРОИЗВЕДЕНИЕ > Прослушивание радио

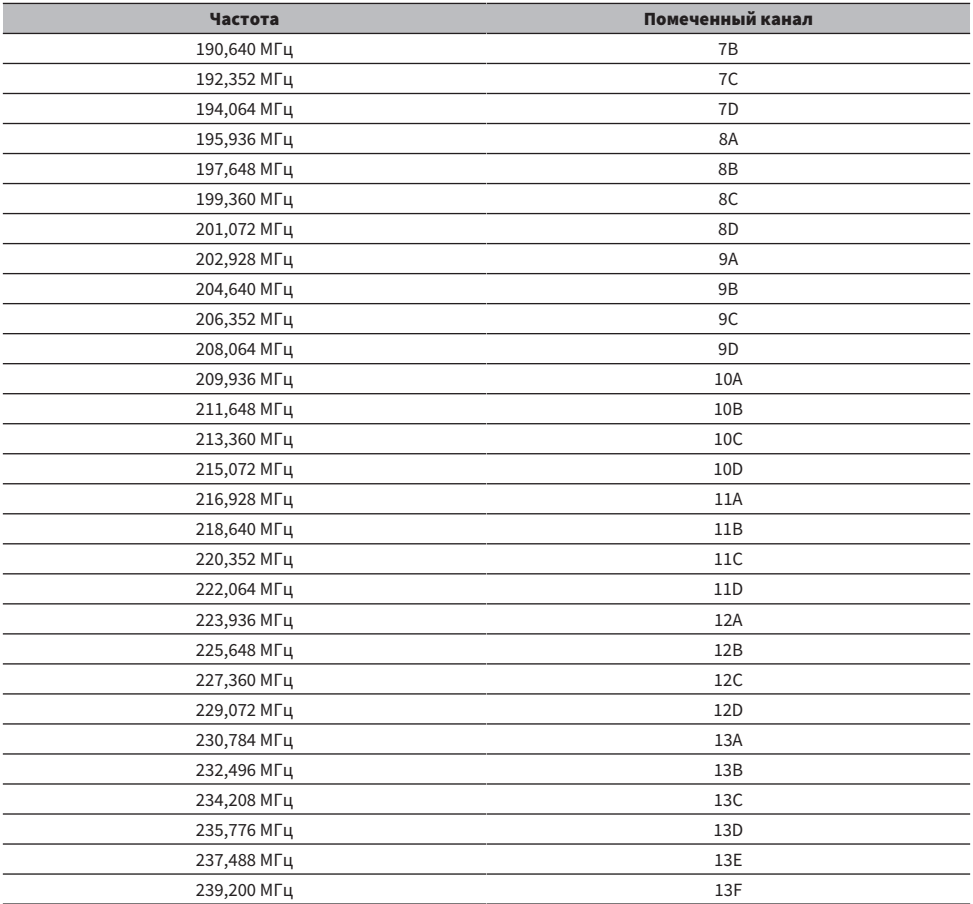

# <span id="page-125-0"></span>Прослушивание радио

Вы можете настроиться на радиостанцию с помощью встроенного тюнера аппарата.

### $\boldsymbol{1}$  Выберите "TUNER" в качестве источника входного сигнала.

В качестве источника звука выбирается "TUNER" и отображается частота, выбранная на текущий момент.

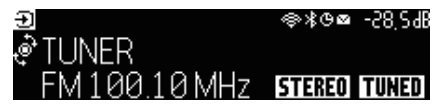

При приеме аппаратом сигнала радиостанции на дисплее передней панели загорается "TUNED".

При приеме аппаратом стереофонического радиосигнала на дисплее передней панели загорается "STEREO".

### 2 Нажмите BAND, чтобы выбрать следующий диапазон.

- ( FM/AM (кроме моделей для Великобритании, Европы, России и Австралии)
- DAB/FM (модели для Великобритании, Европы, России и Австралии)

### 3 Выберите радиостанцию.

- Повторно нажимайте TUNING, чтобы выбрать частоту для приема. Нажмите и удерживайте TUNING приблизительно секунду для автоматического поиска станций.
- Нажмите PRESET для выбора сохраненной радиостанции.

### ПРИМЕЧАНИЕ

- Для переключения между стереофоническим и монофоническим приемом FM-радио нажимайте MODE. Если прием сигнала FM-радиостанции нестабилен, можно повысить качество звука, переключившись на монофонический сигнал. Если аппарат не принимает стереофонический радиосигнал, даже при переключении на стерео "STEREO" не загорается на дисплее передней панели.
- Вы можете просматривать видео с внешних устройств при прослушивании радио.
- Вы можете проверить мощность принимаемого сигнала на каждом помеченном канале DAB.

- "Сохранение радиостанции вручную" (с. 129)
- ( ["Выбор источника видеосигнала, который будет отображаться с выбранным источником аудиосигнала" \(c. 171\)](#page-170-0)

# Отображение информации Radio Data System

### Модель для

Для Великобритании, Европы и России

Radio Data System представляет собой систему передачи информации, используемую FMрадиостанциями. Аппарат может получать различные типы данных, например "Сервис программы", "Тип программы", "Радиотекст" и "Время часов", если его настроить на станцию с трансляцией Radio Data System.

 $\boldsymbol{1}$  Настройтесь на нужную станцию с трансляцией Radio Data System.

### 2 Нажмите и поверните SELECT/ENTER на дисплее передней панели для выбора между различными отображаемыми элементами.

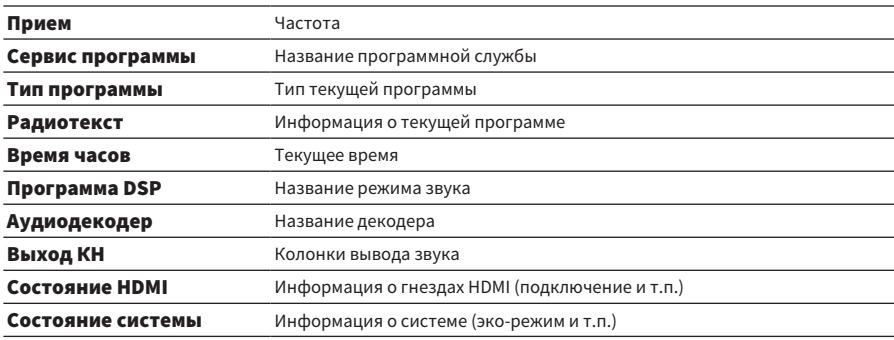

На дисплее передней панели появится информация.

### ПРИМЕЧАНИЕ

- Если радиостанция не предоставляет услуги Radio Data System, в "Сервис программы", "Тип программы", "Радиотекст" и "Время часов" отображается "---".
- Рекомендуется использовать "Авто. предуст." для настройки на станции с трансляцией Radio Data System.

#### Ссылки по теме

["Автоматическое сохранение FM-радиостанций \(Auto Preset\)" \(c. 130\)](#page-129-0)

# Отображение данных DAB

### Модель для

Модели для Великобритании, Европы, России и Австралии

Аппарат может получать различные типы данных DAB, если его настроить на DAB-радиостанцию.

### 1 Настройтесь на нужную DAB-радиостанцию.

### 2 Нажмите и поверните SELECT/ENTER на передней панели для выбора между различными отображаемыми элементами.

На дисплее передней панели появится информация.

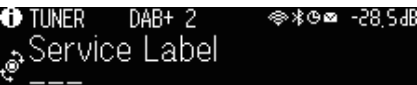

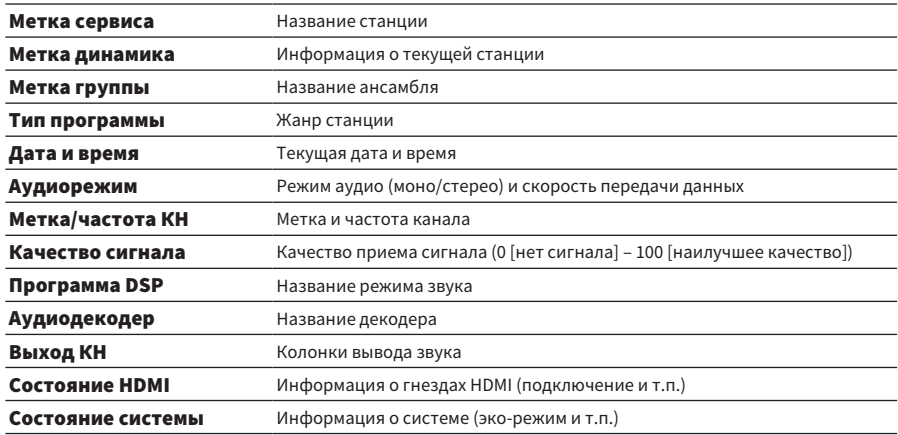

### ПРИМЕЧАНИЕ

В зависимости от выбранной DAB-радиостанции некоторая информация может быть недоступна.

### <span id="page-128-0"></span>Сохранение радиостанции вручную

Настройтесь на радиостанцию и сохраните ее под номером предустановки.

### 1 Настройтесь на нужную радиостанцию.

### 2 Удерживайте кнопку MEMORY в течение 3 секунд.

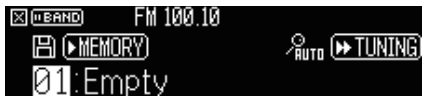

3 Нажмите PRESET для выбора номера предустановки.

### 4 Нажмите MEMORY.

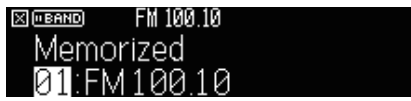

Сохранение завершено.

### ПРИМЕЧАНИЕ

- Вы можете сохранить до 40 радиостанций в качестве предустановленных станций.
- ( Удерживайте нажатой MEMORY в течение 5 секунд после настройки на нужную радиостанцию, чтобы ее можно было сохранить для следующего пустого (неиспользуемого) номера предустановки после последнего сохраненного номера.
- Для отмены сохранения нажмите BAND.
- Без операций в течение 30 секунд дисплей передней панели автоматически вернется в режим выбора входа.

- ( ["Прослушивание радио" \(c. 126\)](#page-125-0)
- ( ["Автоматическое сохранение FM-радиостанций \(Auto Preset\)" \(c. 130\)](#page-129-0)

# <span id="page-129-0"></span>Автоматическое сохранение FM-радиостанций (Auto Preset)

Вы можете сохранить FM-радиостанции автоматически. FM-радиостанции с сильными сигналами автоматически сохраняются под номерами предустановки.

 $1$  Выберите диапазон FM.

### 2 Удерживайте кнопку MEMORY в течение 3 секунд.

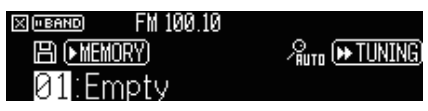

- 3 Нажмите PRESET для выбора номера предустановки, с которого нужно начать сохранение.
- 4 Нажмите [>>TUNING].

Начнется процесс автоматической предустановки.

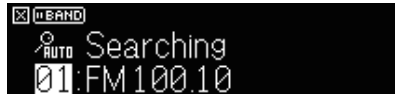

### ПРИМЕЧАНИЕ

- Вы можете сохранить до 40 радиостанций в качестве предустановленных станций.
- ( Чтобы отменить процесс автоматической предустановки, нажмите BAND.
- ( (Только модели для Великобритании, Европы и России) Только станции с трансляцией Radio Data System автоматически сохраняются при использовании функции автоматической предустановки.

- "Прослушивание радио" (с. 126)
- "Сохранение радиостанции вручную" (с. 129)

# Удаление предустановленных станций

Удаление радиостанций, сохраненных под номерами предустановок.

- $\boldsymbol{1}$  Выберите "TUNER" в качестве источника входного сигнала.
- 2 Удерживайте кнопку MEMORY в течение 3 секунд.

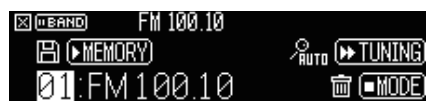

- 3 Нажмите PRESET для выбора предустановленной станции, которую нужно удалить.
- 4 Нажмите MODE.

Предустановленная станция удалена.

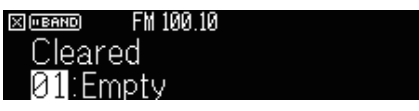

5 Повторяйте шаги с 3 по 4, пока все необходимые предустановленные станции не будут удалены.

### 6 Нажмите BAND.

Дисплей передней панели вернется в режим выбора входа.

# Воспроизведение музыки с помощью соединения по Bluetooth®

# Воспроизведение на аппарате музыки с устройства Bluetooth®

С помощью данного аппарата можно воспроизводить музыкальные файлы с устройства Bluetooth (например, смартфонов).

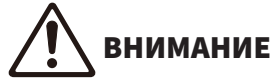

( При использовании для регулировки громкости органов управления устройства Bluetooth громкость может оказаться неожиданно высокой, что может привести к трудностям при прослушивании или повреждению устройств. Если громкость внезапно возрастет во время воспроизведения, немедленно остановите воспроизведение.

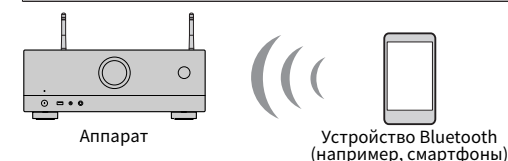

### $\, {\bf 1} \,$  Выберите "Bluetooth" в качестве источника входного сигнала.

 $2$  Выберите аппарат (сетевое имя устройства) на устройстве Bluetooth.

Если потребуется пароль, введите число "0000".

### 3 Начните воспроизведение на устройстве Bluetooth.

На телевизоре отобразится экран воспроизведения.

#### ПРИМЕЧАНИЕ

- Если аппарат обнаружит ранее подключавшееся устройство Bluetooth, он автоматически подключится к нему. Для установки другого подключения Bluetooth сначала прекратите текущее подключение Bluetooth.
- Во время воспроизведения вы можете отрегулировать громкость аппарата через устройство Bluetooth.
- Для прекращения подключения Bluetooth выполните одну из следующих операций.
- ( Выполните операцию отключения на устройстве Bluetooth.
	- $\cdot$  Выберите на аппарате источник входного сигнала, отличный от "Bluetooth".
- Выберите "Отключение" в "Получение аудио" в меню "Настройка".
- Индикатор Bluetooth на дисплее передней панели загорается во время подключения аппарата к устройству Bluetooth.

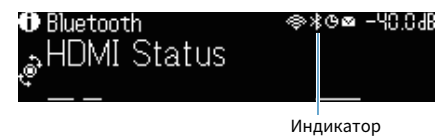

- "Настройка использования Bluetooth®" (с. 276)
- "Названия элементов и функции компонентов экрана воспроизведения" (с. 118)
- ( ["Настройка использования управления громкостью через AirPlay/Bluetooth" \(c. 175\)](#page-174-0)
- "Прекращение соединения между устройством Bluetooth® и данным аппаратом" (с. 277)

### Воспроизведение музыки с помощью колонок/наушников Bluetooth®

Вы можете наслаждаться аудиосигналом, воспроизводимым на аппарате с помощью колонок/ наушников Bluetooth.

Обязательно подключайте колонки/наушники Bluetooth, громкость которых можно регулировать. Вы не сможете регулировать громкость колонок/наушников Bluetooth с аппарата.

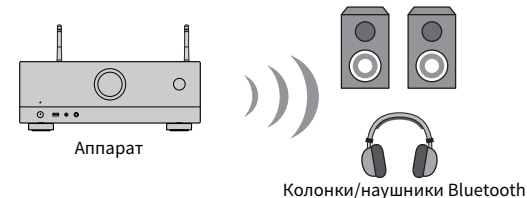

- $\boldsymbol{1}$  Выберите источник входного сигнала, отличный от "Bluetooth".
- 2 Нажмите SETUP.
- $\,$ 3 Установите "Передатчик" в "Bluetooth" в меню "Настройка" в "Вкл.".
- 4 Выберите колонки/наушники Bluetooth в "Поиск устройства" в меню "Настройка".

После завершения процесса подключения появится "завершено" и аудиосигнал, воспроизводимый на аппарате, будет воспроизводиться через колонки/наушники Bluetooth.

### ПРИМЕЧАНИЕ

- Используйте колонки/наушники Bluetooth для регулировки их громкости.
- Звуки также будут выводиться через колонки, подключенные к аппарату.
- Передача аудиосигнала AirPlay и DSD невозможна.
- Одновременное использование функции передатчика аудиосигнала Bluetooth и функции приемника аудиосигнала Bluetooth невозможно.
- Если нужное устройство Bluetooth не отображается в списке, установите устройство Bluetooth в режим сопряжения, а затем снова выполните операцию "Поиск устройства".
- ( Для прекращения подключения Bluetooth выполните одну из следующих операций.
	- ( Выполните операцию отключения на колонках/наушниках Bluetooth.
	- ( Установите "Передатчик" в "Bluetooth" в меню "Настройка" в "Выкл.".
- Индикатор Bluetooth на дисплее передней панели загорается во время подключения аппарата к устройству Bluetooth.

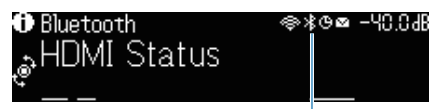

Индикатор

ВОСПРОИЗВЕДЕНИЕ > Воспроизведение музыки с помощью соединения по Bluetooth®

- ( ["Настройка использования Bluetooth®" \(c. 276\)](#page-275-0)
- ( ["Настройка передачи аудиосигнала на устройство Bluetooth®" \(c. 279\)](#page-278-0)
- ( ["Подключение аппарата к устройству Bluetooth®, получающему передаваемый аудиосигнал" \(c. 280\)](#page-279-0)

# Воспроизведение музыки с помощью AirPlay

# Воспроизведение музыки с помощью AirPlay

AirPlay позволяет воспроизводить музыку на аппарате. Щелкните (нажмите) значок AirPlay на iPhone или iTunes/музыке и выберите аппарат в качестве устройства для вывода звука.

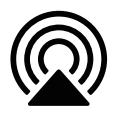

# ВНИМАНИЕ

( При использовании для регулировки громкости органов управления устройства AirPlay громкость может оказаться неожиданно высокой, что может привести к трудностям при прослушивании или повреждению устройств. Если громкость внезапно возрастет во время воспроизведения, немедленно остановите воспроизведение.

### ПРИМЕЧАНИЕ

- ( Вы можете настроить аппарат на автоматическое включение при начале воспроизведения на устройстве AirPlay.
- ( Вы можете отредактировать сетевое имя (имя аппарата в сети), отображаемое на устройстве AirPlay.
- Во время воспроизведения вы можете отрегулировать громкость аппарата через устройство AirPlay.
- Аппарат поддерживает AirPlay 2.
- См. веб-сайт Apple Inc. для получения информации по AirPlay.

- ( ["Настройка использования функции сетевого режима ожидания" \(c. 273\)](#page-272-0)
- "Установка сетевого имени аппарата" (с. 274)
- ( ["Настройка использования управления громкостью через AirPlay/Bluetooth" \(c. 175\)](#page-174-0)

# Воспроизведение музыки, сохраненной на флэшнакопителе USB

## Воспроизведение контента флэш-накопителя USB

С помощью данного аппарата вы можете воспроизводить музыкальные файлы, сохраненные на флэш-накопителе USB.

### $\, {\bf 1} \,$  Подключите флэш-накопитель USB к гнезду USB.

Аппарат (вид спереди)

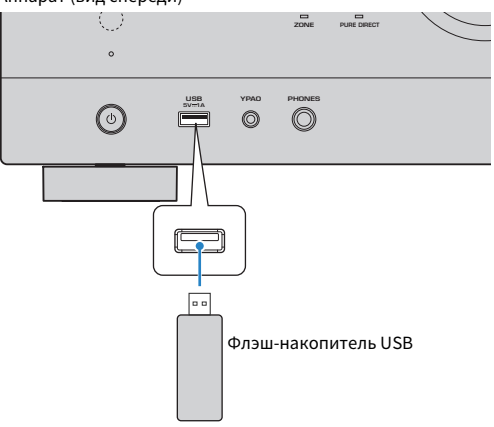

### 2 Выберите "USB" в качестве источника входного сигнала.

На телевизоре отобразится экран просмотра. Если воспроизведение происходит на флэш-накопителе USB, будет отображен экран воспроизведения.

### 3 Выберите объект.

Начнется воспроизведение, и будет отображен экран воспроизведения.

### ПРИМЕЧАНИЕ

- Для возврата к верхнему уровню во время пребывания на экране просмотра, удерживайте RETURN.
- Для переключения режима просмотра/воспроизведения/выключения экрана нажмите DISPLAY.
- ( Если флэш-накопитель USB содержит много файлов, их загрузка может занять некоторое время. В этом случае на телевизоре появится "Загрузка…".
- Останавливайте воспроизведение с флэш-накопителя USB перед его отключением от гнезда USB.
- Подключайте флэш-накопитель USB прямо к гнезду USB на аппарате. Не используйте кабельные удлинители.
- ( Аппарат не может заряжать флэш-накопитель USB, когда он находится в режиме ожидания.
- Можно настроить параметры воспроизведения в случайном порядке/повторного воспроизведения для контента.
- Вы можете зарегистрировать контент в виде ярлыков и иметь к ним прямой доступ.

- "Названия элементов и функции компонентов экрана просмотра" (с. 119)
- ( ["Названия элементов и функции компонентов экрана воспроизведения" \(c. 118\)](#page-117-0)
- "Настройка параметров воспроизведения в случайном порядке" (с. 173)
- ( ["Настройка параметров повторного воспроизведения" \(c. 174\)](#page-173-0)
- ( ["Сохранение избранного контента в качестве ярлыка" \(c. 147\)](#page-146-0)

# Воспроизведение музыки, хранящейся на медиасерверах (ПК/NAS)

### Воспроизведение с музыкальных медиасерверов (ПК/NAS)

С помощью аппарата можно воспроизводить музыкальные файлы на медиасервере.

#### ПРИМЕЧАНИЕ

Необходимо заранее настроить параметры совместного использования носителей на каждом устройстве или программном обеспечении медиасервера. Подробнее см. в инструкции по эксплуатации устройства или программного обеспечения.

### $1$  Выберите "SERVER" в качестве источника входного сигнала.

На телевизоре отобразится экран просмотра. Если на медиасервере выполняется воспроизведение музыкального файла, выбранного с аппарата, отобразится экран воспроизведения.

### 2 Выберите медиасервер.

### 3 Выберите объект.

Начнется воспроизведение, и будет отображен экран воспроизведения.

#### ПРИМЕЧАНИЕ

- Несколько раз нажмите кнопку NET для выбора источника входного сигнала.
- Для возврата к верхнему уровню во время пребывания на экране просмотра, удерживайте RETURN.
- ( Для переключения режима просмотра/воспроизведения/выключения экрана нажмите DISPLAY.
- Если звук прерывается при использовании беспроводного сетевого подключения, используйте проводное сетевое подключение.
- Можно настроить параметры воспроизведения в случайном порядке/повторного воспроизведения для контента.
- Также можно использовать Digital Media Controller (DMC) для управления воспроизведением.
- Вы можете зарегистрировать контент в виде ярлыков и иметь к ним прямой доступ.

- ( ["Названия элементов и функции компонентов экрана просмотра" \(c. 119\)](#page-118-0)
- ( ["Названия элементов и функции компонентов экрана воспроизведения" \(c. 118\)](#page-117-0)
- ( ["Настройка параметров воспроизведения в случайном порядке" \(c. 173\)](#page-172-0)
- ( ["Настройка параметров повторного воспроизведения" \(c. 174\)](#page-173-0)
- "Настройка использования Digital Media Controller" (с. 272)
- ( ["Сохранение избранного контента в качестве ярлыка" \(c. 147\)](#page-146-0)

# Прослушивание интернет-радио

### Выбор интернет-радиостанции

Выберите интернет-радиостанцию и начните воспроизведение.

### $\, {\bf 1} \,$  Выберите "NET RADIO" в качестве источника входного сигнала.

На телевизоре отобразится экран просмотра.

### 2 Выберите объект.

Начнется воспроизведение, и будет отображен экран воспроизведения.

### ПРИМЕЧАНИЕ

- Несколько раз нажмите кнопку NET для выбора источника входного сигнала.
- Для возврата к верхнему уровню во время пребывания на экране просмотра, удерживайте RETURN.
- ( Для переключения режима просмотра/воспроизведения/выключения экрана нажмите DISPLAY.
- Прием некоторых интернет-радиостанций может быть невозможен.
- В данном аппарате используется сервис airable.Radio, airable представляет собой службу airable GmbH.
- Сервис может быть изменен или прекращен без уведомления. Мы заранее просим вас отнестись с пониманием к тому, что Yamaha Corporation не несет за это ответственности.

- ( ["Добавление радиостанции "NET RADIO" в папку "Favorites"" \(c. 176\)](#page-175-0)
- ( ["Названия элементов и функции компонентов экрана просмотра" \(c. 119\)](#page-118-0)
- "Названия элементов и функции компонентов экрана воспроизведения" (с. 118)

# Прослушивание услуг потоковой передачи музыки

### Прослушивание музыкального потокового сервиса

Вы можете наслаждаться прослушиванием музыкального контента, передаваемого различными потоковыми сервисами.

Для получения подробной информации о поддерживаемых музыкальных потоковых сервисах см. информацию о продуктах на веб-сайте Yamaha или в приложении MusicCast CONTROLLER.

Дополнительная информация о музыкальных потоковых сервисах также приведена на следующем веб-сайте.

<https://manual.yamaha.com/av/mc/ss/>

### ПРИМЕЧАНИЕ

- ( В некоторых потоковых сервисах вам понадобится платное приложение. Подробнее см. на веб-сайте провайдера сервиса.
- Услуга может быть изменена или прекращена без уведомления. Мы заранее просим вас отнестись с пониманием к тому, что Yamaha Corporation не несет за это ответственности.

- "Проверка информации о сети данного аппарата" (с. 268)
- ( ["Добавление аппарата к сети MusicCast" \(c. 86\)](#page-85-0)

# ПОЛЕЗНЫЕ ФУНКЦИИ

# Функция таймера сна

# Установка времени таймера сна

По прошествии установленного времени аппарат переключается в режим ожидания. Насколько раз нажмите кнопку SLEEP для установки времени таймера сна (120 мин, 90 мин, 60 мин, 30 мин, выкл). Когда таймер сна включен, на дисплее передней панели загорается индикатор таймера сна.

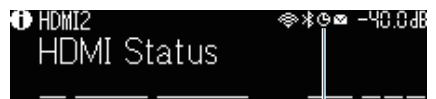

Индикатор

# Функция SCENE

# Выбор источника входного сигнала и избранных настроек одним нажатием (SCENE)

Функция СЦЕНА позволяет одним нажатием выбрать источник входного сигнала и настройки, сохраненные для соответствующей сцены. Можно сохранить следующие настройки.

[Поиск тега]#Q04 SCENE

- ( Управление по HDMI
- Вход
- Сохраненный контент
- Регулир. яркости
- Режим
- Звук
- Окружающий
- Громкость
- Синхрониз.
- Настройка колонок
- Блокировка зоны

- ( ["Выбор сохраненной сцены" \(c. 144\)](#page-143-0)
- ( ["Сохранение сцены" \(c. 146\)](#page-145-0)

# <span id="page-143-0"></span>Выбор сохраненной сцены

Нажмите следующую кнопку на пульте ДУ, после чего будут напрямую выбраны источник входного сигнала и настройки, зарегистрированные для соответствующей сцены. Если аппарат находится в режиме ожидания, он включится автоматически.

- SCENE (1) (4): цифровая кнопка (1-4)
- SCENE (5) (8): цветная кнопка (RED, GREEN, YELLOW, BLUE)

[Поиск тега]#Q04 SCENE

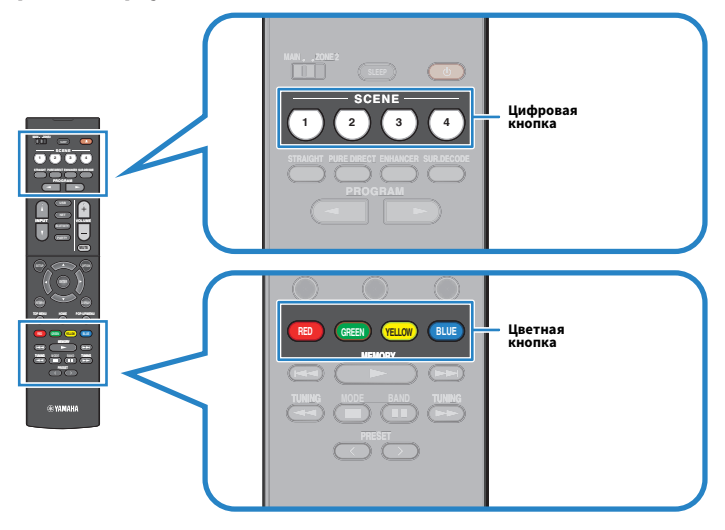

### ПРИМЕЧАНИЕ

- Если вы хотите использовать цветные кнопки на пульте ДУ в качестве SCENE (5) (8) функции SCENE, установите "Клав.дист.упр.цвет" в меню "Настройка" в "SCENE".
- Вы также можете выбрать зарегистрированную сцену с 1 по 4, коснувшись SCENE (4 номера) на передней панели.
- ( Функция SCENE может быть выбрана для каждой зоны. Установите переключатель зоны на зону, для которой нужно выбрать зарегистрированную сцену, и нажмите цифровую кнопку.

По умолчанию для каждой сцены сохранен следующий источник входного сигнала. Вы также можете проверить другие сохраненные настройки в "Scene Настройка" в меню "Настройка".

### Основная зона

SCENE (1): HDMI1 SCENE (2): TUNER SCENE (3): AUDIO2 SCENE (4): NET RADIO SCENE (5): HDMI2 SCENE (6): HDMI3 SCENE (7): TV SCENE (8): SERVER
### ПОЛЕЗНЫЕ ФУНКЦИИ > Функция SCENE

### Zone2

SCENE (1): AUDIO1 SCENE (2): TUNER SCENE (3): AUDIO2 SCENE (4): NET RADIO SCENE (5): AUDIO3 SCENE (6): AUDIO4 SCENE (7): USB SCENE (8): SERVER

- "Установка функций для цветных кнопок на пульте ДУ" (с. 259)
- "Выбор элементов для включения в качестве назначений сцены" (с. 231)

# Сохранение сцены

Вы можете изменить настройку по умолчанию, назначенную для каждой кнопки SCENE. При выборе "NET", "USB", "Bluetooth" или "TUNER" для источника входного сигнала вы можете сохранить назначенную радиостанцию или контент.

[Поиск тега]#Q04 SCENE

### $\boldsymbol{1}$  Подготовьте настройки аппарата, которые нужно назначить для сцены.

### 2 Удерживайте нужную кнопку SCENE на пульте ДУ до тех пор, пока не появится следующее сообщение.

- На дисплее передней панели: Завершение настройки
- Телевизор: Setting Complete

Сохранение завершено.

### ПРИМЕЧАНИЕ

- Рекомендуется сохранять сцену при воспроизведении контента, который нужно сохранить.
- Вы можете изменить название СЦЕНА, отображаемое на дисплее передней панели или телевизоре.
- ( Вы можете выполнить более подробные назначения сцен в пункте "Scene Настройка" в меню "Настройка".
- Функция СЦЕНА может быть зарегистрирована в каждой зоне. Установите переключатель зоны на зону, для которой нужно сохранить сцену.
- ( Для использования управления по HDMI и синхронизированных операций необходимо выполнить настройки HDMI на аппарате.

- "Выбор элементов для включения в качестве назначений сцены" (с. 231)
- "Переименование названия SCENE" (с. 232)
- ( ["Настройка использования HDMI Контроль" \(c. 202\)](#page-201-0)
- "Включение/выключение питания зон" (с. 153)

# Функция ярлыка

### <span id="page-146-0"></span>Сохранение избранного контента в качестве ярлыка

Вы можете сохранять любимый контент (например, музыку, хранящуюся на медиасерверах, и Интернет-радиостанции) в виде ярлыков.

### $\, {\bf 1} \,$  Выполните воспроизведение песни или радиостанции, которую нужно сохранить.

2 Удерживайте кнопку MEMORY в течение 3 секунд.

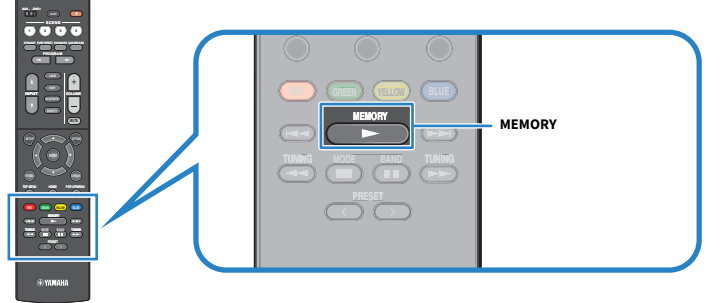

На дисплее передней панели появится "MEMORY", номер ярлыка, для которого будет сохранен контент, и "Пусто".

### 3 Нажмите MEMORY.

На дисплее передней панели появится сохраненный номер ярлыка и индикация "Memorized".

Сохранение завершено.

### ПРИМЕЧАНИЕ

- Для установки номера ярлыка, под которым будет сохранен контент, воспользуйтесь PRESET для выбора номера ярлыка.
- Вы можете сохранить в качестве ярлыков до 40 видов контента.
- ( При выборе "NET RADIO" в качестве источника входного сигнала вы также можете воспользоваться функцией "Favorites" для сохранения Интернет-радиостанции, воспроизводимой в данный момент.
- Аппарат сохраняет Bluetooth или AirPlay в качестве источника входного сигнала. Сохранение отдельного содержимого невозможно.

### Ссылки по теме

["Добавление радиостанции "NET RADIO" в папку "Favorites"" \(c. 176\)](#page-175-0)

### Вызов сохраненного контента в качестве ярлыка

Вызовите сохраненный контент (например, музыку, хранящуюся на медиасерверах, и интернетрадиостанции), выбрав номер ярлыка.

### 1 Нажмите BLUETOOTH, NET или USB.

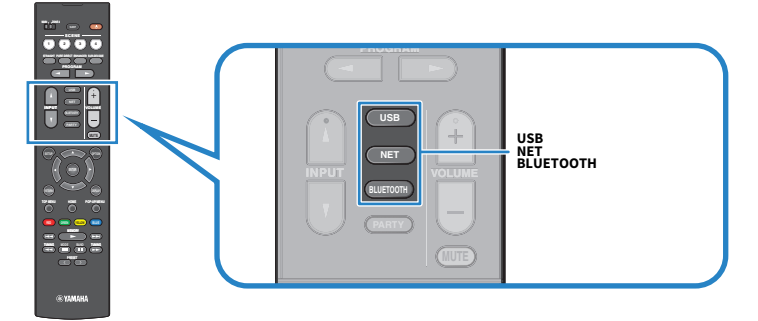

2 Нажмите PRESET для выбора нужного контента.

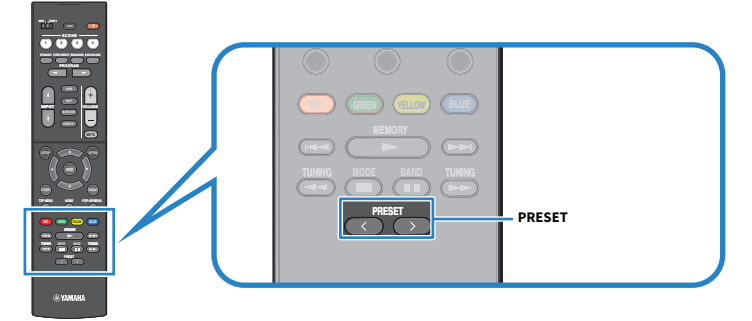

Начнется воспроизведение выбранного контента.

### ПРИМЕЧАНИЕ

- Если сохраненный контент отсутствует, на дисплее передней панели отображается "Нет предустановок".
- Сохраненный контент (песни и интернет-радиостанции) может отображаться в виде списка и легко удаляться с помощью MusicCast CONTROLLER на мобильном устройстве.

#### Ссылки по теме

["Использование MusicCast CONTROLLER" \(c. 85\)](#page-84-0)

# ПРОСЛУШИВАНИЕ В НЕСКОЛЬКИХ КОМНАТАХ (ЗОНАХ)

# Подготовка зон

# Воспроизведение в нескольких комнатах (функция нескольких зон)

Вы можете воспроизводить источник входного сигнала в комнате, где установлен аппарат, и в другой комнате.

Вы можете использовать данный аппарат в соответствии со своими предпочтениями, например, когда один человек смотрит телевизор в гостиной (основная зона), другой может слушать радио в кабинете (Zone2).

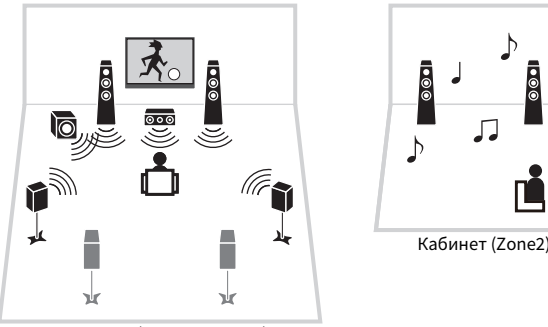

Гостиная (основная зона)

### ПРИМЕЧАНИЕ

- ( Вы можете выбрать различные источники входного сигнала в комнате, где установлен аппарат (основная зона), и в другой комнате (зоне).
- Доступны два способа: использование внутреннего усилителя аппарата или использование внешнего усилителя.

- "Примеры конфигурации нескольких зон" (с. 150)
- "Включение/выключение питания зон" (с. 153)
- "Основная процедура в зоне" (с. 154)

### <span id="page-149-0"></span>Примеры конфигурации нескольких зон

Вы можете наслаждаться музыкой с использованием колонок, расположенных в другой комнате.

Аудио

### **Использование разъемов SPEAKERS**

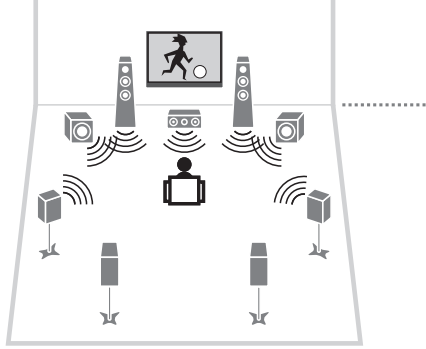

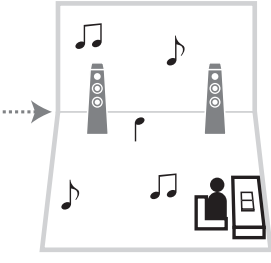

Кабинет (Zone2)

Гостиная (основная зона)

### **Использование гнезд ZONE OUT**

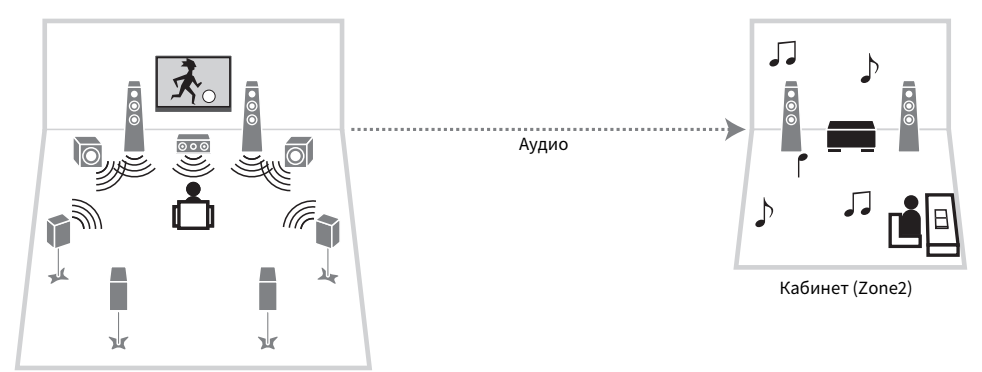

Гостиная (основная зона)

#### Ссылки по теме

["Подключение колонок зоны с помощью внутреннего усилителя аппарата" \(c. 151\)](#page-150-0)

### Подключение колонок зоны

### <span id="page-150-0"></span>Подключение колонок зоны с помощью внутреннего усилителя аппарата

Подключите колонки зоны к аппарату с помощью акустических кабелей. И в соответствии с подключаемыми колонками измените настройку конфигурации.

### УВЕДОМЛЕНИЕ

• Перед подключением колонок извлеките из настенной розетки переменного тока силовой кабель аппарата.

 $1$  Подключите колонки к разъемам EXTRA SP1 или EXTRA SP2.

### 2 Установите "Назн.ус.мощн." в меню "Настройка".

- $\bullet$  ["7.1 + 1 зона" \(c. 57\)](#page-56-0)
- $"5.1.2 + 13$ она" (с. 59)
- ( ["Настройка системы колонок" \(c. 189\)](#page-188-0)

### Подключение колонок зоны с помощью внешнего усилителя

Подключите к аппарату внешний усилитель, размещенный в зоне, с помощью штырькового стереокабеля. Вы можете настраивать громкость для выходного сигнала зоны с помощью аппарата. При использовании внешнего усилителя с управлением громкостью установите "Громкость" в "Zone2" в меню "Настройка" в "Фиксиров.".

### УВЕДОМЛЕНИЕ

• Перед подключением внешнего усилителя извлеките из розетки переменного тока силовой кабель аппарата.

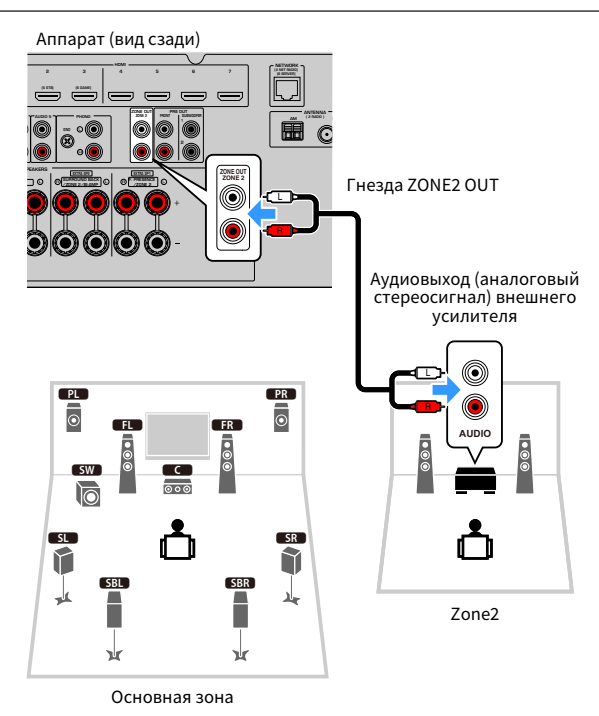

#### Ссылки по теме

["Настройка использования регулировок громкости для выхода зоны" \(c. 234\)](#page-233-0)

# Управление зонами

### <span id="page-152-0"></span>Включение/выключение питания зон

Переключайте питание каждой зоны между положением включения и выключения.

### $\, {\bf 1} \,$  Установите переключатель зоны на пульте ДУ на зону, которой нужно управлять.

### **2** Нажмите $\circ$ .

При каждом нажатии кнопки зону можно включать/выключать.

При включении зоны на передней панели загорается "ZONE".

#### ПРИМЕЧАНИЕ

- Если все зоны выключены, аппарат переключится в режим ожидания.
- Вы можете переключать питание зоны в меню "Дисплей передней панели".

- "Названия и функции компонентов передней панели" (с. 23)
- ( ["Установка питания каждой зоны в положение включения/режим ожидания" \(c. 285\)](#page-284-0)

### <span id="page-153-0"></span>Основная процедура в зоне

Основная процедура для воспроизведения в зоне состоит в следующем. Можно управлять зоной, выбранной с помощью переключателя зоны.

### 1 Включите зону.

- 2 Включите внешние устройства, подключенные к аппарату.
- 3 Воспользуйтесь кнопками выбора входа для выбора источника входного сигнала.
- 4 Начните воспроизведение на внешнем устройстве или выберите радиостанцию.
- 5 Нажмите VOLUME для регулировки громкости.

### УВЕДОМЛЕНИЕ

( Чтобы избежать неожиданного шума, никогда не воспроизводите диски DTS-CD в Зоне 2.

#### ПРИМЕЧАНИЕ

- ( Выбирать источники Bluetooth, USB-источники и сетевые источники отдельно для каждой зоны нельзя. Например, если выбрать "SERVER" для Зоны 2, когда для основной зоны выбрано "USB", то источник входного сигнала для основной зоны также переключится на "SERVER".
- Вход зоны автоматически переключится вместе с источником входного сигнала, выбранным в основной зоне, если "Main Zone Sync" выбрана в качестве входа зоны.
- ( При использовании внутреннего усилителя аппарата для настройки громкости зоны нажимайте VOLUME или MUTE.
- См. инструкцию по эксплуатации внешнего устройства.

- "Включение/выключение питания зон" (с. 153)
- ( ["Другая процедура в зоне" \(c. 155\)](#page-154-0)

# <span id="page-154-0"></span>Другая процедура в зоне

Другая процедура в каждой зоне выполняется следующим образом.

- Нажмите кнопку SCENE для выбора источника входного сигнала и настроек одним касанием.
- Для установки таймера сна (120 мин, 90 мин, 60 мин, 30 мин, выключено) нажимайте повторно SLEEP. Вывод зоны будет отключен через заданный период времени.
- Для включения функции Compressed Music Enhancer нажмите ENHANCER.

### ПРИМЕЧАНИЕ

Для воспроизведения аудиосигнала DSD в зоне выберите "Main Zone Sync" в качестве источника входного сигнала для зоны или используйте режим вечеринки.

- ( ["Выбор источника входного сигнала и избранных настроек одним нажатием \(SCENE\)" \(c. 143\)](#page-142-0)
- ( ["Наслаждение более мощным звуком источника аудиосигнала \(компрессионный музыкальный усилитель\)" \(c. 111\)](#page-110-0)
- "Прослушивание одних и тех же источников в нескольких зонах (режим вечеринки)" (с. 156)

### <span id="page-155-0"></span>Прослушивание одних и тех же источников в нескольких зонах (режим вечеринки)

Режим вечеринки позволяет воспроизводить во всех зонах ту же музыку, которая воспроизводится в основной зоне. В режиме вечеринки для всех зон автоматически выбирается стереовоспроизведение.

При каждом нажатии PARTY включается или выключается режим вечеринки.

### Ссылки по теме

["Настройка переключения режима вечеринки на зону" \(c. 243\)](#page-242-0)

# КОНФИГУРАЦИИ

# Настройка аппарата

### Использование меню

Данный аппарат оснащен следующими меню.

### Меню "Опция":

Вы можете выполнять настройки воспроизведения в соответствии с источником входного сигнала, воспроизводимым в данный момент. Управляйте этим меню, отображаемым на телевизоре, с помощью пульта ДУ.

### Меню "Настройка":

Вы можете настраивать различные функции аппарата. Управляйте этим меню, отображаемым на телевизоре, с помощью пульта ДУ.

### Меню "Дисплей передней панели":

Вы можете выполнять настройки системы аппарата. Управляйте этим меню, отображаемым на дисплее передней панели, с помощью передней панели.

### ПРИМЕЧАНИЕ

- Меню "Опция" и меню "Настройка", отображаемые на телевизоре, представляют собой независимые операции меню "Дисплей передней панели".
- Вы можете управлять меню на телевизоре с помощью пульта ДУ, в то время как меню на дисплее передней панели вы можете управлять с помощью передней панели.

- ( ["Элементы меню Опция" \(c. 160\)](#page-159-0)
- ( ["Элементы меню Настройка" \(c. 180\)](#page-179-0)
- ( ["Пункты меню дисплея передней панели" \(c. 283\)](#page-282-0)

### <span id="page-157-0"></span>Основные операции меню Опция

Выполните следующую основную процедуру для управления меню "Опция". Управляйте этим меню, отображаемым на телевизоре, с помощью пульта ДУ.

### 1 Нажмите OPTION.

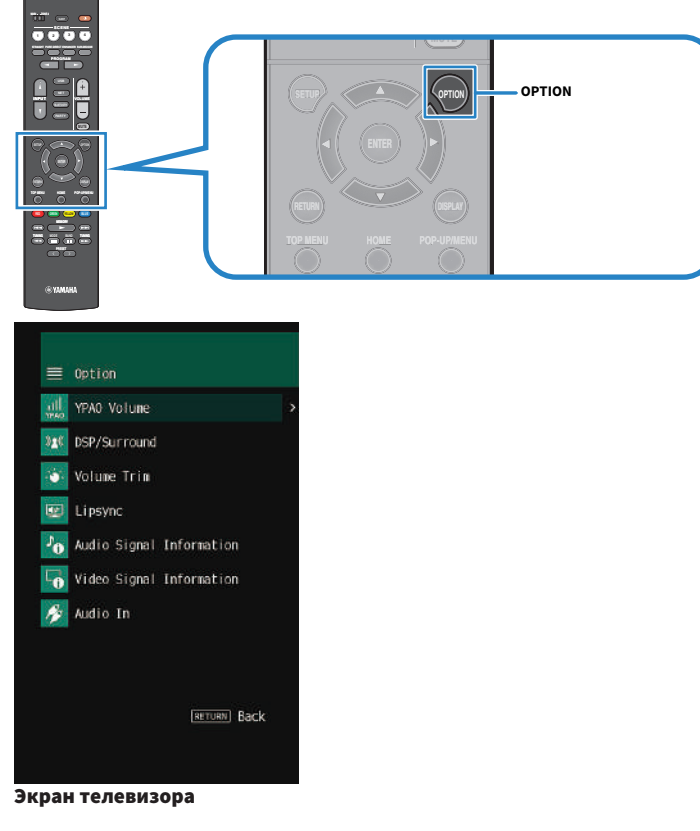

- 2 Выберите объект.
- 3 Выберите настройку.

### 4 Нажмите OPTION.

Настройка завершена.

### Ссылки по теме

["Настройки по умолчанию меню Опция" \(c. 380\)](#page-379-0)

### <span id="page-159-0"></span>Элементы меню Опция

Воспользуйтесь следующей таблицей для выполнения настроек на аппарате.

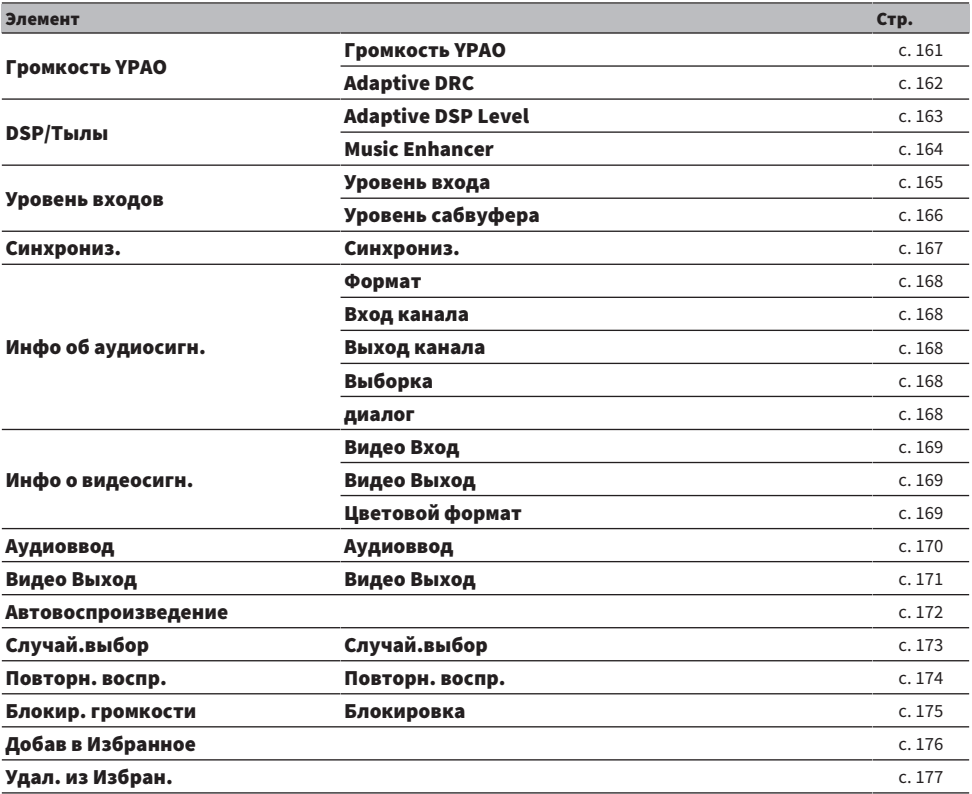

#### ПРИМЕЧАНИЕ

Доступные элементы меню меняются в зависимости от выбранного источника входного сигнала.

### Автоматическая регулировка громкости в зависимости от результатов измерения YPAO

### <span id="page-160-0"></span>Автоматическая регулировка уровней высоких и низких частот в зависимости от громкости

Выбор того, нужно ли автоматически регулировать уровни высоких и низких частот в соответствии с громкостью. Если данная функция установлена в "Вкл.", вы можете наслаждаться естественным звуком даже при низком уровне громкости. Громкость YPAO эффективно функционирует после измерения YPAO.

### Меню опций

"Громкость YPAO" > "Громкость YPAO"

### Настройки

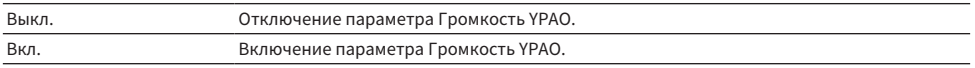

#### ПРИМЕЧАНИЕ

- Рекомендуется включить функцию "Громкость YPAO" и "Adaptive DRC" при низком уровне громкости во время прослушивания или в ночное время.
- ( "Громкость YPAO" автоматически устанавливается в "Вкл." после измерения YPAO.

- "Процесс конфигурации колонок" (с. 89)
- "Автоматическая регулировка динамического диапазона" (с. 162)
- "Основные операции меню Опция" (с. 158)

### <span id="page-161-0"></span>Автоматическая регулировка динамического диапазона

Выбор того, следует ли автоматически регулировать динамический диапазон (от максимального до минимального) громкости. При установке данной функции в "Вкл." ее можно использовать для воспроизведения звука с низким уровнем громкости ночью.

### Меню опций

"Громкость YPAO" > "Adaptive DRC"

### Настройки

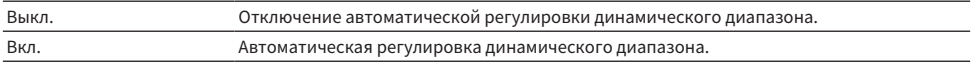

#### ПРИМЕЧАНИЕ

Рекомендуется включить функцию "Громкость YPAO" и "Adaptive DRC" при низком уровне громкости во время прослушивания или в ночное время.

- "Автоматическая регулировка уровней высоких и низких частот в зависимости от громкости" (с. 161)
- "Основные операции меню Опция" (с. 158)

# Настройка DSP/окружающего звучания

### <span id="page-162-0"></span>Автоматическая регулировка уровня эффекта звукового поля

Выбор того, нужно ли автоматически регулировать уровень эффекта звуковой программы.

### Меню опций

"DSP/Тылы" > "Adaptive DSP Level"

### Настройки

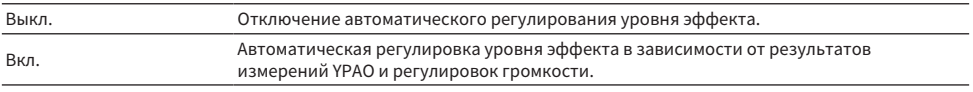

### Ссылки по теме

# <span id="page-163-0"></span>Настройка Compressed Music Enhancer

Выбор того, нужно ли использовать Compressed Music Enhancer. Вы можете также использовать ENHANCER на пульте ДУ для включения/выключения Compressed Music Enhancer.

### Меню опций

"DSP/Тылы" > "Music Enhancer"

### Настройки

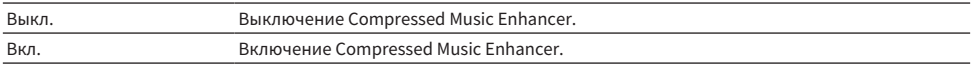

### ПРИМЕЧАНИЕ

Данная настройка применяется отдельно к каждому источнику входного сигнала.

- ( ["Наслаждение более мощным звуком источника аудиосигнала \(компрессионный музыкальный усилитель\)" \(c. 111\)](#page-110-0)
- "Основные операции меню Опция" (с. 158)

# Корректировка разницы в громкости во время воспроизведения

### <span id="page-164-0"></span>Корректировка разницы в громкости между источниками входного сигнала

Корректировка разницы в громкости между источниками входного сигнала. Если вас не устраивает разница в громкости перед переключением между источниками входного сигнала, вы можте откорректировать ее с помощью этой функции.

### Меню опций

"Уровень входов" > "Уровень входа"

### Диапазон настр.

От -6,0 дБ до +6,0 дБ

ПРИМЕЧАНИЕ Данная настройка применяется отдельно к каждому источнику входного сигнала.

### Ссылки по теме

### <span id="page-165-0"></span>Регулировка громкости сабвуфера

Точная регулировка громкости сабвуфера.

### Меню опций

"Уровень входов" > "Уровень сабвуфера"

Диапазон настр. От -6,0 дБ до +6,0 дБ

Ссылки по теме ["Основные операции меню Опция" \(c. 158\)](#page-157-0)

# <span id="page-166-0"></span>Включение настройки Lipsync

Выбор того, нужно ли использовать регулировку, установленную в "Синхрониз." в меню "Настройка".

### Меню опций

"Синхрониз." > "Синхрониз."

### Настройки

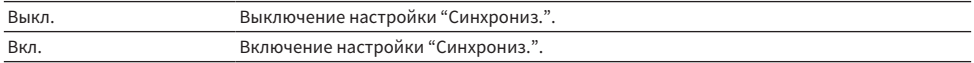

#### ПРИМЕЧАНИЕ

Данная настройка применяется отдельно к каждому источнику входного сигнала.

- ( ["Установка способа настройки функции Lipsync" \(c. 221\)](#page-220-0)
- "Основные операции меню Опция" (с. 158)

# <span id="page-167-0"></span>Проверка информации об аудиосигнале

Отображение информации об аудиосигнале.

### Меню опций

"Инфо об аудиосигн."

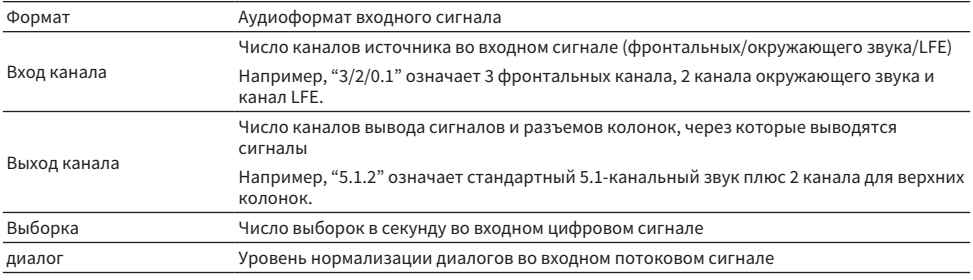

### ПРИМЕЧАНИЕ

С помощью информации "Output Channel" на дисплее передней панели можно также проверить, какие колонки выводят звук в данный момент.

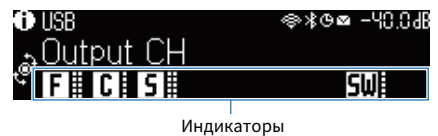

- ( ["Выбор информации о входе, отображаемой на дисплее передней панели" \(c. 27\)](#page-26-0)
- "Основные операции меню Опция" (с. 158)

### <span id="page-168-0"></span>Проверка информации о видеосигнале

Отображение информации о видеосигналах.

### Меню опций

"Инфо о видеосигн."

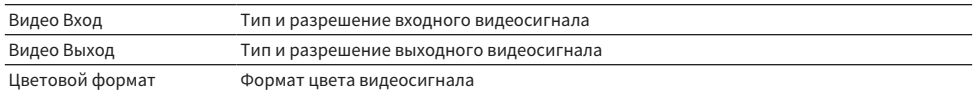

### Ссылки по теме

### <span id="page-169-0"></span>Объединение гнезда аудиовхода с входным гнездом HDMI

Выбор гнезда аудиовхода для воспроизведения вместе с входным гнездом HDMI. Вы можете воспроизводить видеосигнал HDMI с аудиосигналом через гнездо аудиовхода, за исключением входного гнезда HDMI.

После выбора HDMI, который вы хотите установить в качестве источника входного сигнала, выберите гнездо аудиовхода в данном меню.

### Меню опций

"Аудиоввод" > "Аудиоввод"

### Настройки

AUDIO 1-5

### Входные видео/аудиогнезда, доступные на аппарате

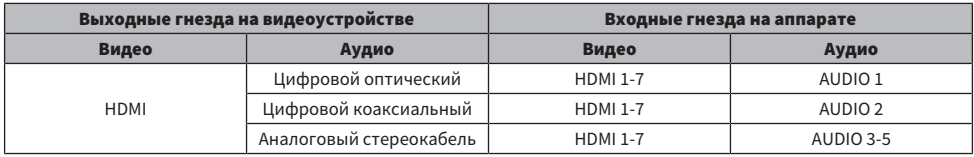

#### Ссылки по теме

# <span id="page-170-0"></span>Выбор источника видеосигнала, который будет отображаться с выбранным источником аудиосигнала

Выбор источника видеосигнала, который будет отображаться с выбранным источником аудиосигнала. Вы можете смотреть видео из разных источников, одновременно слушая радио и т.п.

### Меню опций

"Видео Выход" > "Видео Выход"

### Настройки

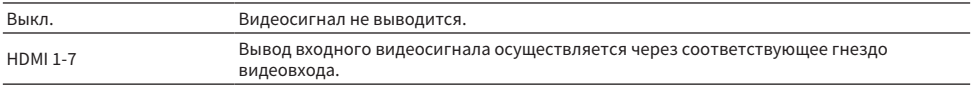

### ПРИМЕЧАНИЕ

В меню "Видео Выход" вы можете выбрать источник видеосигнала, который будет отображаться при подаче только аудиосигнала, за исключением HDMI.

#### Ссылки по теме

# <span id="page-171-0"></span>Настройка использования функции Auto Play

Выбор того, нужно ли использовать функцию автовоспроизведения в таком контенте, как потоковые сервисы.

### Меню опций

"Автовоспроизведение"

### Настройки

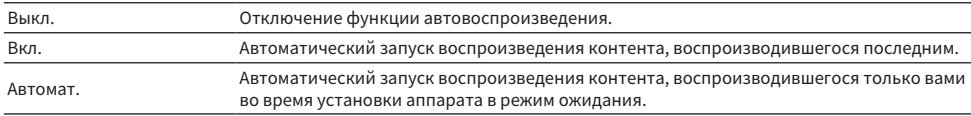

### ПРИМЕЧАНИЕ

• Для некоторых источников входного сигнала вы не сможете выбрать "Вкл." или "Автомат.".

• Для некоторых источников входного сигнала или контента вы не сможете включить функцию автовоспроизведения.

#### Ссылки по теме

# <span id="page-172-0"></span>Настройка параметров воспроизведения в случайном порядке

Настройка параметров воспроизведения в случайном порядке.

### Меню опций

"Случай.выбор" > "Случай.выбор"

### Настройки

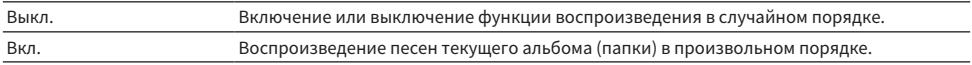

#### ПРИМЕЧАНИЕ

Данный параметр доступен только в том случае, если в качестве источника входного сигнала выбрано "USB" или "SERVER".

#### Ссылки по теме

# <span id="page-173-0"></span>Настройка параметров повторного воспроизведения

Настройка параметров повторного воспроизведения.

### Меню опций

"Повторн. воспр." > "Повторн. воспр."

### Настройки

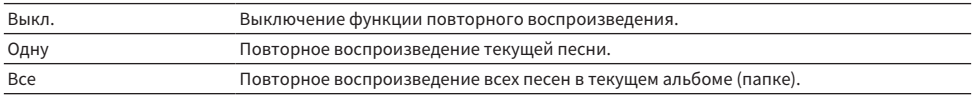

### ПРИМЕЧАНИЕ

Данный параметр доступен только в том случае, если в качестве источника входного сигнала выбрано "USB" или "SERVER".

#### Ссылки по теме

# <span id="page-174-0"></span>Настройка использования управления громкостью через AirPlay/Bluetooth

Выбор того, нужно ли использовать управление громкостью с устройств AirPlay и устройств Bluetooth. При установке в положение, отличное от "Выкл.", вы можете отрегулировать громкость аппарата с устройств AirPlay и устройств Bluetooth.

### Меню опций

"Блокир. громкости" > "Блокировка"

### Настройки

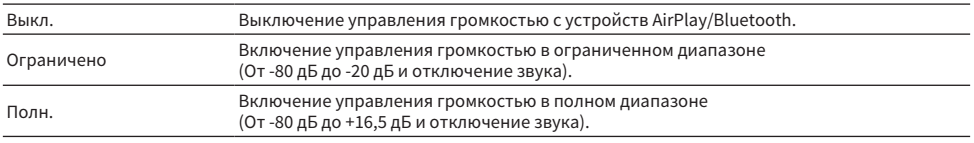

### ПРИМЕЧАНИЕ

Некоторые устройства Bluetooth могут не управлять громкостью аппарата.

### Ссылки по теме

# <span id="page-175-0"></span>Добавление радиостанции "NET RADIO" в папку "Favorites"

При выборе "NET RADIO" в качестве источника входного сигнала вы можете сохранить воспроизводимую в данный момент радиостанцию в папку "Favorites".

На экране воспроизведения текущая станция будет добавлена в папку "Favorites".

На экране выбора станций, текущая станция, выбранная в списке, будет добавлена в папку "Favorites".

### Меню опций

"Добав в Избранное"

### ПРИМЕЧАНИЕ

- Радиостанции, сохраненные в Избранном, отображаются с " $\bigstar$ ".
- Вы можете сохранять интернет-радиостанции в виде ярлыков.

- ( ["Удаление радиостанции из папки "Favorites"" \(c. 177\)](#page-176-0)
- ( ["Сохранение избранного контента в качестве ярлыка" \(c. 147\)](#page-146-0)

# <span id="page-176-0"></span>Удаление радиостанции из папки "Favorites"

Удаление радиостанции из папки "Favorites". На экране просмотра заранее выберите станцию, которую нужно удалить.

### Меню опций

"Удал. из Избран."

# Настройка различных функций (меню Настройка)

# Основные операции меню Настройка

Выполните следующую основную процедуру для управления меню "Настройка". Управляйте этим меню, отображаемым на телевизоре, с помощью пульта ДУ.

### 1 Нажмите SETUP.

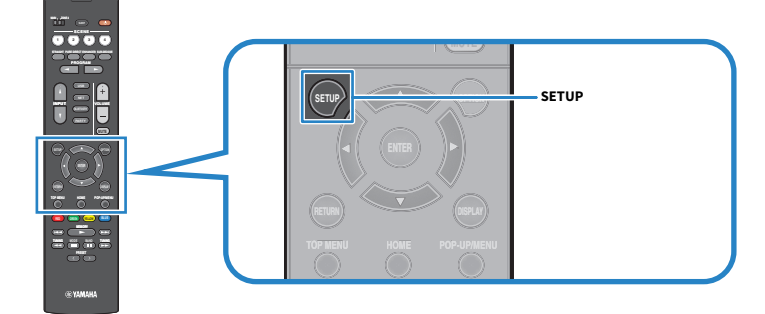

### 2 Выберите меню.

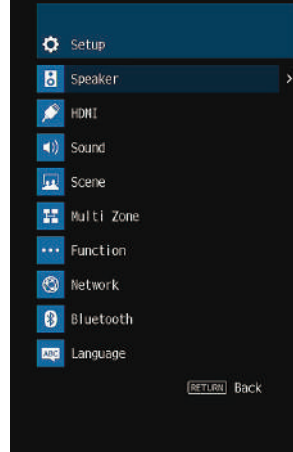

- 3 Выберите объект.
- 4 Выберите настройку.

### 5 Нажмите SETUP.

Настройка завершена.

КОНФИГУРАЦИИ > Настройка различных функций (меню Настройка)

### ПРИМЕЧАНИЕ

- Если доступно новое обновление встроенного программного обеспечения, появится экран сообщения.
- Если доступно новое обновление встроенного программного обеспечения, появится значок конверта ( $\blacktriangleright$ ) в меню "Настройка".

- "Обновление встроенного программного обеспечения аппарата через сеть" (с. 299)
- "Настройки по умолчанию меню Настройка" (с. 381)

# <span id="page-179-0"></span>Элементы меню Настройка

# Настройки колонок

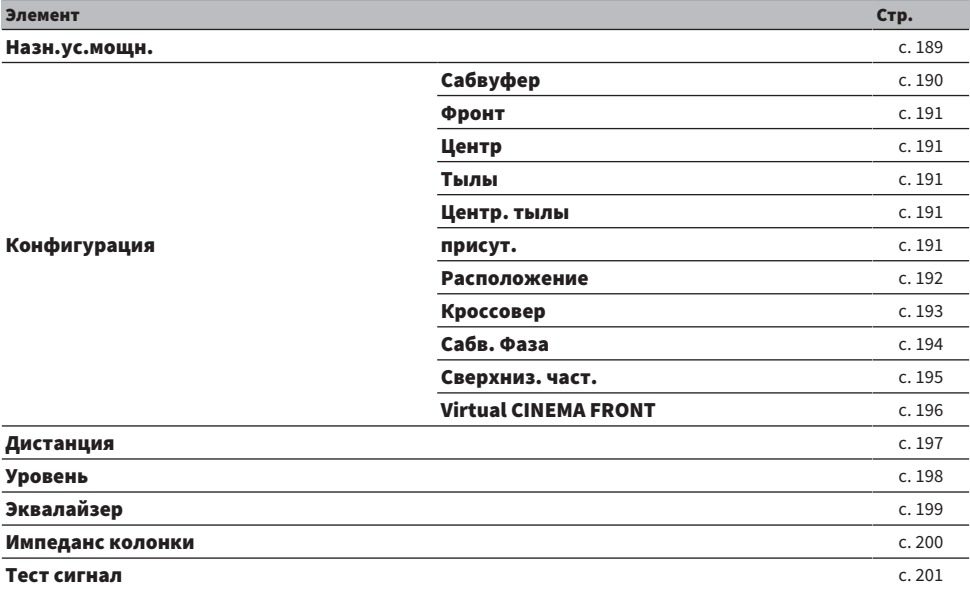
# Настройки HDMI

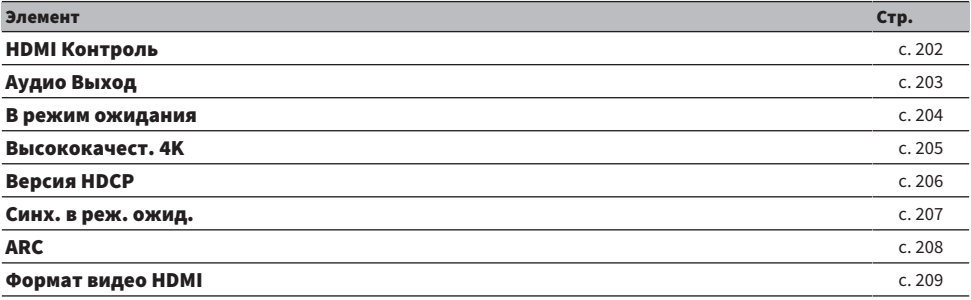

# Настройки звука

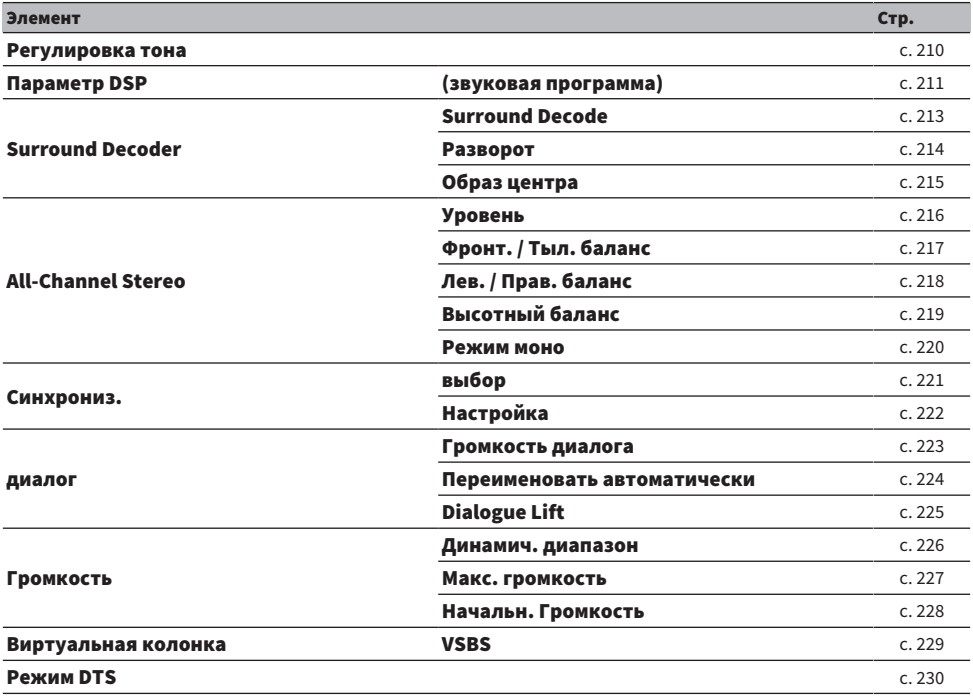

# Настройки сцены

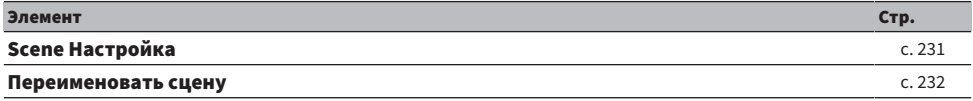

# Настройки нескольких зон

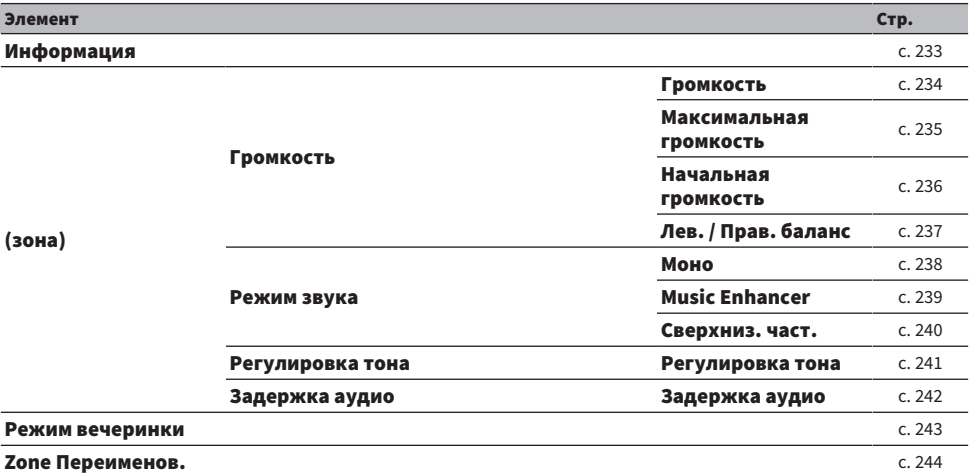

# Настройки функций

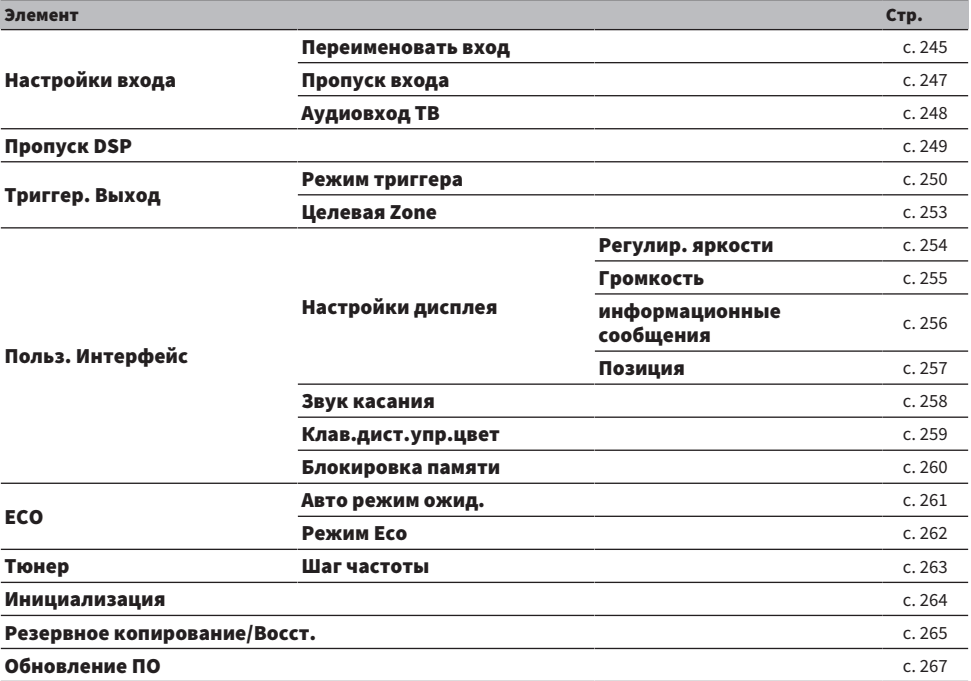

# Настройки сети

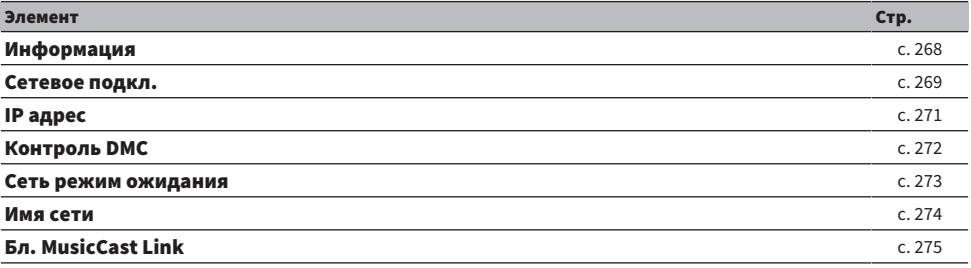

# Настройки Bluetooth

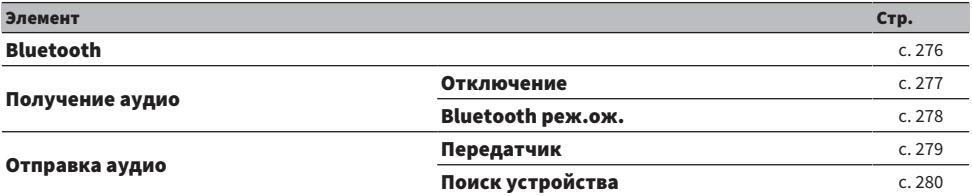

# Настройка языка

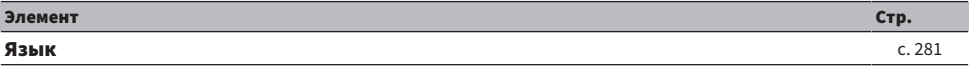

# Настройка параметров колонок

# Настройка системы колонок

Выбор настройки в соответствии с подключенными колонками.

#### Меню настроек

"Колонка" > "Назн.ус.мощн."

### Настройки

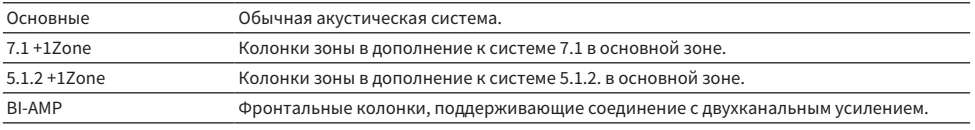

#### Ссылки по теме

 $\bullet$  ["BI-AMP" \(c. 61\)](#page-60-0)

• "Подключение колонок зоны с помощью внутреннего усилителя аппарата" (с. 151)

# <span id="page-189-0"></span>Настройка использования сабвуфера

Выберите настройку в соответствии с использованием сабвуфера.

### Меню настроек

"Колонка" > "Конфигурация" > "Сабвуфер"

## Настройки

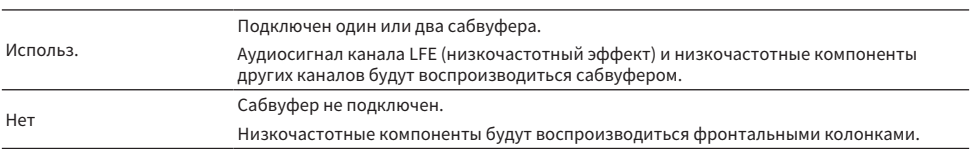

#### Ссылки по теме

# <span id="page-190-0"></span>Настройка использования каждой колонки и ее размера

Выбор настройки в соответствии с использованием и размером колонок.

#### Меню настроек

"Колонка" > "Конфигурация" > (колонка)

### Настройки

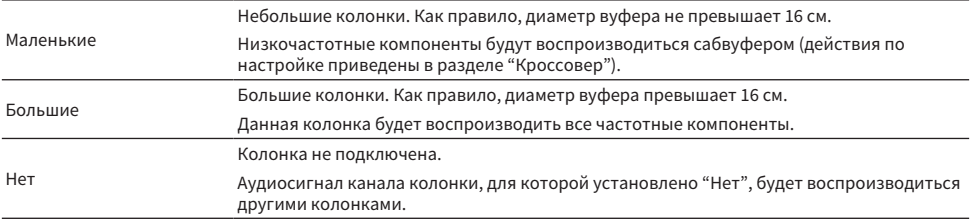

### ПРИМЕЧАНИЕ

- ( Размер колонки фронтальных колонок автоматически устанавливается в "Большие" при установке "Сабвуфер" в меню "Настройка" в "Нет".
- Не забудьте подключить левую и правую фронтальные колонки.

#### Ссылки по теме

- "Установка частоты разделения низкочастотных компонентов" (с. 193)
- ( ["Настройка использования сабвуфера" \(c. 190\)](#page-189-0)
- "Основные операции меню Настройка" (с. 178)

### **П** Если колонка в типе колонки не подключена

Тип колонки "Конфигурация", в котором колонка не подключена, в "Колонка" устанавливается в "Нет". Аудиосигнал ее канала будет воспроизводиться другими колонками.

- Аудиосигнал центрального канала Аудиосигнал центрального канала будет воспроизводиться фронтальными колонками.
- Аудиосигнал канала окружающего звука Аудиосигнал канала окружающего звука будет воспроизводиться фронтальными колонками. В этом случае работает Virtual CINEMA DSP.
- Аудиосигнал тылового канала окружающего звука Аудиосигнал тылового канала окружающего звука будет воспроизводиться колонками окружающего звука и сабвуфером (или фронтальными колонками).
- Аудиосигнал канала присутствия Аудиосигнал канала присутствия будет воспроизводиться колонками окружающего звука и сабвуфером (или фронтальными колонками).

# Установка схемы расположения фронтальных колонок присутствия

Эта настройка определяет схему расположения фронтальных колонок присутствия, если они используются. Эта настройка способствует оптимизации эффекта звукового поля.

### Меню настроек

"Колонка" > "Конфигурация" > "Расположение"

### Настройки

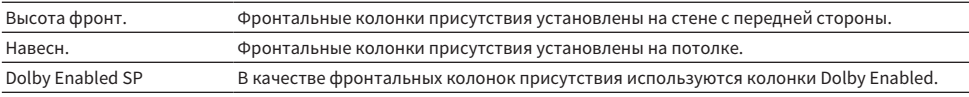

- "Настройка использования каждой колонки и ее размера" (с. 191)
- "Схема расположения фронтальных колонок присутствия" (с. 364)
- "Основные операции меню Настройка" (с. 178)

# <span id="page-192-0"></span>Установка частоты разделения низкочастотных компонентов

Установка нижнего предела низкочастотных компонентов, которые могут быть выведены через колонки, для которых установлен размер "Маленькие".

Звук с частотой ниже заданного значения будет выводиться через сабвуфер или фронтальные колонки.

#### Меню настроек

"Колонка" > "Конфигурация" > "Кроссовер"

#### Настройки

40 Hz, 60 Hz, 80 Hz, 90 Hz, 100 Hz, 110 Hz, 120 Hz, 160 Hz, 200 Hz

#### ПРИМЕЧАНИЕ

Если на сабвуфере можно регулировать громкость и частоту кроссовера, установите громкость на половину, а частоту кроссовера на максимум.

- "Настройка использования каждой колонки и ее размера" (с. 191)
- "Основные операции меню Настройка" (с. 178)

# Установка фазы сабвуфера

Установка фазы сабвуфера. В случае недостаточного басового звука переключите фазу сабвуфера.

### Меню настроек

"Колонка" > "Конфигурация" > "Сабв. Фаза"

## Настройки

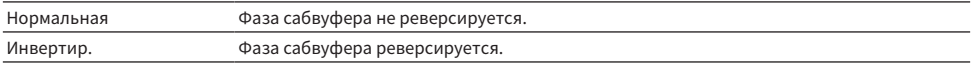

#### Ссылки по теме

( ["Настройка использования сабвуфера" \(c. 190\)](#page-189-0)

# Настройка использования Extra Bass

Для усиления басового звука используется Extra Bass. При установке данной функции в "Вкл." вы можете наслаждаться достаточными басовыми звуками независимо от размера фронтальных колонок и наличия или отсутствия сабвуфера.

### Меню настроек

"Колонка" > "Конфигурация" > "Сверхниз. част."

### Настройки

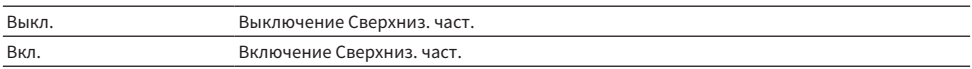

#### Ссылки по теме

# Настройка использования Virtual CINEMA FRONT

Выберите, нужно ли использовать Virtual CINEMA FRONT.

#### Меню настроек

"Колонка" > "Конфигурация" > "Virtual CINEMA FRONT"

## Настройки

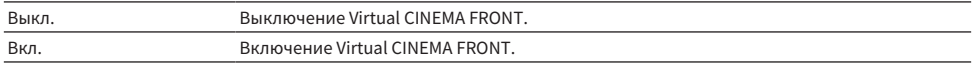

### ПРИМЕЧАНИЕ

Данная настройка недоступна, если для "Тылы" в меню "Настройка" установлено "Нет".

- ( ["Воспроизведение с эффектом окружающего звука с помощью 5 фронтальных колонок \(Virtual CINEMA FRONT\)" \(c. 105\)](#page-104-0)
- "Настройка использования каждой колонки и ее размера" (с. 191)
- "Основные операции меню Настройка" (с. 178)

# Установка расстояния между каждой колонкой и положением прослушивания

Установка дистанции таким образом, чтобы звуки от колонок одновременно достигали положения прослушивания.

### Меню настроек

"Колонка" > "Дистанция" > (колонка)

### Диапазон настр.

От 0,30 м до 24,00 м

### ПРИМЕЧАНИЕ

Выберите единицы измерения расстояния "Метры" или "Футы" в "Ед.измерения".

- "Настройка использования каждой колонки и ее размера" (с. 191)
- ( ["Основные операции меню Настройка" \(c. 178\)](#page-177-0)

# Регулировка громкости каждой колонки

Регулировка громкости каждой колонки в соответствии с положением прослушивания.

#### Меню настроек

"Колонка" > "Уровень" > (колонка)

## Диапазон настр.

От -10,0 дБ до +10,0 дБ

#### ПРИМЕЧАНИЕ

Вывод тестового сигнала помогает отрегулировать баланс колонки.

- "Настройка использования каждой колонки и ее размера" (с. 191)
- "Вывод тестовых сигналов" (с. 201)
- "Основные операции меню Настройка" (с. 178)

# Настройка эквалайзера

Выбор типа эквалайзера и регулировка тона.

### Меню настроек

"Колонка" > "Эквалайзер" > "Выбор EQ"

## Настройки

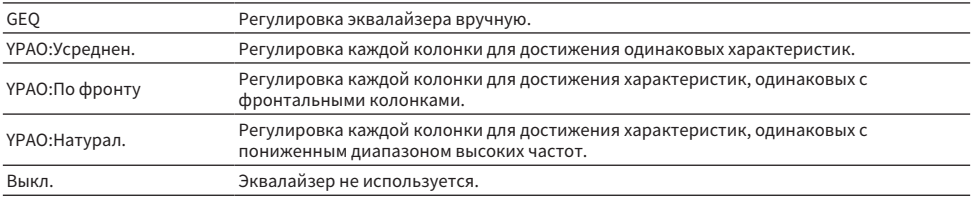

## При выборе "GEQ"

 $\boldsymbol{1}$  Выберите "Канал", а затем выберите канал нужной колонки.

# 2 Выберите нужный диапазон (частоту) и отрегулируйте усиление.

## Диапазон настр.

От -6,0 дБ до +6,0 дБ

# 3 Нажмите SETUP.

Настройка завершена.

#### ПРИМЕЧАНИЕ

- ( Вывод тестового сигнала помогает отрегулировать эквалайзер путем воспроизведения его эффекта
- ( "YPAO:Усреднен.", "YPAO:По фронту", и "YPAO:Натурал." доступны только после выполнения YPAO.

- "Вывод тестовых сигналов" (с. 201)
- "Процесс конфигурации колонок" (с. 89)
- "Основные операции меню Настройка" (с. 178)

# Изменение значения импеданса колонок

Установка настроек сопротивления колонок аппарата в зависимости от сопротивления подключенных колонок.

#### Меню настроек

"Колонка" > "Импеданс колонки"

#### Настройки

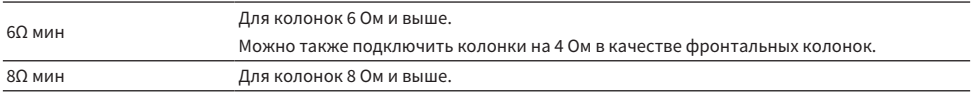

#### Ссылки по теме

# <span id="page-200-0"></span>Вывод тестовых сигналов

Вывод тестового сигнала во время регулировки баланса колонок или эквалайзера путем воспроизведения его эффекта.

### Меню настроек

"Колонка" > "Тест сигнал"

#### Настройки

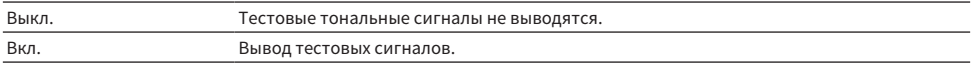

#### Ссылки по теме

# Конфигурация настроек HDMI

# <span id="page-201-0"></span>Настройка использования HDMI Контроль

Выбор того, нужно ли использовать управление по HDMI, чтобы управлять устройствами с поддержкой управления по HDMI.

#### Меню настроек

"HDMI" > "HDMI Контроль"

#### Настройки

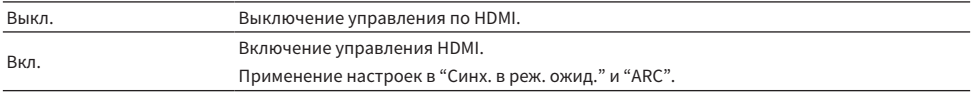

### ПРИМЕЧАНИЕ

После подключения устройств с поддержкой управления по HDMI необходимо выполнить настройку связи для управления по HDMI.

#### Ссылки по теме

# <span id="page-202-0"></span>Настройка вывода аудиосигнала HDMI через колонки телевизора

Выбор того, нужно ли выводить аудиосигнал HDMI через колонки телевизора, подключенного через гнездо HDMI OUT.

### Меню настроек

"HDMI" > "Аудио Выход"

### Настройки

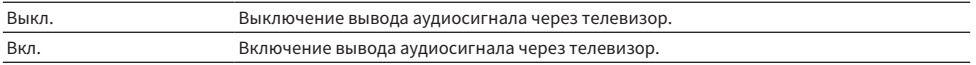

### ПРИМЕЧАНИЕ

Данная настройка доступна только в том случае, если для "HDMI Контроль" в меню "Настройка" установлено "Выкл.".

- ( ["Настройка использования HDMI Контроль" \(c. 202\)](#page-201-0)
- "Основные операции меню Настройка" (с. 178)

# <span id="page-203-0"></span>Настройка использования HDMI Standby Through

Выбор того, нужно ли выводить видео/аудиосигналы, подаваемые через гнезда HDMI, на телевизор, когда аппарат находится в режиме ожидания.

#### Меню настроек

"HDMI" > "В режим ожидания"

#### Настройки

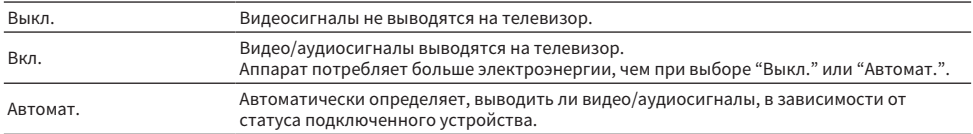

### ПРИМЕЧАНИЕ

Настройка "Выкл." недоступна для выбора, если "HDMI Контроль" установлен в положение "Вкл.".

- ( ["Настройка использования HDMI Контроль" \(c. 202\)](#page-201-0)
- "Основные операции меню Настройка" (с. 178)

# <span id="page-204-0"></span>Настройка использования масштабирования 4K видеосигнала HDMI

Выбор того, нужно ли использовать масштабирование 4K видеосигнала HDMI. При установке данной функции в "Вкл." контент 1080p отображается с разрешением 4K.

### Меню настроек

"HDMI" > "Высококачест. 4K"

## Настройки

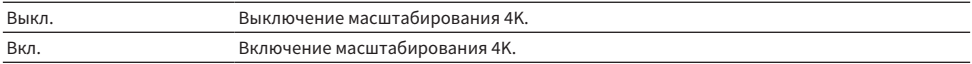

#### Ссылки по теме

# <span id="page-205-0"></span>Установка версии HDCP, используемой на входных гнездах HDMI

Выбор версии HDCP входных гнезд HDMI. В случае необходимости вы можете установить данную функцию для просмотра видеоконтента 4K. Данная настройка применяется отдельно к каждому входному гнезду HDMI.

#### Меню настроек

"HDMI" > "Версия HDCP" > (вход HDMI)

#### Настройки

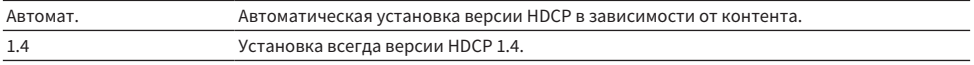

#### Ссылки по теме

# <span id="page-206-0"></span>Связывание режимов ожидания аппарата и телевизора

Выбор того, нужно ли использовать управление по HDMI для связывания режима ожидания аппарата с питанием телевизора, когда для "HDMI Контроль" в меню "Настройка" установлено "Вкл.".

#### Меню настроек

"HDMI" > "Синх. в реж. ожид."

### Настройки

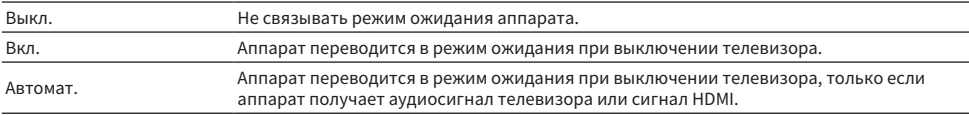

- ( ["Настройка использования HDMI Контроль" \(c. 202\)](#page-201-0)
- "Основные операции меню Настройка" (с. 178)

# <span id="page-207-0"></span>Настройка использования ARC

Выбор того, нужно ли выводить аудиосигнал телевизора на колонки, подключенные к аппарату, при установке "HDMI Контроль" в меню "Настройка" в"Вкл.".

#### Меню настроек

"HDMI" > "ARC"

#### Настройки

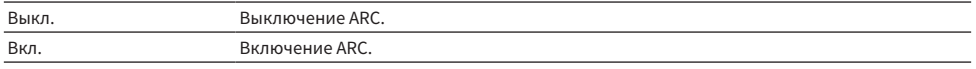

#### ПРИМЕЧАНИЕ

Обычно нет необходимости изменять "Вкл." (настройка по умолчанию). В случае воспроизведения шумов из-за того, что поступающие на устройство телевизионные аудиосигналы не поддерживаются устройством, установите "Выкл.". И используйте колонки телевизора.

- ( ["Настройка использования HDMI Контроль" \(c. 202\)](#page-201-0)
- "Основные операции меню Настройка" (с. 178)

# <span id="page-208-0"></span>Установка формата сигнала HDMI 4K

Выбор формата входных и выходных сигналов аппарата, когда к нему подключен телевизор и воспроизводящее устройство с поддержкой HDMI 4K. Данная настройка применяется отдельно к каждому входному гнезду HDMI.

#### Меню настроек

"HDMI" > "Формат видео HDMI" > (вход HDMI)

### Настройки

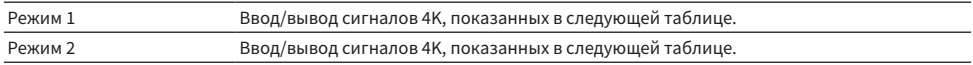

#### Формат

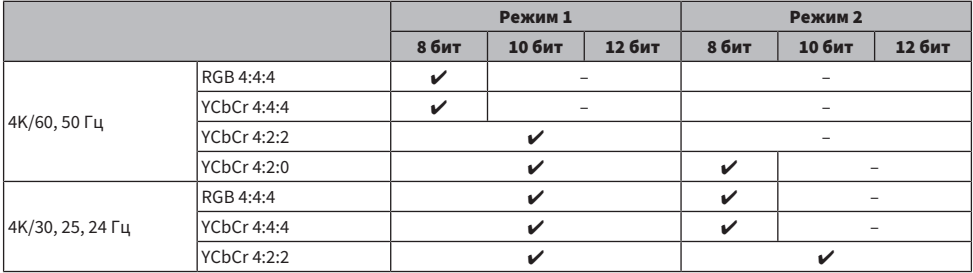

### ПРИМЕЧАНИЕ

- ( В зависимости от подключенного устройства или кабелей HDMI видео может отображаться неправильно при выборе "Режим 1". В этом случае выберите значение "Режим 2".
- В случае выбора "Режим 1" используйте кабель Premium High Speed HDMI Cable или кабель Premium High Speed Cable с Ethernet.

## Ссылки по теме

# Настройка параметров звука

# <span id="page-209-0"></span>Регулировка тона выводимого звука

Регулировка отдельно уровня высокочастотного (Treble) и низкочастотного (Bass) диапазона.

#### Меню настроек

"Звук" > "Регул. тона"

### Диапазон настр.

От -6,0 дБ до +6,0 дБ

### ПРИМЕЧАНИЕ

- Если оба значения "Высокие частоты" и "Басы" равны 0,0 дБ, появится индикация "Bypass".
- Если установить предельное значение, звук может не соответствовать звуку, выводящемуся через другие каналы.
- Аудиовыход фронтальных колонок, центральной колонки и сабвуферов можно регулировать.

#### Ссылки по теме

# <span id="page-210-0"></span>Регулировка уровня эффекта звукового поля

Регулировка уровня эффекта звуковой программы для усиления или ослабления эффекта звукового поля.

Выберите звуковую программу и нажмите ENTER для регулировки.

### Меню настроек

"Звук" > "Параметр DSP" > (звуковая программа)

#### Диапазон настр.

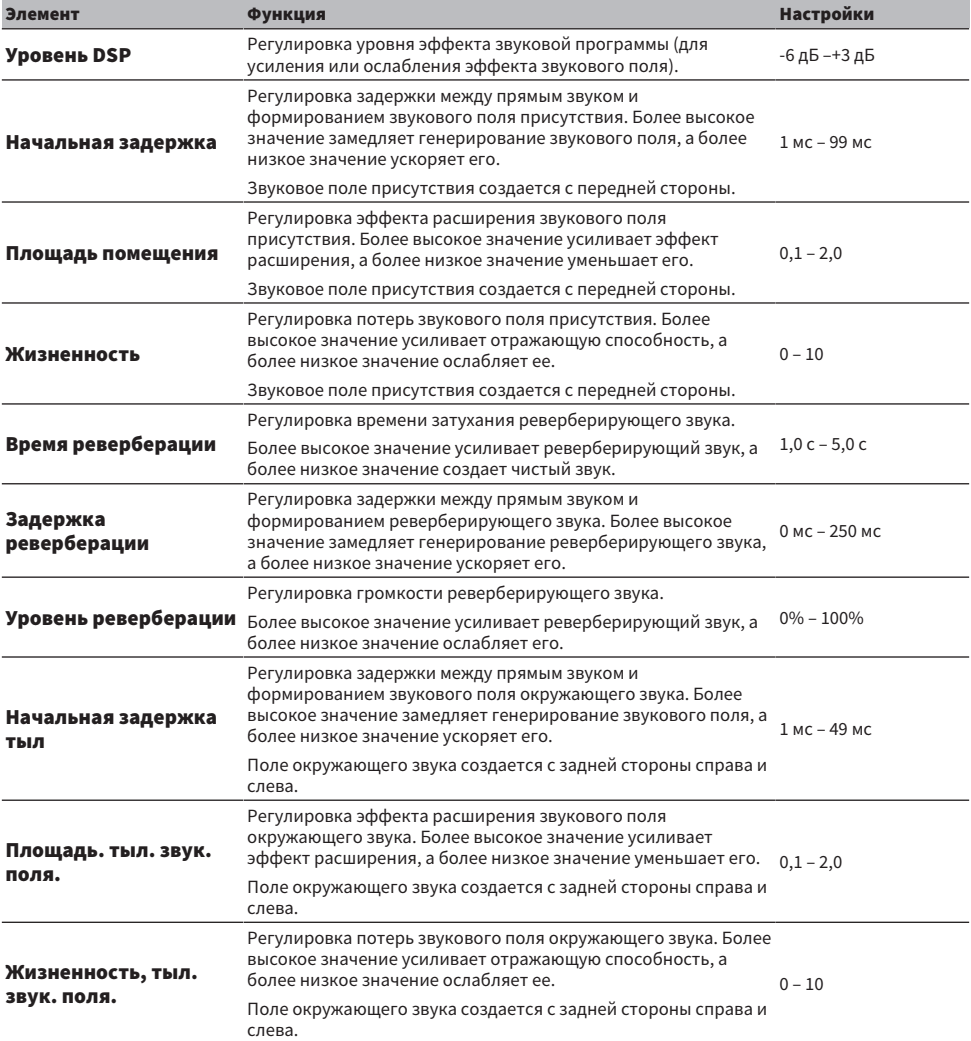

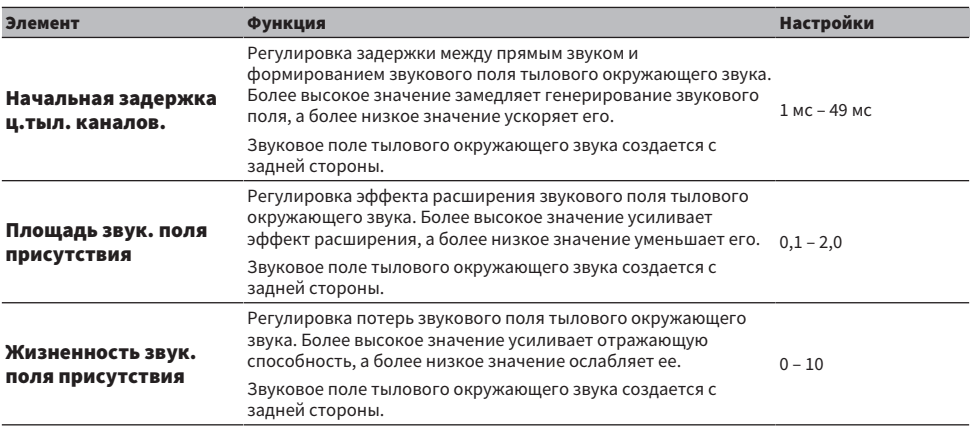

#### ПРИМЕЧАНИЕ

Доступные параметры настройки и значения установки варьируются в зависимости от звуковой программы.

- ( ["Использование эффектов звукового поля,оптимизированных для определенного типа контента" \(c. 102\)](#page-101-0)
- "Основные операции меню Настройка" (с. 178)

# <span id="page-212-0"></span>Выбор декодера окружающего звучания, который будет использоваться в программе

Выбор декодера окружающего звука. Он используется в случае выбора "Surround Decode" с помощью PROGRAM на пульте ДУ.

#### Меню настроек

"Звук" > "Surround Decoder" > "Surround Decode"

## Настройки

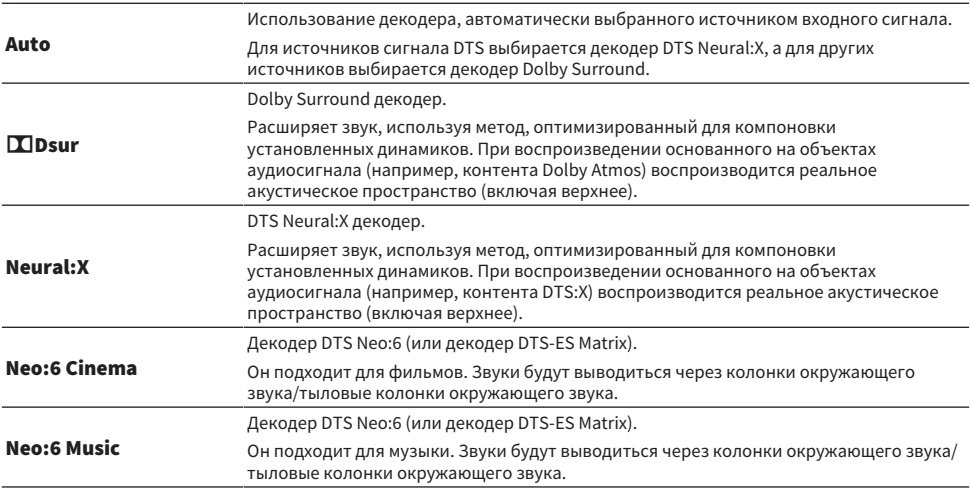

#### ПРИМЕЧАНИЕ

- Вы можете настраивать параметры декодера окружающего звука.
- ( Выбранный декодер окружающего звука может не работать для некоторых источников входного сигнала.
- При потоковой передаче контента Dolby по сети рекомендуется использовать Dolby Surround.
- Декодер Neural:X не работает с сигналами Dolby Digital Plus или Dolby TrueHD. Выберите "Auto" или "DIDsur" для этих сигналов.
- В случае выбора декодера Dolby Surround или декодера Neural:X виртуальная обработка окружающего звука не работает.

- ( ["Настройка использования Center Spread" \(c. 214\)](#page-213-0)
- "Регулировка локализации центра (эффект расширения) центрального звукового поля" (с. 215)
- ( ["Основные операции меню Настройка" \(c. 178\)](#page-177-0)

# <span id="page-213-0"></span>Настройка использования Center Spread

Выбор того, нужно ли расширять сигналы центрального канала от 2-канального источника влево и вправо при выборе " $\blacksquare$ Dsur" для декодера окружающего звука.

#### Меню настроек

"Звук" > "Surround Decoder" > "Разворот"

#### Настройки

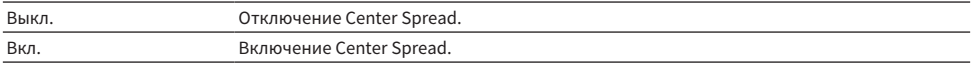

#### ПРИМЕЧАНИЕ

В случае слишком сильного центрального звука установите эту функцию в положение "Вкл.".

#### Ссылки по теме

( ["Выбор декодера окружающего звучания, который будет использоваться в программе" \(c. 213\)](#page-212-0)

# <span id="page-214-0"></span>Регулировка локализации центра (эффект расширения) центрального звукового поля

Настройка локализации центра (эффекта расширения) фронтального звукового поля при выборе "Neo:6 Music" для декодера окружающего звука. При увеличении этого значения локализация центра усиливается (эффект расширения снижается), а при уменьшении локализация центра ослабляется (эффект расширения увеличивается).

#### Меню настроек

"Звук" > "Surround Decoder" > "Образ центра"

### Диапазон настр.

от 0,0 до 1,0

- ( ["Выбор декодера окружающего звучания, который будет использоваться в программе" \(c. 213\)](#page-212-0)
- "Основные операции меню Настройка" (с. 178)

# <span id="page-215-0"></span>Регулировка полной громкости

Регулировка общей громкости. Данная настройка действует, когда выбрано "All-Channel Stereo" в звуковых программах.

## Меню настроек

"Звук" > "All-Channel Stereo" > "Уровень"

#### Диапазон настр.

от -5 до +5

## Ссылки по теме
# Регулировка баланса громкости фронтальных и задних колонок

Регулировка баланса громкости фронтальных и задних колонок. Более высокое значение усиливает фронтальную сторону, а более низкое значение усиливает заднюю сторону. Данная настройка действует, когда выбрано "All-Channel Stereo" в звуковых программах.

## Меню настроек

"Звук" > "All-Channel Stereo" > "Фронт. / Тыл. баланс"

### Диапазон настр.

от -5 до +5

#### Ссылки по теме

# Регулировка баланса громкости слева и справа

Регулировка баланса громкости слева и справа. Более высокое значение усиливает правую сторону, а более низкое значение усиливает левую сторону. Данная настройка действует, когда выбрано "All-Channel Stereo" в звуковых программах.

#### Меню настроек

"Звук" > "All-Channel Stereo" > "Лев. / Прав. баланс"

#### Диапазон настр.

от -5 до +5

#### Ссылки по теме

# Регулировка баланса громкости для высоты

Регулировка баланса громкости для высоты с помощью фронтальных колонок присутствия. Более высокое значение усиливает верхнюю сторону, а более низкое значение усиливает нижнюю сторону. Данная настройка действует, когда выбрано "All-Channel Stereo" в звуковых программах.

#### Меню настроек

"Звук" > "All-Channel Stereo" > "Высотный баланс"

#### Диапазон настр.

от 0 до 10

#### ПРИМЕЧАНИЕ

Фронтальные колонки присутствия не воспроизводят звук, если "Высотный баланс" установлен в "0".

#### Ссылки по теме

# Настройка использования Monaural Mix

Вывод смешанного монофонического звука. Данная настройка действует, когда выбрано "All-Channel Stereo" в звуковых программах.

#### Меню настроек

"Звук" > "All-Channel Stereo" > "Режим моно"

### Настройки

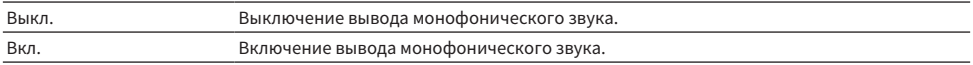

#### Ссылки по теме

# <span id="page-220-0"></span>Установка способа настройки функции Lipsync

Выбор метода регулировки задержки между выводом видео- и аудиосигнала (Lipsync).

### Меню настроек

"Звук" > "Синхрониз." > "выбор"

### Настройки

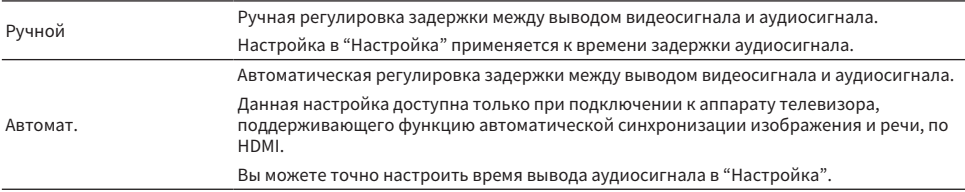

- ( ["Регулировка задержки функции Lipsync" \(c. 222\)](#page-221-0)
- "Основные операции меню Настройка" (с. 178)

# <span id="page-221-0"></span>Регулировка задержки функции Lipsync

Ручная регулировка задержки между выводом видеосигнала и аудиосигнала (Lipsync).

### Меню настроек

"Звук" > "Синхрониз." > "Настройка"

## Диапазон настр.

От 0 мс до 500 мс

### ПРИМЕЧАНИЕ

Вы можете точно настроить время вывода аудиосигнала, когда для "выбор" в меню "Настройка" установлено "Автомат.".

- ( ["Установка способа настройки функции Lipsync" \(c. 221\)](#page-220-0)
- "Основные операции меню Настройка" (с. 178)

# Регулировка громкости звучания диалога

Регулировка громкости плохо слышимых звуков диалога. При увеличении этого значения звуки диалогов усиливаются.

#### Меню настроек

"Звук" > "диалог" > "Громкость диалога"

#### Диапазон настр.

от 0 до 3

## Ссылки по теме

# Регулировка громкости звука диалогов при воспроизведении контента DTS:X™

Регулировка громкости плохо слышимых звуков диалога для контента DTS. Более высокое значение усиливает звуки диалога.

#### Меню настроек

"Звук" > "диалог" > "Переименовать автоматически"

### Диапазон настр.

от 0 до 6

## ПРИМЕЧАНИЕ

Данная настройка доступна только при воспроизведении контента DTS:X, поддерживающего функцию DTS Dialogue Control.

#### Ссылки по теме

# Регулировка кажущейся высоты звуков диалога

Регулировка кажущейся высоты звуков диалога в случае искусственного положения (высоты) звука диалога. Большее значение настройки создает более высокое положение.

Если диалог звучит так, как будто его источник находится ниже экрана, можно поднять высоту восприятия, увеличив эту настройку.

#### Меню настроек

"Звук" > "диалог" > "Dialogue Lift"

#### Диапазон настр.

от 0 до 5

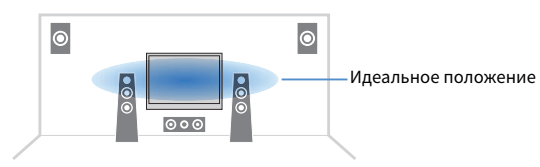

### ПРИМЕЧАНИЕ

Данная настройка доступна только при выполнении одного из следующих условий.

( При использовании фронтальных колонок присутствия выбрана одна из звуковых программ (за исключением "2ch Stereo" и "All-Channel Stereo").

#### Ссылки по теме

# Установка метода регулировки динамического диапазона

Выбор способа регулировки динамического диапазона (от максимума до минимума) для воспроизведения сигналов Dolby Digital и DTS.

#### Меню настроек

"Звук" > "Громкость" > "Динамич. диапазон"

#### Настройки

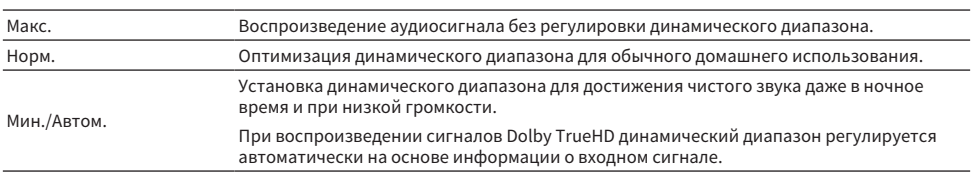

#### Ссылки по теме

# <span id="page-226-0"></span>Установка предельного значения громкости

Установка предельного значения громкости, регулируемого, например, с помощью кнопок VOLUME на пульте ДУ.

#### Меню настроек

"Звук" > "Громкость" > "Макс. громкость"

#### Диапазон настр.

От -60,0 дБ до +15,0 дБ, +16,5 дБ [от 20,5 до 95,5, 97,0]

- "Установка шкалы отображения громкости звука" (с. 255)
- "Основные операции меню Настройка" (с. 178)

# Установка начальной громкости при включении аппарата

Установка начальной громкости при включении аппарата.

### Меню настроек

"Звук" > "Громкость" > "Начальн. Громкость"

## Настройки

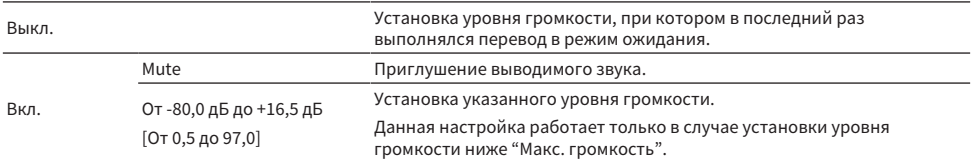

- "Установка шкалы отображения громкости звука" (с. 255)
- "Установка предельного значения громкости" (с. 227)
- "Основные операции меню Настройка" (с. 178)

# Настройка Virtual Surround Back Speaker (VSBS)

Выберите, нужно ли создавать Virtual Surround Back Speaker (VSBS). Если функция VSBS включена, аппарат создает VSBS с помощью колонок окружающего звука даже в том случае, если тыловые колонки окружающего звука не подключены.

#### Меню настроек

"Звук" > "Виртуальная колонка" > "VSBS"

### Настройки

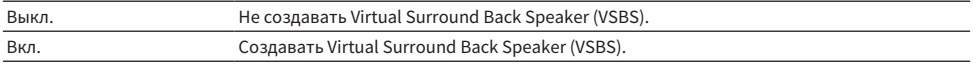

### ПРИМЕЧАНИЕ

- ( Функция VSBS эффективно работает только при воспроизведении содержимого с 6.1/7.1-канальным звуком.
- Функция VSBS, которая работает с CINEMA DSP 3D, недоступна при включении режима прямого декодирования или режима воспроизведения Pure Direct.

#### Ссылки по теме

# Настройка уведомления о формате DTS

Позволяет передать BD-проигрывателю информацию о форматах DTS, поддерживаемых аппаратом.

### Меню настроек

"Звук" > "Режим DTS"

### Настройки

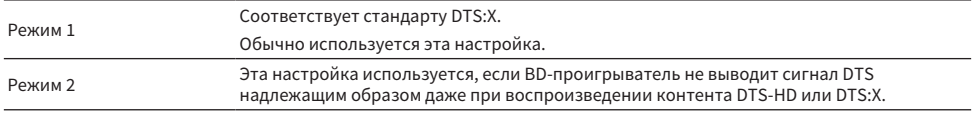

#### Ссылки по теме

# Настройка параметров сцены

# Выбор элементов для включения в качестве назначений сцены

Выбор элементов для включения в качестве назначений сцены. Также можно просмотреть настройки, назначенные выбранной сцене.

#### Меню настроек

"Сцена" > "Scene Настройка"

# $1$  Выберите название СЦЕНА и нажмите ENTER.

## 2 Выберите пункт и переключите между "Вкл." и "Откл.".

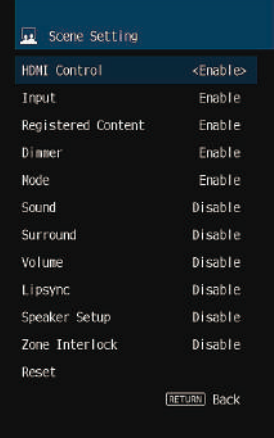

#### ПРИМЕЧАНИЕ

- ( Чтобы восстановить настройки по умолчанию для выбранной сцены, выберите "Сброс" и нажмите ENTER.
- ( Для использования управления по HDMI и синхронизированных операций необходимо выполнить настройки HDMI на аппарате.

- ( ["Настройка использования HDMI Контроль" \(c. 202\)](#page-201-0)
- ( ["Сохранение сцены" \(c. 146\)](#page-145-0)
- ( ["Основные операции меню Настройка" \(c. 178\)](#page-177-0)

# Переименование названия SCENE

Изменение названия СЦЕНА, отображаемого на дисплее передней панели или телевизоре.

## Меню настроек

"Сцена" > "Переименовать сцену"

 $\, {\bf 1} \,$  Выберите название СЦЕНА и нажмите ENTER для перехода к экрану редактирования названия.

## 2 Редактирование названия.

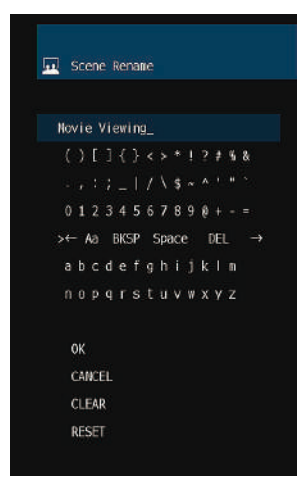

# 3 Выберите "ОК".

# 4 Нажмите SETUP.

Настройка завершена.

### ПРИМЕЧАНИЕ

- Чтобы удалить введенные данные, нажмите "ОЧИС.".
- Для восстановления названия по умолчанию выберите "СБРОС".

#### Ссылки по теме

# Конфигурация настроек нескольких зон

# Проверка информации о зоне

Отображение информации о зоне.

## Меню настроек

"Мульти Zone" > "Информация"

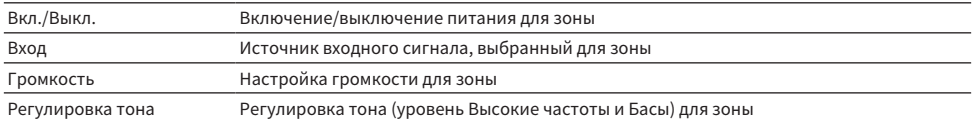

#### Ссылки по теме

# <span id="page-233-0"></span>Настройка использования регулировок громкости для выхода зоны

Установка регулировки громкости выхода зоны.

Если вы подключили к аппарату внешний усилитель с управлением громкостью, установите эту функцию в "Фиксиров.".

#### Меню настроек

"Мульти Zone" > (зона) > "Громкость" > "Громкость"

#### Настройки

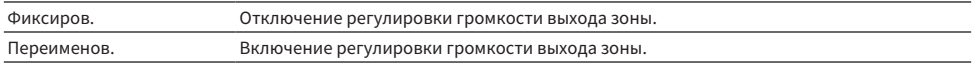

#### ПРИМЕЧАНИЕ

Данная настройка недоступна в зависимости от настройки в "Назн.ус.мощн.".

- "Настройка системы колонок" (с. 189)
- "Основные операции меню Настройка" (с. 178)

# <span id="page-234-0"></span>Установка верхнего предела громкости зоны

Установка верхнего предела громкости зоны, регулируемого, например, с помощью кнопок VOLUME на пульте ДУ.

#### Меню настроек

"Мульти Zone" > (зона) > "Громкость" > "Максимальная громкость"

#### Диапазон настр.

От -60,0 дБ до +10,0 дБ [от 20,5 до 90,5]

## ПРИМЕЧАНИЕ

Данная настройка доступна только в том случае, если для параметра "Громкость" установлено значение "Переименов.".

- "Настройка использования регулировок громкости для выхода зоны" (с. 234)
- "Основные операции меню Настройка" (с. 178)

# Установка начальной громкости зоны при включении аппарата

Установка начальной громкости зоны при включении аппарата.

#### Меню настроек

"Мульти Zone" > (зона) > "Громкость" > "Начальная громкость"

## Настройки

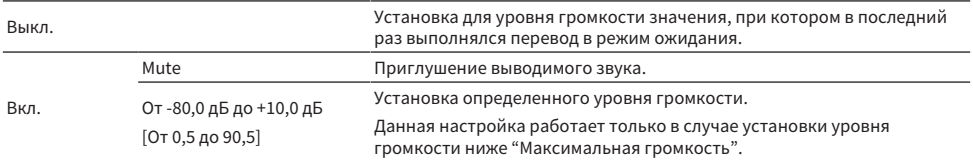

## ПРИМЕЧАНИЕ

Данная настройка доступна только в том случае, если для параметра "Громкость" установлено значение "Переименов.".

- ( ["Настройка использования регулировок громкости для выхода зоны" \(c. 234\)](#page-233-0)
- "Установка верхнего предела громкости зоны" (с. 235)
- "Основные операции меню Настройка" (с. 178)

# Регулировка баланса громкости для выхода зоны

Регулировка баланса громкости для выхода зоны. Более высокое значение усиливает громкость правой стороны, а более низкое значение усиливает громкость левой стороны.

#### Меню настроек

"Мульти Zone" > (зона) > "Громкость" > "Лев. / Прав. баланс"

#### Диапазон настр.

от -20 до +20

## Ссылки по теме

# Настройка использования монофонических звуков для выхода зоны

Выбор того, нужно ли создавать монофонические звуки для вывода в зоне.

#### Меню настроек

"Мульти Zone" > (зона) > "Режим звука" > "Моно"

## Настройки

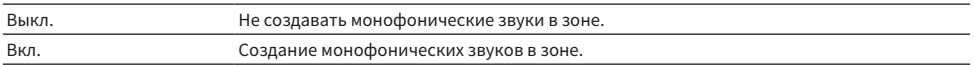

#### Ссылки по теме

# Настройка использования Compressed Music Enhancer для выхода зоны

Установка Compressed Music Enhancer для выхода зоны. Вы также можете использовать ENHANCER на пульте ДУ.

## Меню настроек

"Мульти Zone" > (зона) > "Режим звука" > "Music Enhancer"

## Настройки

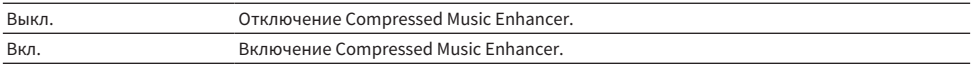

#### Ссылки по теме

# Настройка использования Extra Bass для выхода зоны

Установка Extra Bass для выхода зоны. Включение Extra Bass позволяет наслаждаться достаточным звуком басов независимо от размера колонок.

#### Меню настроек

"Мульти Zone" > (зона) > "Режим звука" > "Сверхниз. част."

#### Настройки

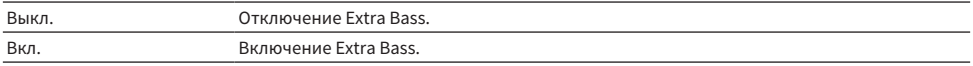

#### Ссылки по теме

# Регулировка тона выхода зоны

Регулировка уровня высокочастотного (Высокие частоты) и низкочастотного диапазона (Басы) для выхода зоны.

## Меню настроек

"Мульти Zone" > (зона) > "Регулировка тона" > "Регулировка тона"

### Настройки

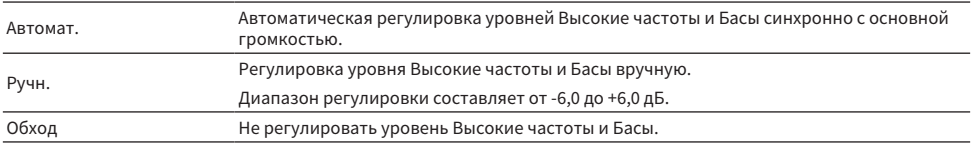

#### Ссылки по теме

# Регулировка отклонения времени относительно основной зоны

Регулировка отклонения времени (задержки звука) относительно основной зоны.

### Меню настроек

"Мульти Zone" > (зона) > "Задержка аудио" > "Задержка аудио"

### Диапазон настр.

От 0 мс до 100 мс

#### Ссылки по теме

# Настройка переключения режима вечеринки на зону

Включение режима вечеринки.

#### Меню настроек

"Мульти Zone" > "Режим вечеринки" > (целевая зона)

## Настройки

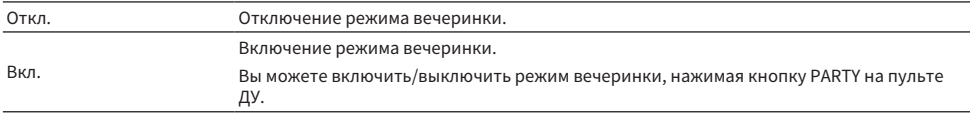

## ПРИМЕЧАНИЕ

Если включен режим вечеринки, вы не сможете изменить настройки.

- "Прослушивание одних и тех же источников в нескольких зонах (режим вечеринки)" (с. 156)
- ( ["Основные операции меню Настройка" \(c. 178\)](#page-177-0)

## Переименование названия зоны

Изменение названия зоны, отображаемого на телевизоре.

### Меню настроек

"Мульти Zone" > "Zone Переименов."

# $\boldsymbol{1}$  Выберите название зоны, которую нужно переименовать.

Курсор переместится на экран редактирования названия.

# 2 Редактирование названия.

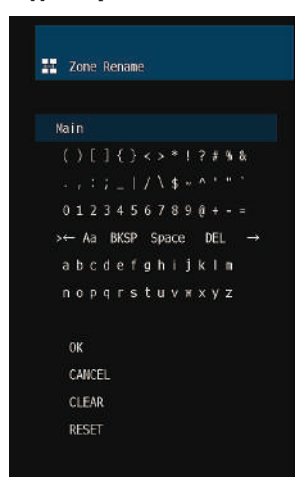

3 Выберите "ОК".

4 Нажмите SETUP.

#### ПРИМЕЧАНИЕ

- Чтобы удалить введенные данные, нажмите "ОЧИС.".
- Для восстановления названия по умолчанию выберите "СБРОС".

## Ссылки по теме

# Конфигурация настроек функции

# Автоматическая установка названий источников входного сигнала

Автоматическая установка названий источников входного сигнала в зависимости от подключенного внешнего устройства.

## Меню настроек

"Функция" > "Настройки входа" > "Переименовать вход" > (вход)

 $\, {\bf 1} \,$  Выберите источник входного сигнала, который нужно переименовать.

## 2 Выберите "Автомат.".

3 Чтобы изменить название другого источника входного сигнала, повторите шаги с 1 по 2.

# 4 Нажмите SETUP.

Настройка завершена.

### ПРИМЕЧАНИЕ

При выборе "Автомат." сохраненное название будет сохранено даже после отключения внешнего устройства. Для сброса<br>настройки по умолчанию переключите ее один раз в положение "Ручной", а затем обратно в положение "Автомат.".

#### Ссылки по теме

# Установка названий источников входного сигнала вручную

Установка названий источников входного сигнала вручную.

### Меню настроек

"Функция" > "Настройки входа" > "Переименовать вход" > (вход)

- $\, {\bf 1} \,$  Выберите источник входного сигнала, который нужно переименовать.
- 2 Выберите "Ручной".
- 3 Нажмите ENTER.
- 4 Редактирование названия.
- 5 Выберите "ОК".
- 6 Чтобы изменить название другого источника входного сигнала, повторите шаги с 1 по 5.

7 Нажмите SETUP.

Настройка завершена.

### ПРИМЕЧАНИЕ

- Для отмены ввода выберите "ОЧИС.".
- Для восстановления названия по умолчанию выберите "СБРОС".

#### Ссылки по теме

# Установка источников входного сигнала, которые будут пропущены при использовании клавиши INPUT

Установка того, какие источники входного сигнала будут пропущены при использовании кнопки INPUT. Вы можете быстро выбрать нужный источник входного сигнала с помощью этой функции.

### Меню настроек

"Функция" > "Настройки входа" > "Пропуск входа" > (вход)

### Настройки

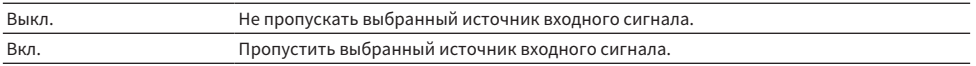

#### Ссылки по теме

# Настройка гнезда аудиовхода, используемого для аудиосигнала телевизора

Выбор гнезда аудиовхода, подключенного к аудиовыходу TV аппарата.

При переключении источника входного сигнала аппарата на "TV" воспроизведение аудиосигнала телевизора осуществляется следующим образом.

- ( Без функции eARC/ARC: аудиосигнал телевизора воспроизводится с помощью гнезда аудиовхода, установленного для аудиосигнала телевизора в "Аудиовход ТВ".
- ( С функцией eARC/ARC: аудиосигнал телевизора воспроизводится с помощью eARC/ARC независимо от настройки в "Аудиовход ТВ".

При использовании функции ARC установите "HDMI Контроль" и "ARC" в меню "Настройка" в "Вкл.".

При использовании функции eARC вам не нужно настраивать функцию ARC. "HDMI Контроль" устанавливается в случае необходимости.

#### Меню настроек

"Функция" > "Настройки входа" > "Аудиовход ТВ"

## Настройки

AUDIO 1-5

#### ПРИМЕЧАНИЕ

Может потребоваться настройка на телевизоре. См. инструкцию по эксплуатации телевизора.

- ( ["Настройка использования HDMI Контроль" \(c. 202\)](#page-201-0)
- ( ["Настройка использования ARC" \(c. 208\)](#page-207-0)
- "Основные операции меню Настройка" (с. 178)

# Настройка пропуска звуковых программ при нажатии кнопок PROGRAM

Установка того, какие звуковые программы будут пропущены при нажатии кнопок PROGRAM. Вы можете быстро выбрать нужную звуковою программу с помощью этой функции.

### Меню настроек

"Функция" > "Пропуск DSP"

## Настройки

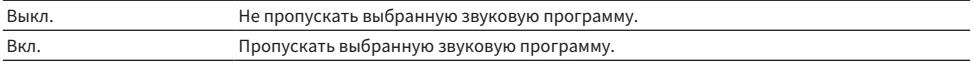

#### ПРИМЕЧАНИЕ

Данная настройка применяется отдельно к каждой звуковой программе.

### Ссылки по теме

# Определение условия для работы гнезда TRIGGER OUT

Определение условия для функций гнезда TRIGGER OUT, которое выполняет синхронизацию внешних устройств с аппаратом.

#### Меню настроек

"Функция" > "Триггер. Выход" > "Режим триггера"

#### Настройки

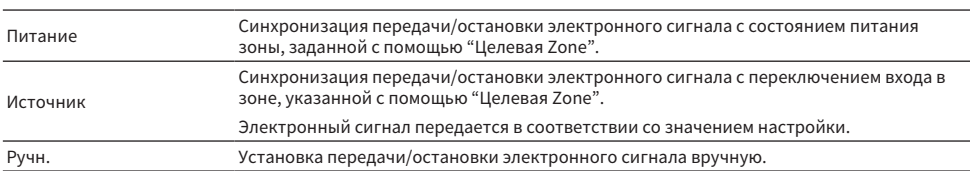

- ( ["Определение зоны, с которой будут синхронизированы функции гнезда TRIGGER OUT" \(c. 253\)](#page-252-0)
- ( ["Установка уровня выходного сигнала электронного сигнала, передаваемого с каждым переключением входа" \(c. 251\)](#page-250-0)
- ( ["Ручное переключение уровня выходного сигнала для передачи электронного сигнала" \(c. 252\)](#page-251-0)
- "Основные операции меню Настройка" (с. 178)

# <span id="page-250-0"></span>Установка уровня выходного сигнала электронного сигнала, передаваемого с каждым переключением входа

Указание выходного уровня электронного сигнала, передаваемого каждым входом, если "Режим триггера" установлен в "Источник".

### Меню настроек

"Функция" > "Триггер. Выход" > "Режим триггера" > "Источник" > (вход)

### Настройки

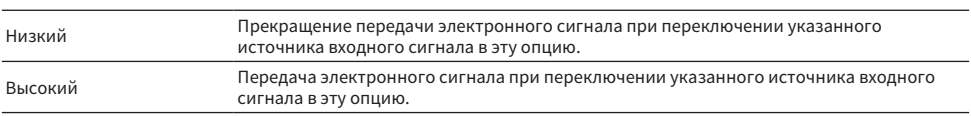

#### Ссылки по теме

# <span id="page-251-0"></span>Ручное переключение уровня выходного сигнала для передачи электронного сигнала

Ручное переключение уровня выходного сигнала для передачи электронного сигнала, когда для параметра "Режим триггера" задано значение "Ручн.". Эту настройку можно использовать для проверки правильности работы внешнего устройства, подключенного через гнездо TRIGGER OUT.

#### Меню настроек

"Функция" > "Триггер. Выход" > "Режим триггера" > "Ручн."

#### Настройки

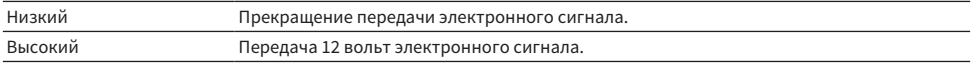

#### Ссылки по теме
# Определение зоны, с которой будут синхронизированы функции гнезда TRIGGER OUT

Указание зоны, с которой будут синхронизированы функции гнезда TRIGGER OUT при установке "Режим триггера" в "Питание" или "Источник".

#### Меню настроек

"Функция" > "Триггер. Выход" > "Целевая Zone"

### Настройки

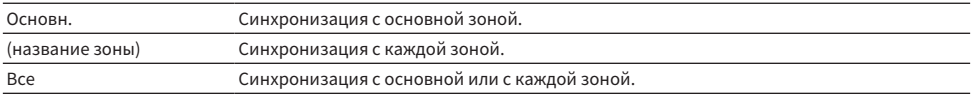

#### Ссылки по теме

## <span id="page-253-0"></span>Регулировка яркости дисплея передней панели

Изменение яркости следующих индикаторов на передней панели. При более высоком значении дисплей передней панели становится ярче.

- Дисплей передней панели
- Индикаторы (ZONE, PURE DIRECT)

#### Меню настроек

"Функция" > "Польз. Интерфейс" > "Настройки дисплея " > "Регулир. яркости"

#### Меню дисплея передней панели

"Диммер"

#### Диапазон настр.

от -5 до 0

#### ПРИМЕЧАНИЕ

- Дисплей передней панели выключается при "-5". Настройкой по умолчанию является "-2".
- ( Несмотря на установку "Диммер" в "-5", короткие сообщения и меню на дисплее передней панели будут отображаться с яркостью "-4".
- При установке "Диммер" в "-5" будет непонятно, установлено ли питание аппарата во включенное положение. Не забудьте выключить аппарат. Рекомендуется установка "Авто режим ожид." в меню "Настройка" помимо "Выкл.".
- ( Установленная яркость может стать темной при установке "Режим Eco" в "Вкл.".
- Настройка "Регулир. яркости" в меню "Настройка" взаимосвязана с настройкой "Диммер" в меню "Дисплей передней панели".
- ( Вы можете установить "Регулир. яркости" с помощью цветных кнопок на пульте ДУ при установке "Клав.дист.упр.цвет" в меню "Настройка" в "Управл. диспл.".

- "Установка функций для цветных кнопок на пульте ДУ" (с. 259)
- "Установка периода времени для функции автоматического перехода в режим ожидания" (с. 261)
- "Переключение использования эко-режима" (с. 262)
- "Основные операции меню Настройка" (с. 178)
- ( ["Основные операции меню дисплея передней панели" \(c. 282\)](#page-281-0)

## Установка шкалы отображения громкости звука

Смена шкалы отображения громкости звука.

#### Меню настроек

"Функция" > "Польз. Интерфейс" > "Настройки дисплея " > "Громкость"

#### Настройки

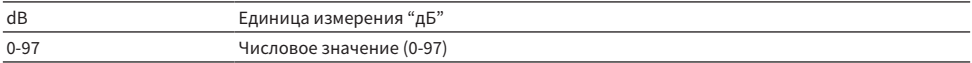

#### Ссылки по теме

# <span id="page-255-0"></span>Настройка использования коротких сообщений на телевизоре

Выбор того, нужно ли отображать короткие сообщения на телевизоре во время работы аппарата.

#### Меню настроек

"Функция" > "Польз. Интерфейс" > "Настройки дисплея " > "информационные сообщения"

#### Настройки

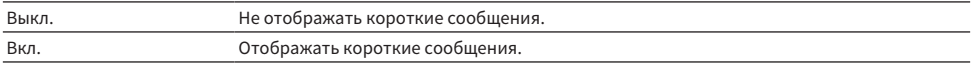

#### Ссылки по теме

# Настройка положения коротких сообщений

Устанавливает положение коротких сообщений на экране телевизора.

#### Меню настроек

"Функция" > "Польз. Интерфейс" > "Настройки дисплея " > "Позиция"

#### Настройки

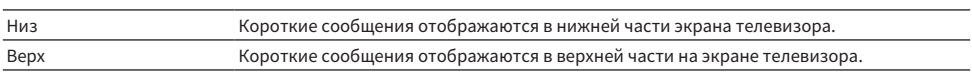

#### ПРИМЕЧАНИЕ

Данная настройка доступна только в том случае, если для "информационные сообщения" в меню "Настройка" установлено "Вкл.".

- "Настройка использования коротких сообщений на телевизоре" (с. 256)
- "Основные операции меню Настройка" (с. 178)

# Настройка звука работы

Выбор того, должен ли звучать звуковой сигнал при операции с сенсорной кнопкой на передней панели.

#### Меню настроек

"Функция" > "Польз. Интерфейс" > "Звук касания"

#### Настройки

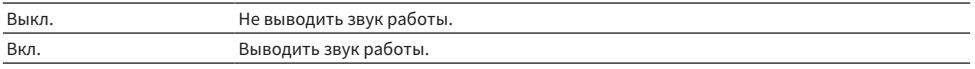

#### ПРИМЕЧАНИЕ

Данная настройка взаимосвязана с настройкой "Звук касания" в меню "Дисплей передней панели".

- "Настройка использования звука работы" (с. 289)
- "Основные операции меню Настройка" (с. 178)

## <span id="page-258-0"></span>Установка функций для цветных кнопок на пульте ДУ

Установка функций для кнопок RED/GREEN/YELLOW/BLUE на пульте ДУ.

#### Меню настроек

"Функция" > "Польз. Интерфейс" > "Клав.дист.упр.цвет"

#### Настройки

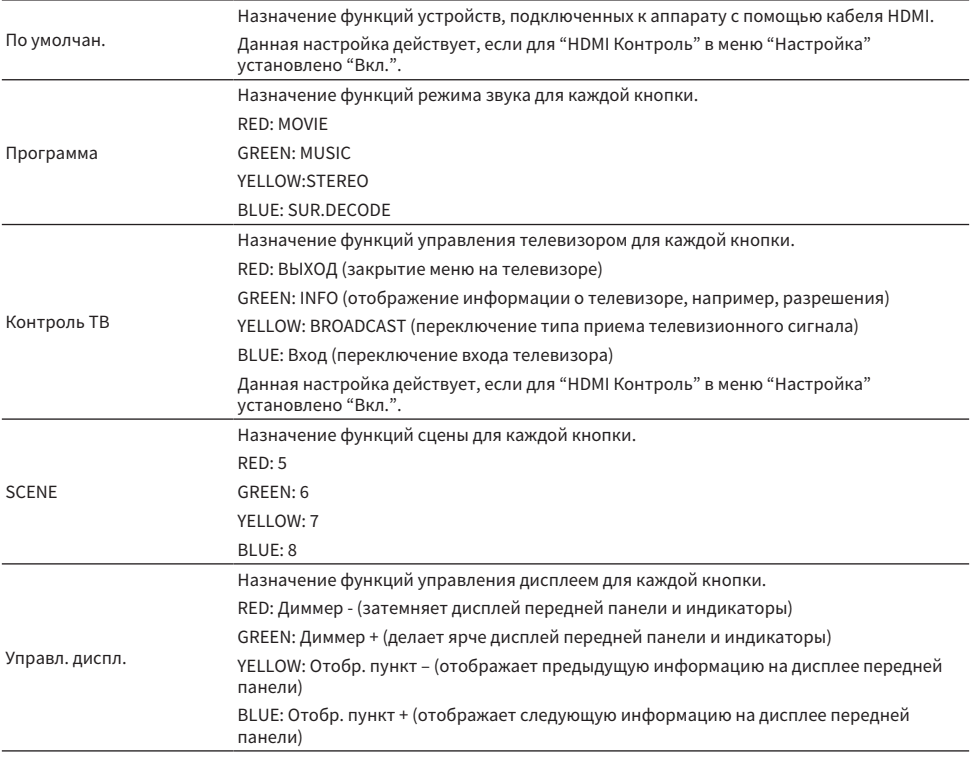

#### ПРИМЕЧАНИЕ

- ( Чтобы использовать функцию управления по HDMI, после подключения устройств с поддержкой управления по HDMI необходимо выполнить настройку канала управления по HDMI, когда для этой функции установлено "По умолчан." или "Контроль ТВ".
- ( Функция управления по HDMI и функция канала управления по HDMI могут не работать надлежащим образом при установке этой функции в "По умолчан." или "Контроль ТВ".

- ( ["Настройка использования HDMI Контроль" \(c. 202\)](#page-201-0)
- "Регулировка яркости дисплея передней панели" (с. 254)
- "Выбор информации о входе, отображаемой на дисплее передней панели" (с. 27)
- ( ["Основные операции меню Настройка" \(c. 178\)](#page-177-0)

### Исключение возможности случайного изменения настроек

Защита настроек для предотвращения случайных изменений.

#### Меню настроек

"Функция" > "Польз. Интерфейс" > "Блокировка памяти"

#### Настройки

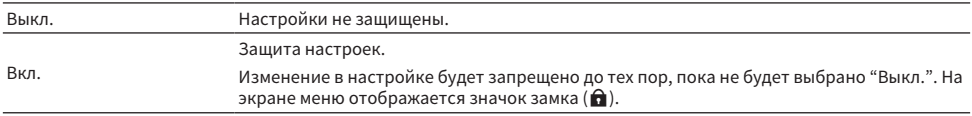

#### Ссылки по теме

# <span id="page-260-0"></span>Установка периода времени для функции автоматического перехода в режим ожидания

Установка времени для автоматической установки аппарата в режим ожидания.

#### Меню настроек

"Функция" > "ECO" > "Авто режим ожид."

#### Настройки

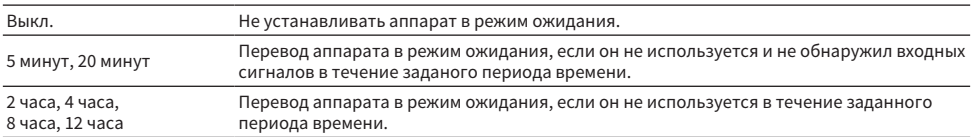

#### ПРИМЕЧАНИЕ

- Непосредственно перед тем, как аппарат перейдет в режим ожидания, на дисплее передней панели начнется обратный отсчет секунд до режима ожидания.
- При установке "Регулир, яркости" в "-5" (выключено) будет непонятно, установлено ли питание аппарата во включенное положение. При установке "Авто режим ожид." в "Выкл." не забудьте выключить аппарат.

#### Ссылки по теме

### <span id="page-261-0"></span>Переключение использования эко-режима

Снижение энергопотребления аппарата путем установки эко-режима. При установке этой функции в "Вкл." обязательно перезапустите аппарат. Новая настройка вступает в действие после перезапуска.

#### Меню настроек

"Функция" > "ECO" > "Режим Eco"

#### Настройки

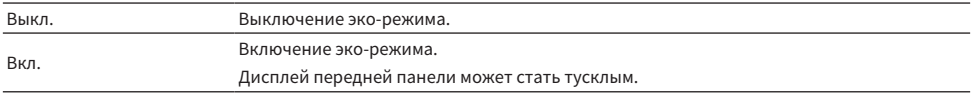

#### ПРИМЕЧАНИЕ

Если требуется воспроизводить аудио на высокой громкости, установите для параметра "Режим Eco" значение "Выкл.".

#### Ссылки по теме

## Изменение параметра частоты настройки FM/AM.

#### Модель для

Модели для Азии, Тайваня, Бразилии, общая модель и модель для Центральной и Южной Америки

Установка параметра частоты настройки FM/AM аппарата в зависимости от страны или региона.

#### Меню настроек

"Функция" > "Тюнер" > "Шаг частоты"

#### Настройки

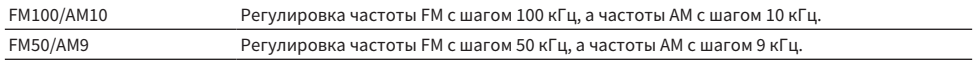

#### ПРИМЕЧАНИЕ

При изменении шагов настройки частоты радио предустановка (сохраненные радиостанции) и частота будут инициализированы.

#### Ссылки по теме

### Восстановление настроек по умолчанию

Восстановление настроек по умолчанию для аппарата (инициализация).

#### Меню настроек

"Функция" > "Инициализация"

#### Возможные значения

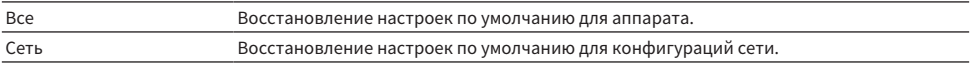

### $1$  Выберите "Все" или "Сеть".

### 2 Нажмите ENTER для выполнения инициализации.

В случае "Все" аппарат автоматически перезапустится через несколько секунд.

В случае "Сеть" после завершения процесса на дисплее передней панели будет отображено "Complete".

#### ПРИМЕЧАНИЕ

Вы также можете восстановить настройки по умолчанию в "Инициализация" в меню "Дисплей передней панели".

#### Ссылки по теме

### Резервное копирование и восстановление всех настроек

Сохранение настройки аппарата на флэш-накопителе USB и восстановление ее в аппарате. Заранее подготовьте флэш-накопитель USB, использующий формат FAT16 или FAT32.

#### Меню настроек

"Функция" > "Резервное копирование/Восст."

#### Возможные значения

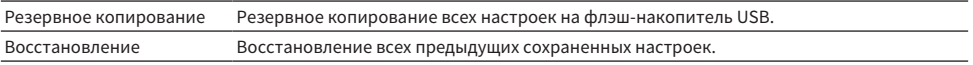

### n В случае "Резервное копирование"

### $\, {\bf 1} \,$  Подключите флэш-накопитель USB к гнезду USB на передней панели.

### 2 Выберите "Резервное копирование".

Во время процесса на телевизоре отображается "Backup Executing". А на дисплее передней панели отображается "Executing".

После завершения процесса будет отображаться "Backup Complete" ("Complete" на дисплее передней панели).

Если на телевизоре появится "Backup Failed" ("Error" на дисплее передней панели), проверьте следующее и снова начните процесс.

- Сохранение не выполняется путем перезаписи. При повторном сохранении настроек переместите файл в другую папку.
- ( Файл сохраняется с именем "MC\_backup\_(название модели).dat" в корневой папке на флэшнакопителе USB.

#### ПРИМЕЧАНИЕ

- Не выключайте аппарат во время процесса резервного копирования. В противном случае настройки могут быть восстановлены неправильно.
- Информация о пользователе (например, учетная запись, пароль) не сохраняются.
- Вы также можете сделать резервную копию всех настроек в "Резервное копирование/Восстановление" в меню "Дисплей передней панели".

#### Ссылки по теме

["Основные операции меню Настройка" \(c. 178\)](#page-177-0)

■ В случае "Восстановление"

### $\, {\bf 1} \,$  Подключите флэш-накопитель USB к гнезду USB на передней панели.

## 2 Выберите "Восстановление".

Во время процесса на телевизоре отображается "Restore Executing". А на дисплее передней панели отображается "Executing".

После завершения процесса будет отображаться "Restore Complete" ("Complete" на дисплее передней панели). Аппарат автоматически перезапустится через несколько секунд.

Если на телевизоре появится "Restore Failed" ("Error" на дисплее передней панели), проверьте следующее и снова начните процесс.

( Проверьте, что файл сохранен в корневой папке на флэш-накопителе USB.

#### ПРИМЕЧАНИЕ

- ( Параметр "Восстановление" действителен после резервирования всех настроек.
- Не выключайте аппарат во время процесса восстановления. В противном случае настройки могут быть восстановлены неправильно.
- ( Вы также можете восстановить все настройки в "Резервное копирование/Восстановление" в меню "Дисплей передней панели".

#### Ссылки по теме

### Обновление встроенного программного обеспечения

Обновление встроенного программного обеспечения. Вы также можете проверить версию встроенного программного обеспечения и системный идентификационный код.

#### Меню настроек

"Функция" > "Обновление ПО"

#### Возможные значения

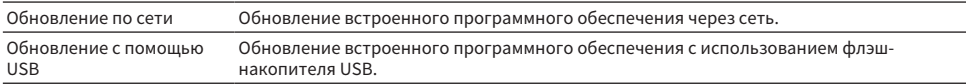

#### ПРИМЕЧАНИЕ

- Настройка "Обновление по сети" недоступна для выбора, если выполняется подготовка к обновлению программного обеспечения.
- Не выполняйте это меню, если не требуется обновление встроенного программного обеспечения. Перед обновлением встроенного программного обеспечения обязательно проверьте информацию, поставляемую вместе с обновлениями.
- Обновление встроенного программного обеспечения по сети может длиться 20 и более минут.
- Если подключение к Интернету является медленным или аппарат подключен к беспроводной сети, то, в зависимости от состояния сети, обновление по сети может быть невозможно. В этом случае подождите, пока не будет готово обновление встроенного программного обеспечения, или обновите его с использованием флэш-накопителя USB.
- Вы также можете обновить встроенное программное обеспечение в "Обновление ПО" в меню "Дисплей передней панели".

- $\bullet$  "Обновление встроенного программного обеспечения аппарата через сеть" (с. 299)
- ( ["Основные операции меню Настройка" \(c. 178\)](#page-177-0)

# Конфигурация сетевых настроек

# Проверка информации о сети данного аппарата

Отображение информации о сети данного аппарата.

#### Меню настроек

"Сеть" > "Информация"

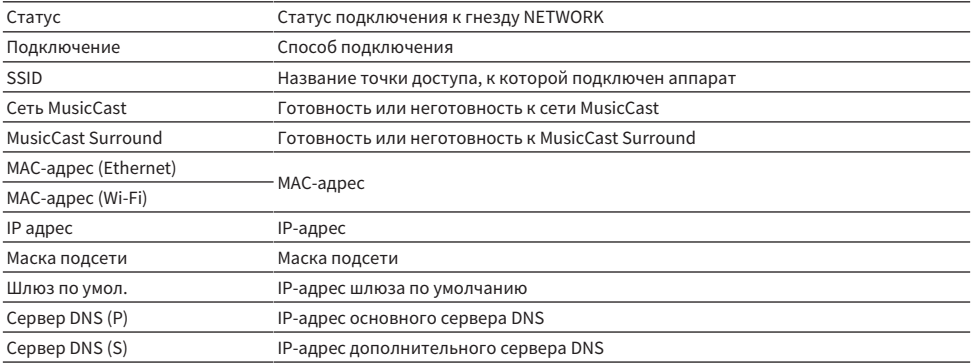

#### Ссылки по теме

# <span id="page-268-0"></span>Настройка способа подключения к сет (проводное/ беспроводное)

Выбор способа подключения к сети.

#### Меню настроек

"Сеть" > "Сетевое подкл."

#### Возможные значения

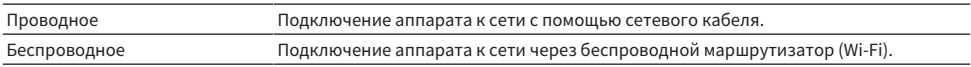

- "Сетевое подключение аппарата" (с. 76)
- ( ["Выбор способа беспроводного сетевого подключения" \(c. 358\)](#page-357-0)
- "Основные операции меню Настройка" (с. 178)

## Автоматическая настройка сетевых параметров (DHCP)

Автоматическая настройка сетевых параметров (например, IP-адреса, маски подсети и шлюза по умолчанию) с помощью DHCP-сервера.

#### Меню настроек

"Сеть" > "IP адрес" > "DHCP"

#### Настройки

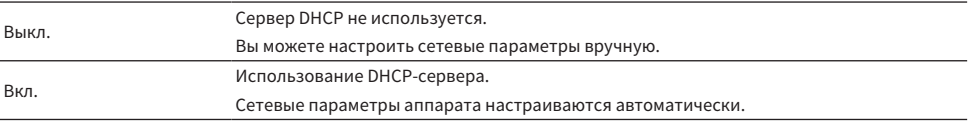

#### Ссылки по теме

## Настройка сетевых параметров вручную

Настройка сетевых параметров (например, IP-адреса, маски подсети и шлюза по умолчанию) вручную.

Меню настроек

"Сеть" > "IP адрес"

- $1$  Установите для параметра "DHCP" значение "Выкл.".
- 2 Выберите тип параметра.
- 3 Установите сетевой параметр.
- 4 Нажмите ENTER.
- 5 Для настройки другого параметра повторите шаги со 2 по 4.

### 6 Нажмите SETUP.

Настройка завершена.

#### Ссылки по теме

# Настройка использования Digital Media Controller

Этот параметр определяет, разрешить ли контроллеру цифровых носителей Digital Media Controller (DMC) управлять воспроизведением. Если эта функция включена, вы можете управлять воспроизведением на аппарате с помощью контроллеров цифровых носителей в той же сети.

#### Меню настроек

"Сеть" > "Контроль DMC"

#### Настройки

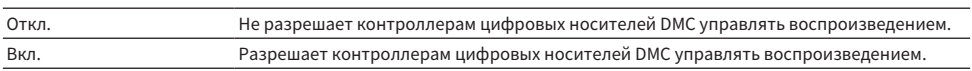

#### Ссылки по теме

## <span id="page-272-0"></span>Настройка использования функции сетевого режима ожидания

Определяет, можно ли включать аппарат с других сетевых устройств.

#### Меню настроек

"Сеть" > "Сеть режим ожидания"

#### Настройки

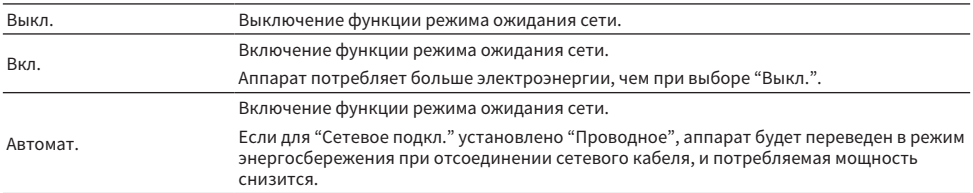

#### ПРИМЕЧАНИЕ

- ( В случае установки "Сеть режим ожидания" в "Выкл.", "Bluetooth реж.ож." будет выключен.
- В режиме энергосбережения аппарат нельзя будет включить с других сетевых устройств при повторном подсоединении сетевого кабеля. Включите аппарат вручную.

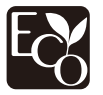

Благодаря передовому энергосберегающему дизайну данное изделие отличается малой потребляемой мощностью, не более чем 1,8 ватта в режиме ожидания сети.

- "Настройка способа подключения к сет (проводное/беспроводное)" (с. 269)
- "Настройка использования функции режима ожидания Bluetooth®" (с. 278)
- "Основные операции меню Настройка" (с. 178)

## Установка сетевого имени аппарата

Редактирование названия аппарата в сети (сетевого имени), отображаемого на других сетевых устройствах.

#### Меню настроек

"Сеть" > "Имя сети"

- **1** Нажмите ENTER.
- 2 Редактирование названия.
- 3 Выберите "ОК".

## 4 Нажмите SETUP.

Настройка завершена.

#### ПРИМЕЧАНИЕ

- Чтобы удалить введенные данные, нажмите "ОЧИС.".
- Для восстановления сетевого имени по умолчанию выберите "СБРОС".

#### Ссылки по теме

# Настройка блокировки питания с аппарата на MusicCastсовместимые устройства

Выбор того, будет ли при включении питания аппарата (главного устройства) также включаться питание других устройств (подчиненного устройства) сети MusicCast.

#### Меню настроек

"Сеть" > "Бл. MusicCast Link"

#### Настройки

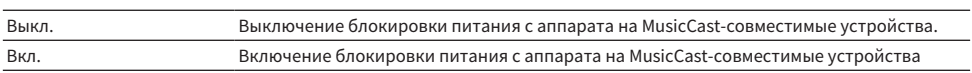

#### Ссылки по теме

# Конфигурация настроек Bluetooth®

# Настройка использования Bluetooth®

Выбор того, нужно ли использовать функцию Bluetooth.

#### Меню настроек

"Bluetooth" > "Bluetooth"

### Настройки

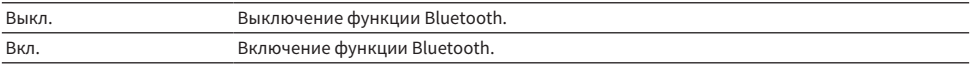

#### Ссылки по теме

# Прекращение соединения между устройством Bluetooth® и данным аппаратом

Прекращение соединения Bluetooth между устройством Bluetooth (например, смартфоном) и данным аппаратом. Выберите "Отключение" и нажмите ENTER для прекращения соединения по Bluetooth.

#### Меню настроек

"Bluetooth" > "Получение аудио" > "Отключение"

#### ПРИМЕЧАНИЕ

Эта настройка недоступна, если устройства Bluetooth не подключены.

#### Ссылки по теме

# <span id="page-277-0"></span>Настройка использования функции режима ожидания Bluetooth®

Выберите, нужно ли включать аппарат с устройств Bluetooth. В случае установки для этой функции значения "Вкл." аппарат автоматически включится при выполнении операции подключения на устройстве Bluetooth.

#### Меню настроек

"Bluetooth" > "Получение аудио" > "Bluetooth реж.ож."

#### Настройки

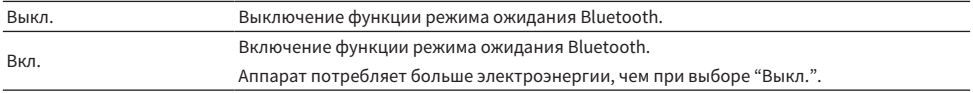

#### ПРИМЕЧАНИЕ

Данная настройка недоступна в случае установки для параметра "Сеть режим ожидания" значения "Выкл.".

- "Настройка использования функции сетевого режима ожидания" (с. 273)
- "Основные операции меню Настройка" (с. 178)

# <span id="page-278-0"></span>Настройка передачи аудиосигнала на устройство Bluetooth®

Выбор того, нужно ли передавать аудиосигнал, воспроизводимый на аппарате, на устройства Bluetooth (например, колонки и наушники).

#### Меню настроек

"Bluetooth" > "Отправка аудио" > "Передатчик"

#### Настройки

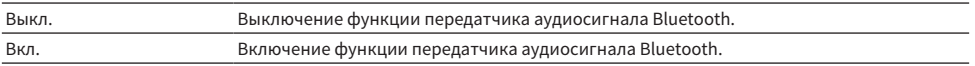

#### Ссылки по теме

( ["Подключение аппарата к устройству Bluetooth®, получающему передаваемый аудиосигнал" \(c. 280\)](#page-279-0)

# <span id="page-279-0"></span>Подключение аппарата к устройству Bluetooth®, получающему передаваемый аудиосигнал

Установление соединения между аппаратом и устройствами (такими как колонки и наушники), получающими аудиосигнал, передаваемый с аппарата, при установке "Передатчик" в "Вкл." в меню "Настройка".

#### Меню настроек

"Bluetooth" > "Отправка аудио" > "Поиск устройства"

1 Подтвердите сообщение и нажмите ENTER.

### 2 Выберите список.

3 Выберите колонки/наушники Bluetooth, к которым нужно подключиться с помощью аппарата.

### 4 Нажмите ENTER.

Когда процесс подключения будет завершен, появится сообщение "Completed".

### 5 Нажмите ENTER.

Настройка завершена.

#### ПРИМЕЧАНИЕ

- Если нужное устройство Bluetooth не отображается в списке, установите устройстве Bluetooth в режим сопряжения, а затем снова выполните операцию "Поиск устройства".
- Для прекращения подключения Bluetooth выполните операцию отключения на колонках/наушниках Bluetooth.

- "Настройка передачи аудиосигнала на устройство Bluetooth®" (с. 279)
- "Основные операции меню Настройка" (с. 178)

# Конфигурация настроек языка

## Установка языка меню

Выбор языка меню, например меню настроек.

#### Меню настроек

"Язык"

#### Настройки

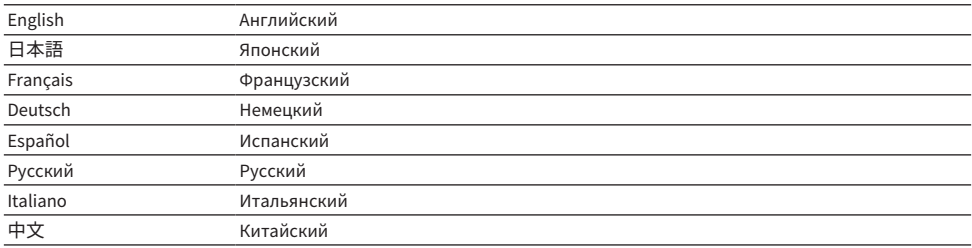

#### Ссылки по теме

# <span id="page-281-0"></span>Основные операции меню дисплея передней панели

Выполните следующую основную процедуру для управления меню "Дисплей передней панели". Управляйте этим меню, отображаемым на дисплее передней панели, с помощью передней панели.

### $1$  Коснитесь MENU (CONNECT) на передней панели.

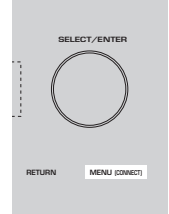

### 2 Выберите пункт с помощью SELECT/ENTER.

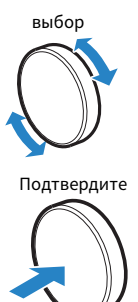

3 Выберите настройку.

### 4 Коснитесь MENU (CONNECT).

Настройка завершена.

#### ПРИМЕЧАНИЕ

В меню "Дисплей передней панели" коснитесь RETURN на передней панели для отмены операции или отображения предыдущего меню.

#### Ссылки по теме

["Настройки по умолчанию меню дисплея передней панели" \(c. 386\)](#page-385-0)

# Пункты меню дисплея передней панели

Воспользуйтесь следующей таблицей для выполнения системных настроек аппарата.

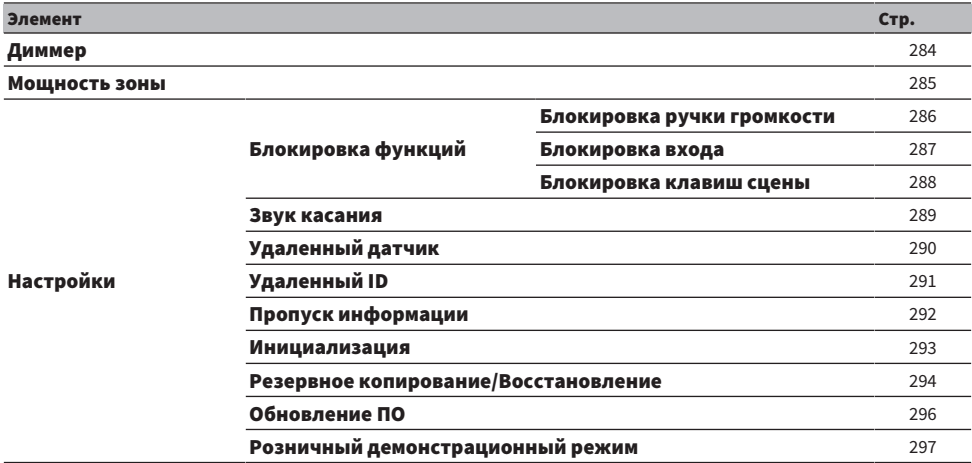

# <span id="page-283-0"></span>Регулировка яркости дисплея передней панели

Изменение яркости следующих индикаторов на передней панели. При более высоком значении дисплей передней панели становится ярче.

- Дисплей передней панели
- Индикаторы (ZONE, PURE DIRECT)

#### Меню настроек

"Функция" > "Польз. Интерфейс" > "Настройки дисплея " > "Регулир. яркости"

#### Меню дисплея передней панели

"Диммер"

#### Диапазон настр.

от -5 до 0

#### ПРИМЕЧАНИЕ

- Дисплей передней панели выключается при "-5". Настройкой по умолчанию является "-2".
- При установке "Диммер" в "-5" дисплей передней панели будет выключен после закрытия меню.
- ( Несмотря на установку "Диммер" в "-5", короткие сообщения и меню на дисплее передней панели будут отображаться с яркостью "-4".
- При установке "Диммер" в "-5" будет непонятно, установлено ли питание аппарата во включенное положение. Не забудьте выключить аппарат. Рекомендуется установка "Авто режим ожид." в меню "Настройка" помимо "Выкл.".
- ( Установленная яркость может стать темной при установке "Режим Eco" в "Вкл.".
- ( Настройка "Регулир. яркости" в меню "Настройка" взаимосвязана с настройкой "Диммер" в меню "Дисплей передней панели".
- ( Вы можете установить "Регулир. яркости" с помощью цветных кнопок на пульте ДУ при установке "Клав.дист.упр.цвет" в меню "Настройка" в "Управл. диспл.".

- "Установка функций для цветных кнопок на пульте ДУ" (с. 259)
- "Установка периода времени для функции автоматического перехода в режим ожидания" (с. 261)
- "Переключение использования эко-режима" (с. 262)
- ( ["Основные операции меню Настройка" \(c. 178\)](#page-177-0)
- ( ["Основные операции меню дисплея передней панели" \(c. 282\)](#page-281-0)

# <span id="page-284-0"></span>Установка питания каждой зоны в положение включения/ режим ожидания

Переключение питания зоны между положением включения и выключения (режимом ожидания).

#### Меню дисплея передней панели

"Мощность зоны" > (зона)

#### Настройки

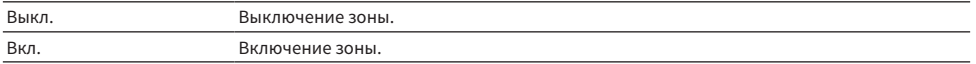

#### Ссылки по теме

# <span id="page-285-0"></span>Настройка использования громкости на передней панели

Данная функция может использоваться в случае обновления встроенного программного обеспечения.

Выбор того, нужно ли использовать громкость на передней панели. Вы можете отключить управление громкостью на аппарате для предотвращения неожиданного включения установленного громкого звука ребенком.

#### Меню дисплея передней панели

"Настройки" > "Блокировка функций" > "Блокировка ручки громкости"

#### Настройки

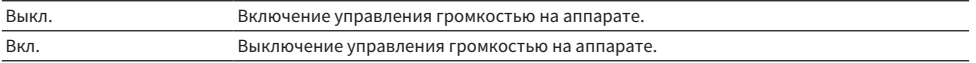

#### Ссылки по теме

# <span id="page-286-0"></span>Настройка использования селектора входного сигнала на передней панели

Данная функция может использоваться в случае обновления встроенного программного обеспечения.

Выбор того, нужно ли использовать SELECT/ENTER на передней панели в качестве селектора входного сигнала.

#### Меню дисплея передней панели

"Настройки" > "Блокировка функций" > "Блокировка входа"

#### Настройки

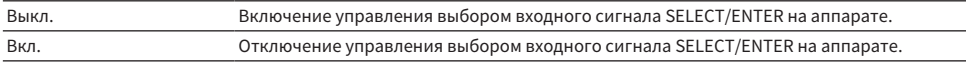

#### Ссылки по теме

# <span id="page-287-0"></span>Настройка использования кнопки сцены на передней панели

Данная функция может использоваться в случае обновления встроенного программного обеспечения.

Выбор того, нужно ли использовать SCENE (4 цифры) на передней панели.

#### Меню дисплея передней панели

"Настройки" > "Блокировка функций" > "Блокировка клавиш сцены"

#### Настройки

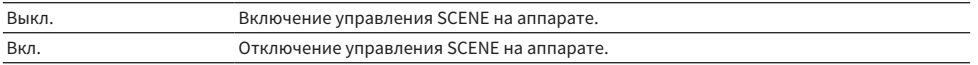

#### Ссылки по теме
# Настройка использования звука работы

Выбор того, должен ли звучать звуковой сигнал при операции с сенсорной кнопкой на передней панели.

### Меню дисплея передней панели

"Настройки" > "Звук касания"

### Настройки

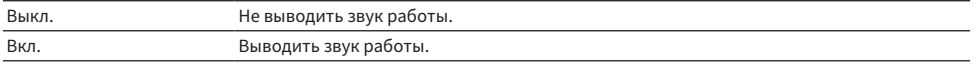

### ПРИМЕЧАНИЕ

Данная настройка взаимосвязана с настройкой "Звук касания" в меню "Настройка".

#### Ссылки по теме

- "Настройка звука работы" (с. 258)
- "Основные операции меню дисплея передней панели" (с. 282)

# <span id="page-289-0"></span>Установка использования пульта ДУ

Выбор того, нужно ли использовать сенсор ДУ на передней панели.

### Меню дисплея передней панели

"Настройки" > "Удаленный датчик"

### Настройки

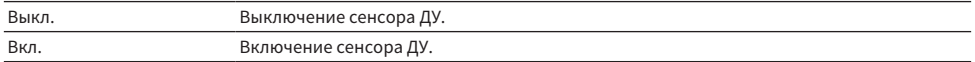

### ПРИМЕЧАНИЕ

- Когда сенсор ДУ выключен, управлять аппаратом с помощью пульта ДУ невозможно. Обычно устанавливайте данную функцию в "Вкл.".
- Когда сенсор ДУ выключен, на дисплее передней панели отображается "Удаленный датчик выкл." с помощью пульта ДУ.

#### Ссылки по теме

["Основные операции меню дисплея передней панели" \(c. 282\)](#page-281-0)

# <span id="page-290-0"></span>Выбор идентификационного кода пульта ДУ

Установка идентификационного кода пульта ДУ аппарата так, чтобы он совпадал с идентификационным кодом пульта ДУ. При использовании нескольких ресиверов Yamaha АВ установите уникальный идентификационный код пульта ДУ, соответствующий его ресиверу.

### Меню дисплея передней панели

"Настройки" > "Удаленный ID"

### Настройки

ID1, ID2

### Изменение идентификационного кода ДУ пульта ДУ

- Для выбора ID1, удерживая нажатой левую кнопку курсора, нажмите SCENE на 1 5 секунды.
- Для выбора ID2, удерживая нажатой левую кнопку курсора, нажмите SCENE на 2 5 секунды.

### ПРИМЕЧАНИЕ

Если идентификационные коды пульта ДУ аппарата и пульта ДУ не совпадают, при выполнении операций с пультом ДУ на дисплее передней панели появится "Несовпадение удаленного ID".

### Ссылки по теме

["Основные операции меню дисплея передней панели" \(c. 282\)](#page-281-0)

# Установка пунктов информации, которые будут пропущены при использовании SELECT/ENTER

Установка того, какие пункты информации будут пропущены при использовании SELECT/ENTER на передней панели. Вы можете быстро выбирать нужную информацию с помощью этой функции, пропуская ненужную информацию.

### Меню дисплея передней панели

"Настройки" > "Пропуск информации" > (пункт информации)

### Настройки

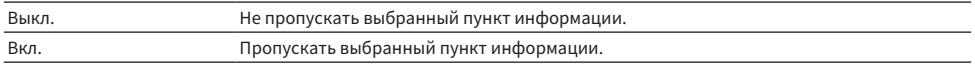

#### ПРИМЕЧАНИЕ

При установке этой функции для всех пунктов информации в "Вкл." на дисплее передней панели появится первый пункт (по умолчанию).

#### Ссылки по теме

- ( ["Выбор информации о входе, отображаемой на дисплее передней панели" \(c. 27\)](#page-26-0)
- ( ["Основные операции меню дисплея передней панели" \(c. 282\)](#page-281-0)

### Восстановление настроек по умолчанию

Восстановление настроек по умолчанию для аппарата (инициализация).

#### Меню дисплея передней панели

"Настройки" > "Инициализация"

#### Возможные значения

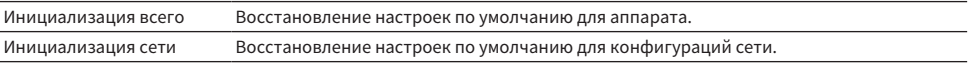

### $\, {\bf 1} \quad$  Выберите "Инициализация всего" или "Инициализация сети".

### 2 Выберите "Выполнить".

На дисплее передней панели появится повторное подтверждение.

### 3 Выберите "Выполнить".

В случае "Инициализация всего" аппарат автоматически перезапустится.

В случае "Инициализация сети" после завершения процесса будет отображено "Complete".

### ПРИМЕЧАНИЕ

Вы также можете восстановить настройки по умолчанию в "Инициализация" в меню "Настройка".

### Ссылки по теме

["Основные операции меню дисплея передней панели" \(c. 282\)](#page-281-0)

### Резервное копирование и восстановление всех настроек

Сохранение настройки аппарата на флэш-накопителе USB и восстановление ее в аппарате. Заранее подготовьте флэш-накопитель USB, использующий формат FAT16 или FAT32.

### Меню дисплея передней панели

"Настройки" > "Резервное копирование/Восст."

#### Возможные значения

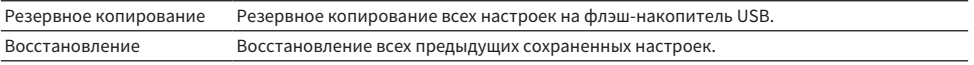

### n В случае "Резервное копирование"

### $\, {\bf 1} \,$  Подключите флэш-накопитель USB к гнезду USB на передней панели.

### 2 Выберите "Резервное копирование".

### 3 Выберите "Выполнить".

Во время процесса на дисплее передней панели отображается "Executing". А на телевизоре отображается "Backup Executing".

После завершения процесса будет отображаться "Complete" ("Backup Complete" на телевизоре).

Если на дисплее передней панели появится "Error" ("Backup Failed" на телевизоре), проверьте следующее и снова начните процесс.

- Сохранение не выполняется путем перезаписи. При повторном сохранении настроек переместите файл в другую папку.
- ( Файл сохраняется с именем "MC\_backup\_(название модели).dat" в корневой папке на флэшнакопителе USB.

### ПРИМЕЧАНИЕ

- Не выключайте аппарат во время процесса резервного копирования. В противном случае настройки могут быть восстановлены неправильно.
- Информация о пользователе (например, учетная запись, пароль) не сохраняются.
- Вы также можете сделать резервную копию всех настроек в "Резервное копирование/Восстановление" в меню "Настройка".

### Ссылки по теме

["Основные операции меню дисплея передней панели" \(c. 282\)](#page-281-0)

### ■ В случае "Восстановление"

### $\boldsymbol{1}$  — Подключите флэш-накопитель USB к гнезду USB на передней панели.

2 Выберите "Восстановление".

### 3 Выберите "Выполнить".

Во время процесса на дисплее передней панели отображается "Executing". А на телевизоре отображается "Restore Executing".

После завершения процесса будет отображаться "Complete" ("Restore Complete" на телевизоре). Аппарат автоматически перезапустится через несколько секунд.

Если на дисплее передней панели появится "Error" ("Restore Failed" на телевизоре), проверьте следующее и снова начните процесс.

( Проверьте, что файл сохранен в корневой папке на флэш-накопителе USB.

### ПРИМЕЧАНИЕ

- ( Параметр "Восстановление" действителен после резервирования всех настроек.
- Не выключайте аппарат во время процесса восстановления. В противном случае настройки могут быть восстановлены неправильно.
- ( Вы также можете восстановить все настройки в "Резервное копирование/Восстановление" в меню "Настройка".

#### Ссылки по теме

["Основные операции меню дисплея передней панели" \(c. 282\)](#page-281-0)

## Обновление встроенного программного обеспечения

Обновление встроенного программного обеспечения, обеспечивающего дополнительные функции или улучшения изделия.

Новое встроенное программное обеспечение можно загрузить с нашего веб-сайта. Подробные данные приведены в информации к обновлению.

### Меню дисплея передней панели

"Настройки" > "Обновление ПО"

#### Возможные значения

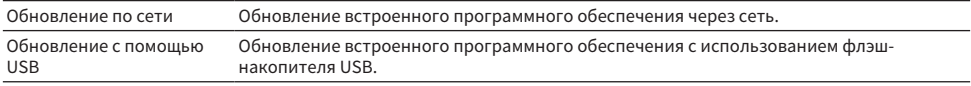

### ПРИМЕЧАНИЕ

- Во время подготовки обновления встроенного программного обеспечения появляется "---" в "Обновление по сети" и вы не можете обновить встроенное программное обеспечение. После того, как будет доступно последнее обновление, выберите "Выполнить" и обновите встроенное программное обеспечение.
- Не выполняйте это меню, если не требуется обновление встроенного программного обеспечения. Перед обновлением встроенного программного обеспечения обязательно проверьте информацию, поставляемую вместе с обновлениями.
- Вы также можете обновить встроенное программное обеспечение в "Обновление ПО" в меню "Настройка".

#### Ссылки по теме

- "Обновления встроенного программного обеспечения" (с. 298)
- "Основные операции меню дисплея передней панели" (с. 282)

# Настройка использования магазинного демо-режима

Данная функция может использоваться в случае обновления встроенного программного обеспечения.

Выбор того, нужно ли использовать магазинный демо-режим на дисплее передней панели. В магазинном демо-режиме на дисплее передней панели отображается функция аппарата и QR-код. При сканировании QR-кода с помощью смартфона вы можете прочитать вводную страницу аппарата.

### Меню дисплея передней панели

"Настройки" > "Розничный демонстрационный режим"

### Настройки

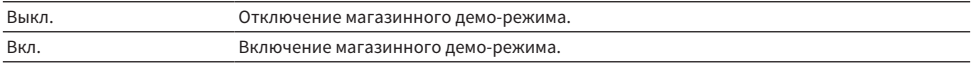

### ПРИМЕЧАНИЕ

- В магазинном демо-режиме вы не сможете проверить информацию, отличную от той, которая демонстрируется на дисплее передней панели. Такая информация, как название текущего входа, текущая громкость и другая информация о состоянии, не отображается на дисплее передней панели.
- Однако в магазинном демо-режиме отображаются короткие сообщения.

#### Ссылки по теме

["Основные операции меню дисплея передней панели" \(c. 282\)](#page-281-0)

# ОБНОВЛЕНИЕ

# Обновление встроенного программного обеспечения аппарата

# <span id="page-297-0"></span>Обновления встроенного программного обеспечения

При необходимости будет появляться новое встроенное программное обеспечение, включающее дополнительные функции и усовершенствования изделия. Подробная информация о встроенном программном обеспечении представлена на веб-сайте Yamaha. Встроенное программное обеспечение аппарата можно обновить по сети или с использованием флэш-накопителя USB.

### n Если аппарат подключен к Интернету

Если готово обновление встроенного программного обеспечения, загорается индикатор обновления встроенного программного обеспечения на дисплее передней панели.

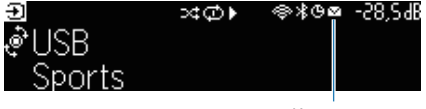

Индикатор

### ПРИМЕЧАНИЕ

- Индикатор обновления встроенного программного обеспечения может не загораться, если доступно последнее обновление встроенного программного обеспечения.
- Если скорость подключения к Интернету низкая или если аппарат подключен к беспроводной сети, то, в зависимости от состояния сетевого подключения, вы можете не получить сообщения о новом встроенном программном обеспечении. В этом случае обновление встроенного программного обеспечения следует производить с использованием флэшнакопителя USB.

### Ссылки по теме

- "Обновление встроенного программного обеспечения аппарата через сеть" (с. 299)
- ( ["Обновление встроенного программного обеспечения аппарата с использованием флэш-накопителя USB" \(c. 301\)](#page-300-0)

# <span id="page-298-0"></span>Обновление встроенного программного обеспечения аппарата через сеть

Если аппарат подключен к Интернету и обновление встроенного программного обеспечения готово, после нажатия SETUP появится следующее сообщение.

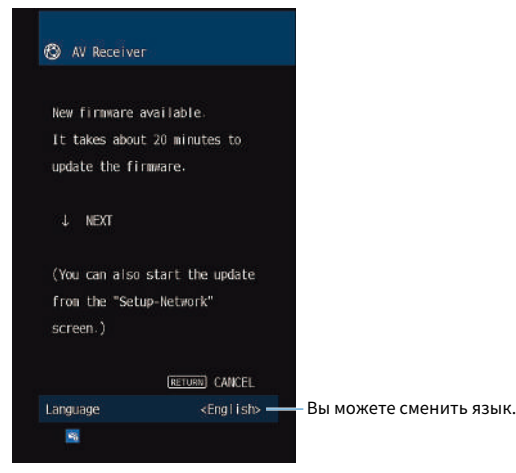

Подтвердите сообщение и начните обновление встроенного программного обеспечения по сети.

### УВЕДОМЛЕНИЕ

• Не управляйте аппаратом и не отключайте кабель питания или сетевой кабель во время обновления встроенного программного обеспечения. Если обновление встроенного программного обеспечения будет прервано, возможно возникновение неисправности аппарата. В этом случае обратитесь к ближайшему авторизованному дилеру или в сервисный центр Yamaha для проведения ремонта.

### $\, {\bf 1} \,$  Прочтите описание на экране и нажмите нижнюю кнопку курсора.

Появится следующий экран.

### 2 Нажмите ENTER.

Информация на дисплее исчезнет и начнется обновление встроенного программного обеспечения.

### 3 Если на дисплее передней панели появится "UPDATE SUCCESS PLEASE POWER ОFF!", нажмите  $\bigcirc$  на передней панели.

Обновление встроенного программного обеспечения завершено.

### ПРИМЕЧАНИЕ

- Обновление встроенного программного обеспечения может длиться 20 и более минут.
- Если скорость подключения к Интернету низкая или если аппарат подключен к беспроводной сети, то, в зависимости от состояния сетевого подключения, вы можете не получить сообщения о новом встроенном программном обеспечении. В этом случае обновление встроенного программного обеспечения следует производить с использованием флэшнакопителя USB.

ОБНОВЛЕНИЕ > Обновление встроенного программного обеспечения аппарата

### n Резервирование обновления встроенного программного обеспечения

Вы можете сделать резервирование для выполнения обновления встроенного программного обеспечения при выключении аппарата.

Процедура резервирования состоит в следующем.

### $\, {\bf 1} \,$  В предыдущем пункте 2 вместо ENTER нажмите кнопку курсора вниз.

### 2 На следующем экране нажмите ENTER.

Обновление встроенного программного обеспечения зарезервировано.

При резервировании обновления при выключении аппарата на дисплее передней панели будет отображаться экран подтверждения обновления встроенного программного обеспечения. Нажмите ENTER на передней панели или пульте ДУ для запуска обновления встроенного программного обеспечения. После завершения обновления встроенного программного обеспечения аппарат автоматически выключится.

### ПРИМЕЧАНИЕ

- Если после отображения экрана подтверждения обновления встроенного программного обеспечения пройдет две минуты, аппарат автоматически выключится без выполнения обновления встроенного программного обеспечения.
- Для отмены процесса обновления встроенного программного обеспечения нажмите RETURN на передней панели или на пульте ДУ, после чего аппарат выключится.
- ( Аппарат выключится без выполнения обновления встроенного программного обеспечения, если выключить его с помощью MusicCast CONTROLLER.

#### Ссылки по теме

["Обновления встроенного программного обеспечения" \(c. 298\)](#page-297-0)

# <span id="page-300-0"></span>Обновление встроенного программного обеспечения аппарата с использованием флэш-накопителя USB

Если аппарат не подключен к Интернету или если скорость интернет-соединения низкая, обновите встроенное программное обеспечение с использованием флэш-накопителя USB.

Подробная информация о загрузках и обновлениях встроенного программного обеспечения представлена на веб-сайте Yamaha.

### УВЕДОМЛЕНИЕ

• Не управляйте аппаратом и не отключайте кабель питания или сетевой кабель во время обновления встроенного программного обеспечения. Если обновление встроенного программного обеспечения будет прервано, возможно возникновение неисправности аппарата. В этом случае обратитесь к ближайшему авторизованному дилеру или в сервисный центр Yamaha для проведения ремонта.

#### Ссылки по теме

- "Обновление встроенного программного обеспечения аппарата через сеть" (с. 299)
- ( ["Обновления встроенного программного обеспечения" \(c. 298\)](#page-297-0)

# УСТРАНЕНИЕ НЕИСПРАВНОСТЕЙ

# При возникновении каких-либо проблем

# При возникновении проблемы сначала проверьте следующее:

Если аппарат функционирует неправильно, проверьте следующее.

- ( силовые кабели аппарата, телевизора и воспроизводящих устройств (таких, как BD/DVDпроигрыватели) надежно подключены к настенным розеткам переменного тока;
- ( аппарат, сабвуфер, телевизор и воспроизводящие устройства (такие, как BD/DVD-проигрыватели) включены;
- штекеры каждого кабеля надежно вставлены в гнезда каждого устройства.

# Питание, система или пульт ДУ

### Питание не включается

### ( Схема защиты сработала три раза подряд.

Если индикатор режима ожидания на аппарате мигает при попытке включения питания, это означает, что возможность включения питания заблокирована в качестве меры предосторожности. Обратитесь к ближайшему дилеру или в сервисный центр Yamaha для проведения ремонта.

### Питание не включается при синхронизации с телевизором

### ( HDMI контроль на аппарате выключен.

Если выключение аппарата также не синхронизировано с телевизором, проверьте настройку HDMI Контроль на аппарате. Для получения подробной информации о HDMI Контроль см. следующее:

( ["Настройка использования HDMI Контроль" \(c. 202\)](#page-201-0)

#### ( HDMI контроль на телевизоре выключен.

Если только включение аппарата не синхронизировано с телевизором, проверьте настройку на телевизоре. Для получения подробной информации см. инструкцию по эксплуатации для телевизора и установите HDMI Контроль на телевизоре.

### ( Питание аппарата больше не синхронизировано из-за сбоя питания.

Отсоедините кабели HDMI и кабели питания и через пять минут подсоедините сначала кабели воспроизводящих устройств, затем аппарата, а затем телевизора. Затем убедитесь, что питание синхронизировано.

### Питание не выключается

( Завис внутренний микрокомпьютер из-за воздействия сильного электрического напряжения от внешних источниов (например, молнии или сильного статического электричества) или изза падения напряжения электропитания.

Удерживайте кнопку (<sup>г</sup>) (питание) на передней панели более 15 секунд, чтобы выполнить перезагрузку аппарата. Если проблема сохраняется, отключите силовой кабель от настенной розетки переменного тока и вставьте его снова.

# Питание немедленно отключается (режим ожидания)

### ( Аппарат был включен, когда кабель колонки находился в закороченном состоянии.

Скрутите оголенные провода каждой колонки и заново подключите к аппарату и колонкам. Подробнее об этом см. далее:

• "Подключение колонки" (с. 65)

### Аппарат автоматически входит в режим ожидания

### ( Сработал таймер сна.

Включите аппарат и повторно запустите воспроизведение.

### ( Поскольку в течение определенного времени аппарат не использовался, была активирована функция автоматического перехода в режим ожидания.

Чтобы отключить функцию автоматического перехода в режим ожидания, установите для параметра "Авто режим ожид." в меню "Настройка" значение "Выкл.". Подробнее об этом см. далее:

• ["Установка периода времени для функции автоматического перехода в режим](#page-260-0) [ожидания" \(c. 261\)](#page-260-0)

### ( Неверная настройка импеданса колонок.

Настройте импеданс, соответствующий используемым колонкам. Подробнее об этом см. далее: ( ["Изменение значения импеданса колонок" \(c. 200\)](#page-199-0)

### ( Сработала схема защиты из-за короткого замыкания.

Плотно скрутите оголенные провода каждого акустического кабеля и заново подключите к аппарату и колонкам. Подробнее об этом см. далее:

• "Подключение колонки" (с. 65)

### ( Сработала схема защиты из-за слишком высокой громкости.

Уменьшите громкость. Если параметр "Режим Eco" в меню "Настройка" установлен в положение "Вкл.", установите его в положение "Выкл.". Подробнее об этом см. далее:

( ["Переключение использования эко-режима" \(c. 262\)](#page-261-0)

### Аппарат не отвечает

( Завис внутренний микрокомпьютер из-за воздействия сильного электрического напряжения от внешних источниов (например, молнии или сильного статического электричества) или изза падения напряжения электропитания.

Удерживайте <sup>(!</sup>) (питание) на передней панели более 15 секунд, чтобы выполнить перезагрузку аппарата. Если проблема сохраняется, отключите силовой кабель от настенной розетки переменного тока и вставьте его снова.

### ( Управление громкостью на передней панели отключено.

Установите "Блокировка ручки громкости" в меню "Дисплей передней панели" в "Выкл.". Подробнее об этом см. далее:

• "Настройка использования громкости на передней панели" (с. 286)

### ( Управление SELECT/ENTER на передней панели отключено.

Установите "Блокировка входа" в меню "Дисплей передней панели" в "Выкл.". Подробнее об этом см. далее:

( ["Настройка использования селектора входного сигнала на передней панели" \(c. 287\)](#page-286-0)

### ( Управление SCENE на передней панели отключено.

Установите "Блокировка клавиш сцены" в меню "Дисплей передней панели" в "Выкл.". Подробнее об этом см. далее:

( ["Настройка использования кнопки сцены на передней панели" \(c. 288\)](#page-287-0)

### Управление аппаратом с помощью пульта ДУ невозможно

### ( Аппарат находится за пределами рабочего расстояния.

Используйте пульт ДУ в пределах рабочего расстояния. Подробнее об этом см. далее: ( ["Диапазон работы пульта ДУ" \(c. 13\)](#page-12-0)

### ( Слабое напряжение батареек.

Замените батарейки.

### ( Сенсор ДУ аппарата подвержен действию прямых солнечных лучей или яркого искусственного света.

Отрегулируйте угол попадания света или измените расположение аппарата.

### ( Сенсор ДУ на аппарате выключен.

Включите сенсор ДУ на аппарате. Подробнее об этом см. далее:

( ["Установка использования пульта ДУ" \(c. 290\)](#page-289-0)

### ( Идентификационные коды аппарата и пульта ДУ не совпадают.

Измените идентификационный код аппарата или пульта ДУ. Подробнее об этом см. далее:

• "Выбор идентификационного кода пульта ДУ" (с. 291)

### ( Пульт ДУ переведен в режим управления другой зоной.

Переведите пульт ДУ в режим управления нужной зоной. Подробнее об этом см. далее:

• "Названия и функции компонентов пульта ДУ" (с. 32)

# Не удается выбрать нужный источник входного сигнала даже в случае нажатия "INPUT"

### ( Установлена функция пропуска некоторых источников входного сигнала.

Установите параметр "Пропуск входа" нужного источника входного сигнала в меню "Настройка" в положение "Выкл.". Подробнее об этом см. далее:

( ["Установка источников входного сигнала, которые будут пропущены при использовании](#page-246-0) [клавиши INPUT" \(c. 247\)](#page-246-0)

# Устройством, подключенным к аппарату через HDMI, невозможно управлять с помощью кнопок RED/GREEN/YELLOW/ BLUE пульта ДУ

( Устройство, подключенное к аппарату через HDMI, не поддерживает работу кнопок RED/ GREEN/YELLOW/BLUE.

Используйте устройство, которое поддерживает работу кнопок RED/GREEN/YELLOW/BLUE.

### ( Настройки кнопок RED/GREEN/YELLOW/BLUE пульта ДУ аппарата были изменены.

Установите параметры "Цветная кнопка" в меню "Настройка" в положение "По умолчан.". Подробнее об этом см. далее:

• "Установка функций для цветных кнопок на пульте ДУ" (с. 259)

# Дисплей передней панели выключен

### ( Яркость дисплея передней панели установлена в выключенное положение.

Установите "Диммер" в меню "Дисплей передней панели" или меню "Настройка" в значение, большее "-5". Подробнее об этом см. далее:

• "Регулировка яркости дисплея передней панели" (с. 254)

# Проблемы с аудиосигналом

# Отсутствует звук

### ( Выбран другой источник входного сигнала.

Выберите соответствующий источник входного сигнала с помощью кнопок выбора входного сигнала. Подробнее об этом см. далее:

• "Основная процедура для воспроизведения видео и музыки" (с. 117)

### ( На вход поступают сигналы, которые аппарат не может воспроизвести.

Аппарат не может воспроизводить некоторые форматы цифровых аудиосигналов. Убедитесь, что сигналы относятся к типам, которые аппарат может воспроизводить. Для получения подробной информации о поддерживаемых форматах файлов, аудиоформатах HDMI или совместимом формате декодирования, см. следующее:

- ( ["Поддерживаемые форматы файлов" \(c. 370\)](#page-369-0)
- ( ["Технические характеристики" \(c. 373\)](#page-372-0)

### ( Питание зоны не включается.

Переместите переключатель зоны, а затем нажмите  $\binom{1}{2}$  (питание ресивера) для включения питания зоны. Подробнее об этом см. далее:

( ["Основная процедура в зоне" \(c. 154\)](#page-153-0)

### ( Кабель, соединяющий аппарат и воспроизводящее устройство, поврежден.

Если проблемы соединения отсутствуют, замените кабель.

### Не удается увеличить громкость

### ( Установлена слишком низкая максимальная громкость.

Используйте параметр "Макс. громкость" в меню "Настройка", чтобы отрегулировать максимальную громкость. Подробнее об этом см. далее:

• "Установка предельного значения громкости" (с. 227)

### ( Не включено устройство, подключенное к выходному гнезду аппарата.

Включите все устройства, подключенные к выходным гнездам аппарата.

### Через какую-либо из колонок не воспроизводится звук

### ( Источник воспроизведения не содержит сигналов канала.

Для проверки отображения информации о текущем аудиосигнале на телевизоре. Подробнее об этом см. далее:

• "Проверка информации об аудиосигнале" (с. 168)

### ( Текущая звуковая программа/декодер не использует колонку.

Для проверки используйте "Тест сигнал" в меню "Настройка". Подробнее об этом см. далее: ( ["Вывод тестовых сигналов" \(c. 201\)](#page-200-0)

### ( Аудиовыход через колонку отключен.

Выполните YPAO или воспользуйтесь функцией "Конфигурация" в меню "Настройка" для изменения настроек колонки. Подробнее об этом см. далее:

- ( ["Процесс конфигурации колонок" \(c. 89\)](#page-88-0)
- ( ["Настройка использования сабвуфера" \(c. 190\)](#page-189-0)
- "Настройка использования каждой колонки и ее размера" (с. 191)

### ( Громкость колонки слишком мала.

Выполните YPAO или воспользуйтесь функцией "Уровень" в меню "Настройка" для регулировки громкости колонки. Подробнее об этом см. далее:

- "Процесс конфигурации колонок" (с. 89)
- "Регулировка громкости каждой колонки" (с. 198)

### ( Акустический кабель, соединяющий аппарат и колонку, поврежден.

Проверьте разъемы SPEAKERS аппарата и разъемы колонок. Если проблемы с соединением отсутствуют, замените поврежденный акустический кабель на другой акустический кабель.

### ( Колонка неисправна.

Для проверки замените ее другой колонкой. Если проблема сохраняется при использовании другой колонки, возможно, аппарат неисправен.

# Не поступает звук из сабвуфера

### $\bullet$  Источник воспроизведения не содержит Low Frequency Effect(LFE) или низкочастотных сигналов.

Чтобы это проверить, установите для параметра "Сверхниз. част." в меню "Настройка" значение "Вкл." для вывода низкочастотного звука фронтального канала через сабвуфер. Подробнее об этом см. далее:

( ["Настройка использования Extra Bass" \(c. 195\)](#page-194-0)

### ( Выход через сабвуфер отключен.

Выполните YPAO или установите для параметра "Сабвуфер" в меню "Настройка" значение "Использ.". Подробнее об этом см. далее:

- "Процесс конфигурации колонок" (с. 89)
- ( ["Настройка использования сабвуфера" \(c. 190\)](#page-189-0)

### ( Громкость сабвуфера слишком мала.

Отрегулируйте громкость сабвуфера.

### ( Сабвуфер выключен функцией автоматического перехода в режим ожидания.

Отключите функцию перехода в режим ожидания сабвуфера или отрегулируйте ее.

# Нет звука от воспроизводящего устройства (подключенного к аппарату через HDMI)

( Телевизор не поддерживает HDCP (High-bandwidth Digital Content Protection).

Для проверки характеристик телевизора см. инструкции по его эксплуатации.

( Количество устройств, подключенных к гнезду HDMI OUT превышает максимально допустимое.

Отключите некоторые из устройств HDMI.

# Нет звука от воспроизводящего устройства при использовании функции HDMI Контроль

### ( Настройки телевизора предусматривают вывод звука через колонки телевизора.

Измените настройки аудиовыхода на телевизоре таким образом, чтобы звук воспроизводящего устройства выводился через колонки, подключенные к аппарату.

### ( В качестве источника входного сигнала выбран аудиосигнал телевизора.

Выберите соответствующий источник входного сигнала с помощью клавиш выбора входного сигнала.

# Нет звука от телевизора при использовании функции HDMI Контроль

### ( Настройки телевизора предусматривают вывод звука через колонки телевизора.

Измените настройки аудиовыхода на телевизоре таким образом, чтобы звук из телевизора выводился через колонки, подключенные к аппарату.

( Телевизор, не поддерживающий eARC/ARC, подключен к аппарату только с помощью кабеля HDMI.

Используйте цифровой оптический кабель для создания аудиосоединения. Подробнее об этом см. далее:

• "HDMI-соелинение с телевизором" (с. 68)

( Если телевизор подключен к аппарату с помощью аудиокабеля, настройка аудиовхода телевизора не соответствует фактическому подключению.

Используйте "Аудиовход ТВ" в меню "Настройка" для выбора правильного гнезда аудиовхода. Подробнее об этом см. далее:

( ["Настройка гнезда аудиовхода, используемого для аудиосигнала телевизора" \(c. 248\)](#page-247-0)

### $\bullet$  Когда вы пытаетесь использовать eARC/ARC, функция eARC/ARC выключена на аппарате или телевизоре.

Установите "ARC" в меню "Настройка" в положение "Вкл." и включите функцию eARC/ARC на телевизоре. Подробнее об этом см. далее:

( ["Настройка использования ARC" \(c. 208\)](#page-207-0)

### $\bullet$  Когда вы пытаетесь использовать eARC/ARC, кабель HDMI не подключен к eARC/ARCсовместимому гнезду HDMI на телевизоре.

Подключите кабель HDMI к eARC/ARC-совместимому гнезду HDMI (гнезду HDMI, обозначенному "ARC") на телевизоре. Некоторые гнезда HDMI на телевизоре несовместимы с eARC/ARC. Подробнее смотрите в инструкции по эксплуатации телевизора.

# Воспроизводится аудиосигнал какого-либо другого устройства во время переключения источника входного сигнала на "TV"

### ( Функция eARC/ARC не используется.

Если аудиосигнал телевизора не воспроизводится с помощью функции eARC/ARC, аудиосигнал воспроизводится с помощью гнезда аудиовхода, выбранного в "Аудиовход ТВ" в меню "Настройка". Это не свидетельствует о неполадке.

# Многоканальный аудиосигнал воспроизводится только фронтальными колонками

### ( В данный момент выбрана звуковая программа "2ch Stereo".

Выберите звуковую программу, отличную от "2ch Stereo". Подробнее об этом см. далее:

• ["Использование эффектов звукового поля,оптимизированных для определенного типа](#page-101-0) [контента" \(c. 102\)](#page-101-0)

# Слышен шум/гул

( Аппарат расположен слишком близко к другому цифровому или радиочастотному устройству.

Отодвиньте аппарат дальше от устройства.

( Кабель, соединяющий аппарат и воспроизводящее устройство, поврежден.

Если проблемы соединения отсутствуют, замените кабель.

## Звук искажен

### ( Не включено устройство (например, внешний усилитель мощности), подключенное к выходному гнезду аппарата.

Включите все устройства, подключенные к выходным аудиогнездам аппарата.

### ( Громкость аппарата слишком велика.

Уменьшите громкость. Если параметр "Режим Eco" в меню "Настройка" установлен в положение "Вкл.", установите его в положение "Выкл.". Подробнее об этом см. далее:

( ["Переключение использования эко-режима" \(c. 262\)](#page-261-0)

# Проблемы с видеосигналом

## Нет видео

### ( Выбран другой источник входного сигнала на аппарате.

Выберите соответствующий источник входного сигнала с помощью кнопок выбора входного сигнала.

### ( Выбран другой источник входного сигнала на телевизоре.

Выберите источник входного видеосигнала телевизора для отображения видеосигнала с аппарата.

### ( Видеосигнал, выводимый с аппарата, не поддерживается телевизором.

Проверьте настройку вывода видеосигнала на воспроизводящем устройстве. Сведения о поддерживаемых телевизором видеосигналах см. в инструкции по эксплуатации телевизора.

### ( Кабель, соединяющий аппарат и телевизор (или воспроизводящее устройство), поврежден. Если проблемы соединения отсутствуют, замените кабель.
### Отсутствует видеоизображение от воспроизводящего устройства, подключенного к аппарату через HDMI

### ( Входящий видеосигнал (разрешение) не поддерживается аппаратом.

Для проверки информации о текущем видеосигнале (разрешении) и видеосигналах, поддерживаемых аппаратом, см. следующее:

( ["Проверка информации о видеосигнале" \(c. 169\)](#page-168-0)

( Телевизор не поддерживает HDCP (High-bandwidth Digital Content Protection). Для проверки характеристик телевизора см. инструкции по его эксплуатации.

### ( Количество устройств, подключенных к гнезду HDMI OUT, превышает максимально допустимое.

Отключите некоторые из устройств HDMI.

# Отсутствует изображение (контент, необходимый для устройства HDMI, совместимого с HDCP 1.4/2.3) с воспроизводящего устройства

### ( Телевизор (входное гнездо HDMI) не поддерживает HDCP 1.4/2.3.

Подключите аппарат к телевизору (входному гнезду HDMI), который поддерживает HDCP 1.4/2.3. (На экране телевизора может отображаться предупреждение.)

### Меню "Option" или меню "Setup" не отображается на телевизоре

#### ( Выбран другой источник входного сигнала на телевизоре.

Выберите источник входного видеосигнала телевизора для вывода видеосигнала с аппарата (гнездо HDMI OUT).

### ( Включен Pure Direct.

Нажмите PURE DIRECT для отключения Pure Direct. Подробнее об этом см. далее:

( ["Воспроизведение звука высокого качества \(Pure Direct\)" \(c. 109\)](#page-108-0)

# Проблемы с FM/AM-радио

# Слабый или шумный прием стереофонической FMрадиостанции

### ( Многолучевая интерференция.

Отрегулируйте высоту или направленность FM-антенны либо разместите ее в другом месте.

### ( Вы находитесь слишком далеко от передатчика FM-станции.

Нажмите MODE на пульте ДУ для выбора монофонического приема FM-радио.

# Слабый или шумный прием стереофонической AMрадиостанции

( Шумы могут быть вызваны флуоресцентной лампой, мотором, термостатом или другим электрическим оборудованим.

Полностью устранить шумы сложно. Их можно снизить с помощью наружной AM-антенны.

### Автоматический выбор радиостанций невозможен

#### ( Вы находитесь слишком далеко от передатчика FM-станции.

Выберите станцию вручную. Или используйте наружную антенну. Рекомендуется использовать чувствительную много элементную антенну. Для получения подробной информации о выборе станции вручную см. следующее:

• "Прослушивание радио" (с. 126)

### ( Слабый сигнал AM-радиостанции.

Отрегулируйте ориентацию AM-антенны. Выберите станцию вручную. Используйте наружную AMантенну. Для получения подробной информации о выборе станции вручную см. следующее:

( ["Прослушивание радио" \(c. 126\)](#page-125-0)

### AM-станции не сохраняются в качестве предустановленных

### ( Использовалась функция Auto Preset.

Функция Auto Preset предназначена для регистрации только FM-радиостанций. Сохраните AMрадиостанции вручную. Подробнее об этом см. далее:

( ["Сохранение радиостанции вручную" \(c. 129\)](#page-128-0)

### Выбор радиостанций путем нажатия PRESET невозможен

#### ( Сохраненные радиостанции отсутствуют.

Если сохраненные радиостанции отсутствуют, на дисплее передней панели появится "Нет предустановок" при нажатии PRESET. Сохраните радиостанцию на предустановленный номер. Подробнее об этом см. далее:

( ["Сохранение радиостанции вручную" \(c. 129\)](#page-128-0)

Вы также можете автоматически сохранять FM-радиостанции с сильными сигналами (автоматическая предустановка). Подробнее об этом см. далее:

( ["Автоматическое сохранение FM-радиостанций \(Auto Preset\)" \(c. 130\)](#page-129-0)

FM-радиостанции со слабыми сигналами могут не сохраняться автоматически. Сохраняйте станции вручную.

# Проблемы с DAB-радио

### Отсутствие приема DAB-радио

### ( Начальное сканирование не было выполнено.

Выполните начальное сканирование для приема DAB-радио. Подробнее об этом см. далее:

( ["Подготовка к настройке DAB" \(c. 124\)](#page-123-0)

### Прием DAB-радио отсутствует даже после выполнения исходного сканирования

#### ( Низкая мощность принимаемого сигнала DAB-радио.

Проверьте мощность принимаемого сигнала в Пом. по настр., отображаемом на передней панели, и отрегулируйте высоту или ориентацию антенны, либо разместите ее в другом месте. Подробнее об этом см. далее:

( ["Подготовка к настройке DAB" \(c. 124\)](#page-123-0)

### ( В вашем регионе отсутствует покрытие DAB.

Список зон покрытия DAB в вашей области можно узнать у дилера или на сайте WorldDMB по адресу "[http://www.worlddab.org"](http://www.worlddab.org).

### Слабый или шумный прием DAB-радио

### ( Многолучевая интерференция.

Проверьте мощность принимаемого сигнала в Пом. по настр., отображаемом на передней панели, и отрегулируйте высоту или ориентацию антенны, либо разместите ее в другом месте. Подробнее об этом см. далее:

( ["Подготовка к настройке DAB" \(c. 124\)](#page-123-0)

### ( Вы находитесь слишком далеко от передатчика DAB-станции.

Используйте наружную антенну. Рекомендуется использовать чувствительную много элементную антенну.

### Данные DAB недоступны или являются неточными

### ( Выбранная станция DAB-радио может быть временно недоступна или не предоставляет информации.

Обратитесь к радиовещательной организации DAB.

УСТРАНЕНИЕ НЕИСПРАВНОСТЕЙ > При возникновении каких-либо проблем

### Отсутствует звук DAB-радио

### ( Выбранная станция DAB-радио может быть временно недоступна.

Попробуйте включить эту станцию позже или выберите другую станцию.

# Проблемы с USB

### Аппарат не обнаруживает флэш-накопитель USB

### ( Флэш-накопитель USB ненадежно подключен к гнезду USB.

Выключите аппарат, повторно подключите флэш-накопитель USB, а затем снова включите аппарат.

#### ( Формат файловой системы флэш-накопителя USB не соответствует FAT16 или FAT32.

Используйте флэш-накопитель USB с форматом FAT16 или FAT32.

### Невозможен просмотр папок и файлов на флэш-накопителе USB.

### ( Данные, содержащиеся на флэш-накопителе USB, защищены шифрованием.

Используйте флэш-накопитель USB без функции шифрования.

### Сохраненный на флэш-накопителе USB контент невозможно извлечь путем нажатия PRESET

### ( К аппарату подключен флэш-накопитель USB, отличный от использовавшегося при сохранении.

Подключите к аппарату флэш-накопитель USB, который содержит контент, сохраненный в качестве ярлыка.

### ( Сохраненный контент (файл) был перемещен в другое место.

Сохраните контент еще раз.

### ( Некоторые музыкальные файлы были добавлены в папку или удалены из папки.

Аппарат может правильно не вызвать сохраненный контент. Сохраните контент еще раз.

### Аппарат не выполняет непрерывное воспроизведение файлов на флэш-накопителе USB

### ( При обнаружении аппаратом во время воспроизведения серии неподдерживаемых файлов, воспроизведение автоматически останавливается.

Не сохраняйте неподдерживаемые файлы (например, изображения и скрытые файлы) в папках для воспроизведения.

#### ( В выбранной папке более 500 музыкальных файлов.

Максимальным пределом настройки аппарата для воспроизведения в случайном порядке является 500 музыкальных файлов.

# Проблемы с сетью

### Не работает функция сети

#### ( Параметры сети (IP-адрес) не получены надлежащим образом.

Включите функцию DHCP на используемом маршрутизаторе и установите для параметра "DHCP" в меню "Настройка" этого аппарата значение "Вкл.". Подробнее об этом см. далее:

( ["Автоматическая настройка сетевых параметров \(DHCP\)" \(c. 270\)](#page-269-0)

При желании настроить параметры сети вручную следует убедиться, что используемый IP-адрес не используется другими сетевыми устройствами в вашей сети. Подробнее об этом см. далее: • "Настройка сетевых параметров вручную" (с. 271)

#### ( Аппарат не поддерживает сеть IPv6.

Подключитесь к сети IPv4.

### Аппарат не может подключиться к Интернету с помощью беспроводного маршрутизатора (точки доступа)

### ( Беспроводной маршрутизатор (точка доступа) выключен.

Включите беспроводной маршрутизатор.

( Аппарат и беспроводной маршрутизатор (точка доступа) расположены слишком далеко друг от друга.

Разместите аппарат и беспроводной маршрутизатор (точку доступа) ближе друг к другу.

- ( Имеется препятствие между аппаратом и беспроводным маршрутизатором (точкой доступа). Переместите аппарат и беспроводной маршрутизатор (точку доступа) в место, где между ними нет препятствий.
- ( Беспроводной маршрутизатор (точка доступа) настроен на использование беспроводного канала 14.

Измените настройки беспроводного маршрутизатора (точки доступа) на использование одного из беспроводных каналов с 1 по 13.

### Беспроводная сеть не найдена

( Микроволновые печи и другие беспроводные устройства, расположенные рядом, могут создавать помехи беспровдной связи.

Выключите эти устройства или переместите аппарат и беспроводной маршрутизатор (точку доступа) подальше от них. Если беспроводной маршрутизатор поддерживает диапазон 5 ГГц, установите новое соединение в диапазоне 5 ГГц.

( Доступ к сети ограничен настройками беспроводного маршрутизатора (точки доступа). Проверьте настройки брандмауэра на беспроводном маршрутизаторе (точке доступа).

### Аппарат не обнаруживает медиа-сервер (ПК/NAS)

#### ( Неверная настройка совместного использования носителей.

Настройте параметры совместного использования и выберите данный аппарат в качестве устройства, которому предоставляется доступ к совместному использованию музыкального содержимого.

#### ( Некоторые программы защиты данных, установленные на медиасервере, блокируют доступ аппарата к медиасерверу.

Проверьте настройки программ защиты данных, установленных на медиасервере.

#### ( Аппарат и медиасервер находятся в разных сетях.

Проверьте соединения сети и настройки маршрутизатора, чтобы аппарат и медиасервер были подключены к одной сети.

### Файлы на медиасервере (ПК/NAS) не просматриваются или не воспроизводятся

### ( Файлы не поддерживаются этим аппаратом или медиасервером.

Используйте формат файлов, поддерживаемый аппаратом и медиасервером. Сведения о поддерживаемых аппаратом форматах файлов см. следующее.

• "Поддерживаемые форматы файлов" (с. 370)

### Сохраненный на медиасервере (ПК/NAS) контент невозможно извлечь путем нажатия PRESET

- ( Медиасервер (ПК/NAS) выключен. Включите медиасервер, который содержит сохраненный контент.
- ( Медиасервер (ПК/NAS) не подключен к сети. Проверьте сетевые подключения и настройки маршрутизатора.
- ( Сохраненный контент (файл) был перемещен в другое место. Сохраните контент еще раз.
- ( Некоторые музыкальные файлы были добавлены в папку или удалены из папки. Аппарат может правильно не вызвать сохраненный контент. Сохраните контент еще раз.

### Не воспроизводится интернет-радио

#### ( Аппарат не подключен к Интернету.

Для использования интернет-радиостанции аппарат должен быть подключен к Интернету. Проверьте, правильно ли назначены аппарату сетевые параметры (такие как IP-адрес). Подробнее об этом см. далее:

( ["Проверка информации о сети данного аппарата" \(c. 268\)](#page-267-0)

### ( Выбранная интернет-радиостанция в текущий момент недоступна.

Возможно, возникли проблемы на радио передающей станции, либо вещание было прекращено. Попробуйте включить эту станцию позже или выберите другую станцию.

### ( Выбранная интернет-радиостанция в текущий момент вещает тишину.

Некоторые интернет-радиостанции вещают тишину в течение определенных периодов в течение дня. Попробуйте включить эту станцию позже или выберите другую станцию.

#### ( Доступ к сети ограничен настройками брандмауэров сетевых устройств (например, настройками маршрутизатора и т. п.).

Проверьте настройки брандмауэров сетевых устройств. Воспроизведение интернет-радио возможно только в том случае, если данные проходят через порт, назначенный каждой радиостанцией. Номер порта изменяется в зависимости от радиостанции.

### iPhone не распознает аппарат при использовании AirPlay

### ( Аппарат подключен к маршрутизатору с несколькими SSID.

Доступ к аппарату может быть ограничен функцией разделения сетей на маршрутизаторе. Подключите iPhone к SSID, который имеет доступ к аппарату. (Подключите к Primary SSID в верхней части списка.)

### Не удается воспроизвести музыку с помощью AirPlay

### ( Аппарат не может воспроизвести песни, сохраненные на iPhone.

Проверьте данные песен. Если они не воспроизводятся на самом iPhone, данные песен или область хранения могут быть повреждены.

### Приложение для мобильных устройств не может обнаружить аппарат

### ( Аппарат и мобильное устройство находятся в разных сетях.

Проверьте соединения сети и настройки маршрутизатора, чтобы аппарат и мобильное устройство были подключены к одной сети.

### ( Аппарат подключен к маршрутизатору с несколькими SSID.

Доступ к аппарату может быть ограничен функцией разделения сетей на маршрутизаторе. Подключите iPhone к SSID, который имеет доступ к аппарату. (Подключите к Primary SSID в верхней части списка.)

### Не удается выполнить обновление встроенного программного обеспечения через сеть

#### ( Это может произойти в зависимости от текущего состояние сети.

Повторите обновление встроенного программного обеспечения через сеть или используйте флэш-накопитель USB. Подробнее об этом см. далее:

( ["Обновление встроенного программного обеспечения" \(c. 267\)](#page-266-0)

# Проблемы с Bluetooth®

### Не удается установит подключение Bluetooth®

### ( Беспроводные антенны на задней панели аппарата не установлены вертикально.

Для беспроводного подключения к устройству Bluetooth установите беспроводные антенны вертикально.

### ( Функция Bluetooth устройства выключена.

Включите функцию Bluetooth. Подробнее об этом см. далее:

 $\cdot$  "Настройка использования Bluetooth®" (с. 276)

### ( Функция Bluetooth устройства Bluetooth выключена.

Включите функцию Bluetooth устройства Bluetooth.

### ( К аппарату уже подключено другое устройство Bluetooth.

Завершите текущее подключение Bluetooth, а затем установите новое подключение. Подробнее об этом см. далее:

 $\cdot$  "Воспроизведение на аппарате музыки с устройства Bluetooth®" (с. 132)

### ( Аппарат и устройство Bluetooth находятся слишком далеко друг от друга.

Переместите устройство Bluetooth ближе к аппарату.

( Рядом находится устройство (например, микроволновая печь и беспроводная локальная сеть), передающее сигнаы на частоте 2,4 ГГц.

Переместите аппарат и устройство Bluetooth подальше от этих устройств. Если беспроводной маршрутизатор поддерживает диапазон 5 ГГц, установите новое соединение в диапазоне 5 ГГц.

### ( Устройство Bluetooth не поддерживает A2DP.

Используйте устройство Bluetooth, поддерживающее A2DP.

### ( Информация о подключении, сохраненная на устройстве Bluetooth, по какой-то причине не функционирует.

Удалите информацию о подключении на устройстве Bluetooth, а затем снова установите подключение между устройством Bluetooth и данным аппаратом. Подробнее об этом см. далее:

 $\cdot$  ["Воспроизведение на аппарате музыки с устройства Bluetooth®" \(c. 132\)](#page-131-0)

### Звук не выводится или прерывается во время воспроизведения с помощью соединения Bluetooth®

### ( Установлена слишком низкая громкость устройства Bluetooth. Увеличьте громкость устройства Bluetooth.

( Устройство не настроено на передачу аудиосигналов Bluetooth на данный аппарат.

Переключите вывод аудиосигналов Bluetooth устройства на данный аппарат.

### ( Подключение Bluetooth прекращено.

Установите снова подключение Bluetooth между устройством Bluetooth и данным аппаратом. Подробнее об этом см. далее:

 $\cdot$  "Воспроизведение на аппарате музыки с устройства Bluetooth®" (с. 132)

### ( Аппарат и устройство Bluetooth находятся слишком далеко друг от друга.

Переместите устройство Bluetooth ближе к аппарату.

( Рядом находится устройство (например, микроволновая печь и беспроводная локальная сеть), передающее сигнаы на частоте 2,4 ГГц.

Переместите аппарат и устройство Bluetooth подальше от этих устройств. Если беспроводной маршрутизатор поддерживает диапазон 5 ГГц, установите новое соединение в диапазоне 5 ГГц.

# Сообщения об ошибках на дисплее передней панели

# Сообщения об ошибках на дисплее передней панели

При появлении сообщения об ошибках на дисплее передней панели см. следующую таблицу.

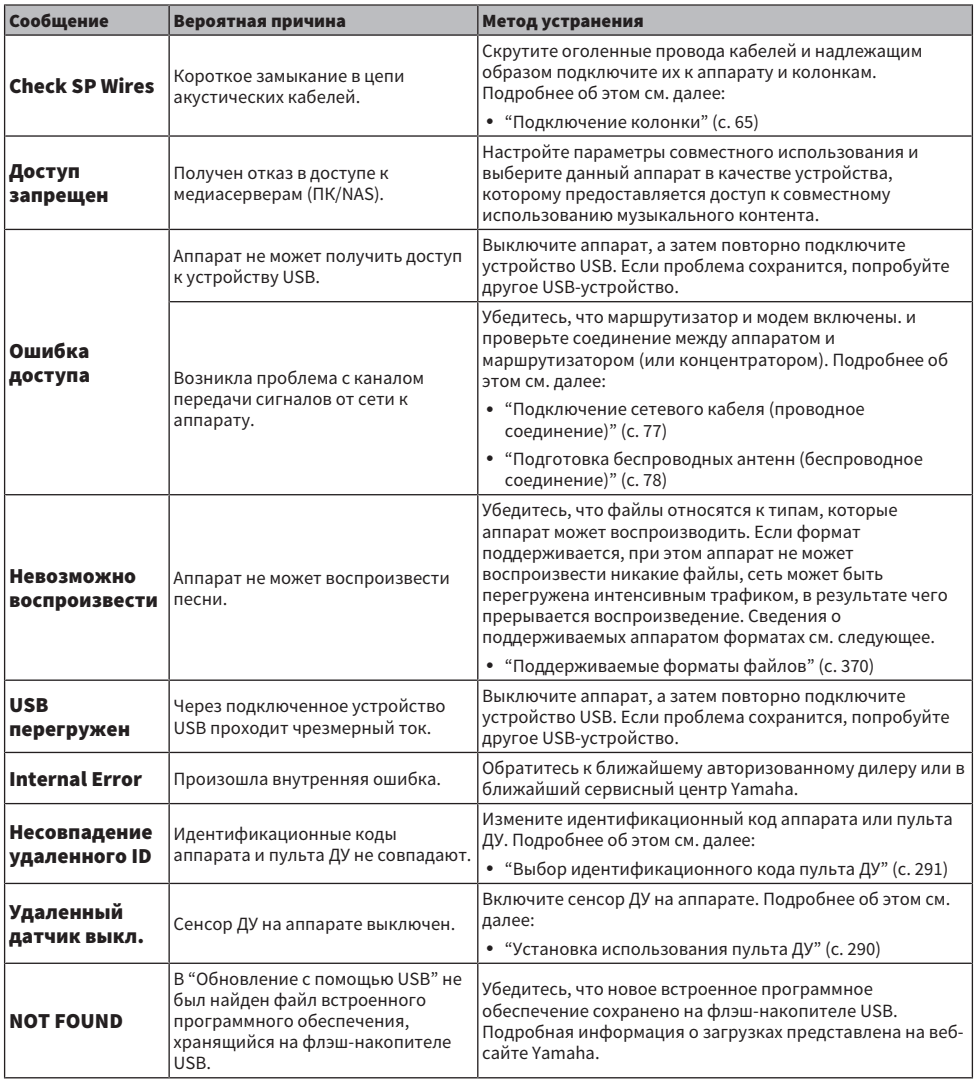

### УСТРАНЕНИЕ НЕИСПРАВНОСТЕЙ > Сообщения об ошибках на дисплее передней панели

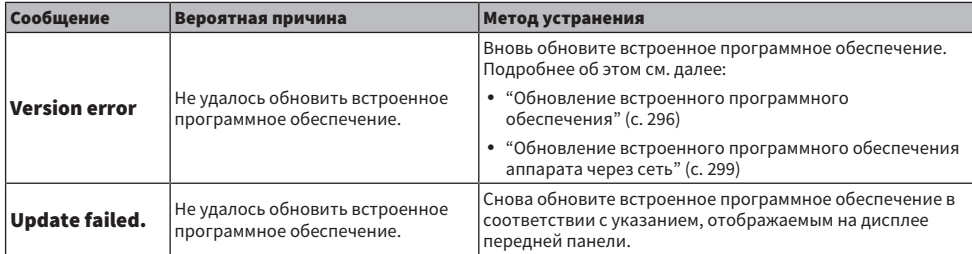

# ПРИЛОЖЕНИЕ

# Уход и очистка

# Уход за передней панелью

Способ ухода за передней панелью состоит в следующем.

- Вытрите переднюю панель мягкой сухой тканью. Не трите сильно поверхность. Несоблюдение этого указания может привести к повреждению поверхности.
- ( Перед очисткой передней панели обязательно выключите (переключите в режим ожидания) питание аппарата.
- ( В режиме ожидания удерживайте SELECT/ENTER для отключения работы сенсорной панели, чтобы можно было предотвратить включение аппарата по неосторожности.

# Беспроводное подключение к сети

# <span id="page-357-0"></span>Выбор способа беспроводного сетевого подключения

Выберите способ беспроводного подключения в соответствии с вашей сетевой средой.

### 1 Нажмите SETUP.

- 2 Выберите "Сеть".
- 3 Выберите "Сетевое подкл.".

### 4 Выберите "Беспроводное".

Доступны следующие способы подключения.

- "Настройка беспроводного соединения с помощью кнопки WPS" (с. 359)
- ( ["Настройка беспроводного подключения с использованием iPhone" \(c. 360\)](#page-359-0)
- "Настройка беспроводного соединения путем выбора из списка доступных точек доступа" (с. 361)
- "Настройка беспроводного подключения вручную" (с. 362)
- ( ["Настройка беспроводного подключения с помощью PIN-кода WPS" \(c. 363\)](#page-362-0)

#### ПРИМЕЧАНИЕ

При добавлении аппарата к сети MusicCast одновременно можно выполнить настройки сети. Данный метод рекомендуется при использовании MusicCast.

#### Ссылки по теме

["Добавление аппарата к сети MusicCast" \(c. 86\)](#page-85-0)

### <span id="page-358-0"></span>Настройка беспроводного соединения с помощью кнопки **WPS**

Вы можете легко настроить беспроводное подключение одним нажатием кнопки WPS на беспроводном маршрутизаторе.

#### Меню настроек

"Сеть" > "Сетевое подкл." > "Беспроводное"

### 1 Выберите "Кнопка WPS".

2 Выполните подключение к беспроводной сети в соответствии с инструкцией на экране.

Когда процесс подключения будет завершен, на экране телевизора появится "Completed".

Если на дисплее появилось сообщение "не подключен.", повторите процесс подключения с шага 1 или попробуйте иной способ подключения.

Настройка сети завершена.

#### ПРИМЕЧАНИЕ

Аппарат может не подключиться к беспроводному маршрутизатору с использованием WEP в качестве метода шифрования. В этом случае попробуйте другой способ подключения.

#### О функции WPS

( WPS (Wi-Fi Protected Setup) представляет собой стандарт, разработанный организацией Wi-Fi Alliance, с помощью которого можно легко создать беспроводную домашнюю сеть.

#### Ссылки по теме

["Выбор способа беспроводного сетевого подключения" \(c. 358\)](#page-357-0)

# <span id="page-359-0"></span>Настройка беспроводного подключения с использованием iPhone

Вы можете настроить беспроводное подключение, применив настройки подключения к iPhone. Прежде чем продолжить, убедитесь, что ваш iPhone подключен к беспроводному маршрутизатору.

### ПРИМЕЧАНИЕ

Понадобится iPhone с iOS 7 или более поздней версии.

#### Меню настроек

"Сеть" > "Сетевое подкл." > "Беспроводное"

### 1 Выберите "WAC(iOS)".

2 Выполните подключение к беспроводной сети в соответствии с инструкцией на экране.

После завершения процесса совместного использования аппарат будет автоматически подключен к выбранной сети.

Настройка сети завершена.

#### ПРИМЕЧАНИЕ

- Этот процесс приведет к восстановлению следующих настроек по умолчанию.
	- Настройки сети
	- Настройки Bluetooth
	- Контент Bluetooth, USB, медиасервера и сетевой контент, сохраненный в виде ярлыков
	- ( Интернет-радиостанции, сохраненные в "Favorites"
	- Информация об учетных записях для сетевых служб
- Данная конфигурация не работает, если способом обеспечения безопасности беспроводного маршрутизатора (точки доступа) является WEP. В этом случае используйте другой способ подключения.
- Если аппарат подключен с помощью сетевого кабеля, на телевизоре будет отображено предупреждение. Отключите сетевой кабель от аппарата, а затем настройте беспроводное подключение.

#### Ссылки по теме

["Выбор способа беспроводного сетевого подключения" \(c. 358\)](#page-357-0)
### Настройка беспроводного соединения путем выбора из списка доступных точек доступа

Вы можете настроить беспроводное подключение, выбрав точку доступа из списка маршрутизаторов беспроводной локальной сети, найденных аппаратом. Вам необходимо вручную ввести ключ безопасности.

#### Меню настроек

"Сеть" > "Сетевое подкл." > "Беспроводное"

### 1 Выберите "Поиск точки доступа".

2 Выполните подключение к беспроводной сети в соответствии с инструкцией на экране.

Когда процесс подключения будет завершен, на экране телевизора появится "завершено".

Если на дисплее появилось сообщение "не подключен", повторите процесс подключения с шага 1 или попробуйте иной способ подключения.

Настройка сети завершена.

#### Ссылки по теме

["Выбор способа беспроводного сетевого подключения" \(c. 358\)](#page-357-0)

### Настройка беспроводного подключения вручную

Вы можете вручную настроить беспроводное подключение с помощью ввода необходимой информации. Вам нужно задать SSID (имя сети), метод шифрования и ключ безопасности для вашей сети.

#### Меню настроек

"Сеть" > "Сетевое подкл." > "Беспроводное"

#### 1 Выберите "Установка вручную".

#### 2 Выполните подключение к беспроводной сети в соответствии с инструкцией на экране.

Когда процесс подключения будет завершен, на экране телевизора появится "завершено".

Если на экране появилось сообщение "не подключен", убедитесь, что вся информация введена правильно, и повторите шаги с пункта 1.

Настройка сети завершена.

#### Ссылки по теме

["Выбор способа беспроводного сетевого подключения" \(c. 358\)](#page-357-0)

### Настройка беспроводного подключения с помощью PINкода WPS

Вы можете настроить беспроводное подключение, введя PIN-код аппарата в беспроводной маршрутизатор. Этот метод доступен, если беспроводной маршрутизатор поддерживает метод WPS PIN-кода.

#### Меню настроек

"Сеть" > "Сетевое подкл." > "Беспроводное"

### $1$  Выберите "PIN-код".

2 Выполните подключение к беспроводной сети в соответствии с инструкцией на экране.

Когда процесс подключения будет завершен, на экране телевизора появится "завершено".

Если на дисплее появилось сообщение "не подключен", повторите процесс подключения с шага 1 или попробуйте иной способ подключения.

Настройка сети завершена.

#### Ссылки по теме

["Выбор способа беспроводного сетевого подключения" \(c. 358\)](#page-357-0)

### Использование фронтальных колонок присутствия

### Схема расположения фронтальных колонок присутствия

Для фронтальных колонок присутствия доступны следующие три шаблона расположения. Выберите шаблон расположения, который подходит для вашей среды прослушивания.

- Высота фронт.
- Навесн.
- Dolby Enabled SP

#### ПРИМЕЧАНИЕ

- ( Вы можете использовать Dolby Atmos, DTS:X или CINEMA DSP 3D с любым шаблоном расположения.
- При использовании фронтальных колонок присутствия настройте параметр "Расположение" в меню "Настройка" перед автоматической оптимизацией настроек колонок (YPAO).

#### Ссылки по теме

["Установка схемы расположения фронтальных колонок присутствия" \(c. 192\)](#page-191-0)

### Установка фронтальных колонок присутствия в положение спереди вверху

Установите фронтальные колонки присутствия на стене с передней стороны (спереди вверху).

Это обеспечивает естественное звуковое поле с превосходной связью звукового пространства слева, справа, вверху и внизу, и эффективным расширением звука.

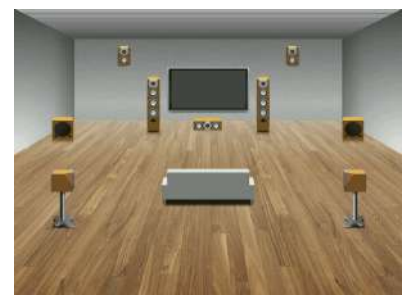

### Установка фронтальных колонок присутствия в положение над головой

Установите фронтальные колонки присутствия на потолке над положением прослушивания (Над головой).

Это обеспечивает реалистичные звуковые эффекты сверху и звуковое поле с превосходной эффективной связью звукового пространства спереди и сзади.

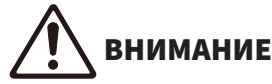

( Обязательно используйте колонки, которые предназначены для использования на потолке, и предпримите меры против их падения. Пригласите квалифицированный персонал подрядчика или дилера для выполнения работ по установке.

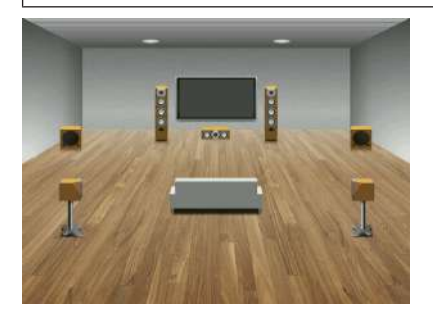

#### ПРИМЕЧАНИЕ

При установке фронтальных колонок присутствия на потолке устанавливайте их прямо над положением прослушивания, или на потолке между продолжениями фронтальных колонок и положением прослушивания.

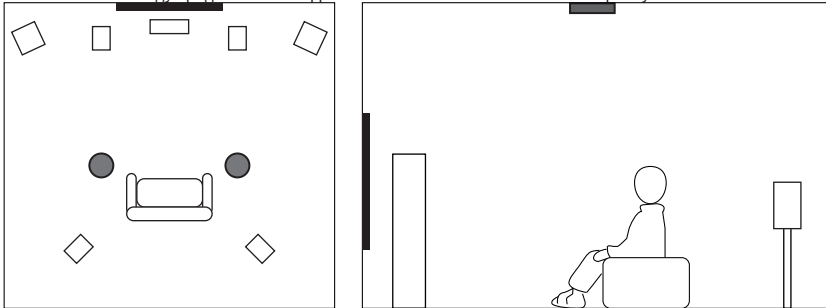

### Использование колонок Dolby Enabled в качестве фронтальных колонок присутствия

Используйте колонки Dolby Enabled в качестве фронтальных колонок присутствия.

При этом используется звук, отраженный от потолка, что позволяет наслаждаться звуком сверху только от колонок, размещенных на том же уровне. что и обычные колонки.

Подробнее см. в инструкции по эксплуатации колонок Dolby Enabled.

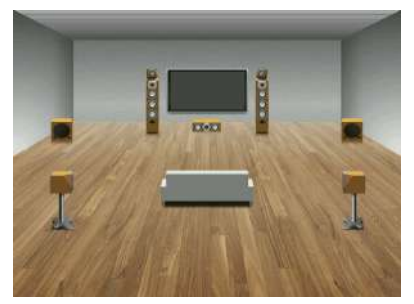

#### ПРИМЕЧАНИЕ

- Разместите колонки Dolby Enabled сверху или рядом с обычными фронтальными колонками.
- Колонка Dolby Enabled может быть встроена в обычную колонку.

# Поддерживаемые устройства и форматы файлов

### Поддерживаемые устройства Bluetooth®

Аппарат может использовать следующие устройства Bluetooth.

- Могут использоваться устройства Bluetooth, которые поддерживают A2DP.
- Работа всех устройств Bluetooth не может быть гарантирована.

### Поддерживаемые устройства USB

Аппарат может использовать следующие устройства USB.

- Данный аппарат совместим с запоминающими устройствами USB в формате FAT16 или FAT32. Не подсоединяйте какие-либо другие типы устройств USB.
- Также не могут быть использованы устройства USB с шифрованием.
- Работа всех устройств USB не может быть гарантирована.

### Поддерживаемые форматы файлов

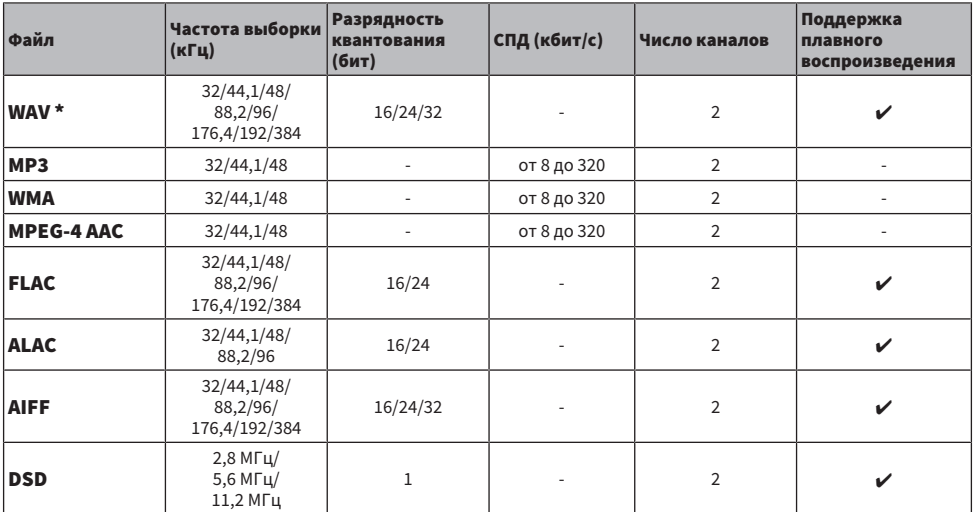

Аппарат может использовать следующие форматы файлов.

\* Только формат Linear PCM. Воспроизведение 32-битных файлов с плавающей частотой выборки невозможно.

• Воспроизводимые форматы отличаются в зависимости от программного обеспечения, установленного на медиасерверах (ПК/NAS). Для получения подробной информации см. инструкцию по эксплуатации серверного программного обеспечения.

• Воспроизведение контента Digital Rights Management (DRM) невозможно.

### Товарные знаки

### Товарные знаки

В данном руководстве используются следующие товарные знаки.

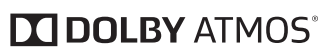

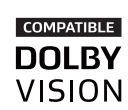

Изготовлено по лицензии компании Dolby Laboratories. Dolby, Dolby Atmos, Dolby Surround, Dolby Vision и символ в виде двух букв D являются товарными знаками Dolby Laboratories.

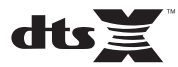

Патенты DTS представлены на сайте<http://patents.dts.com.>

Изготовлено по лицензии компании DTS, Inc. DTS, символ, DTS в сочетании с символом, DTS:X и логотип DTS:X являются зарегистрированными товарными знаками или товарными знаками DTS, Inc. в США и/или других странах.

© DTS, Inc. Все права защищены.

## Works with **Apple AirPlay**

AV-Ресивер совместима с AirPlay 2. Требуется iOS версии 11.4 или более поздней.

Использование значка Работает с Apple означает, что данная приставка предназначена для работы конкретно с технологией, указанной на значке, и сертифицирована разработчиком на соответствие стандартам качества функционирования компании Apple.

Apple, AirPlay, Apple TV, Apple Watch, iPad, iPad Air, iPad Pro, iPhone, Lightning и iTunes являются товарными знаками Apple Inc., зарегистрированными в США и других странах.

#### Amazon Alexa™

Amazon, Alexa, Amazon Music и все соответствующие логотипы являются товарными знаками Amazon.com, Inc. или ее филиалов.

#### App Store<sup>SM</sup>

App Store является знаком обслуживания Apple Inc.

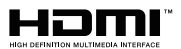

Термины HDMI, логотип HDMI и High-Definition Multimedia Interface являются товарными знаками или зарегистрированными товарными знаками HDMI Licensing LLC в США и других странах.

#### x.v.Color™

"x.v.Color" является товарным знаком Sony Corporation.

#### Windows®

Windows является зарегистрированным товарным знаком Microsoft Corporation в США и других странах.

Internet Explorer, Windows Media Audio и Windows Media Player являются товарными знаками или зарегистрированными товарными знаками Microsoft Corporation в США и/или других странах.

#### Android™ Google Play™

Android и Google Play являются товарными знаками Google LLC.

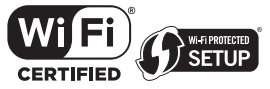

Логотип Wi-Fi CERTIFIED™ и Wi-Fi Protected Setup являются сертификационными знаками организации Wi-Fi Alliance®. Wi-Fi, Wi-Fi CERTIFIED, Wi-Fi Protected Setup и WPA2 являются зарегистрированными товарными знаками Wi-Fi Alliance®.

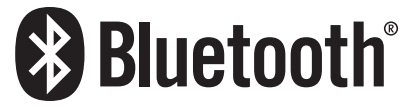

Словесный знак и логотипы Bluetooth® являются зарегистрированными товарными знаками, принадлежащими Bluetooth SIG, Inc., и любое использование данных товарных знаков Yamaha Corporation осуществляется согласно лицензии.

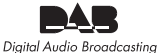

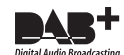

Данное устройство поддерживает настройку DAB/DAB+.

#### SII FNT<sup>™</sup> **CINEMA**

"SILENT CINEMA" является товарным знаком Yamaha Corporation.

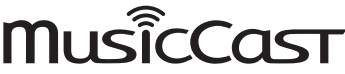

MusicCast является товарным знаком или зарегистрированным товарным знаком Yamaha Corporation.

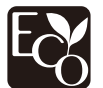

Yamaha Eco-Label является знаком, которым обозначены изделия с высокими экологическими характеристиками.

#### Шрифты Google Noto

В данном изделии используются следующие шрифты.

Copyright © Июнь 2015, Google (<https://www.google.com/get/noto/#sans-lgc>), с защищенным шрифтом Noto Sans.

Copyright © Июнь 2015, Google (<https://www.google.com/get/noto/help/cjk/>), с защищенным шрифтом Noto Sans CJK.

На данное программное обеспечение для шрифтов распространяется лицензия SIL Open Font License, Версия 1.1.

Данная лицензия вместе с ответами на часто задаваемые вопросы доступна по адресу: <http://scripts.sil.org/OFL>

#### GPL/LGPL

В некоторых разделах данного продукта используется открытое программное обеспечение GPL/LGPL. Вы имеете право на получение, копирование, изменение и распространение только данного программного обеспечения с открытым кодом. Информация об открытом программном обеспечении GPL/LGPL, способах его получения и лицензии GPL/LGPL представлена на веб-сайте Yamaha Corporation

(<https://download.yamaha.com/sourcecodes/musiccast/>).

#### Лицензии

Для получения информации о лицензиях на программное обеспечение третьей стороны в данном изделии см. следующее. http://(IP address of this product\*)/licenses.html

\* IP-адрес данного изделия проверяется с помощью MusicCast CONTROLLER.

### Технические характеристики

### Технические характеристики

Аппарат имеет следующие технические характеристики.

#### Входные гнезда

#### Аналоговый аудиосигнал

( Audio x 4 (включая PHONO)

#### Цифровой аудиосигнал

- Оптический x 1 (поддерживаемые частоты: от 32 кГц до 96 кГц)
- Коаксиальный x 1 (поддерживаемые частоты: от 32 кГц до 192 кГц)

#### Вход HDMI

 $\bullet$  HDMI $\times$ 7

#### Другие гнезда

- USB x 1 (USB2.0)
- NETWORK (Проводная) x 1 (100Base-TX/10Base-T)

#### Выходные гнезда

#### Аналоговый аудиосигнал

- Выход на колонки x 9 (7 ch) (FRONT L/R, CENTER, SURROUND L/R, EXTRA SP 1 L/R\* $^1$ , EXTRA SP 2 L/R\* $^2$ )
- \*1 Возможно назначение [F.PRESENCE, ZONE2]
- \*2 Возможно назначение [SURROUND BACK, ZONE2, BI-AMP (FRONT L/R)]
- ( Выход предусилителя x 4 (FRONT L/R, сабвуфер [монофонический] x 2)
- ( ZONE2 OUT x 2 (L/R)
- Выход наушников х 1

#### Выход HDMI

 $\bullet$  HDMI OUT  $\times$  1

#### Другие гнезда

- $\bullet$  YPAO x 1
- TRIGGER OUT x 1

#### HDMI

#### Функции HDMI:

• 4K UltraHD Video (включая 4K/60, 50 Гц 10/12 бит), 3D Video, ARC (обратный аудиоканал), eARC (расширенный обратный аудиоканал), управление по HDMI (CEC), Auto Lip Sync, Deep Color, "x.v.Color", воспроизведение HDаудиосигнала, соотношение сторон 21:9, BT.2020 Colorimetry, HDR-совместимость, Dolby Vision, Hybrid Log-Gamma

#### Видеоформат (режим повторителя)

- $\bullet$  VGA
- $-480i/60$  Гц
- $-576i/50$  Гц
- $-480p/60$  Гц
- ( 576p/50 Гц
- 720p/60 Гц, 50 Гц
- $\cdot$  1080i/60 Гц, 50 Гц
- $1080p/60$  Гц, 50 Гц, 30 Гц, 25 Гц, 24 Гц
- $4K/60$  Гц, 50 Гц, 30 Гц, 25 Гц, 24 Гц

#### Аудиоформат

- Dolby Atmos
- Dolby TrueHD
- Dolby Digital Plus
- Dolby Digital
- ( DTS:X
- ( DTS-HD Master Audio
- DTS-HD High Resolution
- DTS Express
- $.$  DTS
- DSD 2-кан. до 6-кан. (2,8 МГц)
- РСМ 2-кан. до 8-кан. (макс. 192 кГц/24-бит)

#### Защита контента: Совместимость с HDCP 1.4/2.3

#### Функция связи: Поддерживается CEC

#### TUNER

#### Аналоговый тюнер

- [Модели для Великобритании, Европы и России] DAB/FM с Radio Data System x 1 (TUNER)
- [Модель для Австралии] DAB/FM x 1 (TUNER)
- [Другие модели] FM/AM x 1 (TUNER)

#### USB

#### Совместимость с запоминающими устройствами Mass Storage Class USB

Ток источника питания: 1,0 А

#### Bluetooth

#### Функция синхронизации

- ( Подключение устройства-источника к AVR (например, смартфон/планшет)
- Поддерживаемый профиль
- $\cdot$  A2DP, AVRCP
- Поддерживаемый кодек
	- ( SBC, AAC

#### ПРИЛОЖЕНИЕ > Технические характеристики

#### Функция источника

- AVR и синхронизируемое устройство (например. наушники Bluetooth)
- Поддерживаемый профиль
- A2DP, AVRCP
- Поддерживаемый кодек
	- $\cdot$  SBC
- Поддержка операции воспроизведения/остановки с синхронизируемого устройства

#### Версия Bluetooth

 $\bullet$  Bep. 4.2

#### Беспроводной вывод

• Bluetooth Класс 2

#### Максимальное расстояние связи

• 10 м без препятствий

#### Сеть

#### Функция клиента ПК

#### С поддержкой AirPlay 2

#### Интернет-радио

#### музыкальный потоковый сервис

#### Функция Wi-Fi

- Совместимость с WPS методом PIN-кода и нажатия кнопки
- Доступный метод защиты: WEP, WPA2-PSK (AES), комбинированный режим
- Стандарты беспроводной сети: IEEE 802.11 a/b/g/n/ac\*
- \* Только полоса пропускания канала 20 МГц
- Радиочастота: 2.4/5 ГГц

#### Форматы совместимого декодирования

#### Декодирование формата

- Dolby Atmos
- Dolby TrueHD, Dolby Digital Plus
- Dolby Digital
- $\bullet$  DTS $\cdot$ X
- DTS-HD Master Audio, DTS-HD High Resolution, DTS Express
- DTS, DTS 96/24, DTS-ES Matrix 6.1, DTS-ES Discrete 6.1

#### Формат завершающего декодирования

- Dolby Surround
- ( DTS Neo: 6 Music, DTS Neo: 6 Cinema
- Neural:X

#### Раздел аудио

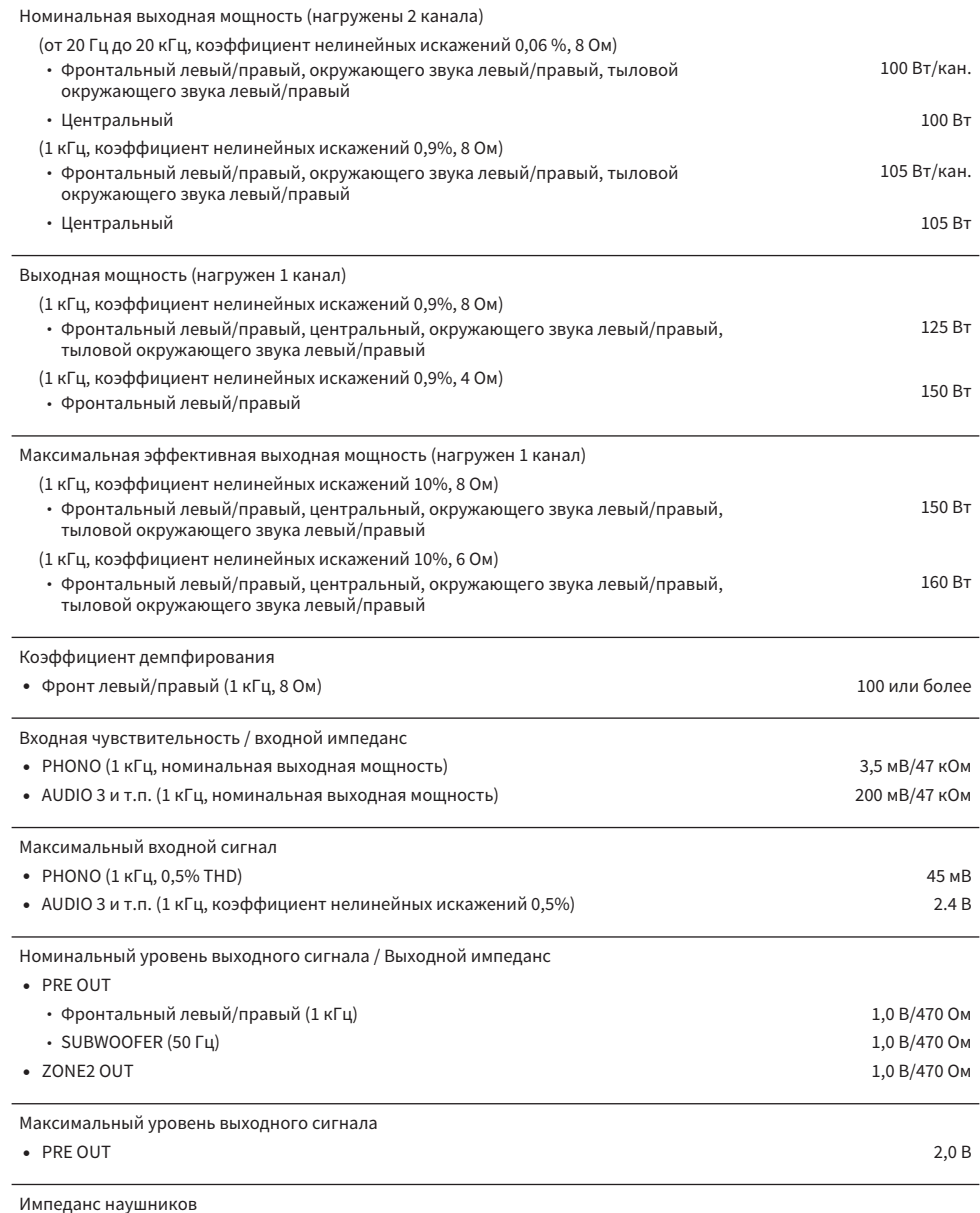

16 Ом или более

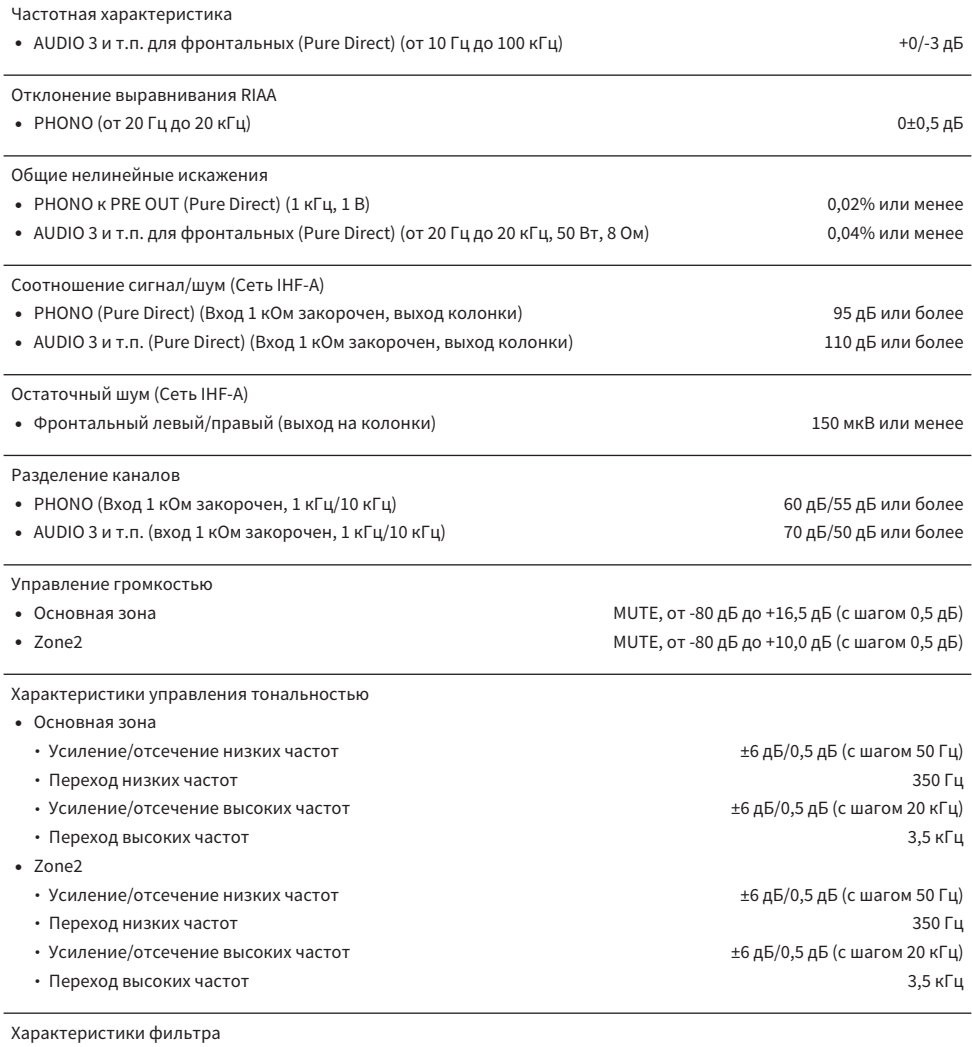

(fc=40/60/80/90/100/110/120/160/200 Гц)

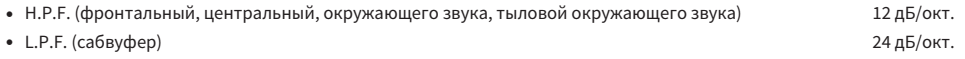

#### Раздел FM

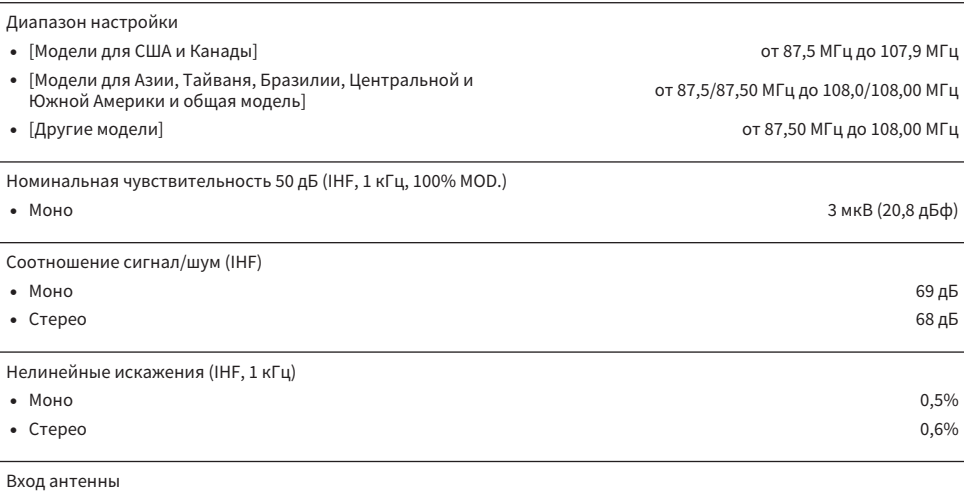

75 Ом несбалансированный

#### Раздел AM (кроме моделей для Великобритании, Европы, России и Австралии)

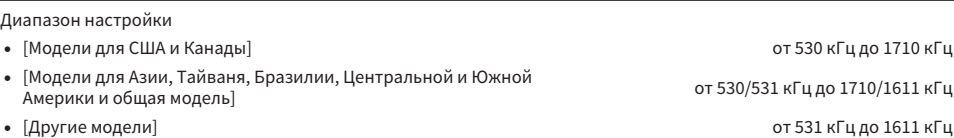

#### Раздел DAB (модели для Великобритании, Европы, России и Австралии)

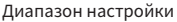

От 174,928 МГц до 239,200 МГц (Диапазон III)

Поддерживаемый аудиоформат

MPEG 1 Layer II/MPEG-4 HE-AAC v2 (aacPlus v2)

Антенна

 $\overline{a}$ 

75 Ом несбалансированный

#### Общие характеристики

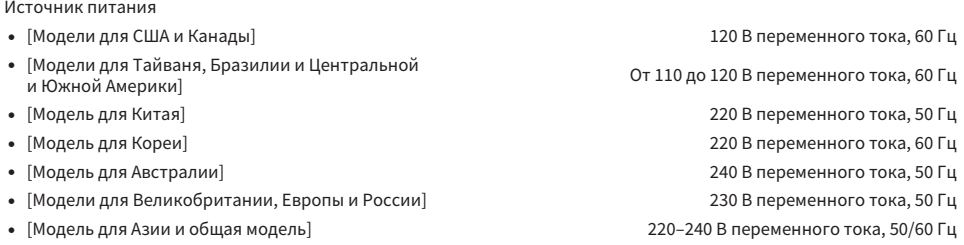

Потребляемая мощность

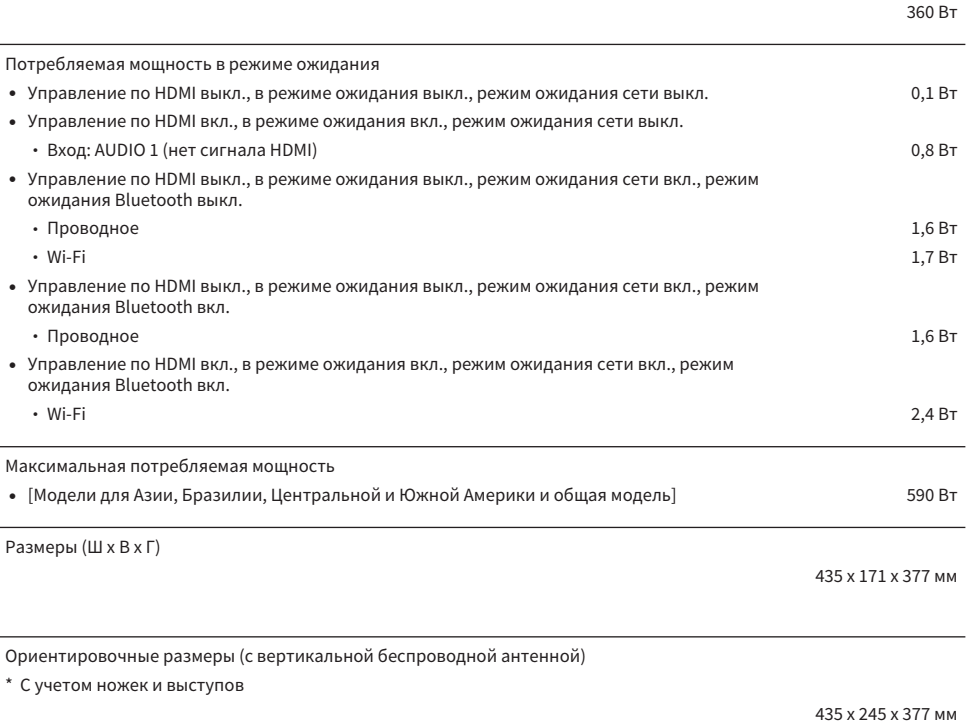

Вес

9,8 кг

\* В содержании данного руководства приведены последние на момент публикации технические характеристики. Для получения последней версии руководства посетите веб-сайт корпорации Yamaha и загрузите файл с руководством.

# Настройки по умолчанию

### Настройки по умолчанию меню Опция

Меню "Опция" имеет следующие настройки по умолчанию.

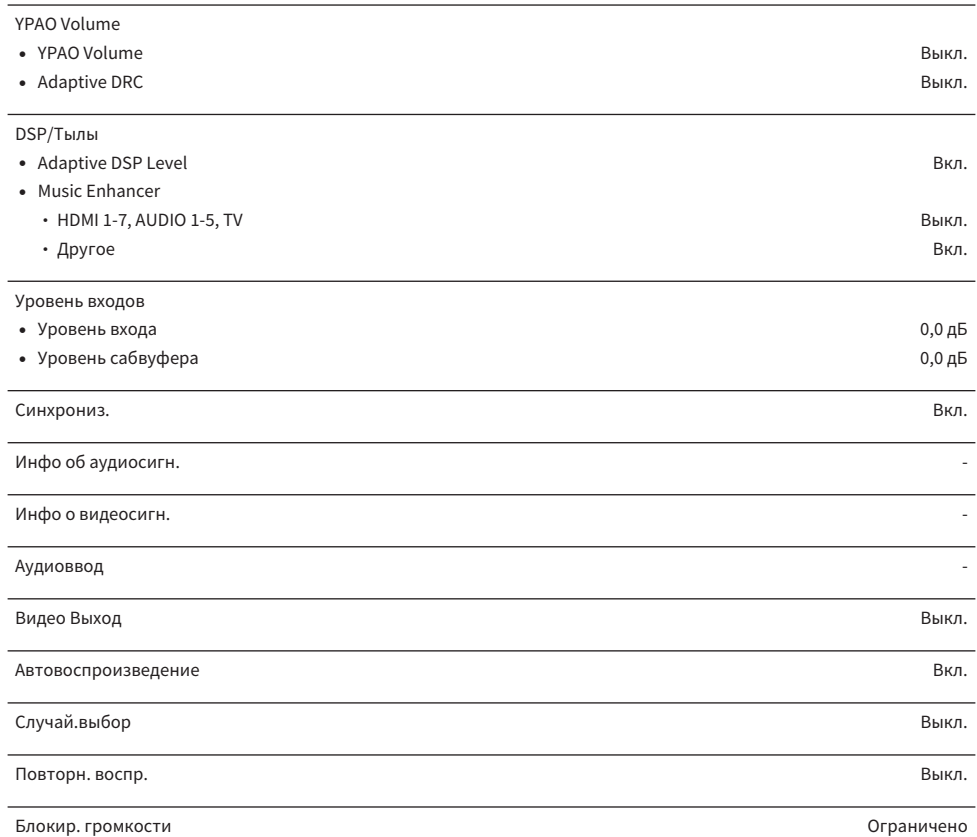

### Настройки по умолчанию меню Настройка

Меню "Настройка" имеет следующие настройки по умолчанию.

#### Колонка

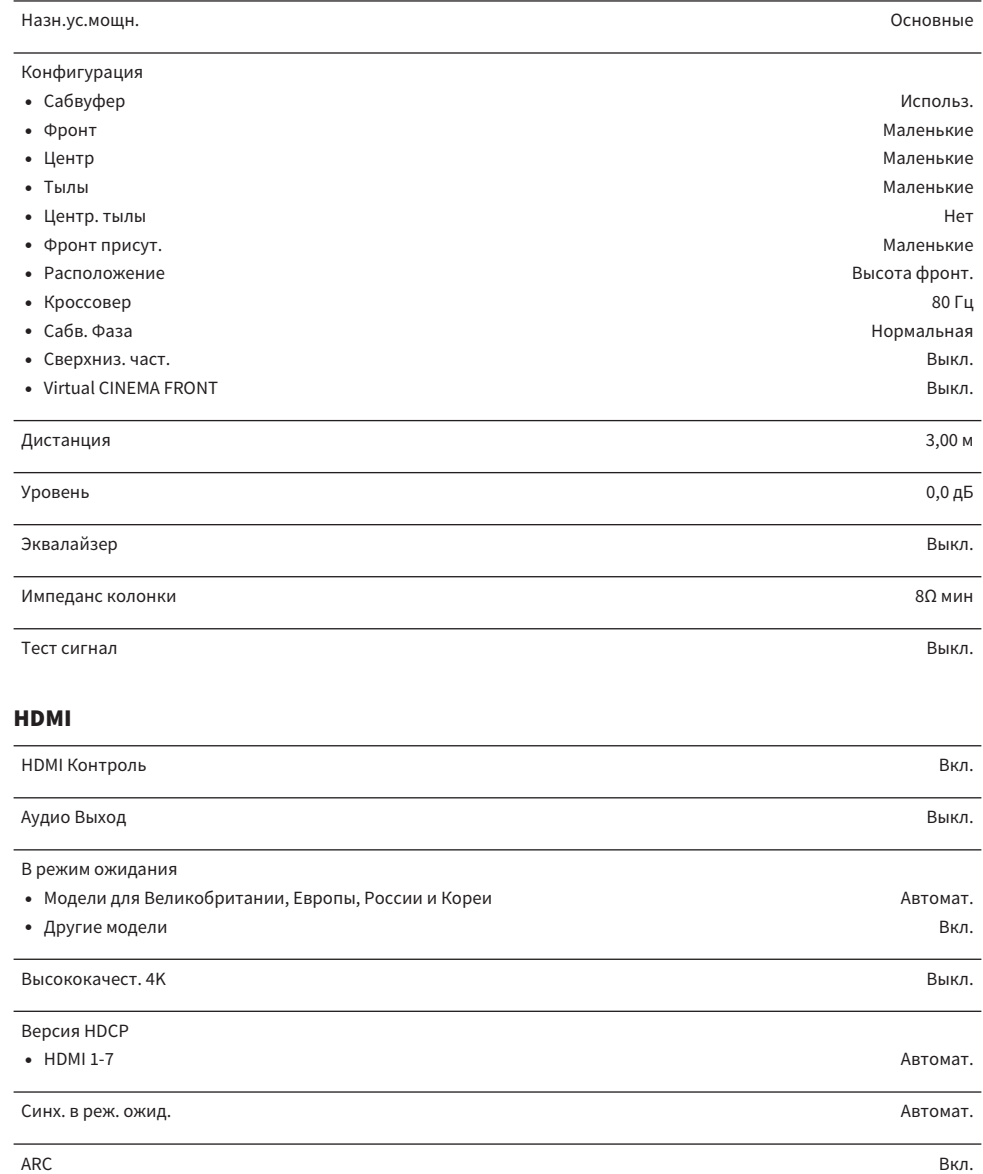

#### Формат видео HDMI

•  $HDM$  1-7 Режим 1

#### Звук

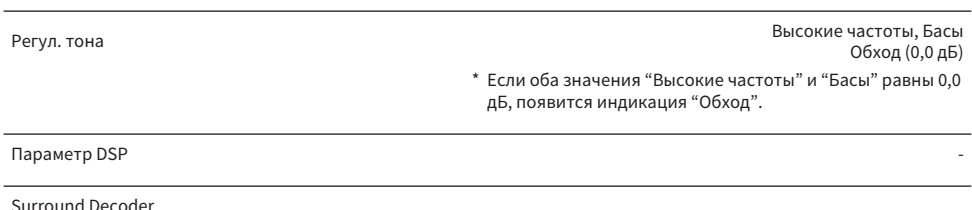

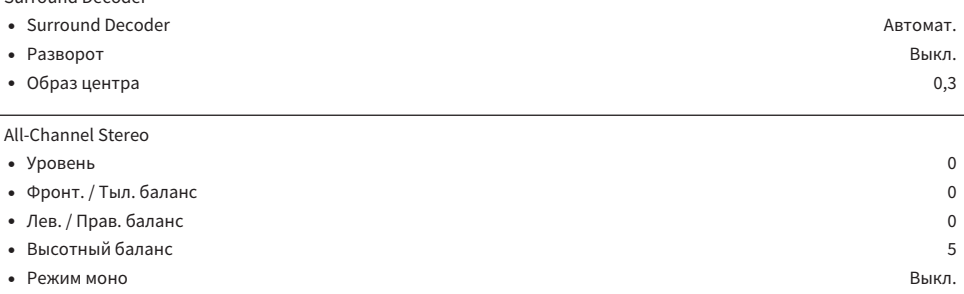

#### Синхрониз.

#### • выбор Автомат. В различно при открытите на селотности на селотности в общественности в действия в метомат.

(Данная настройка действительна при подключении к аппарату через интерфейс HDMI телевизора, поддерживающего функцию автоматической синхронизации изображения и речи.)

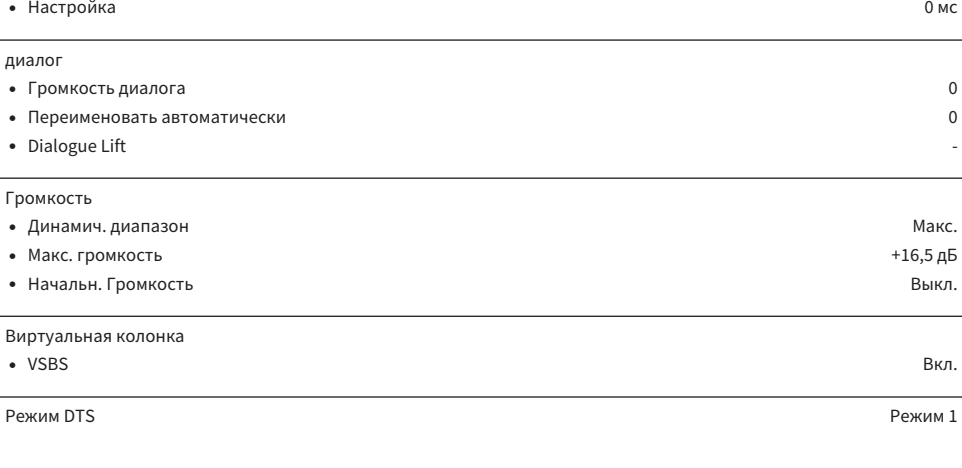

#### Сцена

Scene Настройка -

Переименовать сцену -

#### Мульти Zone

#### Информация -

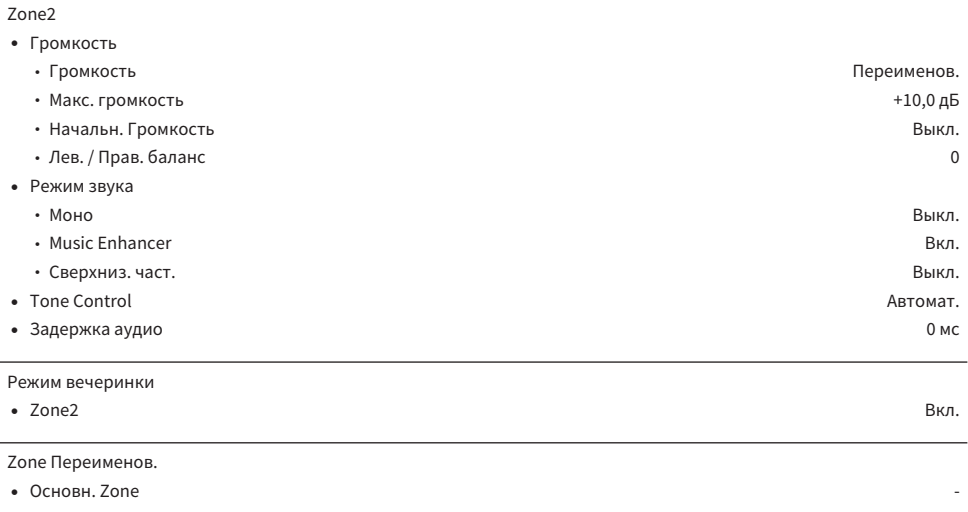

(Sone2 - Zone2 - Zone2 - Zone2 - Zone2 - Zone2 - Zone2 - Zone2 - Zone2 - Zone2 - Zone2 - Zone2 - Zone2 - Zone2

#### Функция

Настройки входа

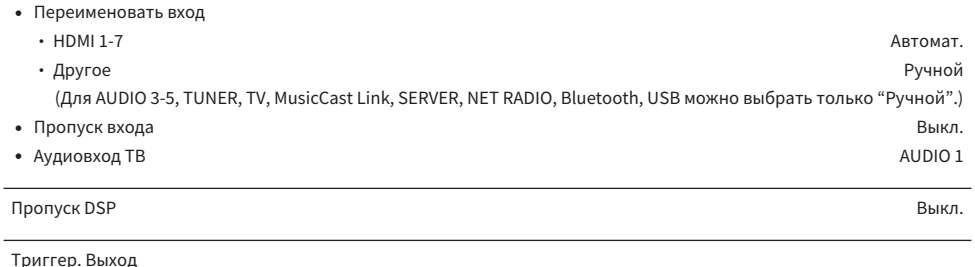

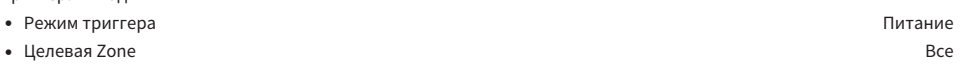

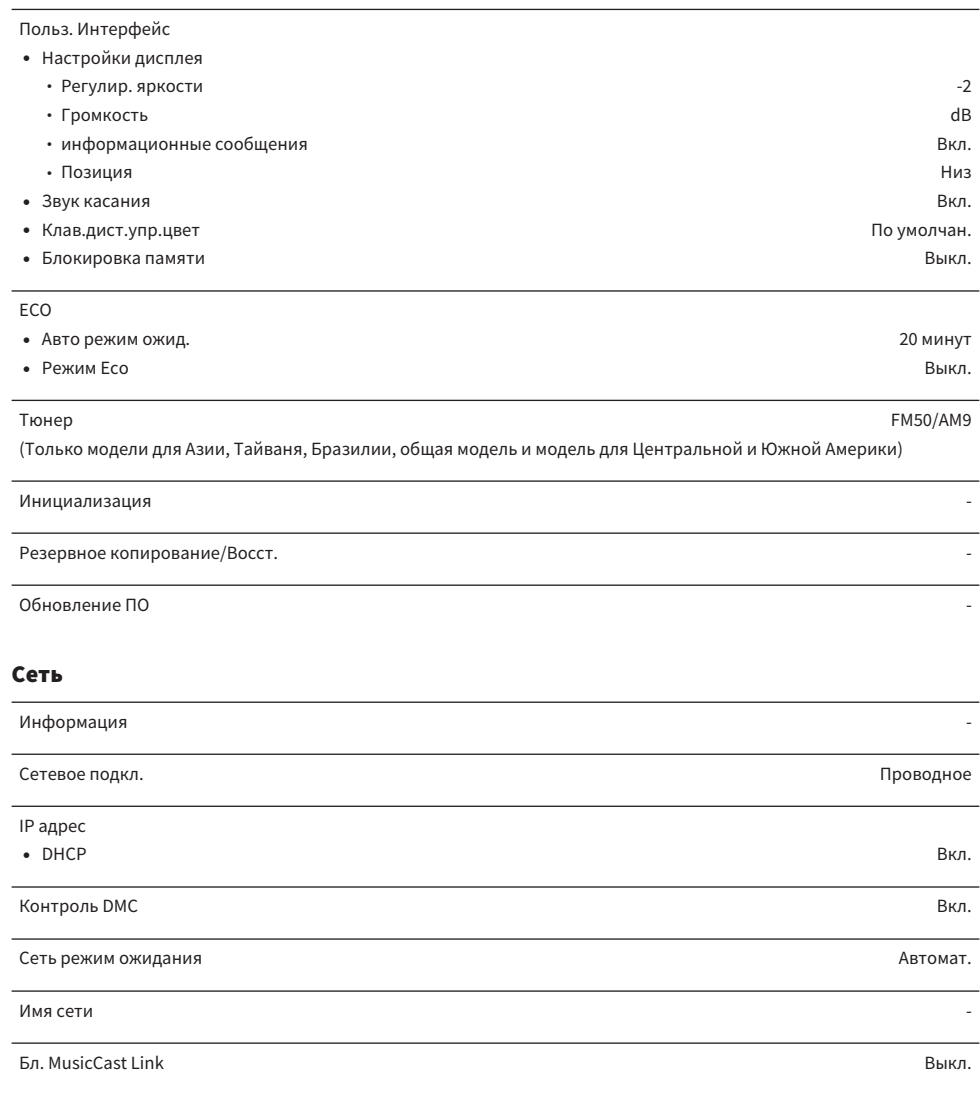

#### Bluetooth

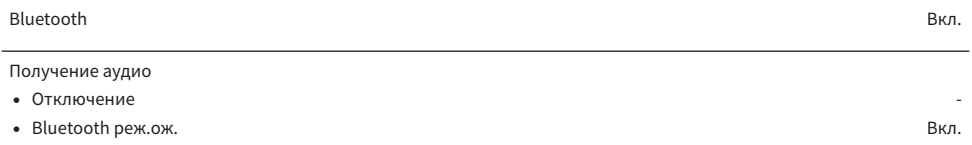

#### Отправка аудио

- Передатчик Выкл. Высок в собой в собой в собой в собой в собой в собой в собой в собой в собой в собой в соб
- ( Поиск устройства -

#### Язык

### Настройки по умолчанию меню дисплея передней панели

Меню "Дисплей передней панели" имеет следующие настройки по умолчанию.

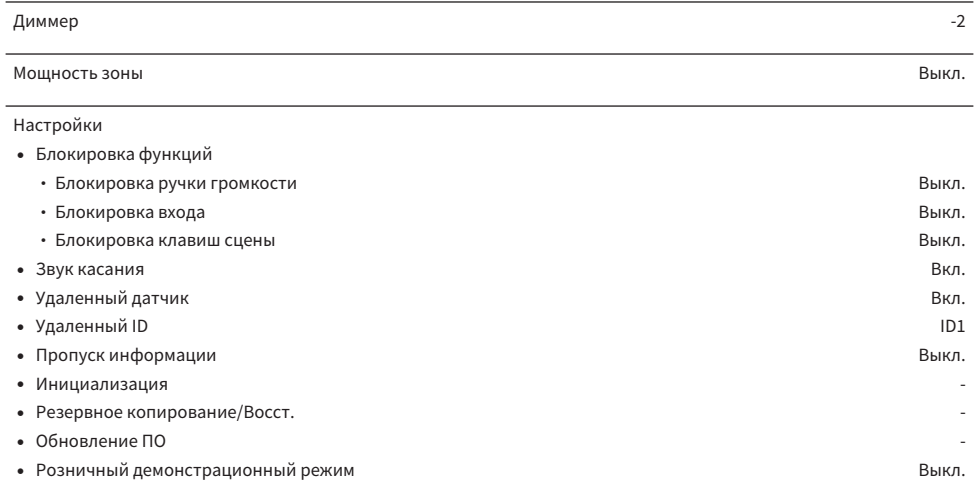

Yamaha Global Site **https://www.yamaha.com/**

Yamaha Downloads **https://download.yamaha.com/**

> Manual Development Group © 2020 Yamaha Corporation

Published 08/2020 NV-A0

AV19-0041